## **МИНИСТЕРСТВО ОБРАЗОВАНИЯ ТУЛЬСКОЙ ОБЛАСТИ**

## **П Р И К А З**

**30.03.2023 № 612**

#### **Об утверждении документов, регламентирующих вопросы подготовки и проведения единого государственного экзамена на территории Тульской области в 2023 году**

В соответствии с приказом Министерства образования и науки Российской Федерации от 07.11.2018 № 190/1512 «Об утверждении Порядка проведения государственной итоговой аттестации по образовательным программам среднего общего образования» (далее - Порядок), в соответствии с методическими рекомендациями Федеральной службы по надзору в сфере образования и науки от 01.02.2023 года № 04-31, в целях организации проведения единого государственного экзамена (далее – ЕГЭ) на территории Тульской области в 2023 году, п р и к а з ы в а ю:

1. Утвердить следующие документы, регламентирующие вопросы подготовки и проведения ЕГЭ на территории Тульской области в 2023 году:

 Требования к пунктам проведения экзаменов (далее – ППЭ) (Приложение  $N^{\circ}$  1);

 Организация и проведение ЕГЭ с использованием доставки ЭМ по сети «Интернет», печати полного комплекта ЭМ и сканирования в аудитории ППЭ (Приложение № 2);

 Инструктивные материалы для лиц, привлекаемых к проведению ЕГЭ в ППЭ (Приложение № 3);

– Инструктивные материалы для участников ЕГЭ в ППЭ (Приложение № 4);

 Порядок подготовки и проведения ЕГЭ по иностранным языкам (Приложение № 5);

 Проведение ЕГЭ в ППЭ с использованием ЭМ на бумажных носителях (бумажной технологии) (Приложение № 6);

 Примерный перечень часто используемых при проведении ЕГЭ документов, удостоверяющих личность (Приложение № 7);

 Журнал учета участников ЕГЭ, обратившихся к медицинскому работнику (Приложение № 8);

 Регламентные сроки осуществления этапов подготовки и проведения экзамена в ППЭ (Приложение № 9);

 Памятка о правилах проведения ЕГЭ в 2023 году (для ознакомления участников экзамена/ родителей (законных представителей) под подпись (Приложение № 10).

2. Рекомендовать руководителям органов местного самоуправления, осуществляющих управление в сфере образования и всем лицам, задействованным в организации и проведении ЕГЭ в 2023 году на территории Тульской области, руководствоваться в работе документами, утвержденными пунктом 1 настоящего приказа.

3. Контроль исполнения настоящего приказа возложить на директора департамента образования министерства образования Тульской области Морозова В.Б.

**Министр образования Тульской области О.А. Осташко**

Исп. Николаева Виолетта Александровна, Улыбина Елена Сергеевна, ГУ ТО «ЦТНЭЗ и СУО», главный специалист Тел. 8(4872) 55-98-25, Elena.Ulybina@tularegion.ru Приказ\_ Документы ППЭ\_ЕГЭ\_2023

#### **Требования к пунктам проведения экзаменов**

Пункт проведения экзаменов (далее – ППЭ) – здание которое используется для проведения ЕГЭ. Территорией ППЭ является площадь внутри здания (комплекса зданий) либо части здания, отведенная для проведения ЕГЭ. Вход в ППЭ обозначается стационарным и (или) переносными металлоискателями.

Количество и места расположения ППЭ определяются приказом министерства образования Тульской области (далее – министерство) исходя из общей численности участников экзаменов, территориальной доступности и вместимости аудиторного фонда, а также исходя из того, что в ППЭ присутствует не менее 15 участников экзаменов (за исключением ППЭ, организованных для участников экзаменов с ограниченными возможностями здоровья (далее – ОВЗ), участников экзаменов – детей-инвалидов и инвалидов, а также лиц, обучающихся по состоянию здоровья на дому, в образовательных организациях, в том числе санаторно-курортных, в которых проводятся необходимые лечебные, реабилитационные и оздоровительные мероприятия для нуждающихся в длительном лечении, в том числе ППЭ, организованных на дому, в медицинской организации, в специальных учебно-воспитательных учреждениях закрытого типа, в учреждениях, исполняющих наказание в виде лишения свободы), при этом в каждой аудитории присутствует не более 25 участников экзамена, с соблюдением соответствующих требований санитарно-эпидемиологических правил и нормативов. При отсутствии возможности организации ППЭ в соответствии с указанными требованиями предусматриваются дополнительные меры контроля за соблюдением Порядка.

Исходя из этого, формируются следующие типы ППЭ:

крупный ППЭ – количество участников от 200;

средний ППЭ – количество участников экзаменов от 100 до 200;

малый ППЭ – количество участников экзаменов до 100.

В случае организации крупного ППЭ рекомендуется оборудовать несколько входов ППЭ с присутствием организаторов вне аудитории, сотрудников, осуществляющих охрану правопорядка, и (или) сотрудников органов внутренних дел (полиции) и с наличием необходимого количества стационарных и (или) переносных металлоискателей.

Количество, общая площадь и состояние помещений, предоставляемых для проведения экзаменов (далее – аудитории), обеспечивают проведение экзаменов в условиях, соответствующих требованиям санитарно-эпидемиологических правили нормативов. В случае угрозы возникновения чрезвычайной ситуации министерство по согласованию с государственной экзаменационной комиссией (далее – ГЭК) принимает решение о переносе сдачи экзамена в другой ППЭ или на другой день, предусмотренный единым расписанием проведения ЕГЭ.

## **До входа в ППЭ выделяются:**

а) места для хранения личных вещей участников экзаменов, организаторов, медицинских работников, технических специалистов и ассистентов;

б) помещение для представителей образовательных организаций, сопровождающих участников государственной итоговой аттестации по образовательным программам среднего общего образования (далее – ГИА) (далее – сопровождающие);

в) помещение для аккредитованных представителей средств массовой информации.

## **Организация помещений и техническое оснащение ППЭ**

В ППЭ должны быть организованы:

#### **а) аудитории для участников экзаменов.**

Для каждого участника экзамена должно быть выделено отдельное рабочее место (индивидуальный стол и стул).

В день проведения экзамена запрещено оборудовать аудитории ППЭ техническими средствами (компьютерами, принтерами, сканерами и др.), кроме перечисленных ниже случаев, предусмотренных Порядком:

аудитории должны быть оборудованы средствами видеонаблюдения, позволяющими осуществлять видеозапись и трансляцию проведения экзаменов в сети «Интернет» с соблюдением требований законодательства Российской Федерации в области защиты персональных данных, и другими техническими средствами, позволяющими обеспечивать работоспособность средств видеонаблюдения;

для обеспечения печати экзаменационных материалов (далее – ЭМ) и сканирования бланков в зоне видимости камер видеонаблюдения устанавливается специализированный аппаратно-программный комплекс, включающий компьютер (ноутбук) с установленным специализированным программным обеспечением, принтер и сканер. Аудитории оборудуются специальными техническими средствами при проведении ЕГЭ для участников экзаменов с ОВЗ, участников экзаменов – детей-инвалидов и инвалидов (при необходимости):

аудитории, в которых будут сдавать экзамен слабовидящие участники экзаменов, которым требуются увеличенные ЭМ, оборудуются средствами масштабирования контрольных измерительных материалов (далее – КИМ) и бланков ЕГЭ до формата А3 (копировальными аппаратами);

аудитории, где будут сдавать экзамен участники экзамена, которые выполняют письменную экзаменационную работу на компьютере, оборудуются компьютерами (без выхода в сети «Интернет»);

аудитории, в которых будут сдавать экзамен слабослышащие участники экзамена, оборудуются звукоусиливающей аппаратурой как коллективного, так и индивидуального пользования;

при проведении ЕГЭ по иностранным языкам (раздел «Говорение») аудитории оборудуются компьютерами (ноутбуками) с установленным программным обеспечением и подключенной гарнитурой (наушники с микрофоном);

компьютеры в аудиториях, выделяемых для проведения ЕГЭ по иностранным языкам (раздел «Аудирование»), оборудуются средствами звуковоспроизведения (звуковой картой, колонками). \

# **В аудиториях ППЭ должны быть:**

подготовлены функционирующие часы, находящиеся в поле зрения участников экзаменов;

закрыты стенды, плакаты и иные материалы со справочно-познавательной информацией;

подготовлены рабочие места для участников экзаменов, обозначенные заметным номером;

подготовлены места для организаторов и общественного наблюдателя;

подготовлен стол, находящийся в зоне видимости камер видеонаблюдения, для осуществления раскладки ЭМ в процессе их печати в начале экзамена и раскладки, сканирования, и последующей упаковки ЭМ, собранных организаторами у участников экзаменов после окончания экзамена;

подготовлены листы бумаги для черновиков со штампом образовательной организации, на базе которой организован ППЭ, из расчета минимум по два листа на каждого участника экзамена (в случае проведения ЕГЭ по иностранным языкам (раздел «Говорение») листы бумаги для черновиков не выдаются).

## **б) Штаб ППЭ.**

Штаб ППЭ оборудуется телефонной связью, персональным компьютером с необходимым программным обеспечением и средствами защиты информации, подключённым к сети «Интернет» и оборудованным принтером, персональным компьютером с необходимым программным обеспечением и средствами защиты информации, не подключённым к сети «Интернет» и оборудованным сканером. Также подготавливаются не менее 3 флеш-накопителей: основной флешнакопитель для хранения интернет-пакетов с ЭМ, резервный флеш-накопитель для хранения интернет-пакетов с ЭМ, не менее 1 флеш-накопителя для переноса данных между рабочими станциями ППЭ.

Штаб ППЭ оборудуется средствами видеонаблюдения, позволяющими осуществлять видеозапись и трансляцию проведения экзаменов в сети «Интернет» с соблюдением требований законодательства Российской Федерации в области защиты персональных данных.

В Штабе ППЭ для осуществления видеонаблюдения и получения оперативной информации о нарушениях, зафиксированных в ППЭ посредством онлайн наблюдения, используется портал smotriege.ru.

В Штабе ППЭ организуются места для хранения личных вещей:

- членов ГЭК;

- руководителя образовательной организации, в помещениях которой организован ППЭ, или уполномоченного им лица;

- руководителя ППЭ;

- общественных наблюдателей;

- должностных лиц Рособрнадзора и (или) департамента по контролю и надзору в сфере образования министерства образования Тульской области.

Штаб ППЭ должен быть оборудован сейфом или металлическим шкафом, находящимся в зоне видимости камер видеонаблюдения, для осуществления безопасного хранения ЭМ.

В штабе ППЭ должен быть подготовлен стол, находящийся в зоне видимости камер видеонаблюдения, для осуществления приема руководителем ППЭ ЭМ от организаторов в аудиториях после завершения экзамена, (а также вскрытия и передачи на сканирование в случае перевода бланков ЕГЭ в электронный вид в Штабе ППЭ), а также для осуществления упаковки и запечатывания ЭМ членом ГЭК в целях передачи их в Региональный центр обработки информации Тульской области (далее – РЦОИ).

**в) медицинский кабинет либо отдельное помещение для медицинских работников, изолированное от аудиторий, используемых для проведения экзамена;**

**г) рабочие места (столы, стулья) для организаторов вне аудитории;**

**д) помещение для общественных наблюдателей, изолированное от аудиторий для проведения экзамена;**

**е) для сотрудников, осуществляющих охрану правопорядка, и (или) сотрудников органов внутренних дел (полиции), а также организаторов вне аудитории, обеспечивающих вход участников экзаменов в ППЭ, должно быть оборудовано рабочее место с наличием стационарного и (или) переносного металлоискателя.**

Помещения, не использующиеся для проведения экзамена, в день проведения экзамена должны быть заперты и опечатаны.

Внутри ППЭ должно быть предусмотрено место для проведения инструктажа работников ППЭ (в зависимости от конфигурации ППЭ это может быть, например, одна из аудиторий, Штаб ППЭ).

## **Лица, привлекаемые к проведению ЕГЭ**

## **В день проведения экзамена в ППЭ присутствуют:**

а) руководитель образовательной организации, в помещениях которой организован ППЭ, или уполномоченное им лицо (во время проведения ЕГЭ находится в Штабе ППЭ);

б) руководитель и организаторы ППЭ;

в) не менее двух членов ГЭК с токенами (токен члена ГЭК);

г) не менее двух технических специалистов по работе с программным обеспечением, оказывающих информационно-техническую помощь руководителю и организаторам ППЭ, членам ГЭК, в том числе технические специалисты организации, отвечающей за установку обеспечение работоспособности средств видеонаблюдения;

д) медицинские работники;

е) ассистенты (при необходимости);

ж) сотрудники, осуществляющие охрану правопорядка, и (или) сотрудники органов внутренних дел (полиции).

## **В день проведения экзамена в ППЭ могут присутствовать:**

аккредитованные представители средств массовой информации; аккредитованные общественные наблюдатели;

должностные лица Рособрнадзора и (или) департамента по контролю и надзору в сфере образования министерства образования Тульской области.

Представители средств массовой информации присутствуют в аудиториях для проведения экзамена только до момента начала печати ЭМ.

Общественные наблюдатели свободно перемещаются по ППЭ. При этом в аудитории может находиться один общественный наблюдатель.

Допуск в ППЭ указанных выше лиц, а также сотрудников, осуществляющих охрану правопорядка, и (или) сотрудников органов внутренних дел (полиции) осуществляется только при наличии у них документов, удостоверяющих личность и подтверждающих их полномочия.

Допуск участников экзамена, а также лиц, указанных в подпунктах «а»-«е» в ППЭ осуществляется при наличии у них документов, удостоверяющих личность, и при наличии их в списках распределения в данный ППЭ.

Лица, привлекаемые к проведению ЕГЭ в ППЭ (в том числе общественные наблюдатели), должны соблюдать этические нормы поведения при выполнении должностных обязанностей на ППЭ.

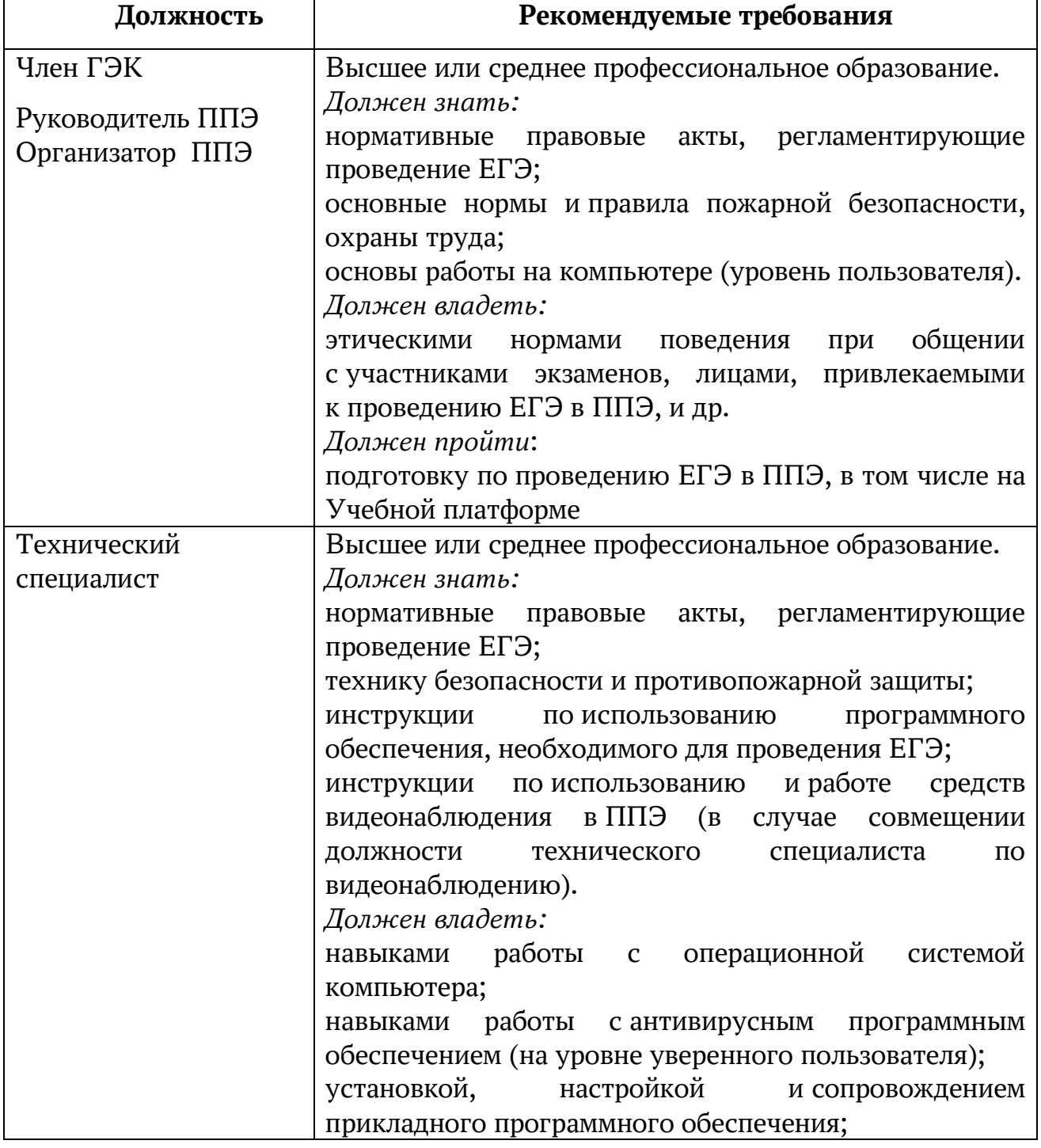

## **Рекомендуемые требования, предъявляемые к работникам ППЭ**

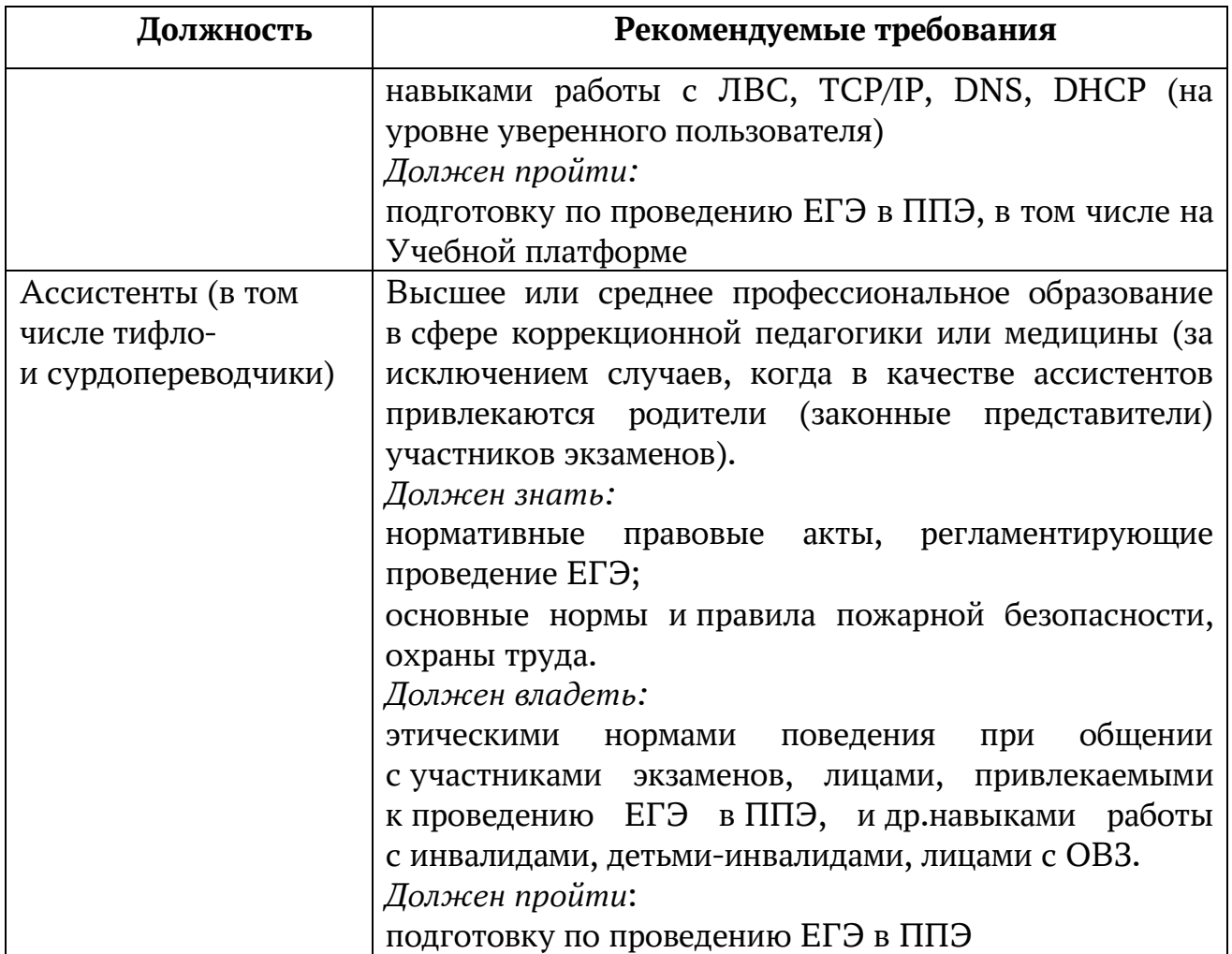

В 2023 году при проведении экзамена по учебному предмету в состав организаторов и ассистентов не входят специалисты по данному учебному предмету. Допускается привлекать в качестве руководителей ППЭ, технических специалистов, а также ассистентов – работников организаций, осуществляющих образовательную деятельность, являющихся учителями обучающихся, сдающих экзамен в данном ППЭ (за исключением ППЭ ТОМ, ППП, организованных в учреждениях уголовно-исполнительной системы).

Не допускается привлекать в качестве организаторов ППЭ педагогических работников, являющихся учителями участников ГИА, сдающих экзамен в данном ППЭ (за исключением ППЭ, организованных в учреждениях уголовноисполнительной системы).

## **Организация и проведение ЕГЭ с использованием доставки ЭМ по сети «Интернет», печати полного комплекта ЭМ и сканирования в аудитории ППЭ**

Во всех пунктах проведения экзаменов (далее – ППЭ), организованных на базе образовательных организаций Тульской области, используются технологии доставки экзаменационных материалов (далее – ЭМ) по сети «Интернет», печати полного комплекта ЭМ в ППЭ (далее – печать ЭМ) и перевода бланков ответов участников экзамена в электронный вид в аудиториях (далее – сканирование бланков в аудиториях). Использование ЭМ, доставляемых в ППЭ на бумажных носителях (далее – бумажная технология), сохраняется для ППЭ, организованных на дому, в медицинских организациях, а также в ППЭ, организованных в специальных учебно-воспитательных учреждениях закрытого типа, в учреждениях, исполняющих наказание в виде лишения свободы.

Для проведения экзамена с использованием указанных технологий используется следующее специализированное программное обеспечение:

- **Личный кабинет ППЭ** обеспечивает функции взаимодействия со специализированным федеральным порталом в части получения интернетпакетов, авторизации членов ГЭК, передачи электронных актов технической готовности и журналов работы станции, получения ключей доступа к ЭМ. Доступ в личный кабинет ППЭ имеют все технические специалисты ППЭ, назначенные на экзамен. Реквизиты доступа к личному кабинету формируются для каждого технического специалиста в РЦОИ. В случае назначения технического специалиста в разные ППЭ на разные даты экзамена технический специалист будет иметь доступ ко всем ППЭ, в которые имеет назначения, на соответствующие даты экзамена;

- **Станция авторизации** – устанавливается на компьютере в Штабе ППЭ, позволяет получать ЭМ по сети «Интернет», получать ключи доступа к ЭМ для расшифровки ЭМ, передавать отсканированные образы бланков в РЦОИ, передавать статусы подготовки и проведения экзамена в систему мониторинга готовности ППЭ и др. функции;

- **Станция организатора** – устанавливается на компьютерах в аудиториях, позволяет расшифровывать и распечатывать ЭМ, полученные в электронном виде, сканировать и зашифровывать бланки ответов участников экзаменов и формы, сканируемые в аудитории;

- **Станция сканирования в ППЭ** – устанавливается на компьютере в Штабе ППЭ и позволяет осуществлять сканирование форм, заполняемых в Штабе ППЭ, а также бланков ответов участников экзамена в случае невозможности их сканирования в аудитории.

Комплекты ЭМ, содержащие КИМ и набор бланков ответов, формируются в электронном виде при этом каждый электронный КИМ и набор бланков является уникальным.

При печати комплекта ЭМ используется чёрно-белая односторонняя печать. Оборотная сторона листа не используется для записи ответов на задания КИМ.

В комплект бланков ЕГЭ входит бланк регистрации, бланк ответов № 1, бланк ответов № 2 (лист 1 и лист 2).

Электронные ЭМ шифруются пакетами по 5 штук (интернет-пакеты) и автоматически распределяются по ППЭ за 5 рабочих дней до даты экзамена – для основных дней экзаменационного периода, за 3 рабочих дня – для резервных дней экзаменационного периода на основе сведений о распределённых по ППЭ участниках и аудиторном фонде ППЭ.

На каждую дату для каждого предмета экзамена предоставляется интернет-пакет, содержащий ЭМ для всех аудиторий ППЭ (включая задание по аудированию письменной части экзамена по иностранным языкам), а также резервные комплекты ЭМ для использования на резервных станциях организатора или в случае недостатка ЭМ на задействованных (основных или резервных) станциях.

Для процедуры расшифровки электронных ЭМ необходимо наличие ключа доступа к ЭМ и токена члена ГЭК.

Количество членов ГЭК, назначенных в ППЭ, определяется из расчета один член ГЭК на каждые три–пять аудиторий, но не менее двух членов ГЭК на ППЭ. Количество технических специалистов в день проведения экзамена, назначенных в ППЭ, определяется из расчета один технический специалист на каждые пять аудиторий, но не менее двух технических специалистов на ППЭ.

Ключи доступа к ЭМ формируются для каждого ППЭ Тульской области на каждый день экзамена и направляются через специализированный федеральный портал непосредственно перед экзаменом (начиная с 9 часов 30 минут по местному времени), для скачивания ключа доступа к ЭМ используется токен члена ГЭК.

## **Подготовительный этап: организационно-технологические мероприятия, проводимые в ППЭ накануне экзамена**

## **Готовность ППЭ**

**Проверка готовности** ППЭ проводится в 2 этапа:

1 - не позднее чем за две недели до начала экзаменов членами  $\Gamma$ ЭК, назначенными приказом министерства. При проверке готовности указанные лица проверяют соответствие ППЭ требованиям, установленным Порядком, готовность (работоспособность, сохранность) оборудования ППЭ, при участии технического специалиста выполняются работы по подтверждению настроек станции авторизации в штабе ППЭ, обеспечивающей взаимодействие со специализированным федеральным порталом и доставку ЭМ по сети «Интернет»;

2 - не позднее чем за один календарный день до начала экзамена – руководителем ППЭ и руководителем организации, на базе которого организован ППЭ. По итогам проверки заполняется форма ППЭ-01 «Акт готовности ППЭ».

Для обеспечения доступа в личный кабинет ППЭ техническому специалисту необходимо:

получить в РЦОИ реквизиты доступа в личный кабинет ППЭ,

в Штабе ППЭ подготовить компьютеры (ноутбуки), имеющие доступ в сеть «Интернет» (основной и резервный);

установить в браузере на компьютерах (ноутбуках), предназначенных для работы с личным кабинетом ППЭ, криптосредства для работы с токеном члена ГЭК.

Для подтверждения настройки станции авторизации необходимо:

установить и настроить в Штабе ППЭ основную и резервную станции авторизации;

проверить настройки основной и резервной станций авторизации и подтвердить их путем авторизации с токеном члена ГЭК (для подтверждения настроек достаточно наличия сведений о токене члена ГЭК на специализированном федеральном портале, назначение члена ГЭК на экзамены не требуется).

Личный кабинет ППЭ обеспечивает функции взаимодействия со специализированным федеральным порталом в части получения интернетпакетов, авторизации членов ГЭК, передачи электронных актов технической готовности и журналов работы станции, получения ключей доступа к ЭМ.

Станция авторизации обеспечивает функции печати ДБО № 2, формирования пароля доступа к КИМ в случае отсутствия доступа в сеть «Интернет» в день проведения экзамена, а также функции взаимодействия с сервером РЦОИ до их включения в личный кабинет ППЭ.

В личном кабинете ППЭ необходимо скачать все доступные интернетпакеты;

сохранить полученные интернет-пакеты на основной и резервный флешнакопители для хранения интернет-пакетов;

передать основной и резервный флеш-накопители для хранения интернетпакетов руководителю ОО или руководителю ППЭ на хранение в сейфе в Штабе ППЭ. Хранение осуществляется с использованием мер информационной безопасности.

Интернет-пакеты становятся доступны за 5 рабочих дней до даты экзамена – для основных дней экзаменационного периода, за 3 рабочих дня – для резервных дней экзаменационного периода и формируются на основе сведений о распределённых по ППЭ участниках и аудиторном фонде ППЭ.

Интернет-пакеты на каждую дату и предмет экзамена должны быть скачаны до начала технической подготовки к экзамену.

Кроме того, проводятся:

**техническая подготовка**, которая включает в себя организационнотехнологические действия по подготовке к предстоящим экзаменам.

При проведении организационно-технологических мероприятий перед началом периода проведения ЕГЭ компьютерам, на которые будет установлено ПО для проведения ЕГЭ, следует присвоить уникальный в рамках ППЭ номер один раз и не менять его в течение экзаменационного периода.

Техническая подготовка проводится техническим специалистом не ранее чем за пять календарных дней, но не позднее 17:00 по местному времени календарного дня, предшествующего дню проведения экзамена, и **до** контроля технической готовности. По завершении технической подготовки технический

специалист передает статус «Техническая подготовка пройдена» в систему мониторинга готовности ППЭ в личном кабинете ППЭ;

**контроль технической готовности** ППЭ, который выполняется **не ранее чем за два рабочих дня, но не позднее 17:00** по местному времени календарного дня, предшествующего дню проведения экзамена совместно техническим специалистом, членом ГЭК и руководителем ППЭ.

**Важно!** Все члены ГЭК, назначенные на экзамен, должны пройти авторизацию в ППЭ в личном кабинете ППЭ, в который они назначены, **не ранее чем за два рабочих дня, но не позднее 17:00** по местному времени календарного дня, предшествующего дню экзамена. Если после авторизации члена ГЭК он был переназначен в другой ППЭ, ему необходимо пройти повторную авторизацию в новом ППЭ.

Подробное описание контроля технической готовности в соответствии с функционалом представлено в инструкциях для технического специалиста, члена ГЭК, руководителя ППЭ (приложения 1.1, 1.2, 1.3 настоящих Методических рекомендаций)

По завершении контроля технической готовности технический специалист в личном кабинете ППЭ передает при участии члена ГЭК с использованием токена члена ГЭК в систему мониторинга готовности ППЭ:

электронные акты технической готовности со всех подготовленных станций, включая резервные;

статус «Контроль технической готовности завершен».

**Важно!** Акты основных станций могут быть переданы только при условии наличия на специализированном федеральном портале сведений о рассадке. Статус «Контроль технической готовности завершён» может быть передан при условии наличия на специализированном федеральном портале сведений о рассадке, а также при наличии переданных электронных актов технической готовности станций организатора (станций печати ЭМ – для субъектов Российской Федерации, сканирующих в Штабе ППЭ) для каждой аудитории.

**Важно!** После передачи статуса «Контроль технической готовности завершён» передача актов любых основных станций запрещена.

Руководителем ППЭ, членом ГЭК, техническим специалистом по итогам контроля технической готовности заполняется:

форма ППЭ-01-01 «Протокол технической готовности аудитории для печати полного комплекта ЭМ в аудитории ППЭ» (при использовании бумажной технологии данная проверка не проводится, форма ППЭ-01-01 не заполняется);

форма ППЭ-01-02 «Протокол технической готовности Штаба ППЭ для сканирования бланков в ППЭ».

## **Печать ДБО № 2**

Руководителю ППЭ до начала экзамена необходимо выдать ответственным организаторам в аудиториях ДБО № 2 в количестве не меньшем, чем число распределенных в соответствующую аудиторию участников экзамена, в целях обеспечения оперативной выдачи ДБО № 2 участникам экзамена по их запросу во время проведения экзамена.

При проведении экзаменов по учебным предметам, при ответе на задания которых, участники экзамена традиционно используют большое количество ДБО № 2, до начала экзамена необходимо выдавать не менее 3 ДБО № 2 на каждого участника в аудитории. После экзамена невостребованные ДБО № 2 сдаются руководителю ППЭ и хранятся до следующего экзамена

Диапазон номеров ДБО № 2 выделяется на ППЭ на весь экзаменационный период автоматически, на основе количества распределенных на экзамены участников. Напечатанные ДБО № 2 могут использоваться на любом экзамене. В случае превышения выделенного лимита номеров ДБО № 2 руководитель ППЭ должен сообщить РЦОИ о причинах превышения. РЦОИ обращается в ФЦТ с заявкой, которая создается на портале консультационной и технической поддержки help.rustest.ru. Увеличение лимита выполняется на основании заявки от РЦОИ.

Печать ДБО № 2 выполняется в Штабе ППЭ с помощью основной станции авторизации, в присутствии руководителя ППЭ и члена ГЭК при проведении контроля технической готовности ППЭ. Печать ДБО №2 на резервной станции не предусмотрена.

Печать ДБО № 2 доступна после авторизации и подтверждения настроек станции авторизации членом ГЭК. Выполняется печать пакетом от 1 до 20 бланков. Повторная печать ДБО № 2 с выделенным номером, в том числе по причине технического сбоя, не предусмотрена. Недостающее количество бланков следует указать при печати следующего пакета.

## **Для обеспечения печати ДБО № 2:**

при проведении технической подготовки технический специалист должен подключить локальный принтер к компьютеру (станции авторизации), выполнить печать тестового дополнительного бланка ответов  $N^{\circ}$  2 (далее - ДБО  $N^{\circ}$  2), в том числе тестового ДБО № 2 для проведения китайского языка в случае проведения в ППЭ экзамена по китайскому языку, убедиться, что печать выполнена качественно: на тестовом бланке отсутствуют белые и темные полосы; черные квадраты (реперы) напечатаны целиком, штрихкоды и QR-код хорошо читаемы и четко пропечатаны;

при проверке готовности член ГЭК должен проверить указанные в настройках станции авторизации код региона и код ППЭ и выполнить авторизацию с использованием токена члена ГЭК для подтверждения настроек.

Для печати ДБО № 2 руководитель ППЭ с участием члена ГЭК определяет необходимое количество бланков ДБО № 2 на один или более экзаменов, технический специалист оценивает достаточность ресурса картриджа для печати заданного количества и выполняет печать ДБО № 2 пакетами от 1 до 20 бланков. По окончании печати каждого пакета руководитель ППЭ и член ГЭК оценивают качество напечатанных бланков: отсутствуют белые и темные полосы; черные квадраты (реперы) напечатаны целиком, штрихкоды и QR-код хорошо читаемы и четко пропечатаны после чего качество печати пакета ДБО № 2 необходимо подтвердить на станции авторизации.

**Важно:** если в распечатанном пакете ДБО № 2 обнаружен хотя бы один некачественный бланк, пакет необходимо забраковать. Использовать бланки из этого пакета при проведении экзаменов **запрещено**.

Качественные бланки остаются на хранение в ППЭ в сейфе, расположенном в Штабе ППЭ в зоне видимости камер видеонаблюдения, до дня проведения экзамена, некачественные бланки уничтожаются.

По окончании экзамена (кроме экзамена по китайскому языку) в ППЭ неиспользованные ДБО № 2 помещаются в сейф в Штабе ППЭ на хранение. Указанные ДБО № 2 должны быть использованы на следующем экзамене. В случае обнаружения нехватки ДБО № 2 в ППЭ во время проведения экзамена необходимо осуществить печать очередного пакета ДБО № 2 в Штабе ППЭ.

По окончании проведения всех запланированных в ППЭ экзаменов неиспользованные ДБО № 2 (в том числе ДБО № 2 по китайскому языку) направляются в РЦОИ вместе с другими неиспользованными ЭМ (упаковываются в большой сейф-пакет вместе с возвратными доставочными пакетами (далее – ВДП) и формами ППЭ).

#### **Копирование ДБО № 2 недопустимо!**

**Использование ДБО №2 по китайскому языку не допускается при проведении экзаменов по другим учебным предметам.**

#### **Общий порядок подготовки и проведения ЕГЭ в ППЭ**

Автоматизированное распределение участников экзаменов и организаторов по аудиториям осуществляет РЦОИ. Распределение участников экзаменов с ОВЗ, участников экзаменов – детей-инвалидов и инвалидов осуществляется индивидуально с учетом состояния их здоровья, особенностей психофизического развития.

Списки распределения участников экзаменов по аудиториям передаются руководителем ППЭ организаторам, а также вывешиваются на информационном стенде при входе в ППЭ и у каждой аудитории, в которой будет проходить экзамен.

За один день до начала экзамена в ППЭ технический специалист совместно с руководителем ППЭ проводят тестирование средств видеонаблюдения.

#### **Проведение экзамена**

#### **Доставка ЭМ в ППЭ**

ЭМ доставляются в ППЭ по сети «Интернет» и в день экзамена уже должны быть загружены на станции организатора.

#### **Вход лиц, привлекаемых к проведению ЕГЭ, и участников экзаменов в ППЭ**

В день проведения ЕГЭ руководитель ППЭ и руководитель образовательной организации, на базе которой организован ППЭ, должны явиться в ППЭ не позднее 07:30 по местному времени. Технический специалист, ответственный за включение видеонаблюдения, должен явиться в ППЭ в одно время с руководителем ППЭ.

Ответственный организатор вне аудитории, уполномоченный руководителем ППЭ на проведение регистрации лиц, привлекаемых к проведению ЕГЭ, должен явиться в ППЭ ранее, чем организаторы в аудитории.

Не позднее 07:50 руководитель ППЭ назначает ответственного за регистрацию лиц, привлекаемых к проведению ЕГЭ в ППЭ, в соответствии с формой ППЭ-07 «Список работников ППЭ и общественных наблюдателей» из числа организаторов вне аудитории.

Ответственный организатор вне аудитории, уполномоченный руководителем ППЭ на проведение регистрации лиц, привлекаемых к проведению ЕГЭ, начиная с 08:00 по местному времени, на входе в ППЭ совместно с сотрудниками, осуществляющими охрану правопорядка, и (или) сотрудниками органов внутренних дел (полиции) проверяет наличие документов у лиц, привлекаемых к проведению ЕГЭ в ППЭ, устанавливает соответствие личности представленным документам, а также проверяет наличие указанных лиц в форме ППЭ-07 «Список работников ППЭ и общественных наблюдателей».

В случае неявки распределенных в ППЭ работников ППЭ руководителем ППЭ проводится замена работников ППЭ в соответствии с формой ППЭ-19 «Контроль изменения состава работников в день экзамена». Замена работников ППЭ проводится только из числа работников, распределенных в данный ППЭ в день экзамена.

Организаторы, технические специалисты, медицинские работники, а также ассистенты должны оставить свои личные вещи в специально выделенном до входа в ППЭ месте для хранения личных вещей.

При входе в ППЭ на информационных стендах размещаются списки распределения участников экзаменов по аудиториям (форма ППЭ-06-01 «Список участников экзамена образовательной организации» и (или) форма ППЭ-06-02 «Список участников экзамена в ППЭ по алфавиту»).

Допуск участников экзаменов в ППЭ осуществляется с 09.00 по местному времени при наличии у них документов, удостоверяющих личность, и при наличии их в списках распределения в данный ППЭ.

Организаторы (работники по обеспечению охраны образовательных организаций) указывают участникам экзаменов на необходимость оставить личные вещи (уведомление о регистрации на ЕГЭ, средства связи и иные запрещенные средства и материалы и др.) в специально выделенном до входа в ППЭ месте для хранения личных вещей участников экзамена.

Член ГЭК присутствует при организации входа участников экзаменов в ППЭ и осуществляет контроль за соблюдением требований Порядка, в том числе осуществляет контроль за организацией сдачи иных вещей (не перечисленных в п. 64 Порядка) в специально выделенном месте для хранения личных вещей участников экзаменов, расположенном до входа в ППЭ.

При входе в ППЭ организаторы (работники по обеспечению охраны образовательных организаций) совместно с сотрудниками, осуществляющими охрану правопорядка, и (или) сотрудниками органов внутренних дел (полиции) проверяют документы, удостоверяющие личность участников экзаменов, и наличие их в списках распределения в данный ППЭ.

При отсутствии участника экзамена в списках распределения в данный ППЭ участник экзамена в ППЭ не допускается, член ГЭК фиксирует данный факт для дальнейшего принятия решения.

С помощью стационарных и (или) переносных металлоискателей организаторы (работники по обеспечению охраны образовательных организаций) самостоятельно или совместно с сотрудниками, осуществляющими охрану правопорядка, и (или) сотрудниками органов внутренних дел (полиции) проверяют у участников экзаменов наличие запрещенных средств. При появлении сигнала металлоискателя предлагают участнику экзамена показать предмет,

вызывающий сигнал. Если этим предметом является запрещенное средство, в том числе средство связи, предлагают участнику экзамена сдать данное средство в место хранения личных вещей участников экзаменов или сопровождающему.

В случае отказа участника экзамена сдать запрещенное средство, вызывающее сигнал металлоискателя, повторно разъясняют ему, что в соответствии с пунктом 65 Порядка в день проведения экзамена в ППЭ запрещается иметь при себе средства связи, электронно-вычислительную технику, фото-, аудио- и видеоаппаратуру, справочные материалы, письменные заметки и иные средства хранения и передачи информации. Таким образом, такой участник экзамена не может быть допущен в ППЭ.

В этом случае необходимо пригласить руководителя ППЭ и члена ГЭК. Руководитель ППЭ в присутствии члена ГЭК составляет акт о недопуске участника экзамена, отказавшегося от сдачи запрещенного средства. Указанный акт подписывают член ГЭК, руководитель ППЭ и участник экзамена, отказавшийся от сдачи запрещенного средства. Акт составляется в двух экземплярах в свободной форме. Первый экземпляр член ГЭК оставляет себе для передачи председателю ГЭК, второй отдает участнику экзамена. Повторно к сдаче экзамена по данному учебному предмету в резервные сроки указанный участник экзамена может быть допущен только по решению председателя ГЭК.

В случае отсутствия по объективным причинам у участника ГИА документа, удостоверяющего личность, он допускается в ППЭ после письменного подтверждения его личности сопровождающим (форма ППЭ-20 «Акт об идентификации личности участника ГИА»). Акт об идентификации личности участника ГИА передается участнику ГИА, который сдаёт его организатору на входе в аудиторию. По окончании экзамена организатор в аудитории сдаёт данную форму руководителю ППЭ вместе с остальными материалами.

В случае отсутствия документа, удостоверяющего личность, у участника ЕГЭ (выпускника прошлых лет) он не допускается в ППЭ. Руководитель ППЭ в присутствии члена ГЭК составляет акт о недопуске такого участника в ППЭ. Указанный акт подписывается членом ГЭК, руководителем ППЭ и участником ЕГЭ. Акт составляется в двух экземплярах в свободной форме. Первый экземпляр член ГЭК оставляет себе для передачи председателю ГЭК, второй предоставляется участнику ЕГЭ. Повторно к участию в ЕГЭ по данному учебному предмету в резервные сроки указанный участник ЕГЭ может быть допущен только по решению председателя ГЭК.

Если участник экзамена опоздал на экзамен, он допускается к сдаче ЕГЭ в установленном порядке, при этом время окончания экзамена не продлевается, о чем сообщается участнику экзамена. Повторный общий инструктаж для опоздавших участников экзаменов не проводится. В этом случае организаторы предоставляют необходимую информацию для заполнения регистрационных полей бланков ЕГЭ. Рекомендуется составить акт в свободной форме. Указанный акт подписывает участник экзамена, руководитель ППЭ и член ГЭК.

В случае проведения ЕГЭ по иностранным языкам (письменная часть, раздел «Аудирование») допуск опоздавших участников экзамена в аудиторию после включения аудиозаписи не осуществляется (за исключением отсутствия других участников экзамена или если участники экзамена в аудитории завершили прослушивание аудиозаписи). Персональное аудирование для опоздавших участников экзамена не проводится (за исключением отсутствия других участников экзамена в аудитории).

При отсутствии участника экзамена в списках распределения в данный ППЭ участник экзамена в ППЭ не допускается, член ГЭК фиксирует данный факт для дальнейшего принятия решения.

Организаторы вне аудитории оказывают содействие участникам экзаменов в перемещении по ППЭ. Организаторы сообщают участникам экзаменов номера аудиторий в соответствии с автоматизированным распределением и сопровождают участников экзаменов до аудиторий.

Организаторы в аудитории проверяют соответствие документа, удостоверяющего личность участника экзамена, форме ППЭ-05-02 «Протокол проведения экзамена в аудитории» и направляют участника экзамена на рабочее место согласно спискам автоматизированного распределения.

## **Действия лиц, привлекаемых к проведению ЕГЭ, до начала экзамена**

Член ГЭК должен прибыть в ППЭ с токеном члена ГЭК. В 09.30 по местному времени в Штабе ППЭ член ГЭК, используя свой токен, с помощью основной станции авторизации, подключенной к сети «Интернет», получает ключ доступа к ЭМ, технический специалист записывает его на флеш-накопитель для переноса данных между станциями ППЭ.

Получив ключ доступа к ЭМ, технический специалист и член ГЭК обходят все аудитории ППЭ, где выполняется печать ЭМ. В каждой аудитории ППЭ технический специалист выполняет загрузку ключа доступа к ЭМ на станцию организатора. После загрузки ключа доступа к ЭМ член ГЭК выполняет его активацию. Для этого он подключает к станции организатора токен члена ГЭК и вводит пароль. После этого он извлекает токен члена ГЭК и направляется совместно с техническим специалистом в следующую аудиторию.

#### **Руководитель ППЭ должен:**

предусмотреть необходимое количество листов формы ППЭ-12-04-МАШ на аудиторию и определить схему передачи в аудитории дополнительных листов формы ППЭ-12-04-МАШ (например, организовать выдачу по 2 листа указанной формы ППЭ

перед экзаменом либо организовать выдачу дополнительного листа по запросу организаторов в аудитории через организатора вне аудитории). Общее количество листов формы ППЭ-12-04-МАШ определяется в РЦОИ при формировании пакета руководителя.

С 8.00 по местному времени обеспечить вход работников ППЭ.

**Не ранее 8.15 по местному времени** начать проведение инструктажа по процедуре проведения экзамена для работников ППЭ, выдать ответственному организатору вне аудитории формы ППЭ-06-01 «Список участников экзамена образовательной организации» и ППЭ-06-02 «Список участников экзамена в ППЭ по алфавиту» для размещения на информационном стенде при входе в ППЭ.

Назначить ответственного организатора в каждой аудитории и направить организаторов всех категорий на рабочие места в соответствии с формой ППЭ-07 «Список работников ППЭ и общественных наблюдателей».

Выдать ответственным организаторам в аудитории:

форму ППЭ-05-01 **«**Список участников экзамена в аудитории ППЭ» (2 экземпляра);

форму ППЭ-05-02 «Протокол проведения экзамена в аудитории»;

форму ППЭ-12-02 «Ведомость коррекции персональных данных участников экзамена в аудитории»;

форму ППЭ-12-03 «Ведомость использования дополнительных бланков ответов  $N^2$  2»;

форму ППЭ-12-04-МАШ «Ведомость учета времени отсутствия участников экзамена в аудитории»;

форму ППЭ-16 «Расшифровка кодов образовательных организаций»;

инструкцию для участников экзамена, зачитываемую организатором в аудитории перед началом экзамена (одна инструкция на аудиторию);

таблички с номерами аудиторий;

черновики со штампом образовательной организации, на базе которой расположен ППЭ*;*

конверт для упаковки использованных листов бумаги для черновиков (один конверт на аудиторию);

тестовую страницу границ печати (калибровочный лист) станции организатора (с соблюдением номеров станций организатора).

**Не ранее 09.00 по местному времени** обеспечить допуск:

участников экзаменов согласно спискам распределения;

сопровождающих (присутствуют в день экзамена в помещении, которое организуется до входа в ППЭ).

**Не позднее 09.45 по местному времени** выдать по форме ППЭ-14-02 «Ведомость учета экзаменационных материалов» в Штабе ППЭ ответственным организаторам в аудиториях:

ВДП для упаковки бланков ЕГЭ;

ВДП для упаковки КИМ;

ДБО № 2;

ВДП для упаковки испорченных и бракованных комплектов ЭМ.

## **Организатор в аудитории:**

**Не позднее 08.45** по местному времени проходит в свою аудиторию, проверяет ее готовность к экзамену (в том числе готовность средств видеонаблюдения), проветривает аудиторию (при необходимости) и приступает к выполнению своих обязанностей.

Размещает у входа в аудиторию один экземпляр формы ППЭ-05-01 «Список участников экзамена в аудитории ППЭ».

Раскладывает на рабочие места участников экзамена листы бумаги для черновиков со штампом образовательной организации, на базе которой расположен ППЭ, на каждого участника экзамена (минимальное количество – два листа для участника).

Оформляет на доске образец регистрационных полей бланка регистрации участника экзамена (оформление на доске регистрационных полей бланка регистрации участника экзамена может быть произведено за день до проведения

экзамена), а также готовит необходимую информацию для заполнения бланков регистрации с использованием полученной у руководителя формы ППЭ-16 «Расшифровка кодов образовательных организаций».

Ответственный организатор в аудитории, назначенный руководителем ППЭ, распределяет роли организаторов в аудитории на процедуру печати ЭМ:

- организатор, ответственный за печать ЭМ;

- организатор, ответственный за проверку качества ЭМ.

### **Требования к соблюдению порядка проведения ЕГЭ в ППЭ**

В день проведения экзамена запрещается:

участникам экзаменов – иметь при себе уведомление о регистрации на экзамены, средства связи, электронно-вычислительную технику, фото-, аудио- и видеоаппаратуру, справочные материалы, письменные заметки и иные средства хранения и передачи информации; выносить из аудиторий и ППЭ ЭМ на бумажном или электронном носителях (за исключением случая перехода из аудитории подготовки в аудиторию проведения при проведении экзамена по иностранным языкам раздел «Говорение»), фотографировать или переписывать задания ЭМ;

организаторам, техническим специалистам, медицинским работникам, ассистентам – иметь при себе средства связи и выносить из аудиторий и ППЭ ЭМ на бумажном или электронном носителях (за исключением случая перемещения ЭМ из аудитории подготовки в аудиторию проведения при проведении экзамена по иностранным языкам раздел «Говорение»), фотографировать или переписывать задания ЭМ;

всем лицам, находящимся в ППЭ – оказывать содействие участникам экзаменов, в том числе передавать им средства связи, электронновычислительную технику, фото-, аудио- и видеоаппаратуру, справочные материалы, письменные заметки и иные средства хранения и передачи информации.

В день проведения экзамена **в ППЭ использование средств связи только в связи со служебной необходимостью в Штабе ППЭ разрешено определенной категории лиц, привлекаемых к проведению ЕГЭ:**

а) руководитель ППЭ;

б) члены ГЭК;

в) руководитель образовательной организации, в помещениях которой организован ППЭ, или уполномоченное им лицо;

г) сотрудники, осуществляющие охрану правопорядка, и (или) сотрудники органов внутренних дел (полиции);

д) аккредитованные представители средств массовой информации;

е) аккредитованные общественные наблюдатели;

ж) должностные лица Рособрнадзора и (или) министерства.

Во время проведения экзамена участникам экзаменов запрещается выносить из аудиторий письменные принадлежности, письменные заметки и иные средства хранения и передачи информации.

Лица, допустившие нарушение указанных требований или иное нарушение Порядка, удаляются из ППЭ. Члены ГЭК составляют акт об удалении лица, нарушившего Порядок, в Штабе ППЭ в зоне видимости камер видеонаблюдения.

Если участник экзамена нарушил Порядок, члены ГЭК составляют акт об удалении с экзамена участника экзамена (форма ППЭ-21 «Акт об удалении участника экзамена») в Штабе ППЭ в зоне видимости камер видеонаблюдения. Организатор ставит в бланке регистрации участника экзамена и в форме 05-02 «Протокол проведения экзамена в аудитории» соответствующую отметку.

В случае если участник экзамена по состоянию здоровья или другим объективным причинам не может завершить выполнение экзаменационной работы, он покидает аудиторию. Ответственный организатор должен пригласить организатора вне аудитории, который сопроводит такого участника экзамена к медицинскому работнику и пригласит члена ГЭК в медицинский кабинет. В случае если участник экзамена, обратившийся за медицинской помощью, хочет досрочно завершить экзамен, заполняется форма ППЭ-22 «Акт о досрочном завершении экзамена по объективным причинам» в медицинском кабинете членом ГЭК и медицинским работником. Ответственный организатор и руководитель ППЭ ставят свою подпись в указанном акте. Организатор ставит в бланке регистрации участника экзамена и в форме ППЭ-05-02 «Протокол проведения экзамена в аудитории» соответствующую отметку.

Акты об удалении с экзамена и о досрочном завершении экзамена по объективным причинам составляются в двух экземплярах. Первый экземпляр акта выдается лицу, нарушившему Порядок, или лицу, досрочно завершившему экзамен по объективным причинам, второй экземпляр в тот же день направляется в ГЭК и РЦОИ для учета при обработке экзаменационных работ.

## **Проведение ЕГЭ в аудитории. Порядок печати полного комплекта ЭМ**

Во время экзамена в каждой аудитории присутствует не менее двух организаторов. В случае необходимости временно покинуть аудиторию следует произвести замену из числа организаторов вне аудитории.

До начала экзамена организаторы в аудиториях должны предупредить участников экзаменов о ведении видеонаблюдения, позволяющего осуществлять видеозапись и трансляцию проведения экзаменов в сети «Интернет» с соблюдением требований законодательства Российской Федерации в области защиты персональных данных, и провести инструктаж участников экзаменов.

Первая часть инструктажа проводится **с 9.50 по местному времени** и включает в себя информирование участников экзамена о порядке проведения экзамена, правилах заполнения бланков ЕГЭ, продолжительности экзамена по соответствующему учебному предмету, порядке и сроках подачи апелляций о нарушении Порядка и о несогласии с выставленными баллами, о случаях удаления с экзамена, о времени и месте ознакомления с результатами экзамена, а также о том, что записи на КИМ для проведения ЕГЭ, оборотной стороне бланков ЕГЭ и листах бумаги для черновиков не обрабатываются и не проверяются.

По окончании проведения первой части инструктажа необходимо проинформировать участников экзамена о том, что ЭМ были доставлены по сети

«Интернет» в зашифрованном виде и о процедуре печати полных комплектов ЭМ в аудитории.

Ответственный организатор распределяет роли организаторов на процедуру печати ЭМ: организатор, ответственный за печать ЭМ, и организатор, ответственный за проверку комплектности и качества, распечатанных ЭМ, а также определяет ответственного за сканирование в аудитории.

**Не ранее 10:00** по местному времени организатор в аудитории, ответственный за печать ЭМ, вводит количество ЭМ (равное фактическому количеству участников экзамена в данной аудитории) для печати и запускает процедуру расшифровки ЭМ (процедура расшифровки может быть инициирована, если техническим специалистом и членом ГЭК ранее был загружен и активирован ключ доступа к ЭМ).

Организатор в аудитории, ответственный за печать ЭМ, выполняет печать ЭМ. Ориентировочное время выполнения данной операции (для 15 участников экзамена) до 20 минут при скорости печати принтера не менее 25 страниц в минуту.

Организатор, ответственный за проверку ЭМ, проверяет качество печати контрольного листа, который распечатывается **последним** в комплекте ЭМ (отсутствие белых и темных полос, текст хорошо читаем и четко пропечатан, защитные знаки, расположенные по всей поверхности листа, четко видны); по окончании проверки сообщает результат организатору, ответственному за печать ЭМ, для подтверждения качества печати в программном обеспечении. Качественный комплект размещается на столе для выдачи участникам, некачественный откладывается. Далее организаторы распечатывают следующий комплект.

**Важно!** Организатор, ответственный за проверку качества ЭМ, не проверяет качество печати каждого листа комплекта ЭМ.

Первым в комплекте находится бланк регистрации, последним – контрольный лист.

Титульного листа комплект не имеет.

После завершения печати всех комплектов ЭМ напечатанные полные комплекты раздаются участникам экзамена в аудитории в произвольном порядке.

В каждом напечатанном комплекте ЭМ участника экзамена находятся: черно-белый бланк регистрации;

черно-белый односторонний бланк ответов № 1;

черно-белый односторонний бланк ответов № 2 лист 1;

черно-белый односторонний бланк ответов № 2 лист;

КИМ;

контрольный лист с информацией о номере бланка регистрации, номере КИМ и инструкцией по проверке комплекта для участника.

По окончании процедуры печати полного комплекта ЭМ начинается вторая часть инструктажа, при проведении которой организатору необходимо:

дать указание участникам экзамена взять контрольный лист и выполнить действия, указанные в листе в разделе «Участнику экзамена», а именно:

сравнить уникальный номер КИМ на листах КИМ и номер КИМ, указанный на контрольном листе;

сравнить цифровое значение штрихкода на бланке регистрации со значением, указанным на контрольном листе;

убедиться в совпадении значений в обеих парах чисел. В случае несовпадения сообщить об этом организаторам (которые произведут замену всего комплекта ЭМ);

дать указание участникам экзамена проверить качество напечатанного комплекта (отсутствие белых и темных полос, текст хорошо читаем и четко пропечатан, защитные знаки, расположенные по всей поверхности листа КИМ, четко видны), а также проверить правильность кода региона и номера ППЭ в бланке регистрации ответов. При выявлении любого брака необходимо осуществить замену всего комплекта ЭМ;

дать указание участникам экзамена приступить к заполнению бланков регистрации (участник экзамена должен поставить свою подпись в соответствующем поле регистрационных полей бланков);

проверить правильность заполнения регистрационных полей на всех бланках ЕГЭ у каждого участника экзамена и соответствие данных участника экзамена (ФИО, серии и номера документа, удостоверяющего личность) в бланке регистрации и документе, удостоверяющем личность. В случае обнаружения ошибочного заполнения регистрационных полей бланков организаторы дают указание участнику экзамена внести соответствующие исправления (исправления могут быть выполнены следующими способами: запись новых символов (цифр, букв) более жирным шрифтом поверх ранее написанных символов (цифр, букв); зачеркивание ранее написанных символов (цифр, букв) и заполнение свободных клеточек справа новыми символами (цифрами, буквами). Данный способ возможен только при наличии достаточного количества оставшихся свободных клеточек);

после заполнения всеми участниками экзамена бланков регистрации регистрационных полей бланков ответов № 1 и бланков ответов № 2 лист 1 и лист 2 (за исключением проведения ЕГЭ по математике базового уровня) и окончания второй части инструктажа объявить начало, продолжительность и время окончания выполнения экзаменационной работы и зафиксировать их на доске (информационном стенде).

После объявления начала экзамена организатор в аудитории, ответственный за печать ЭМ, сообщает организатору вне аудитории информацию о завершении печати ЭМ и успешном начале экзамена. Руководитель ППЭ после получения информации о завершении печати ЭМ и успешном начале экзамена во всех аудиториях дает указание техническому специалисту передать статус «Экзамены успешно начались» в систему мониторинга готовности ППЭ с помощью основной станции авторизации в Штабе ППЭ. На экзаменах по иностранным языкам (письменная часть) дополнительно передается статус об успешном завершении раздела «Аудирование».

Контроль за процедурой использования станции организатора (запуск и завершение работы, расшифровка и печать ЭМ) дополнительно могут осуществлять общественные наблюдатели при их присутствии в аудитории во время экзамена.

В случае обнаружения участником экзамена брака или некомплектности ЭМ организаторы бракуют выданный ранее комплект средствами станции

организатора, распечатывают и выдают ему новый полный комплект ЭМ. Аналогичная замена комплекта ЭМ производится в случае порчи ЭМ участником экзамена, аналогичным образом распечатывается комплект ЭМ в случае опоздания участника. Для печати дополнительного комплекта ЭМ необходимо пригласить члена ГЭК для активации процедуры печати дополнительного комплекта ЭМ с помощью токена члена ГЭК. **Замена комплекта производится полностью, включая КИМ**.

В случае недостатка доступных для печати ЭМ организатор информирует члена ГЭК о необходимости использования резервных ЭМ, включенных в состав интернет-пакета, загруженного для проведения экзамена. В этом случае технический специалист совместно с членом ГЭК в Штабе ППЭ на станции авторизации запрашивают резервный ключ доступа к ЭМ для резервных ЭМ, указав предмет, номер основной станции и аудитории, в которой требуются резервные ЭМ. Резервный ключ доступа к ЭМ загружается техническим специалистом на основную станцию организатора и активируется токеном члена ГЭК.

В случае сбоя работы станции организатора член ГЭК или организатор приглашают технического специалиста для восстановления работоспособности оборудования и (или) системного программного обеспечения. При необходимости основная станция организатора заменяется на резервную, в этом случае технический специалист совместно с членом ГЭК в Штабе ППЭ на основной станции авторизации запрашивают резервный ключ доступа к ЭМ для резервной станции организатора, указав предмет, номер резервной станции и номер аудитории, в которую она будет установлена. Резервный ключ доступа к ЭМ загружается техническим специалистом на соответствующую станцию организатора и активируется токеном члена ГЭК.

В случае необходимости повторно получить ранее запрошенный ключ доступа на резервные ЭМ или резервную станцию организатора (станцию печати ЭМ – для субъектов Российской Федерации, сканирующих в Штабе ППЭ) возможно путем скачивания основного ключа доступа к ЭМ.

**Важно!** В случае возникновения нештатной ситуации при использовании резервного ключа доступа к ЭМ на станциях организатора необходимо незамедлительно обратиться на горячую линию для выяснения причины. Не нужно делать попытки запросить резервный ключ повторно.

**Важно**! После восстановления работоспособности принтера в следующем напечатанном комплекте необходимо проконтролировать номера бланков, сравнив с предыдущим комплектом. В случае обнаружения повторной печати дублированный комплект должен быть забракован посредством программного обеспечения станции организатора.

После проведения организаторами инструктажа участники экзамена приступают к выполнению экзаменационной работы.

Участники экзамена должны соблюдать Порядок и следовать указаниям организаторов в аудитории, а организаторы обеспечивать порядок проведения экзамена в аудитории и осуществлять контроль за порядком проведения экзамена в аудитории и вне аудитории.

Во время экзамена на рабочем столе участника экзамена, помимо ЭМ, могут находиться:

гелевая, капиллярная ручка с чернилами черного цвета; документ, удостоверяющий личность;

лекарства и питание (при необходимости);

средства обучения и воспитания (по математике - линейка; по физике – линейка; непрограммируемый калькулятор (выдается в ППЭ); по химии – непрограммируемый калькулятор (выдается в ППЭ), периодическая система химических элементов Д.И. Менделеева, таблица растворимости солей, кислот и оснований в воде, электрохимический ряд напряжений металлов; по географии – линейка, транспортир, непрограммируемый калькулятор (выдается в ППЭ), по литературе – орфографический словарь, позволяющий устанавливать нормативное написание слов) *(*некоторые *средства обучения и воспитания входят в состав КИМ)*;

специальные технические средства (для участников экзамена с ОВЗ, участников экзамена – детей-инвалидов, инвалидов);

черновики.

Во время экзамена участники экзамена имеют право выходить из аудитории и перемещаться по ППЭ только в сопровождении одного из организаторов вне аудитории. При выходе из аудитории участники экзамена оставляют документ, удостоверяющий личность, ЭМ, письменные принадлежности и листы бумаги для черновиков со штампом образовательной организации, на базе которой организован ППЭ, на рабочем столе, а организатор проверяет комплектность оставленных ЭМ и количество черновиков.

Каждый выход участника экзамена из аудитории фиксируется организаторами в ведомости учёта времени отсутствия участников экзамена в аудитории (форма ППЭ-12-04-МАШ). Если один и тот же участник экзамена выходит несколько раз, то каждый его выход фиксируется в ведомости в новой строке. При нехватке места на одном листе записи продолжаются на следующем листе (выдаётся в Штабе ППЭ по схеме, установленной руководителем ППЭ).

## **Завершение выполнения экзаменационной работы участниками экзамена, организация сбора ЭМ и порядок сканирования в аудитории**

Участники экзамена, досрочно завершившие выполнение экзаменационной работы, сдают ЭМ и листы бумаги для черновиков со штампом образовательной организации, на базе которой организован ППЭ, организаторам, не дожидаясь завершения окончания экзамена. Организаторы принимают от них все ЭМ, заполняют форму ППЭ-05-02 и получают подписи участников в указанной форме, после чего участники покидают аудиторию и в сопровождении организатора вне аудитории покидают ППЭ.

За 30 минут и за 5 минут до окончания экзамена организаторы сообщают участникам экзамена о скором завершении экзамена и напоминают о необходимости перенести ответы из листов бумаги для черновиков, КИМ в бланки ЕГЭ.

По истечении времени экзамена организаторы в центре видимости камер видеонаблюдения объявляют об окончании экзамена. Участники экзамена откладывают ЭМ, включая КИМ и листы бумаги для черновиков со штампом образовательной организации, на базе которой организован ППЭ, на край своего стола. Организаторы собирают ЭМ у участников экзамена. Оформление

соответствующих форм ППЭ (включая сбор подписей участников экзамена в форме ППЭ-05-02), осуществление раскладки, сканирование и последующая упаковка организаторами ЭМ, собранных у участников экзамена, осуществляется в специально выделенном в аудитории месте (на столе), находящемся в зоне видимости камер видеонаблюдения.

После завершения экзаменационной работы во всех аудиториях (все участники экзамена покинули аудитории ППЭ) технический специалист при участии руководителя ППЭ передает статус о завершении экзамена в ППЭ в систему мониторинга готовности ППЭ с помощью основной станции авторизации в Штабе ППЭ.

После завершения раскладки ЭМ организатор в аудитории выполняет сканирование бланков участников, форм ППЭ-05-02, ППЭ 12-04МАШ, ППЭ-12- 02 (при наличии) средствами станции организатора. В случае возникновения особой ситуации в результате сканирования организатор предпринимает рекомендованные действия по ее устранению или приглашает технического специалиста.

По окончании сканирования организатор приглашает в аудиторию технического специалиста и члена ГЭК для экспорта отсканированных материалов и завершения экзамена.

Технический специалист и член ГЭК по приглашению организаторов проходят по аудиториям, совместно с организаторами проверяют, что экспортируемые данные не содержат особых ситуаций и сверяют данные о количестве отсканированных бланков, указанных на станции организатора, с количеством бланков, указанных в форме ППЭ-11 «Сопроводительный бланк к материалам единого государственного экзамена». Если все данные по аудитории корректны, член ГЭК подключает к станции организатора токен члена ГЭК и технический специалист выполняет экспорт электронных образов бланков и форм ППЭ и сохранение на флеш-накопитель для передачи в РЦОИ.

После выполнения экспорта электронных образов бланков и форм ППЭ организаторы упаковывают экзаменационные материалы, зачитывают данные протокола проведения экзамена в аудитории (форма ППЭ-05-02) на видеокамеру и объявляют, что экзамен в данной аудитории завершён.

Для упаковки экзаменационных материалов ответственный организатор в аудитории собирает и упаковывает бланки регистрации, бланки ответов  $N^{\circ}$  1, бланки ответов  $N^{\circ}$  2 лист 1, бланки ответов  $N^{\circ}$  2 лист 2, ДБО  $N^{\circ}$  2 (за исключением проведения ЕГЭ по математике базового уровня) в один ВДП и запечатывает его. На каждом ВДП напечатан «Сопроводительный бланк к материалам ЕГЭ», обязательный к заполнению.

Ответственный организатор в аудитории передает запечатанный ВДП с бланками регистрации, бланками ответов № 1, бланками ответов № 2 лист 1, бланками ответов № 2 лист 2, ДБО № 2 (за исключением проведения ЕГЭ по математике базового уровня) вместе с другими материалами (формами ППЭ, служебными записками, и пр.) руководителю ППЭ в Штабе ППЭ в зоне видимости камер видеонаблюдения.

В течение всего времени работы станции организатора формируется электронный журнал ее работы, включающий в себя информацию о времени начала и завершения работы с программным обеспечением, расшифрованных и отправленных на принтер ЭМ, отсканированных ЭМ с указанием времени выполнения операций.

После экспорта пакета с бланками и формами ППЭ технический специалист совместно с организаторами в аудитории печатает протокол печати полных комплектов ЭМ в аудитории ППЭ (форма ППЭ-23) и протокол проведения процедуры сканирования в аудитории ППЭ (форма ППЭ-15). Протоколы печати ЭМ и сканирования ЭМ в аудитории ППЭ подписываются техническим специалистом, организаторами в аудитории, членом ГЭК и руководителем ППЭ и остаются на хранение в ППЭ, калибровочный лист передается в Штаб ППЭ вместе с остальными материалами аудитории.

На резервных станциях организатора, не использованных в аудитории, а также в случае неявки участников, технический специалист завершает экзамен, печатает и совместно с руководителем ППЭ подписывает протокол использования станции организатора для печати в аудитории ППЭ (форма ППЭ-23-01) и протокол использования станции организатора для сканирования в аудитории ППЭ (форма ППЭ-15-01), протоколы остаются на хранение в ППЭ.

На каждой станции организатора, включая резервные и замененные, технический специалист выполняет сохранение электронных журналов работы станции организатора на флеш-накопитель для переноса данных между станциями ППЭ.

По завершении соответствующих процедур организаторы проходят в Штаб ППЭ с ЭМ и передают ЭМ, включая калибровочный лист аудитории, руководителю ППЭ в присутствии члена ГЭК по форме ППЭ-14-02 «Ведомость учета экзаменационных материалов». Факт передачи калибровочного листа отмечается в форме ППЭ-14-02 «Ведомость учета экзаменационных материалов». Прием ЭМ должен проводиться за специально отведенным столом, находящимся в зоне видимости камер видеонаблюдения.

Материалы, которые организаторы передают руководителю ППЭ:

запечатанный ВДП с бланками регистрации, бланками ответов  $N^2$  1, бланками ответов № 2 (лист 1 и лист 2), ДБО № 2 (при проведении ЕГЭ по математике базового уровня – только с бланками регистрации и бланками ответов  $N^{\circ}$  1);

запечатанный ВДП с КИМ участников экзамена;

запечатанный ВДП с испорченными комплектами ЭМ;

запечатанный конверт с использованными черновиками;

неиспользованные листы бумаги для черновиков со штампом образовательной организации, на базе которой организован ППЭ;

форму ППЭ-05-02 «Протокол проведения экзамена в аудитории»;

форму ППЭ-12-02 «Ведомость коррекции персональных данных участников экзамена в аудитории»;

форму ППЭ-12-03 «Ведомость использования дополнительных бланков ответов  $N^{\circ}$  2»;

форму ППЭ-12-04-МАШ «Ведомость учета времени отсутствия участников экзамена в аудитории»;

неиспользованные ДБО № 2;

калибровочный лист с каждой использованной в аудитории станции организатора;

служебные записки (при наличии).

После сохранения электронных журналов работы всех станций организатора во всех аудиториях ППЭ на флеш-накопитель для переноса данных между станциями ППЭ технический специалист при участии руководителя ППЭ передает электронные журналы работы станций организатора в систему мониторинга готовности ППЭ с помощью основной станции авторизации в Штабе ППЭ.

# **Завершение экзамена в ППЭ**

# **Порядок перевода форм ППЭ в электронный вид**

При сканировании бланков в аудиториях ППЭ, в Штабе ППЭ выполняется сканирование форм ППЭ.

Формы ППЭ-05-02 «Протокол проведения экзамена в аудитории», ППЭ-12-02 «Ведомость коррекции персональных данных участников экзамена в аудитории» (при наличии) и ППЭ-12-04-МАШ «Ведомость учета времени отсутствия участников экзамена в аудитории» сканируются в аудиториях вместе с бланками ответов участников экзамена. Ответственный организатор в аудитории передает запечатанный ВДП с бланками регистрации, бланками ответов  $N^{\circ}$  1, бланками ответов № 2 лист 1, бланками ответов № 2 лист 2, ДБО № 2 (за исключением проведения ЕГЭ по математике базового уровня) вместе с другими материалами (формами ППЭ, служебными записками, и пр.) и калибровочным листом (листами) использованных в аудитории станций организатора руководителю ППЭ в Штабе ППЭ в зоне видимости камер видеонаблюдения.

В штабе ППЭ руководитель ППЭ в присутствии членов ГЭК принимает ЭМ от ответственного организатора в аудитории, и, не вскрывая их, оформляет соответствующие формы ППЭ на основании данных формы ППЭ-11 «Сопроводительный бланк к материалам ЕГЭ».

Организаторы в аудитории после передачи всех ЭМ руководителю ППЭ в Штабе ППЭ с разрешения руководителя ППЭ могут покинуть ППЭ.

После заполнения руководителем ППЭ всех форм ППЭ технический специалист получает от руководителя ППЭ следующие формы ППЭ:

ППЭ-07 «Список работников ППЭ и общественных наблюдателей»;

ППЭ-14-01 «Акт приёмки-передачи экзаменационных материалов в ППЭ»;

ППЭ-13-02-МАШ «Сводная ведомость учёта участников и использования экзаменационных материалов в ППЭ»;

ППЭ-18-МАШ «Акт общественного наблюдения за проведением экзамена в ППЭ» (при наличии);

ППЭ-19 «Контроль изменения состава работников в день экзамена» (при наличии);

ППЭ-21 «Акт об удалении участника экзамена» (при наличии);

ППЭ-22 «Акт о досрочном завершении экзамена по объективным причинам» (при наличии).

Также сканируются материалы апелляций о нарушении установленного порядка проведения ГИА (формы ППЭ-02 «Апелляция о нарушении установленного порядка проведения ГИА» и ППЭ-03 «Протокол рассмотрения апелляции о нарушении установленного порядка проведения ГИА» (при наличии).

Для начала сканирования на станции сканирования в Штабе ППЭ технический специалист должен загрузить ключ доступа к ЭМ, который должен быть активирован токеном члена ГЭК.

**Важно!** Активация станции сканирования в ППЭ должна быть выполнена непосредственно перед началом процесса сканирования форм ППЭ.

**Важно!** Загрузка журналов работы станций организатора на станцию сканирования в ППЭ в случае сканирования бланков в аудитории не выполняется

Технический специалист сканирует полученные формы ППЭ (может потребоваться калибровка сканера с использованием эталонного калибровочного листа) и возвращает руководителю ППЭ.

Член ГЭК по приглашению технического специалиста проверяет экспортируемые данные на предмет содержания особых ситуаций. Если все данные корректны, член ГЭК подключает к станции сканирования в ППЭ токен члена ГЭК, и технический специалист выполняет экспорт электронных образов форм ППЭ. Пакет с электронными образами форм ППЭ зашифровывается для передачи в РЦОИ. Технический специалист сохраняет на флеш-накопитель пакет с электронными образами форм ППЭ.

## **Действия в случае нештатных ситуаций**

По решению члена ГЭК и по согласованию с РЦОИ сканирование бланков участников и форм ППЭ, предназначенных для сканирования в аудитории, может быть выполнено на станции сканирования в Штабе ППЭ:

- в случае возникновения при сканировании на станции организатора нештатной ситуации, которая не может быть решена штатными средствами станции организатора;

- в случае отклонения в РЦОИ переданного пакета с замечаниями к составу и качеству сканирования.

В случае сканирования бланков аудитории на станции сканирования в Штабе ППЭ на станцию сканирования должен быть загружен журнал соответствующей станции организатора, на которой выполнялась печать ЭМ.

Руководитель ППЭ в присутствии члена ГЭК в зоне видимости камер видеонаблюдения вскрывает ВДП с бланками ответов участников экзамена соответствующей аудитории, пересчитывает бланки и передаёт ВДП техническому специалисту вместе с калибровочным листом аудитории.

Технический специалист в соответствии с информацией, указанной на полученном ВДП с бланками ответов участников экзамена (заполненная форма «Сопроводительный бланк к материалам ЕГЭ»), создает новую аудиторию (или выбирает существующую – в случае повторного сканирования той же аудитории) с указанным номером аудитории на станции сканирования в ППЭ, вводит количество бланков регистрации, ДБО № 2 (за исключением проведения ЕГЭ по математике базового уровня), сведения о количестве не явившихся, не закончивших экзамен и удалённых с экзамена участников.

Технический специалист обязательно выполняет калибровку сканера с использованием калибровочного листа указанной аудитории, извлекает бланки ответов из ВДП и выполняет их сканирование с лицевой стороны в одностороннем режиме, проверяет качество отсканированных изображений, ориентацию и последовательность всех бланков, при этом:

за бланком ответов  $N^2$  2 лист 1 должен идти бланк ответов  $N^2$  2 лист 2:

далее ДБО № 2 (за исключением проведения ЕГЭ по математике базового уровня);

при необходимости выполняет автоматическую сортировку бланков, в том числе верифицирует значение номера ДБО № 2.

После завершения сканирования всех бланков из аудитории в случае отсутствия особых ситуаций технический специалист сверяет количество отсканированных бланков, указанное на станции сканирования в ППЭ, с информацией, указанной на ВДП (заполненная форма ППЭ-11 «Сопроводительный бланк к материалам единого государственного экзамена»), из которого были извлечены бланки. При необходимости выполняется повторное или дополнительное сканирование.

В случае если по результатам повторного и дополнительного сканирования устранить особые ситуации не удалось, технический специалист переводит станцию в режим обработки нештатных ситуаций, который позволяет в ручном режиме присвоить тип бланка отсканированному изображению и разрешает экспорт при наличии нештатных ситуаций.

Технический специалист завершает сканирование бланков текущей аудитории на станции сканирования в ППЭ, помещает бланки в ВДП, из которого они были извлечены, и возвращает ВДП руководителю ППЭ.

**Руководитель ППЭ упаковывает бланки ЕГЭ в новый ВДП, вложив в него также калибровочный лист и ВДП, в котором бланки ЕГЭ были доставлены в Штаб ППЭ из аудитории.** Руководитель ППЭ переносит информацию с сопроводительного бланка (форма ППЭ-11) ВДП, в котором бланки ЕГЭ были доставлены в Штаб ППЭ из аудитории, на сопроводительный бланк нового ВДП. Новые ВДП запечатываются после получения из РЦОИ подтверждения факта успешного получения и расшифровки переданного пакета с электронными образами бланков и форм ППЭ.

Член ГЭК по приглашению технического специалиста проверяет, что экспортируемые данные не содержат особых ситуаций и сверяет данные о количестве отсканированных бланков по аудиториям, указанные на Станции сканирования в ППЭ, с количеством бланков из формы ППЭ-13-02МАШ «Сводная ведомость учёта участников и использования экзаменационных материалов в ППЭ». При необходимости аудитория может быть заново открыта для выполнения дополнительного или повторного сканирования.

Если все данные по всем аудиториям корректны, член ГЭК и технический специалист убедились в качестве сканирования, член ГЭК подключает к станции сканирования в ППЭ токен члена ГЭК, и технический специалист выполняет экспорт электронных образов бланков и форм ППЭ. Пакет с электронными образами бланков и форм ППЭ зашифровывается для передачи в РЦОИ.

Технический специалист сохраняет на флеш-накопитель пакет с электронными образами бланков и форм ППЭ.

## **Передача ЭМ из ППЭ в РЦОИ**

После завершения сканирования и экспорта бланков и форм ППЭ со всех станций организатора и станций сканирования в ППЭ технический специалист выполняет передачу пакетов с электронными образами бланков и форм ППЭ на сервер РЦОИ с помощью основной станции авторизации в Штабе ППЭ, проверяя соответствие передаваемых данных информации о рассадке (при возникновении

нештатной ситуации, связанной с рассадкой, необходимо получить по телефону код от РЦОИ, который позволит выполнить передачу пакетов с электронными образами бланков и форм ППЭ). После завершения передачи всех пакетов с электронными образами бланков и форм ППЭ в РЦОИ (статусы пакетов с электронными образами бланков и форм ППЭ принимают значение «передан») технический специалист при участии руководителя ППЭ и члена ГЭК передает в РЦОИ статус о завершении передачи бланков в РЦОИ с помощью основной станции авторизации, проверяя соответствие переданных данных информации о рассадке.

Член ГЭК, руководитель ППЭ и технический специалист ожидают в Штабе ППЭ подтверждения от РЦОИ факта успешного получения и расшифровки переданных пакетов с электронными образами бланков и форм ППЭ (статус пакета с электронными образами бланков и форм ППЭ принимает значение «подтвержден»).

После получения от РЦОИ подтверждения по всем пакетам:

на станции сканирования в ППЭ технический специалист сохраняет протокол проведения процедуры сканирования бланков ЕГЭ в ППЭ (форма ППЭ-15) и электронный журнал работы станции сканирования в ППЭ, протокол проведения процедуры сканирования распечатывается и подписывается техническим специалистом, руководителем ППЭ и членом ГЭК и остается на хранение в ППЭ;

на резервной станции сканирования технический специалист завершает экзамен и сохраняет протокол использования станции сканирования в ППЭ (форма ППЭ-15-01) и электронный журнал работы станции сканирования в ППЭ, протокол использования станции сканирования распечатывается и подписывается техническим специалистом, руководителем ППЭ и членом ГЭК и остается на хранение в ППЭ;

в личном кабинете ППЭ технический специалист выполняет передачу при участии члена ГЭК с использованием токена члена ГЭК электронного журнала работы основной и резервной станций сканирования в ППЭ и статуса «Материалы переданы в РЦОИ» в систему мониторинга готовности ППЭ.

Член ГЭК совместно с руководителем ППЭ ещё раз пересчитывают все ВДП с бланками ЕГЭ и упаковывают их для транспортировки в РЦОИ.

## **Действия в случае нештатных ситуаций**

В случае, если один или несколько пакетов с электронными образами бланков и форм ППЭ, сформированный на станции организатора, отклонен по причине несоответствия сертификатов специалистов РЦОИ, технический специалист загружает на основной станции авторизации актуальный пакет с сертификатами специалистов РЦОИ, совместно с членом ГЭК проходит в соответствующую аудиторию ППЭ и возвращает станцию организатора на этап экспорта пакета с электронными образами бланков и форм ППЭ; загружает актуальный пакет с сертификатами специалистов РЦОИ; совместно с членом ГЭК выполняет повторный экспорт пакета с электронными образами бланков и форм ППЭ для передачи в РЦОИ. Аналогичные действия выполняются в случае несоответствия сертификатов специалистов РЦОИ на станции сканирования в ППЭ.

### **Инструктивные материалы для лиц, привлекаемых к проведению ЕГЭ в ППЭ**

#### **Инструкция для технического специалиста**

**Не позднее чем за 2 недели** до начала экзаменационного периода до проведения проверки готовности ППЭ членом ГЭК технический специалист должен обеспечить подготовку ППЭ для обеспечения **процедуры доставки (скачивания) ЭМ по сети «Интернет»**:

получить из РЦОИ дистрибутив ПО станции авторизации и реквизиты доступа в личный кабинет ППЭ;

проверить соответствие технических характеристик компьютеров (ноутбуков) в Штабе ППЭ, предназначенных для работы с личным кабинетом ППЭ и для установки ПО станции авторизации, предъявляемым требованиям (приложение 2) (основных и резервных);

установить в браузере на компьютерах (ноутбуках), предназначенных для работы с личным кабинетом ППЭ, криптосредства для работы с токеном члена ГЭК;

установить полученное ПО станции авторизации на компьютеры (ноутбуки) в Штабе ППЭ (основной и резервный).

Личный кабинет ППЭ обеспечивает функции взаимодействия со специализированным федеральным порталом в части получения интернет-пакетов, авторизации членов ГЭК, передачи электронных актов технической готовности и журналов работы станции, получения ключей доступа к ЭМ.

Станция авторизации обеспечивает функции печати дополнительных бланков ответов №2, формирования пароля доступа к КИМ в случае отсутствия доступа в сеть «Интернет» в день проведения экзамена, а также функции взаимодействия с сервером РЦОИ до их включения в личный кабинет ППЭ.

Основная станция авторизации должна быть установлена на отдельном компьютере (ноутбуке), резервная станция авторизации в случае необходимости может быть совмещена с другой резервной станцией ППЭ.

На основной и резервной станциях авторизации, установленных в Штабе ППЭ:

внести при первоначальной настройке и проверить настройки ППЭ: код региона, код ППЭ, уникальный в рамках ППЭ номер компьютера (в случае использования компьютера (ноутбука) для установки нескольких видов ПО номер компьютера должен совпадать), период проведения экзаменов, признак резервной станции для резервной станции;

проверить наличие соединения со специализированным федеральным порталом по основному и резервному каналам доступа в сеть «Интернет»;

в рамках проверки готовности ППЭ предложить члену ГЭК выполнить авторизацию с помощью токена члена ГЭК на основной и резервной станциях авторизации: по результатам авторизации убедиться, что настройки ППЭ станции авторизации подтверждены.

На компьютерах (ноутбуках), предназначенных для доступа в личный кабинет ППЭ:

указать тип основного и резервного канала доступа в сеть «Интернет» (либо зафиксировать отсутствие резервного канала доступа в сеть «Интернет»);

в рамках проверки готовности ППЭ предложить члену ГЭК выполнить авторизацию с помощью токена члена ГЭК: по результатам авторизации убедиться в работоспособности криптосредств;

обеспечить получение интернет-пакетов:

в личном кабинете ППЭ скачать все доступные интернет-пакеты;

полученные интернет-пакеты сохранить на основной и резервный флешнакопители для хранения интернет-пакетов;

передать основной и резервный флеш-накопители для хранения интернетпакетов руководителю ППЭ для хранения в сейфе Штаба ППЭ. Хранение осуществляется с использованием мер информационной безопасности.

Интернет-пакеты становятся доступны за 5 рабочих дней до даты экзамена – для основных дней экзаменационного периода, за 3 рабочих дня – для резервных дней экзаменационного периода и формируются на основе сведений о распределённых по ППЭ участниках и аудиторном фонде ППЭ.

После скачивания интернет-пакета (пакетов) на новую дату и предмет:

получить от руководителя ППЭ основной и резервный флеш-накопители для хранения интернет-пакетов;

сохранить новые интернет-пакеты на основной и резервный флешнакопители для хранения интернет-пакетов;

передать основной и резервный флеш-накопители для хранения интернетпакетов руководителю ОО или руководителю ППЭ на хранение в сейфе Штаба ППЭ.

Интернет-пакеты на каждую дату и предмет экзамена должны быть скачаны до начала технической подготовки к соответствующему экзамену.

**Не позднее чем за 5 календарных дней** до начала периода проведения экзаменов в ППЭ технический специалист должен провести организационнотехнологические мероприятия по подготовке ППЭ:

получить из РЦОИ дистрибутивы ПО:

станция для печати (для установки ПО «Станция организатора», ПО «Станция печати ЭМ» – для субъектов Российской Федерации, сканирующих в Штабе ППЭ);

станция сканирования в ППЭ (используется для сканирования форм ППЭ в штабе ППЭ, а также бланков участников в случае возникновения нештатных ситуаций в работе станции организатора на этапе сканирования);

проверить соответствие технических характеристик компьютеров (ноутбуков) в аудиториях и Штабе ППЭ, а также резервных компьютеров (ноутбуков) предъявляемым требованиям;

присвоить всем компьютерам (ноутбукам) уникальный в рамках ППЭ номер компьютера на весь период проведения экзаменов;

проверить соответствие технических характеристик лазерных принтеров и сканеров, включая резервные, предъявляемым требованиям;

установить полученное программное обеспечение на все компьютеры (ноутбуки), предназначенные для использования при проведении экзаменов, включая резервные, при этом после установки дистрибутива станции для печати при указании региона будет автоматически развёрнута станция организатора;

подключить необходимое оборудование: для станции организатора – локальный лазерный принтер и сканер, для станции сканирования в ППЭ – сканер, для станции авторизации – локальный лазерный принтер;

основная станция сканирования в ППЭ должна быть установлена на отдельном компьютере (ноутбуке), не имеющем подключений к сети «Интернет» на период сканирования, резервная станция сканирования в ППЭ в случае необходимости может быть совмещена с другой резервной станцией ППЭ, в том числе с резервной станцией авторизации;

выполнить предварительную настройку компьютеров (ноутбуков): внести код региона, код ППЭ, уникальный в рамках ППЭ номер компьютера (в случае использования компьютера (ноутбука) для установки нескольких видов ПО номер компьютера должен совпадать), код МСУ (только для станции организатора; станции печати ЭМ – для субъектов Российской Федерации, сканирующих в Штабе ППЭ).

В случае использования нового дополнительного компьютера (ноутбука) или замены новым компьютером (ноутбуком) ранее использовавшегося, ему должен быть присвоен новый уникальный для ППЭ номер, не совпадающий с ранее использовавшимся.

Перед каждым экзаменом проводится **техническая подготовка** ППЭ.

До проведения технической подготовки технический специалист должен получить из РЦОИ информацию о номерах аудиторий и учебных предметах, назначенных на предстоящий экзамен.

**Не ранее чем за 5 календарных дней, но не позднее 17:00** по местному времени календарного дня, предшествующего экзамену, и до проведения контроля технической готовности технический специалист должен завершить **техническую подготовку ППЭ к экзамену**:

на основной и резервной станциях авторизации, установленных в Штабе ППЭ:

проверить, при необходимости скорректировать, настройки: код региона (впечатывается в ДБО № 2), код ППЭ, номер компьютера – уникальный для ППЭ номер компьютера (ноутбука), период проведения экзаменов, признак резервной станции для резервной станции;

проверить наличие соединения со специализированным федеральным порталом по основному и резервному каналам доступа в сеть «Интернет»;

выбрать принтер на станции авторизации и выполнить тестовую печать ДБО № 2, убедиться в качестве печати: на тестовом бланке отсутствуют белые и темные полосы, черные квадраты (реперы) напечатаны целиком, штрихкоды и QRкод хорошо читаемы и четко пропечатаны;

настроить качество печати, при необходимости заменить картридж принтера;

получить настройки сервера РЦОИ;

проверить наличие соединения с сервером РЦОИ по основному и резервному каналам доступа в сеть «Интернет»;

в личном кабинете ППЭ:

проверить наличие соединения с личным кабинетом ППЭ по основному и резервному каналам доступа в сеть «Интернет»;

проверить, при необходимости скорректировать тип основного и резервного каналов доступа в сеть «Интернет» (либо зафиксировать отсутствие резервного канала доступа в сеть «Интернет»).

Запросить у руководителя ППЭ переданный на хранение основной флешнакопитель для хранения интернет-пакетов, в случае неработоспособности основного флеш-накопителя для хранения интернет-пакетов использовать резервный флеш-накопитель для хранения интернет-пакетов;

на каждой станции организатора в каждой аудитории, назначенной на экзамен, и резервных станциях организатора:

проверить, при необходимости скорректировать: код региона, код ППЭ (впечатываются в бланки участников экзамена), номер компьютера – уникальный для ППЭ номер компьютера (ноутбука);

внести настройки экзамена по соответствующему учебному предмету: номер аудитории (для резервных станций номер аудитории не указывается), признак резервной станции для резервной станции, период проведения экзаменов, учебный предмет и дату экзамена;

проверить настройки системного времени;

загрузить файл интернет-пакета с флеш-накопителя для хранения интернетпакетов в соответствии с настройками даты и учебного предмета;

оценить достаточность ресурса картриджа для проведения экзамена (в дальнейшем проводится в рамках контроля технической готовности);

выполнить печать калибровочного листа и тестового комплекта ЭМ, убедиться в качестве печати: все напечатанные границы видны, на тестовых бланках и КИМ отсутствуют белые и темные полосы; черные квадраты (реперы), штрихкоды и QR-код, текст, рисунки и схемы хорошо читаемы и четко пропечатаны; знакоместа на бланках и защитные знаки, расположенные по всей поверхности листа КИМ, четко видны. Напечатанные тестовые комплекты ЭМ со всех станций организатора, включая резервные, предъявляются члену ГЭК при проведении контроля технической готовности;

принять меры по настройке необходимого качества печати и, при необходимости, замене картриджа принтера;

выполнить калибровку сканера с использованием напечатанного на станции организатора калибровочного листа;

получить от руководителя ППЭ или руководителя ОО или уполномоченного им лица, достаточное количество бумаги для печати ЭМ в каждой аудитории ППЭ;

на основной и резервной станциях сканирования в ППЭ, установленных в Штабе ППЭ:

проверить, при необходимости скорректировать: код региона, код ППЭ, номер компьютера – уникальный для ППЭ номер компьютера (ноутбука), признак резервной станции для резервной станции;

внести настройки экзамена: период проведения экзаменов, учебный предмет и дату экзамена;

проверить настройки системного времени;

выполнить калибровку сканера с использованием эталонного калибровочного листа (доступен в виде файла по ссылке в станции сканирования в ППЭ и должен быть распечатан до начала калибровки сканера);

выполнить тестовое сканирование всех тестовых комплектов бланков, напечатанных на станциях организатора, включая резервные, и тестовых ДБО № 2, напечатанных на станции авторизации, включая резервную (за исключением проведения ЕГЭ по математике базового уровня), тестовых форм 13-02-МАШ, ППЭ-12-04-МАШ, ППЭ-18-МАШ (доступны в виде файла по ссылке в станции сканирования в ППЭ);

оценить качество сканирования: все бланки и формы успешно распознаны и не отмечены как некачественные, черные квадраты (реперы), штрихкоды и QR-код хорошо читаемы, знакоместа на бланках не слишком яркие;

принять меры по настройке принтера на станции организатора, на которой напечатаны тестовые бланки недостаточного качества;

сохранить тестовый пакет сканирования с отсканированными тестовыми бланками и формами ППЭ для передачи в РЦОИ.

на основной и резервной станциях авторизации:

выполнить передачу в РЦОИ тестового пакета сканирования основной и резервной станций сканирования в ППЭ соответственно;

получить подтверждение от РЦОИ (статус пакетов принимает значение «подтвержден»).

*Подготовить и проверить дополнительное (резервное) оборудование, необходимое для проведения экзамена:* 

основной и резервный флеш-накопитель для переноса данных между станциями ППЭ;

USB-модем для обеспечения резервного канала доступа в сеть «Интернет». USB-модем используется в случае возникновения проблем с доступом в сеть «Интернет» по основному стационарному каналу связи;

резервные картриджи для принтеров;

резервные лазерные принтеры и сканеры, дополнительно к настроенным резервным станциям организатора;

резервные кабели для подключения принтеров и сканеров к компьютерам (ноутбукам).

По окончании технической подготовки в аудиториях и Штабе ППЭ технический специалист должен в личном кабинете ППЭ передать статус «Техническая подготовка пройдена» в систему мониторинга готовности ППЭ.

**Не ранее чем за 2 рабочих дня, но не позднее 17:00** по местному времени календарного дня, предшествующего экзамену, необходимо совместно с членами ГЭК и руководителем ППЭ провести **контроль технической готовности** ППЭ к проведению экзамена:

получить от РЦОИ форму ППЭ-01;

на основной и резервной станциях авторизации:

проверить настройки станции авторизации: код региона (впечатывается в ДБО № 2), код ППЭ, номер компьютера – уникальный для ППЭ номер компьютера (ноутбука), период проведения экзаменов, признак резервной станции для резервной станции авторизации;

проверить настройки системного времени;

проверить наличие соединения со специализированным федеральным порталом по основному и резервному каналам доступа в сеть «Интернет»;

проверить наличие соединения с сервером РЦОИ по основному и резервному каналам доступа в сеть «Интернет»;

проверить наличие подтверждения от РЦОИ по переданному при проведении технической подготовки тестовому пакету сканирования (статус тестового пакета сканирования принимает значение «подтвержден»). В случае изменения настроек печати при проведении контроля технической готовности по согласованию с РЦОИ и по усмотрению члена ГЭК может быть выполнена повторная передача обновленного тестового пакета сканирования в РЦОИ и получение подтверждения от РЦОИ;

выполнить и оценить качество тестовой печати ДБО № 2 (за исключением проведения ЕГЭ по математике базового уровня): на тестовом бланке отсутствуют белые и темные полосы, черные квадраты (реперы) напечатаны целиком, штрихкоды и QR-код хорошо читаемы и четко пропечатаны;

на компьютере (ноутбуке), предназначенном для работы в личном кабинете ППЭ:

проверить наличие соединения с личным кабинетом ППЭ по основному и резервному каналам доступа в сеть «Интернет»;

в личном кабинете ППЭ:

проверить, при необходимости уточнить: тип основного и резервного каналов доступа в сеть «Интернет» (либо зафиксировать отсутствие резервного канала доступа в сеть «Интернет»);

предложить всем членам ГЭК, назначенным на экзамен, выполнить авторизацию с помощью токена члена ГЭК (авторизация проводится **не ранее чем за 2 рабочих дня, но не позднее 17:00** по местному времени календарного дня, предшествующего экзамену);

по результатам авторизации убедиться, что все члены ГЭК имеют назначение на экзамен;

на основной станции авторизации:

скачать пакет с сертификатами специалистов РЦОИ для загрузки на все станции организатора и все станции сканирования в ППЭ, включая основные и резервные (для субъектов Российской Федерации, сканирующих в Штабе ППЭ – для загрузки на все станции сканирования в ППЭ);

на каждой станции организатора (станции печати ЭМ – для субъектов Российской Федерации, сканирующих в Штабе ППЭ) в каждой аудитории, назначенной на экзамен, и резервных станциях организатора (станциях печати ЭМ – для субъектов Российской Федерации, сканирующих в Штабе ППЭ):

проверить настройки станции: код региона, код ППЭ (впечатываются в бланки участников), номер компьютера – уникальный для ППЭ номер компьютера (ноутбука);

проверить настройки экзамена по соответствующему учебному предмету: номер аудитории (для резервных станций организатора (станций печати ЭМ – для субъектов Российской Федерации, сканирующих в Штабе ППЭ) номер аудитории не указывается), признак резервной станции для резервной станции организатора (станции печати ЭМ – для субъектов Российской Федерации, сканирующих в Штабе ППЭ), период проведения экзаменов, учебный предмет и дату экзамена;
проверить настройки системного времени;

проверить наличие загруженного интернет-пакета;

выполнить печать калибровочного листа в присутствии члена ГЭК;

предоставить члену ГЭК напечатанный во время технической подготовки тестовый комплект ЭМ. Член ГЭК оценивает качество печати калибровочного листа и тестового комплекта ЭМ: все напечатанные границы видны, на тестовых бланках и КИМ отсутствуют белые и темные полосы; черные квадраты (реперы), штрихкоды и QR-код, текст, рисунки и схемы хорошо читаемы и четко пропечатаны; знакоместа на бланках и защитные знаки, расположенные по всей поверхности листа КИМ, четко видны, по усмотрению члена ГЭК тестовый комплект ЭМ может быть напечатан в его присутствии;

выполнить калибровку сканера с использованием напечатанного на станции организатора калибровочного листа в присутствии члена ГЭК для демонстрации работоспособности сканера и его настройки (для субъектов Российской Федерации, сканирующих в Штабе ППЭ, данное действие не выполняется);

**Важно!** Напечатанный калибровочный лист передается руководителю ППЭ для последующей передачи организаторам в аудитории (для субъектов Российской Федерации, сканирующих в Штабе ППЭ, данное действие не выполняется).

загрузить пакет с сертификатами специалистов РЦОИ;

проверить работоспособность средств криптозащиты с использованием токена члена ГЭК: предложить члену ГЭК подключить к станции организатора (станции печати ЭМ – для субъектов Российской Федерации, сканирующих в Штабе ППЭ) токен члена ГЭК и ввести пароль доступа к нему. Каждый член ГЭК должен убедиться в работоспособности своего токена хотя бы одной станции организатора (станции печати ЭМ – для субъектов Российской Федерации, сканирующих в Штабе ППЭ);

напечатать протокол технической готовности аудитории для печати полного комплекта ЭМ в аудитории ППЭ (форма ППЭ-01-01);

сохранить на флеш-накопитель для переноса данных между станциями ППЭ электронный акт технической готовности для последующей передачи в систему мониторинга готовности ППЭ;

проверить наличие достаточного количества бумаги для печати полных комплектов ЭМ.

**Важно!** Не рекомендуется перемещать станцию организатора с подключенным принтером и сканером или отключать принтер и сканер от компьютера (ноутбука) после завершения контроля технической готовности (станцию печати ЭМ, только принтер – для субъектов Российской Федерации, сканирующих в Штабе ППЭ).

На основной и резервной станциях сканирования в ППЭ, установленных в Штабе ППЭ:

проверить настройки станции: код региона, код ППЭ, номер компьютера – уникальный для ППЭ номер компьютера (ноутбука), признак резервной станции для резервной станции;

проверить настройки экзамена по каждому учебному предмету: период проведения экзаменов, учебный предмет и дату экзамена;

проверить настройки системного времени;

выполнить тестовое сканирование не менее одного из предоставленных тестовых комплектов ЭМ повторно, тестового ДБО № 2 (за исключением проведения ЕГЭ по математике базового уровня), распечатанного на станции авторизации, а также (при наличии) напечатанных по решению члена ГЭК тестовых комплектов ЭМ;

оценить качество сканирования тестовых бланков и форм ППЭ: все бланки и формы ППЭ успешно распознаны и не отмечены как некачественные; черные квадраты (реперы), штрихкоды и QR-код хорошо читаемы, знакоместа на бланках не слишком яркие;

загрузить пакет с сертификатами специалистов РЦОИ;

проверить работоспособность средств криптозащиты с использованием токена члена ГЭК: предложить члену ГЭК подключить к станции сканирования в ППЭ токен члена ГЭК и ввести пароль доступа к нему;

сохранить на флеш-накопитель для переноса данных между станциями ППЭ протокол технической готовности Штаба ППЭ для сканирования бланков в ППЭ (форма ППЭ-01-02) и электронный акт технической готовности для последующей передачи в систему мониторинга готовности ППЭ.

*Проверить наличие дополнительного (резервного) оборудования, необходимого для проведения экзамена:* 

основной и резервный флеш-накопитель для переноса данных между станциями ППЭ;

USB-модем для обеспечения резервного канала доступа в сеть «Интернет». USB-модем используется в случае возникновения проблем с доступом в сеть «Интернет» по основному стационарному каналу связи;

резервные картриджи для принтеров;

резервные лазерные принтеры и сканеры, дополнительно к настроенным резервным станциям организатора (для субъектов Российской Федерации, сканирующих в Штабе ППЭ: резервные принтеры дополнительно к настроенным станциям печати ЭМ);

резервные кабели для подключения принтеров и сканеров к компьютеру (ноутбуку).

По окончании контроля технической готовности аудиторий и Штаба ППЭ к экзамену необходимо:

подписать протокол (протоколы) технической готовности аудиторий (форма ППЭ-01-01 «Протокол технической готовности аудитории для печати полного комплекта ЭМ в аудитории ППЭ»), напечатанные тестовые комплекты ЭМ являются приложением к соответствующему протоколу;

напечатать и подписать протокол (протоколы) технической готовности Штаба ППЭ (форма ППЭ-01-02);

в личном кабинете ППЭ передать при участии члена ГЭК с использованием токена члена ГЭК:

сформированные по окончании контроля технической готовности электронные акты технической готовности со всех основных и резервных станций организатора (станций печати ЭМ – для субъектов Российской Федерации, сканирующих в Штабе ППЭ) и станций сканирования в ППЭ;

статус «Контроль технической готовности завершён».

**Важно!** Акты основных станций могут быть переданы только при условии наличия на специализированном федеральном портале сведений о рассадке. Статус «Контроль технической готовности завершен» может быть передан при условии наличия на специализированном федеральном портале сведений о рассадке, а также при наличии переданных электронных актов технической готовности станций организатора (станций печати ЭМ – для субъектов Российской Федерации, сканирующих в Штабе ППЭ) для каждой аудитории.

**Важно!** После передачи статуса «Контроль технической готовности завершён» передача электронных актов технической готовности с любых основных станций запрещена. В случае необходимости передать новые акты необходимо сначала отменить статус «Контроль технической готовности завершён», далее передать акты и установить статус заново.

**Для обеспечения печати ДБО № 2** технический специалист обязан:

при проведении технической подготовки подключить локальный принтер к станции авторизации, выполнить печать тестового ДБО № 2, убедиться, что печать выполнена качественно: на тестовом бланке отсутствуют белые и темные полосы; черные квадраты (реперы) напечатаны целиком, штрихкоды и QR-код хорошо читаемы и четко пропечатаны;

до начала печати проконтролировать правильность указанных в настройках станции авторизации кода региона и кода ППЭ;

получить от руководителя ППЭ информацию о необходимом количестве ДБО № 2 для печати;

оценить достаточность ресурса картриджа для печати заданного количества ДБО № 2;

запустить печать ДБО № 2 пакетами от 1 до 20 экземпляров. Печать ДБО № 2 возможна после подтверждения настроек станции авторизации путем авторизации с использованием токена члена ГЭК;

по окончании печати каждого пакета с ДБО № 2 оценить качество напечатанных бланков: отсутствуют белые и темные полосы, черные квадраты (реперы) напечатаны целиком, штрихкоды и QR-код хорошо читаемы и четко пропечатаны.

Повторная печать ДБО № 2 с выделенным номером, в том числе по причине технического сбоя, не предусмотрена. Недостающее количество ДБО № 2 следует указать при печати следующего пакета.

**Важно!** В случае если в напечатанном комплекте хотя бы один ДБО № 2 не качественен, весь напечатанный комплект ДБО № 2 должен быть забракован.

**Важно!** Недопустимо копирование ДБО № 2, а также использование ДБО № 2 по китайскому языку на стандартном экзамене.

# **На этапе проведения экзамена технический специалист обязан**:

не позднее 7:30 по местному времени, но до получения руководителем ППЭ ЭМ от члена ГЭК, включить режим видеозаписи в Штабе ППЭ;

не позднее 08:00 по местному времени включить режим записи на камерах видеонаблюдения в аудиториях ППЭ;

не позднее 09:00 по местному времени проверить доступ к личному кабинету ППЭ;

не позднее 09:00 по местному времени запустить станции организатора (станции печати ЭМ – для субъектов Российской Федерации, сканирующих в Штабе ППЭ) во всех аудиториях, включить подключённые к станциям организатора принтеры и сканеры (к станциям печати ЭМ принтеры – для субъектов Российской Федерации, сканирующих в Штабе ППЭ), проверить печать на выбранный принтер средствами станции организатора (станции печати ЭМ – для субъектов Российской Федерации, сканирующих в Штабе ППЭ).

**Важно!** В случае необходимости использования в день экзамена станции организатора (станции печати ЭМ – для субъектов Российской Федерации, сканирующих в Штабе ППЭ), для которой не был направлен акт технической готовности, необходимо выполнить настройку данной станции как резервной и передать акт технической готовности до начала экзамена. Для расшифровки ЭМ на данной станции потребуется запрос резервного ключа доступа к ЭМ. В день проведения экзамена доступна регистрация (передача акта) только резервных станций организатора (станций печати ЭМ – для субъектов Российской Федерации, сканирующих в Штабе ППЭ);

по поручению руководителя ППЭ получить и распечатать в присутствии члена ГЭК пакет руководителя ППЭ – в случае использования электронной версии пакета;

**в 9:30** по местному времени в Штабе ППЭ в личном кабинете ППЭ скачать ключ доступа к ЭМ при участии члена ГЭК с использованием токена члена ГЭК;

записать ключ доступа к ЭМ на флеш-накопитель для переноса данных между станциями ППЭ;

загрузить ключ доступа к ЭМ на станции организатора (станции печати ЭМ – для субъектов Российской Федерации, сканирующих в Штабе ППЭ) во всех аудиториях, в которых будет выполняться печать ЭМ.

После загрузки ключа доступа к ЭМ член ГЭК выполняет его активацию: подключает к станции организатора (станции печати ЭМ – для субъектов Российской Федерации, сканирующих в Штабе ППЭ) токен члена ГЭК, вводит пароль доступа к нему. После сообщения о завершении работы с токеном извлекает из компьютера токен члена ГЭК и направляется совместно с техническим специалистом в следующую аудиторию ППЭ.

Технический специалист и член ГЭК могут ходить по аудиториям раздельно: сначала технический специалист загружает ключ доступа к ЭМ, после чего член ГЭК самостоятельно, без участия технического специалиста, выполняет процедуру активации ключа доступа к ЭМ.

При отсутствии доступа к личному кабинету ППЭ по основному и резервному каналам доступа в сеть «Интернет» в 09:35 технический специалист информирует члена ГЭК о наличии нештатной ситуации, член ГЭК обращается на горячую линию службы сопровождения ППЭ для оформления заявки на получение пароля доступа к ЭМ. Технический специалист обязан продолжить работы по восстановлению доступа к специализированному федеральному порталу. Пароли доступа к ЭМ (не менее двух паролей на каждый предмет) выдаются не ранее 09:45, если доступ в сеть «Интернет» восстановить не удалось.

После получения от руководителя ППЭ информации о завершении печати ЭМ и успешном начале экзаменов во всех аудиториях технический специалист по указанию руководителя ППЭ в личном кабинете ППЭ передает при участии члена ГЭК с использованием токена члена ГЭК статус «Экзамены успешно начались» в систему мониторинга готовности ППЭ.

# **Действия в случае нештатной ситуации.**

В случае недостатка доступных для печати комплектов ЭМ организатор в аудитории информирует руководителя ППЭ и члена ГЭК (через организатора вне аудитории) о необходимости использования резервных ЭМ, включенных в состав интернет-пакета, загруженного для проведения экзамена. В этом случае необходимо:

запросить в Штабе ППЭ в личном кабинете ППЭ при участии члена ГЭК с использованием токена члена ГЭК резервный ключ доступа к ЭМ для резервных ЭМ, в запросе указывается предмет, номер аудитории, уникальный номер компьютера, присвоенный задействованной станции организатора (станции печати ЭМ – для субъектов Российской Федерации, сканирующих в Штабе ППЭ), установленной в этой аудитории, количество ИК, которое нужно напечатать;

записать новый ключ доступа к ЭМ на флеш-накопитель для переноса данных между станциями ППЭ. Новый ключ доступа к ЭМ включает в себя сведения обо всех задействованных станциях организатора (станциях печати ЭМ – для субъектов Российской Федерации, сканирующих в Штабе ППЭ) и ранее выданных резервных ключах доступа к ЭМ;

загрузить новый ключ доступа к ЭМ на используемую в аудитории станцию организатора (станцию печати ЭМ – для субъектов Российской Федерации, сканирующих в Штабе ППЭ) и активировать его токеном члена ГЭК.

В случае необходимости, повторно получить ранее запрошенный ключ доступа на резервные ЭМ возможно путем скачивания основного ключа доступа к ЭМ.

В случае сбоя в работе станции организатора (станции печати ЭМ – для субъектов Российской Федерации, сканирующих в Штабе ППЭ) при печати ЭМ член ГЭК или организатор приглашают технического специалиста для восстановления работоспособности оборудования и (или) системного ПО и (или) станции организатора (станции печати ЭМ – для субъектов Российской Федерации, сканирующих в Штабе ППЭ). При необходимости станция организатора (станция печати ЭМ – для субъектов Российской Федерации, сканирующих в Штабе ППЭ) заменяется на резервную, в этом случае необходимо:

запросить в Штабе ППЭ в личном кабинете ППЭ при участии члена ГЭК с использованием токена члена ГЭК резервный ключ доступа к ЭМ для резервной станции организатора (станции печати ЭМ – для субъектов Российской Федерации, сканирующих в Штабе ППЭ), в запросе указывается учебный предмет, номер аудитории, уникальный номер компьютера, присвоенный резервной станции организатора (станции печати ЭМ – для субъектов Российской Федерации, сканирующих в Штабе ППЭ), устанавливаемой в эту аудиторию, и количество ИК, оставшихся для печати;

записать новый ключ доступа к ЭМ на флеш-накопитель для переноса данных между станциями ППЭ. Новый ключ доступа к ЭМ включает в себя сведения обо всех основных станциях организатора (станциях печати ЭМ – для субъектов Российской Федерации, сканирующих в Штабе ППЭ)и ранее выданных резервных ключах доступа к ЭМ;

загрузить новый ключ доступа к ЭМ на резервную станцию организатора (станцию печати ЭМ – для субъектов Российской Федерации, сканирующих в Штабе ППЭ), при этом автоматически заполняется номер аудитории, указанный при запросе на станции авторизации;

активировать ключ доступа к ЭМ на резервной станции организатора (станции печати ЭМ – для субъектов Российской Федерации, сканирующих в Штабе ППЭ) с использованием токена члена ГЭК.

В случае необходимости повторно получить ранее запрошенный ключ доступа на резервную станцию организатора (станции печати ЭМ – для субъектов Российской Федерации, сканирующих в Штабе ППЭ) возможно путем скачивания основного ключа доступа к ЭМ.

**Важно!** В случае возникновения нештатной ситуации при использовании резервного ключа доступа к ЭМ на станциях организатора необходимо незамедлительно обратиться на горячую линию службы сопровождения ППЭ для выяснения причины. Не нужно делать попытки запросить резервный ключ повторно.

**В случае невозможности самостоятельного разрешения возникшей нештатной ситуации на станции организатора**, в том числе путем замены оборудования из числа резервного, технический специалист должен:

записать информационное сообщение, код ошибки (если есть), название экрана и описание последнего действия, выполненного на станции организатора;

обратиться по телефону горячей линии службы сопровождения ППЭ. При обращении необходимо сообщить: код и наименование субъекта, код ППЭ, контактный телефон, адрес электронной почты, перечисленную выше информацию о возникшей нештатной ситуации.

**После завершения выполнения экзаменационной работы** участниками экзамена во всех аудиториях ППЭ (все участники экзамена покинули аудитории) технический специалист по указанию руководителя ППЭ в личном кабинете ППЭ передает при участии члена ГЭК с использованием токена члена ГЭК статус «Экзамены завершены» в систему мониторинга готовности ППЭ и ожидает завершения процедуры сканирования ЭМ в аудиториях.

*В случае неявки всех распределенных в ППЭ участников экзаменов по согласованию с председателем ГЭК член ГЭК принимает решение о завершении экзамена в данном ППЭ с оформлением соответствующих форм ППЭ. Технический специалист завершает экзамены на всех станциях организатора во всех аудиториях ППЭ, а также на резервных станциях организатора, печатает протоколы использования станции организатора и сохраняет электронный журнал работы станции организатора на флеш-накопитель для переноса данных между станциями ППЭ. Протоколы печати ЭМ подписываются техническим специалистом, членом ГЭК и руководителем ППЭ и остаются на хранение в ППЭ. Электронные журналы работы станции организатора передаются в систему мониторинга готовности ППЭ в личном кабинете ППЭ при участии члена ГЭК с использованием токена члена ГЭК. В случае отсутствия участников во всех аудиториях ППЭ технический специалист при участии руководителя ППЭ в личном кабинете ППЭ передает при участии члена ГЭК с использованием токена члена ГЭК статус «Экзамен не состоялся» в систему мониторинга готовности ППЭ.* 

После получения информации от организаторов в аудитории о завершении сканирования бланков участников и форм ППЭ, сканируемых в аудитории, технический специалист совместно с членом ГЭК проходит по аудиториям для формирования пакетов с электронными образами бланков и форм ППЭ и завершения экзамена на станциях организатора:

совместно с членом ГЭК и организаторами проверяет, что экспортируемые данные не содержат особых ситуаций и сверяет данные о количестве отсканированных бланков, указанном на станции организатора, с количеством бланков, указанном в форме ППЭ-11;

если все данные по аудитории корректны, предлагает члену ГЭК подключить к станции организатора токен члена ГЭК и выполняет экспорт электронных образов бланков и форм ППЭ;

сохраняет пакет с электронными образами бланков и форм ППЭ на флешнакопитель для переноса данных между станциями ППЭ;

совместно с организаторами в аудитории печатает и подписывает протокол печати ЭМ в аудитории (форма ППЭ-23), и протокол проведения процедуры сканирования бланков ГИА в аудитории ППЭ (форма ППЭ-15), сохраняет на флешнакопитель для переноса данных между станциями ППЭ электронный журнал работы станции организатора.

Печать протоколов и сохранение электронного журнала работы станции организатора выполняется также на станциях организатора, замененных в ходе экзамена на резервные, и на резервных станциях организатора, не использованных на экзамене.

После сохранения на флеш-накопитель для переноса данных между станциями ППЭ пакетов с электронными образами бланков участников и форм ППЭ со всех станций организатора и завершения экзамена на всех станциях организатора, включая резервные, электронных журналов работы станции организатора со всех станций организатора во всех аудиториях ППЭ, включая замененные и резервные, технический специалист прибывает в Штаб ППЭ, в котором должен по согласованию с руководителем ППЭ в личном кабинете ППЭ передать при участии члена ГЭК с токеном члена ГЭК электронные журналы работы станции организатора в систему мониторинга готовности ППЭ.

# **Обеспечение сканирования форм ППЭ**.

Для начала сканирования на станции сканирования в ППЭ технический специалист должен загрузить ключ доступа к ЭМ, содержащий сведения о распределении участников по аудиториям, ключ доступа к ЭМ должен быть активирован токеном члена ГЭК.

**Важно!** Активация станции сканирования в ППЭ должна быть выполнена непосредственно перед началом процесса сканирования форм ППЭ.

**Важно!** Загрузка журналов работы станции организатора на станцию сканирования в ППЭ в случае сканирования форм ППЭ не выполняется (данное замечание не распространяется на субъекты Российской Федерации, сканирующие в ППЭ.)

После заполнения всех форм ППЭ технический специалист получает от руководителя ППЭ для сканирования следующие заполненные формы ППЭ: ППЭ-07, ППЭ-14-01, ППЭ-13-02-МАШ, ППЭ-18-МАШ (при наличии), ППЭ-19 (при наличии), ППЭ-21 (при наличии), ППЭ-22 (при наличии).

Также передаются для сканирования материалы апелляций о нарушении установленного порядка проведения ГИА (формы ППЭ-02 и ППЭ-03 (при наличии).

Не сканируются в Штабе ППЭ формы ППЭ, отсканированные в аудиториях ППЭ: ППЭ-05-02, ППЭ-12-02 (при наличии), ППЭ-12-04-МАШ.

Технический специалист выполняет калибровку сканера с использованием эталонного калибровочного листа (при необходимости), сканирует полученные формы ППЭ и после сканирования возвращает их руководителю ППЭ.

Член ГЭК по приглашению технического специалиста проверяет, что экспортируемые данные не содержат особых ситуаций.

Член ГЭК несет ответственность за качество сканирования и соответствие передаваемых данных информации о рассадке.

Если все данные корректны, член ГЭК подключает к станции сканирования в ППЭ токен члена ГЭК и технический специалист выполняет экспорт электронных образов форм ППЭ, при этом пакет с электронными образами форм ППЭ зашифровывается для передачи в РЦОИ.

Технический специалист сохраняет на флеш-накопитель для переноса данных между станциями ППЭ пакет с электронными образами форм ППЭ и при участии руководителя ППЭ выполняет передачу на сервер РЦОИ с помощью основной станции авторизации всех пакетов с электронными образами бланков и форм ППЭ, сформированных на всех станциях организатора и станции сканирования в ППЭ, проверяя соответствие переданных данных информации о рассадке. В случае возникновения нештатной ситуации, связанной с рассадкой, необходимо по телефону получить от РЦОИ код, который позволит выполнить передачу пакетов.

После завершения передачи всех пакетов с электронными образами бланков и форм ППЭ в РЦОИ (статус пакетов принимает значение «передан») технический специалист при участии руководителя ППЭ и члена ГЭК передает в РЦОИ статус «Все пакеты сформированы и отправлены в РЦОИ» о завершении передачи ЭМ в РЦОИ, проверяя соответствие переданных данных информации о рассадке.

Член ГЭК, руководитель ППЭ и технический специалист ожидают в Штабе ППЭ подтверждения от РЦОИ факта успешного получения и расшифровки переданных пакетов с электронными образами бланков и форм ППЭ (статусы пакетов принимают значение «подтвержден»).

В случае если по запросу РЦОИ необходимо использовать новый пакет с сертификатами специалистов РЦОИ для экспорта бланков и (или) форм ППЭ:

технический специалист загружает на основной станции авторизации актуальный пакет с сертификатами специалистов РЦОИ;

для повторного экспорта пакета с электронными образами бланков и форм ППЭ, сформированного на станции организатора, технический специалист:

совместно с членом ГЭК проходит в соответствующую аудиторию ППЭ и возвращает станцию организатора на этап экспорта пакета с электронными образами бланков и форм ППЭ;

загружает актуальный пакет с сертификатами специалистов РЦОИ;

совместно с членом ГЭК выполняет повторный экспорт пакета с электронными образами бланков и форм ППЭ для передачи в РЦОИ.

Для повторного экспорта пакета с электронными образами форм ППЭ, сформированного на станции сканирования в ППЭ, технический специалист:

загружает актуальный пакет с сертификатами специалистов РЦОИ;

совместно с членом ГЭК выполняет повторный экспорт пакета с электронными образами форм ППЭ для передачи в РЦОИ.

После получения от РЦОИ подтверждения по всем переданным пакетам с электронными образами бланков и форм ППЭ технический специалист:

на основной станции сканирования в ППЭ сохраняет протокол проведения процедуры сканирования бланков ГИА в ППЭ (форма ППЭ-15) и электронный журнал работы станции сканирования в ППЭ. Протокол проведения процедуры сканирования распечатывается и подписывается техническим специалистом, руководителем ППЭ и членом ГЭК и остается на хранение в ППЭ;

на резервной станции сканирования в ППЭ завершает экзамен и сохраняет протокол использования станции сканирования в ППЭ (форма ППЭ-15-01) и электронный журнал работы станции сканирования в ППЭ. Протокол использования станции сканирования в ППЭ распечатывается и подписывается техническим специалистом, руководителем ППЭ и членом ГЭК и остается на хранение в ППЭ;

в личном кабинете ППЭ при участии члена ГЭК с использованием токена члена ГЭК выполняет передачу электронных журналов работы основной и резервной станций сканирования в ППЭ и статуса «Материалы переданы в РЦОИ» в систему мониторинга готовности ППЭ. Статус «Материалы переданы в РЦОИ» может быть передан, если в РЦОИ было передано подтверждение о завершении передачи ЭМ.

### **Действия в случае нештатной ситуации**

В случае невозможности самостоятельного разрешения возникшей нештатной ситуации на станции сканирования в ППЭ, в том числе путем замены станции на резервную, технический специалист должен записать информационное сообщение, название окна и описание последнего действия, выполненного на станции сканирования в ППЭ, и обратиться по телефону горячей линии службы сопровождения ППЭ. При обращении необходимо сообщить: код и наименование субъекта, код ППЭ, контактный телефон и адрес электронной почты, перечисленную выше информацию о возникшей нештатной ситуации.

В случае если по запросу РЦОИ необходимо повторно отсканировать бланки, отсканированные на станции организатора (несоответствие состава или качества сканирования), по решению члена ГЭК и по согласованию с РЦОИ выполняется сканирование бланков соответствующей аудитории в Штабе ППЭ на станции сканирования в ППЭ:

на станцию сканирования в ППЭ должен быть загружен журнал (журналы) соответствующей станции организатора, на которой выполнялась печать ЭМ;

руководитель ППЭ передаёт техническому специалисту для сканирования вскрытый ВДП из соответствующей аудитории, предварительно пересчитав бланки, и калибровочный лист этой аудитории;

технический специалист выполняет калибровку сканера калибровочным листом данной аудитории;

технический специалист в соответствии с информацией, указанной на полученном ВДП с бланками ЕГЭ (заполненная форма ППЭ-11), создает новую аудиторию с указанным номером аудитории на станции сканирования в ППЭ, вводит количество бланков регистрации, ДБО № 2 (за исключением проведения

ЕГЭ по математике базового уровня), сведения о количестве не явившихся и не закончивших экзамен участников;

технический специалист извлекает бланки ЕГЭ из ВДП и выполняет сканирование бланков ЕГЭ с лицевой стороны в одностороннем режиме, проверяет качество отсканированных изображений, ориентацию и последовательность всех бланков, при этом:

за бланком ответов  $N^{\circ}$  2 лист 1 должен идти бланк ответов  $N^{\circ}$  2 лист 2 (за исключением проведения ЕГЭ по математике базового уровня), далее – ДБО № 2 (за исключением проведения ЕГЭ по математике базового уровня);

при необходимости изменяет последовательность бланков, выполняет повторное сканирование.

В случае если в аудитории использовались и основная, и резервная(ые) станции организатора, необходимо получить калибровочные листы со всех использованных в этой аудитории станций, далее действовать в зависимости от ситуации:

1. если на основной станции производилась печать, а затем удалось получить калибровочный лист – то провести калибровку сканера на нем, затем сканировать все бланки с аудитории, включая напечатанные на резервной станции (станциях) организатора;

1.1 если качество сканирования всех бланков удовлетворительное, то завершить сканирование аудитории;

1.2 если качество сканирования каких-то бланков неудовлетворительное, то, вероятно, это бланки с резервной станции. В этом случае провести калибровку сканера уже на листе резервной станции, удалить некачественные бланки и повторно их отсканировать;

2. если на основной станции печать не производилась или не удалось получить с неё калибровочный лист, то провести калибровку сканера на калибровочном листе резервной станции и сканировать всю аудиторию;

3. если калибровочные листы аудитории не удалось получить никаким способом либо калибровка сканера на калибровочном листе резервной станции не позволяет получить удовлетворительное качество сканирования, то калибровать сканер на эталонном калибровочном листе (для использования эталонного калибровочного листа необходимо получить код на горячей линии службы сопровождения ППЭ и ввести его в соответствующее поле на станции сканирования) и сканировать бланки при полученных настройках.

Формы, сканируемые в аудитории в штатном режиме, при сканировании бланков участников в Штабе ППЭ сканируются в аудиторию «Штаб» вместе (в дополнение) с остальными формами ППЭ.

После завершения сканирования всех бланков из аудитории в случае отсутствия особых ситуаций технический специалист сверяет количество отсканированных бланков, указанное на станции сканирования в ППЭ, с информацией, указанной на ВДП (заполненная форма ППЭ-11), из которого были извлечены бланки. При необходимости выполняется повторное или дополнительное сканирование.

В случае если по результатам повторного и дополнительного сканирования устранить особые ситуации не удалось, технический специалист переводит станцию в режим обработки нештатных ситуаций (необходимо получить код на горячей

линии службы сопровождения ППЭ), который позволяет в ручном режиме присвоить тип бланка отсканированному изображению и разрешает экспорт при наличии нештатных ситуаций.

Технический специалист завершает сканирование бланков текущей аудитории на станции сканирования в ППЭ, помещает бланки в ВДП, из которого они были извлечены, и возвращает ВДП руководителю ППЭ.

Член ГЭК по приглашению технического специалиста проверяет, что экспортируемые данные не содержат особых ситуаций и сверяет данные о количестве отсканированных бланков по аудиториям, указанные на станции сканирования в ППЭ, с количеством бланков из формы ППЭ-13-02-МАШ. При необходимости аудитория может быть заново открыта для выполнения дополнительного или повторного сканирования.

Если все данные по всем аудиториям корректны, член ГЭК и технический специалист убедились в качестве сканирования, член ГЭК подключает к станции сканирования в ППЭ токен члена ГЭК, и технический специалист выполняет экспорт электронных образов бланков и форм ППЭ. Пакет с электронными образами бланков и форм ППЭ зашифровывается для передачи в РЦОИ.

Технический специалист сохраняет на флеш-накопитель пакет с электронными образами бланков и форм ППЭ и передает его в РЦОИ с использованием основной станции авторизации.

# **Инструкция для члена ГЭК в ППЭ**

**Член ГЭК** обеспечивает соблюдение требований Порядка, в том числе:

по решению председателя ГЭК не позднее чем за две недели до начала экзаменов проводит проверку готовности ППЭ, в том числе подтверждает настройки станции авторизации, обеспечивает доставку ЭМ в ППЭ в день экзамена, осуществляет контроль за проведением экзаменов в ППЭ;

осуществляет взаимодействие с лицами, присутствующими в ППЭ, по обеспечению соблюдения требований Порядка;

в случае выявления нарушений Порядка принимает решение об удалении с экзамена участников экзамена, а также иных лиц, находящихся в ППЭ, по согласованию с председателем ГЭК принимает решение об остановке экзамена в ППЭ или отдельных аудиториях ППЭ.

### **Член ГЭК несет ответственность за:**

корректность выполненных настроек (код региона, код ППЭ, период проведения экзаменов) на основной и резервной станциях авторизации, на основных и резервных станциях организатора , основной и резервной станциях сканирования в ППЭ;

целостность, полноту и сохранность ВДП и пакета для руководителя ППЭ при передаче их в ППЭ в день экзамена и доставке ЭМ и сопутствующих материалов из ППЭ в РЦОИ для последующей обработки;

качество сканирования ЭМ;

своевременность проведения проверки фактов о нарушении порядка в ППЭ в случае подачи участником экзамена апелляции о нарушении установленного порядка проведения ГИА и предоставление всех материалов для рассмотрения апелляции в КК в тот же день;

соблюдение информационной безопасности на всех этапах проведения ЕГЭ;

незамедлительное информирование председателя ГЭК о факте компрометации токена члена ГЭК.

На члена ГЭК возлагается обязанность по фиксированию всех случаев нарушения порядка проведения ГИА в ППЭ.

### **На подготовительном этапе проведения экзамена член ГЭК**:

проходит подготовку по порядку исполнения своих обязанностей в период проведения ЕГЭ;

знакомится с нормативными правовыми документами, методическими рекомендациями Рособрнадзора;

проводит проверку готовности ППЭ не позднее чем за две недели до начала экзаменов (по решению председателя ГЭК), в том числе с помощью токена члена ГЭК подтверждает соответствие настроек данным ППЭ на основной и резервной станциях авторизации, установленных в Штабе ППЭ, для обеспечения последующего получения интернет-пакетов по сети «Интернет» (для подтверждения настроек достаточно наличия сведений о токене члена ГЭК на специализированном федеральном портале, назначение члена ГЭК на экзамены не требуется) и проверяет работоспособность криптосредств в личном кабинете ППЭ;

**не ранее чем за 2 рабочих дня, но не позднее 17:00** по местному времени календарного дня, предшествующего дню экзамена, совместно с руководителем ППЭ и техническим специалистом проводит контроль технической готовности ППЭ, в том числе:

на основной и резервной станциях авторизации:

проверяет настройки станций: код региона (впечатывается в ДБО № 2), код ППЭ, номер компьютера – уникальный для ППЭ номер компьютера (ноутбука), период проведения экзаменов, признак резервной станции для резервной станции авторизации;

проверяет настройки системного времени; проверяет наличие соединения со специализированным федеральным порталом по основному и резервному каналам доступа в сеть «Интернет»;

проверяет наличие соединения c сервером РЦОИ по основному и резервному каналам доступа в сеть «Интернет»;

проверяет наличие подтверждения от РЦОИ по переданному при проведении технической подготовки тестовому пакету сканирования (статус тестового пакета сканирования принимает значение «подтвержден»). В случае изменения настроек печати или настроек сканирования при проведении контроля технической готовности по согласованию с РЦОИ и по усмотрению члена ГЭК может быть выполнена повторная передача обновленного тестового пакета сканирования в РЦОИ и получение подтверждения от РЦОИ;

на компьютере (ноутбуке), предназначенном для работы в личном кабинете ППЭ:

проверяет наличие соединения с личным кабинетом ППЭ по основному и резервному каналам доступа в сеть «Интернет»;

в личном кабинете ППЭ:

проверяет тип основного и резервного каналов доступа в сеть «Интернет» (либо отсутствие резервного канала доступа в сеть «Интернет»);

выполняет авторизацию на специализированном федеральном портале с использованием токена члена ГЭК: член ГЭК должен подключить токен к компьютеру (ноутбуку) и ввести пароль доступа к нему;

по результатам авторизации убеждается в наличии назначения на выбранную дату экзамена в указанный в личном кабинете ППЭ;

**Важно!** Все члены ГЭК, назначенные на экзамен, должны пройти авторизацию в ППЭ, в который они назначены, **не ранее чем за 2 рабочих дня, но не позднее 17:00 по местному времени календарного дня**, предшествующего дню экзамена;

оценивает качество тестовой печати ДБО № 2 (за исключением проведения ЕГЭ по математике базового уровня): на тестовом бланке отсутствуют белые и темные полосы; черные квадраты (реперы) напечатаны целиком; штрихкоды и QRкод хорошо читаемы и четко пропечатаны;

на основной станции авторизации:

контролирует скачивание пакета с сертификатами специалистов РЦОИ для загрузки на все станции организатора, станции сканирования в ППЭ, включая резервные;

на каждой станции организатора в каждой аудитории, назначенной на экзамен, и резервных станциях организатора:

проверяет настройки станции: код региона, код ППЭ (впечатываются в бланки участников экзамена), номер компьютера – уникальный для ППЭ номер компьютера (ноутбука);

проверяет настройки экзамена по соответствующему учебному предмету: номер аудитории (для резервных станций номер аудитории не указывается), признак резервной станции для резервной станции, период проведения экзаменов, учебный предмет, дату экзамена;

проверяет настройки системного времени; проверяет наличие загруженного интернет-пакета;

проверяет качество печати калибровочного листа, выполненной в его присутствии и напечатанного ранее тестового комплекта ЭМ: все напечатанные границы видны, на тестовых бланках и КИМ отсутствуют белые и темные полосы, черные квадраты (реперы), штрихкоды и QR-код, текст, рисунки и схемы хорошо читаемы и четко пропечатаны, знакоместа на бланках и защитные знаки, расположенные по всей поверхности листа КИМ, четко видны; по усмотрению члена ГЭК тестовый комплект ЭМ может быть напечатан повторно в его присутствии;

контролирует выполнение калибровки сканера с использованием напечатанного калибровочного листа и его передачу руководителю ППЭ;

контролирует загрузку пакета с сертификатами специалистов РЦОИ;

проверяет работоспособность средств криптозащиты с использованием токена члена ГЭК: подключает к станции организатора токен члена ГЭК и вводит пароль доступа к нему. Каждый член ГЭК должен осуществить контроль технической готовности хотя бы одной станции организатора;

проверяет, что в аудитории ППЭ подготовлено достаточное количество бумаги для печати полных комплектов ЭМ;

контролирует печать протокола технической готовности аудитории для печати полного комплекта ЭМ в аудитории ППЭ (форма ППЭ-01-01) и сохранение на флешнакопитель для переноса данных между станциями ППЭ электронного акта технической готовности для последующей передачи в систему мониторинга готовности ППЭ.

**Важно!** Не рекомендуется перемещать станцию организатора с подключенным принтером и сканером или отключать принтер и сканер от компьютера (ноутбука) после завершения контроля технической готовности;

на основной и резервной станциях сканирования в ППЭ, установленных в Штабе ППЭ:

проверяет настройки станции: код региона, код ППЭ, номер компьютера – уникальный для ППЭ номер компьютера (ноутбука), признак резервной станции для резервной станции;

проверяет настройки экзамена по каждому учебному предмету: период проведения экзаменов, учебный предмет и дату экзамена;

проверяет настройки системного времени;

контролирует выполнение тестового сканирования: для тестового сканирования используются комплекты бланков, распечатанные в рамках тестовой печати со всех станций организатора, включая резервные, при проведении технической подготовки аудиторий, и тестовые ДБО № 2, распечатанные со станции авторизации (за исключением проведения ЕГЭ по математике базового уровня), а также (при наличии) напечатанные в присутствии члена ГЭК новые тестовые комплекты ЭМ. Один из комплектов ЭМ, распечатанных при тестовой печати в одной из аудиторий ППЭ, и тестовый ДБО №2 необходимо отсканировать повторно в присутствии члена ГЭК при проведении контроля технической готовности;

оценивает качество сканирования тестовых бланков и форм ППЭ: все бланки и формы ППЭ успешно распознаны и не отмечены как некачественные; черные квадраты (реперы), штрихкоды и QR-код хорошо читаемы, знакоместа на бланках не слишком яркие;

контролирует загрузку пакета с сертификатами специалистов РЦОИ;

проверяет работоспособность средств криптозащиты с использованием токена члена ГЭК: подключает к станции сканирования в ППЭ токен члена ГЭК и вводит пароль доступа к нему;

контролирует сохранение на флеш-накопитель протокола технической готовности Штаба ППЭ для сканирования бланков в ППЭ (форма ППЭ-01-02) и электронного акта технической готовности для последующей передачи в систему мониторинга готовности ППЭ.

**Проверяет наличие дополнительного (резервного) оборудования, необходимого для проведения экзамена:**

основной и резервный флеш-накопитель для переноса данных между станциями ППЭ;

USB-модем для обеспечения резервного канала доступа в сеть «Интернет». USBмодем используется в случае возникновения проблем с доступом в сеть «Интернет» по основному стационарному каналу связи;

резервные картриджи для принтеров;

резервные лазерные принтеры и сканеры, дополнительно к настроенным резервным станциям организатора;

резервные кабели для подключения принтеров и сканеров к компьютерам (ноутбукам).

**По окончании контроля технической готовности аудиторий и Штаба ППЭ к экзамену:**

подписывает протокол (протоколы) технической готовности аудиторий (форма ППЭ-01-01), напечатанные тестовые комплекты ЭМ являются приложением к соответствующему протоколу;

подписывает протокол (протоколы) технической готовности (ППЭ-01-02);

в личном кабинете ППЭ подтверждает токеном члена ГЭК передачу в систему мониторинга готовности ППЭ: электронных актов технической готовности со всех основных и резервных станций организатора (станций печати ЭМ – для субъектов Российской Федерации, сканирующих в Штабе ППЭ), станций сканирования в ППЭ; статуса «Контроль технической готовности завершён».

**Важно!** Акты основных станций могут быть переданы только при условии наличия на специализированном федеральном портале сведений о рассадке. Статус «Контроль технической готовности завершён» может быть передан при условии наличия на специализированном федеральном портале сведений о рассадке, а также при наличии переданных электронных актов технической готовности станций организатора для каждой аудитории.

Обеспечивает распечатку ДБО № 2 в Штабе ППЭ. Печать ДБО № 2 возможна после подтверждения настроек станции авторизации путем авторизации с использованием токена члена ГЭК.

#### **На этапе проведения экзамена член ГЭК:**

проверяет наличие материалов в ППЭ не позднее 07.30 по местному времени в день проведения экзамена:

ВДП для упаковки бланков ЕГЭ после проведения экзамена, КИМ, испорченных и (или) бракованных ЭМ (на ВДП напечатана форма ППЭ-11 обязательная к заполнению);

пакета руководителя ППЭ (при его доставке на бумажном носителе);

других упаковочных материалов.

В ППЭ должны быть выданы ВДП в количестве, равном числу аудиторий, умноженному на 3:

ВДП для упаковки бланков ЕГЭ с ответами участников экзамена в аудитории;

ВДП для упаковки использованных КИМ в аудитории;

ВДП для упаковки испорченных и бракованных комплектов ЭМ.

### **Член ГЭК присутствует:**

при получении и распечатке пакета руководителя ППЭ;

при проведении руководителем ППЭ инструктажа организаторов ППЭ, который проводится не ранее 8:15 по местному времени;

при организации входа участников экзамена в ППЭ и осуществляет контроль за выполнением требования о запрете участникам экзаменов, организаторам, техническим специалистам, ассистентам, медицинским работникам иметь при себе средства связи, в том числе осуществляет контроль за организацией сдачи иных вещей в специально выделенном до входа в ППЭ месте для хранения личных вещей участников экзамена, организаторов, медицинских работников, технических специалистов и ассистентов;

при заполнении сопровождающим формы ППЭ-20 в случае отсутствия у участника ГИА документа, удостоверяющего личность;

при составлении руководителем ППЭ акта о недопуске участника ЕГЭ в ППЭ в случае отсутствия у него документа, удостоверяющего личность. Указанный акт подписывается членом ГЭК, руководителем ППЭ и участником ЕГЭ. Акт составляется в двух экземплярах в свободной форме. Первый экземпляр оставляет член ГЭК для передачи председателю ГЭК, второй – участнику ЕГЭ. Повторно к участию в ЕГЭ по данному учебному предмету в резервные сроки указанный участник ЕГЭ может быть допущен только по решению председателя ГЭК;

**в 9:30 по местному времени** в Штабе ППЭ совместно с техническим специалистом ППЭ в личном кабинете ППЭ скачивает ключ доступа к ЭМ с использованием токена члена ГЭК;

вместе с техническим специалистом проходит по всем аудиториям, в которых будет выполняться печать ЭМ: после загрузки техническим специалистом на станцию организатора ключа доступа к ЭМ выполняет его активацию. После сообщения о завершении работы с токеном извлекает из компьютера токен члена ГЭК и направляется совместно с техническим специалистом в следующую аудиторию ППЭ.

Член ГЭК и технический специалист могут ходить по аудиториям раздельно: сначала технический специалист загружает ключ доступа к ЭМ, после чего член ГЭК самостоятельно, без участия технического специалиста, выполняет процедуру активации ключа доступа к ЭМ;

при отсутствии доступа к личному кабинету ППЭ по основному и резервному каналам доступа в сеть «Интернет» в 09:35 обращается на горячую линию службы сопровождения ППЭ для оформления заявки на получение пароля доступа к ЭМ. Пароли доступа к ЭМ (не менее двух паролей на каждый учебный предмет) выдаются не ранее 09.45, если доступ в сеть «Интернет» восстановить не удалось;

контролирует соблюдение порядка проведения ГИА в ППЭ, в том числе не допускает наличие в ППЭ (аудиториях, коридорах, туалетных комнатах, медицинском кабинете и т.д.) у участников экзамена, организаторов ППЭ, медицинского работника, технических специалистов, ассистентов средств связи, электронно-вычислительной техники, фото-, аудио- и видеоаппаратуры, справочных материалов, письменных заметок и иных средств хранения и передачи информации; не допускает выноса письменных заметок и иных средств хранения и передачи информации, ЭМ на бумажном или электронном носителях из аудиторий и ППЭ, а также фотографирования ЭМ;

оказывает содействие руководителю ППЭ в решении возникающих в процессе экзамена ситуаций, не регламентированных нормативными правовыми актами и настоящей Инструкцией;

обеспечивает печать дополнительного комплекта ЭМ в аудитории ППЭ в случае опоздания участника экзамена, выявления брака или порчи распечатанного комплекта;

обеспечивает печать дополнительного комплекта ЭМ в аудитории ППЭ сверх количества распределенных в аудиторию участников экзамена по согласованию с председателем ГЭК;

совместно с техническим специалистом в Штабе ППЭ в личном кабинете ППЭ запрашивает резервный ключ доступа к ЭМ в случае недостатка доступных для печати комплектов ЭМ на задействованной станции организатора печати ЭМ – для субъектов Российской Федерации, сканирующих в Штабе ППЭ) или в случае использования резервной станции организатора, после загрузки резервного ключа доступа к ЭМ на соответствующую станцию организатора активирует его токеном.

В случае необходимости, повторно получить ранее запрошенный ключ доступа на резервные ЭМ или резервную станцию организатора возможно путем скачивания основного ключа доступа к ЭМ.

**Важно!** В случае возникновения нештатной ситуации при использовании резервного ключа доступа к ЭМ на станциях организатора необходимо незамедлительно обратиться на горячую линию службы сопровождения ППЭ для выяснения причины. Не нужно делать попытки запросить резервный ключ повторно;

обеспечивает активацию ключа доступа к ЭМ в случае восстановления работоспособности станции организатора или в случае использования резервных станций;

контролирует передачу техническим специалистом в систему мониторинга готовности ППЭ статуса «Экзамены успешно начались» в личном кабинете ППЭ после завершения печати ЭМ и успешном начале экзамена во всех аудиториях ППЭ.

В случае принятия решения об удалении с экзамена участника экзамена совместно с руководителем ППЭ и ответственным организатором в аудитории заполняет форму ППЭ-21 в Штабе ППЭ в зоне видимости камер видеонаблюдения;

по приглашению организатора вне аудитории проходит в медицинский кабинет (в случае если участник экзамена по состоянию здоровья или другим объективным причинам не может завершить выполнение экзаменационной работы) для повторного информирования участника экзамена о его возможности досрочно завершить экзамен с повторным допуском к экзамену в резервные дни;

в случае согласия участника экзамена досрочно завершить экзамен совместно с медицинским работником заполняет соответствующие поля формы ППЭ-22 в медицинском кабинете. Ответственный организатор и руководитель ППЭ ставят свою подпись в указанном акте. После заполнения формы ППЭ-22 в медицинском кабинете член ГЭК приносит данную форму в помещение для руководителя ППЭ (Штаб ППЭ) и на камеру зачитывает текст документа»;

в случае заполнения форм ППЭ-21 и (или) ППЭ-22 осуществляет контроль наличия соответствующих отметок, поставленных ответственным организатором в аудитории («Удален с экзамена в связи с нарушением порядка проведения ЕГЭ» и (или) «Не закончил экзамен по уважительной причине»), в бланках регистрации таких участников экзамена; принимает от участника экзамена апелляцию о нарушении установленного порядка проведения ГИА в двух экземплярах по форме ППЭ-02 в Штабе ППЭ в зоне видимости камер видеонаблюдения (соответствующую информацию о поданной участником экзамена апелляции о нарушении порядка проведения ГИА также необходимо внести в формы 05- 02);

организует проведение проверки изложенных в апелляции о нарушении Порядка сведений при участии организаторов, не задействованных в аудитории, в которой сдавал экзамен участник экзамена, технических специалистов, ассистентов, общественных наблюдателей (при наличии), сотрудников, осуществляющих охрану правопорядка, медицинских работников и заполняет форму ППЭ-03 «Протокол рассмотрения апелляции о нарушении установленного Порядка проведения ГИА» в Штабе ППЭ в зоне видимости камер видеонаблюдения;

принимает решение об остановке экзамена в ППЭ или в отдельных аудиториях ППЭ по согласованию с председателем ГЭК в случае отсутствия средств видеонаблюдения, неисправного состояния или отключения указанных средств во время проведения экзамена, которое приравнивается к отсутствию видеозаписи экзамена, а также при форсмажорных обстоятельствах с последующим составлением соответствующих актов в свободной форме;

в случае нехватки ДБО № 2 в ППЭ осуществляет контроль их печати техническим специалистом в присутствии руководителя ППЭ.

*В случае неявки всех распределенных в ППЭ участников экзамена по согласованию с председателем ГЭК член ГЭК принимает решение о завершении экзамена в данном ППЭ с оформлением соответствующих форм ППЭ. Технический специалист завершает экзамены на всех станциях организатора во всех* 

*аудиториях ППЭ, а также на резервных станциях организатора, печатает протоколы использования станции организатора и сохраняет электронный журнал работы станции организатора на флеш-накопитель для переноса данных между станциями ППЭ. Протоколы использования станции организатора подписываются техническим специалистом, членом ГЭК и руководителем ППЭ и остаются на хранение в ППЭ. Электронные журналы работы станций организатора передаются в систему мониторинга готовности ППЭ в личном кабинете ППЭ при участии члена ГЭК с использованием токена члена ГЭК. В случае отсутствия участников во всех аудиториях ППЭ технический специалист при участии руководителя ППЭ в личном кабинете ППЭ передает при участии члена ГЭК с использованием токена члена ГЭК статус «Экзамен не состоялся» в систему мониторинга готовности ППЭ.* 

Члену ГЭК необходимо помнить, что экзамен проводится в спокойной и доброжелательной обстановке.

В день проведения экзамена члену ГЭК в ППЭ **запрещается:**

а) оказывать содействие участникам экзаменов, в том числе передавать им средства связи, электронно-вычислительную технику, фото-, аудио- и видеоаппаратуру, справочные материалы, письменные заметки и иные средства хранения и передачи информации;

б) пользоваться средствами связи вне Штаба ППЭ (использование средств связи допускается только в Штабе ППЭ в случае служебной необходимости).

### **По окончании проведения экзамена член ГЭК:**

в личном кабинете ППЭ подтверждает токеном члена ГЭК передачу статуса «Экзамены завершены» в систему мониторинга готовности ППЭ после получения информации о завершении экзамена во всех аудиториях;

в аудиториях ППЭ после сканирования бланков участников экзамена организаторами:

по приглашению технического специалиста проверяет, что экспортируемые данные не содержат особых ситуаций и сверяет данные о количестве отсканированных бланков, указанном на станции организатора, с количеством бланков, указанном в форме ППЭ-11;

при корректности данных подключает к станции организатора токен члена ГЭК для выполнения техническим специалистом экспорта электронных образов бланков и форм ППЭ, сканируемых в аудитории. Пакет с электронными образами бланков и форм ППЭ зашифровывается для передачи в РЦОИ;

в случае возникновения нештатной ситуации на станции организатора, которая не может быть решена штатными средствами станции организатора, принимает решение по согласованию с РЦОИ о сканировании бланков участников соответствующей аудитории и форм ППЭ, предназначенных для сканирования в аудитории, на станции сканирования в ППЭ, установленной в Штабе ППЭ.

**Осуществляет контроль в Штабе ППЭ за получением руководителем ППЭ от ответственных организаторов ЭМ за специально подготовленным столом, находящимся в зоне видимости камер видеонаблюдения, (форма ППЭ-14-02). Все бланки сдаются в одном запечатанном ВДП с заполненным сопроводительным бланком.** 

Также сдаются:

запечатанный ВДП с КИМ;

запечатанный ВДП с испорченными и бракованными ЭМ;

калибровочный лист с каждой использованной в аудитории станции организатора;

формы ППЭ-05-02, ППЭ-12-02 (при наличии), ППЭ-12-03, ППЭ-12-04- МАШ, ППЭ-05- 01 (2 экземпляра), ППЭ-23, ППЭ-15;

запечатанные конверты с использованными черновиками (на каждом конверте должна быть указана следующая информация: код региона, номер ППЭ (наименование и адрес) и номер аудитории, код учебного предмета, название учебного предмета, по которому проводится ЕГЭ, количество черновиков в конверте);

неиспользованные ДБО № 2 (не упаковываются);

неиспользованные черновики;

служебные записки (при наличии).

В личном кабинете ППЭ подтверждает токеном члена ГЭК передачу техническим специалистом ППЭ электронных журналов работы со всех станций организатора, включая резервные и замененные станции организатора.

**Для обеспечения сканирования форм ППЭ в штабе ППЭ** член ГЭК:

по приглашению технического специалиста активирует загруженный на станцию сканирования в ППЭ ключ доступа к ЭМ посредством подключения к станции сканирования токена члена ГЭК и ввода пароля доступа к нему.

**Важно!** Активация станции сканирования в ППЭ должна быть выполнена непосредственно перед началом процесса сканирования форм ППЭ.

Совместно с руководителем ППЭ оформляет необходимые документы по результатам проведения ЕГЭ в ППЭ по следующим формам: ППЭ 13-01, ППЭ 14-01, ППЭ-14-02;

проверяет, что экспортируемые данные не содержат особых ситуаций;

присутствует при проверке соответствия переданных данных информации о рассадке и передаче пакетов в РЦОИ посредством станции авторизации. В случае возникновения нештатной ситуации, связанной с рассадкой, обеспечивает получение по телефону от РЦОИ кода, который позволит выполнить передачу пакетов;

при корректности данных подключает к станции сканирования в ППЭ токен члена ГЭК для выполнения техническим специалистом экспорта электронных образов форм ППЭ. Пакет с электронными образами форм ППЭ зашифровывается для передачи в РЦОИ;

присутствует совместно с руководителем ППЭ при передаче техническим специалистом статуса «Все пакеты сформированы и отправлены в РЦОИ» о завершении передачи ЭМ в РЦОИ и несёт ответственность за соответствие переданных данных информации о рассадке;

совместно с руководителем ППЭ и техническим специалистом ожидает в Штабе ППЭ подтверждения от РЦОИ факта успешного получения и расшифровки переданных пакетов с электронными образами бланков и форм ППЭ (статус пакетов принимает значение «подтвержден»).

В случае если по запросу РЦОИ необходимо использовать новый пакет с сертификатами специалистов РЦОИ для экспорта электронных образов бланков и (или) форм ППЭ, совместно с техническим специалистом выполняет повторный

экспорт на соответствующей станции организатора или станции сканирования в ППЭ.

В случае если по запросу РЦОИ необходимо повторно отсканировать бланки, отсканированные на станции организатора (несоответствие состава или качества сканирования), принимает решение по согласованию с РЦОИ о сканировании бланков соответствующей аудитории, и форм ППЭ, предназначенных для сканирования в аудитории, на станции сканирования в ППЭ в штабе ППЭ:

присутствует при вскрытии руководителем ППЭ ВДП с бланками, полученными от ответственных организаторов соответствующей аудитории, пересчёте бланков и передаче ВДП техническому специалисту;

по приглашению технического специалиста проверяет, что экспортируемые данные не содержат особых ситуаций и сверяет данные о количестве отсканированных бланков по соответствующей аудитории, указанные на Станции сканирования в ППЭ, с количеством бланков из формы ППЭ-13-02-МАШ;

совместно с техническим специалистом проверяет качество сканирования ЭМ и несёт ответственность за экспортируемые данные, в том числе за качество сканирования и соответствие передаваемых данных информации о рассадке;

при корректности данных по всем аудиториям подключает к станции сканирования в ППЭ токен члена ГЭК для выполнения техническим специалистом экспорта электронных образов бланков и форм ППЭ. Пакет с электронными образами бланков и форм ППЭ зашифровывается для передачи в РЦОИ;

присутствует при переупаковке бланков ЕГЭ руководителем ППЭ: бланки ЕГЭ помещаются в новый ВДП, на его сопроводительный бланк переносится информация с ВДП, в котором бланки ЕГЭ были доставлены в Штаб ППЭ, а также вкладывается калибровочный лист и первый ВДП;

совместно с руководителем ППЭ и техническим специалистом после получения от РЦОИ подтверждения по всем пакетам с электронными образами бланков и форм ППЭ подписывает распечатанный протокол проведения процедуры сканирования в ППЭ;

подтверждает токеном члена ГЭК передачу в систему мониторинга готовности ППЭ в личном кабинете ППЭ электронных журналов работы основной и резервной станций сканирования в ППЭ и статуса «Материалы переданы в РЦОИ»;

совместно с руководителем ППЭ ещё раз пересчитывают все ВДП (бланки ЕГЭ в тех ВДП, которые были вскрыты в штабе для сканирования в связи с возникновением нештатной ситуации, в этом случае сверяют информацию на сопроводительных бланках ВДП, в которых бланки ЕГЭ были доставлены из аудиторий в Штаб ППЭ, и нового ВДП, проверяют, что в новые ВДП вложены калибровочные листы и ВДП, в которых бланки ЕГЭ были доставлены из аудиторий в Штаб ППЭ, и запечатывают ВДП с бланками ЕГЭ для хранения и транспортировки).

Член ГЭК упаковывает все материалы:

ВДП с бланками ответов участников экзамена и калибровочными листами из соответствующих аудиторий ППЭ, а также форм ППЭ;

ВДП с испорченными и бракованными ЭМ;

ВДП с использованными КИМ (по числу аудиторий).

По завершении экзамена члены ГЭК составляют отчет члена ГЭК о проведении ЕГЭ в ППЭ (форма ППЭ-10), который в тот же день передается в ГЭК.

Руководитель ППЭ должен заблаговременно пройти инструктаж по порядку и процедуре проведения ЕГЭ и ознакомиться с:

нормативными правовыми документами, регламентирующими проведение ГИА;

инструкцией, определяющей порядок работы руководителя ППЭ;

инструкциями, определяющими порядок работы лиц, привлекаемых к проведению ЕГЭ;

правилами заполнения бланков ЕГЭ;

правилами оформления ведомостей, протоколов и актов, заполняемых при проведении ЕГЭ в аудиториях, ППЭ.

### **Подготовка к проведению ЕГЭ**

Руководитель ППЭ совместно с руководителем ОО обязаны обеспечить готовность ППЭ к проведению ЕГЭ в соответствии с требованиями к ППЭ, в том числе техническое оснащение и хранение основного и резервного флешнакопителя для хранения интернет-пакетов в сейфе Штаба ППЭ с осуществлением мер информационной безопасности.

Также необходимо подготовить не менее 1 флеш-накопителя для переноса данных между станциями в ППЭ (рекомендуемое количество – по числу технических специалистов ППЭ).

Руководитель ППЭ обязан контролировать своевременность загрузки ЭМ для экзаменов, проводимых в данном ППЭ. В случае выявления проблем с загрузкой ЭМ необходимо принимать меры для устранения этих проблем. Интернет-пакеты становятся доступны за 5 рабочих дней до даты экзамена – для основных дней экзаменационного периода, за 3 рабочих дня – для резервных дней экзаменационного периода и формируются на основе сведений о распределённых по ППЭ участниках и аудиторном фонде ППЭ.

В случае распределения в ППЭ участников экзамена с ОВЗ, детейинвалидов и инвалидов готовятся аудитории, учитывающие состояние их здоровья, особенности психофизического развития и индивидуальные возможности.

При этом министерство (по согласованию с ГЭК) направляет **не позднее двух рабочих дней до проведения экзамена** по соответствующему учебному предмету информацию о количестве таких участников экзамена, распределенных в ППЭ, и о необходимости организации проведения ЕГЭ в ППЭ, в том числе аудиториях ППЭ, в условиях, учитывающих состояние их здоровья, особенности психофизического развития.

**Не позднее чем за один календарный день до проведения экзамена** руководитель ППЭ и руководитель образовательной организации обязаны обеспечить и проверить наличие:

аудиторий, необходимых для проведения ЕГЭ, в том числе аудиторий, необходимых для проведения ЕГЭ для участников экзамена с ОВЗ, детейинвалидов и инвалидов;

рабочих мест (столы, стулья) для организаторов вне аудитории, сотрудников, осуществляющих охрану правопорядка, и (или) сотрудников органов внутренних дел (полиции);

отдельного места для хранения личных вещей участников экзамена до входа в ППЭ;

отдельного места для хранения личных вещей организаторов ППЭ, медицинского работника, технических специалистов, ассистентов, которое расположено до входа в ППЭ;

аппаратно-программного комплекса для печати и сканирования ЭМ, расположенного в зоне видимости камер в каждой аудитории;

специально выделенного места в каждой аудитории ППЭ (стола), находящегося в зоне видимости камер видеонаблюдения, для оформления соответствующих форм ППЭ, осуществления раскладки напечатанных ЭМ и последующей упаковки организаторами в аудитории ЭМ, собранных у участников экзамена;

рабочих мест организаторов в аудитории и общественных наблюдателей;

Штаба ППЭ;

помещения для медицинского работника;

журнала учета участников экзамена, обратившихся к медицинскому работнику;

помещения для сопровождающих, которое организуется до входа в ППЭ;

помещения для представителей СМИ, которое организуется до входа в ППЭ;

помещения, изолированного от аудиторий для проведения экзамена, для общественных наблюдателей;

заметных обозначений номеров аудитории для проведения ЕГЭ и наименований помещений, используемых для проведения экзамена;

заметных информационных плакатов о ведении видеонаблюдения в аудиториях и коридорах ППЭ;

не более 25 рабочих мест для участников экзамена в аудиториях;

обозначения каждого рабочего места участника экзамена в аудитории заметным номером;

часов, находящихся в поле зрения участников экзамена, в каждой аудитории с проведением проверки их работоспособности.

**Не позднее чем за один календарный день до начала проведения экзамена** также необходимо:

убрать (закрыть) в аудиториях стенды, плакаты и иные материалы со справочнопознавательной информацией по соответствующим учебным предметам;

предусмотреть место для проведения инструктажа работников ППЭ внутри ППЭ, например, это может быть одна из аудиторий, холл, Штаб ППЭ);

подготовить черновики на каждого участника экзамена (минимальное количество – два листа), а также дополнительные черновики;

подготовить достаточное количество бумаги для печати полного комплекта ЭМ в аудиториях;

подготовить достаточное количество бумаги для печати ДБО № 2 в Штабе ППЭ; подготовить конверты для упаковки использованных черновиков (по одному конверту на аудиторию);

подготовить в необходимом количестве инструкции для участников экзамена, зачитываемые организаторами в аудитории перед началом экзамена (одна инструкция на одну аудиторию);

проверить пожарные выходы, наличие средств первичного пожаротушения; запереть и опечатать помещения, не используемые для проведения экзамена;

провести проверку работоспособности средств видеонаблюдения в ППЭ совместно с техническим специалистом.

**Не ранее чем за 5 календарных дней, но не позднее 17:00** по местному времени календарного дня, предшествующего дню экзамена, и **до** проведения контроля технической готовности, обеспечить проведение техническим специалистом **технической подготовки** ППЭ.

**Не ранее чем за 2 рабочих дня, но не позднее 17:00** по местному времени календарного дня, предшествующего дню экзамена, совместно с членом ГЭК и техническим специалистом провести контроль технической готовности ППЭ, в том числе:

обеспечить распечатку ДБО № 2 (за исключением проведения ЕГЭ по математике базового уровня) в Штабе ППЭ;

получить от технического специалиста калибровочные листы станций организатора для передачи организаторам в аудитории;

проконтролировать передачу в систему мониторинга готовности ППЭ в личном кабинете ППЭ электронных актов технической готовности со всех основных и резервных станций организатора и станций сканирования в ППЭ;

проконтролировать передачу в систему мониторинга готовности ППЭ статуса «Контроль технической готовности завершен».

**Важно!** Акты основных станций могут быть переданы при участии члена ГЭК с использованием токена члена ГЭК только при условии наличия на специализированном федеральном портале сведений о рассадке. Статус «Контроль технической готовности завершен» может быть передан при участии члена ГЭК с использованием токена члена ГЭК при условии наличия на специализированном федеральном портале сведений о рассадке, а также при наличии переданных электронных актов технической готовности станций организатора для каждой аудитории.

Заполнить форму ППЭ-0118 совместно с руководителем ОО.

**Заблаговременно провести инструктаж под подпись со всеми работниками ППЭ по порядку и процедуре проведения ЕГЭ и ознакомить**:

с нормативными правовыми документами, регламентирующими проведение ГИА;

с инструкциями, определяющими порядок работы организаторов и других лиц, привлекаемых к проведению ЕГЭ в ППЭ;

с правилами заполнения бланков ЕГЭ;

с правилами оформления ведомостей, протоколов и актов, заполняемых при проведении ЕГЭ.

Руководитель ППЭ должен назначить одного из технических специалистов (в случае наличия в ППЭ нескольких технических специалистов) ответственным за включение видеонаблюдения в день проведения экзамена.

При проведении ЕГЭ в ППЭ Руководителю ППЭ необходимо помнить, что экзамен проводится в спокойной и доброжелательной обстановке.

В день проведения экзамена (в период с момента входа в ППЭ и до окончания экзамена) в ППЭ руководителю ППЭ **запрещается:**

а) пользоваться средствами связи за пределами Штаба ППЭ;

б) оказывать содействие участникам экзамена, в том числе передавать им средства связи, электронно-вычислительную технику, фото-, аудио- и видеоаппаратуру, справочные материалы, письменные заметки и иные средства хранения и передачи информации.

В день проведения ЕГЭ руководитель ППЭ должен явиться в ППЭ **не позднее 07:30 по местному времени**.

Руководитель ППЭ несет персональную ответственность за соблюдение мер информационной безопасности и исполнение порядка проведения ГИА в ППЭ на всех этапах проведения ЕГЭ в ППЭ.

**До начала экзамена руководитель ППЭ должен:**

Не позднее 07.30, но до получения ЭМ от члена ГЭК обеспечить включение в Штабе ППЭ режима видеонаблюдения, записи, трансляции.

**Не позднее 07.30 по местному времени получить от членов ГЭК материалы:** ВДП, пакет руководителя ППЭ с формами ППЭ (в случае использования бумажного варианта пакета руководителя ППЭ), другими упаковочными материалами.

В ППЭ должны быть выданы ВДП в количестве, равном числу аудиторий, умноженному на 3:

ВДП для упаковки бланков ЕГЭ с ответами участников экзамена в аудитории (на каждом ВДП напечатан «Сопроводительный бланк к материалам ЕГЭ», обязательный к заполнению);

ВДП для упаковки использованных КИМ в аудитории;

ВДП для упаковки испорченных и бракованных комплектов ЭМ;

Заполнить форму ППЭ-14-01;

дать поручение техническому специалисту получить и распечатать в присутствии члена ГЭК пакет руководителя ППЭ – в случае использования электронной версии пакета руководителя.

Не позднее 07:50 по местному времени назначить ответственного за регистрацию лиц, привлекаемых к проведению ЕГЭ в ППЭ, в соответствии с формой ППЭ-07 из числа организаторов вне аудитории;

обеспечить контроль за регистрацией работников ППЭ в день экзамена (в случае неявки распределенных в данный ППЭ работников ППЭ, произвести замену работников ППЭ по форме ППЭ-19);

дать распоряжение техническим специалистам, отвечающим за организацию видеонаблюдения в ППЭ, о начале видеонаблюдения (в Штабе ППЭ до получения материалов для проведения экзамена, в аудиториях ППЭ не позднее 08.00 по местному времени), о сверке часов во всех аудиториях ППЭ, сверке времени на ПАК (при наличии); проверить готовность аудиторий к проведению ЕГЭ.

# **Не ранее 8:15 по местному времени:**

начать проведение инструктажа по процедуре проведения экзамена для работников ППЭ;

выдать ответственному организатору вне аудитории формы ППЭ-06-01 и ППЭ-06-02 для размещения на информационном стенде при входе в ППЭ.

Назначить ответственного организатора в каждой аудитории и направить организаторов всех категорий на рабочие места в соответствии с формой ППЭ-07.

Выдать ответственным организаторам в аудитории:

формы ППЭ-05-01 (2 экземпляра), ППЭ-05-02, ППЭ-12-02, ППЭ-12-03, ППЭ-12-04- МАШ, ППЭ-16;

инструкцию для участников экзамена, зачитываемую организатором в аудитории перед началом экзамена (одна инструкция на аудиторию);

таблички с номерами аудиторий;

калибровочный лист аудитории станции организатора соответствующей аудитории;

черновики (минимальное количество черновиков – два на одного участника экзамена);

конверт для упаковки использованных черновиков (один конверт на аудиторию);

3 ВДП для упаковки ЭМ после проведения экзамена.

Руководитель ППЭ должен запланировать необходимое количество листов формы ППЭ-12-04-МАШ на аудиторию и продумать схему передачи в аудитории дополнительных листов формы ППЭ-12-04-МАШ (например, организовать выдачу по 2 листа указанной формы ППЭ либо выдавать дополнительный лист по запросу организаторов в аудитории при необходимости через организатора вне аудитории). Общее количество листов формы ППЭ-12-04- МАШ на ППЭ определяется в РЦОИ при формировании пакета руководителя ППЭ.

Передать медицинскому работнику инструкцию, определяющую порядок его работы во время проведения ЕГЭ в ППЭ, журнал учета участников экзамена, обратившихся к медицинскому работнику.

**Не ранее 09:00 по местному времени** обеспечить допуск:

участников экзамена согласно спискам распределения;

сопровождающих (присутствуют в день экзамена в помещении, которое организуется до входа в ППЭ).

Если участник экзамена опоздал на экзамен, он допускается к сдаче ЕГЭ в установленном порядке, при этом время окончания экзамена не продлевается, о чем сообщается участнику экзамена. Рекомендуется составить акт в свободной форме. Указанный акт подписывает участник экзамена, руководитель ППЭ и член ГЭК.

В случае проведения ЕГЭ по иностранным языкам (письменная часть, раздел «Аудирование») допуск опоздавших участников в аудиторию после включения аудиозаписи не осуществляется (за исключением, если в аудитории нет других участников или если участники в аудитории завершили прослушивание аудиозаписи). Персональное аудирование для опоздавших участников не проводится (за исключением, если в аудитории нет других участников экзамена).

В случае отсутствия по объективным причинам у участника ГИА документа, удостоверяющего личность, он допускается в ППЭ после письменного подтверждения его личности сопровождающим (форма ППЭ-20). Акт об идентификации личности участника ГИА передается участнику ГИА, который сдаёт его организатору на входе в аудиторию. По окончании экзамена организатор в аудитории сдаёт данную форму руководителю ППЭ вместе с остальными материалами.

В случае отсутствия документа, удостоверяющего личность, у участника ЕГЭ (выпускника прошлых лет) он не допускается в ППЭ.

Руководитель ППЭ в присутствии члена ГЭК составляет акт о недопуске указанного участника ЕГЭ (выпускника прошлых лет) в ППЭ. Указанный акт подписывается членом ГЭК, руководителем ППЭ и участником ЕГЭ. Акт составляется в двух экземплярах в свободной форме. Первый экземпляр член ГЭК оставляет у себя для передачи председателю ГЭК, второй передает участнику ЕГЭ. Повторно к участию в ЕГЭ по данному учебному предмету в резервные сроки указанный участник ЕГЭ может быть допущены только по решению председателя ГЭК.

При отсутствии участника экзамена в списках распределения в данный ППЭ, участник экзамена в ППЭ не допускается, член ГЭК фиксирует данный факт для дальнейшего принятия решения.

В случае отказа участника экзамена от сдачи запрещенного средства (средства связи, электронно-вычислительной техники, фото-, аудиои видеоаппаратуры, справочных материалов, письменных заметок и иных средств хранения и передачи информации) составляет акт о недопуске указанного участника ЕГЭ в ППЭ. Указанный акт подписывают член ГЭК и участник экзамена, отказавшийся от сдачи запрещенного средства. Акт составляется в двух экземплярах в свободной форме. Первый экземпляр член ГЭК оставляет у себя для передачи председателю ГЭК, второй передает участнику экзамена.

**Не позднее 09:45 по местному времени** выдать в Штабе ППЭ ответственным организаторам в аудиториях ДБО № 2 по форме ППЭ-14-02.

До начала экзамена руководитель ППЭ должен выдать общественным наблюдателям форму ППЭ-18-МАШ по мере их прибытия в ППЭ.

В случае выявления организатором в аудитории расхождения персональных данных участника экзамена в документе, удостоверяющем личность, и в форме ППЭ-05-02, и данное расхождение не является опечаткой (т.е. произошла смена фамилии, имени, документа, удостоверяющего личность), к форме ППЭ-12-02 необходимо приложить копии подтверждающих документов. При смене паспорта необходимо приложить копию страницы с данными ранее выданных паспортов. Для копирования подтверждающих документов можно направить участника экзамена в Штаб ППЭ (в сопровождении организатора вне аудитории) либо по желанию участника передать документы организатору вне аудитории для копирования их в Штабе ППЭ.

**Во время экзамена** руководитель ППЭ совместно с членами ГЭК должен осуществлять контроль за ходом проведения экзамена, проверять помещения ППЭ на предмет присутствия посторонних лиц, решать вопросы, не предусмотренные настоящей инструкцией, содействовать членам ГЭК в проведении проверки изложенных в поданной апелляции о нарушении установленного порядка проведения ГИА сведений и в оформлении формы заключения комиссии.

После получения информации от организаторов из аудиторий об успешном начале экзаменов во всех аудиториях ППЭ должен дать указание техническому специалисту передать в систему мониторинга готовности ППЭ статус «Экзамены успешно начались» в личном кабинете ППЭ.

При возникновении ситуации нехватки ДБО № 2 в ППЭ во время экзамена обеспечить печать необходимого их количества в присутствии члена ГЭК.

### **Этап завершения экзамена в ППЭ**

После завершения выполнения экзаменационной работы участниками экзамена во всех аудиториях (все участники экзамена покинули аудитории) дать указание техническому специалисту ППЭ передать при участии члена ГЭК с использованием токена члена ГЭК статус «Экзамены завершены» в систему мониторинга готовности ППЭ в личном кабинете ППЭ.

После завершения сканирования в аудиториях руководитель ППЭ должен в Штабе ППЭ за специально подготовленным столом, находящимся в зоне видимости камер видеонаблюдения, в присутствии членов ГЭК:

получить от всех ответственных организаторов в аудитории следующие материалы по форме ППЭ-14-02:

запечатанный ВДП с бланками регистрации, бланками ответов  $N^{\circ}$ 1, бланками ответов  $N^{\circ}$  2 (лист 1 и лист 2), в том числе с ДБО  $N^{\circ}$  2;

калибровочный лист с каждой использованной в аудитории станции организатора; КИМ участников экзамена, запечатанные в ВДП;

ВДП с испорченными и бракованными комплектами ЭМ;

запечатанный конверт с использованными черновиками; неиспользованные черновики;

формы ППЭ-05-02, ППЭ-12-02, ППЭ-12-03, ППЭ-12-04-МАШ, ППЭ-05-01 (2 экземпляра), ППЭ-23, ППЭ-15;

неиспользованные ДБО № 2;

служебные записки (при наличии).

*В случае неявки всех распределенных в ППЭ участников экзамена по согласованию с председателем ГЭК член ГЭК принимает решение о завершении экзамена в данном ППЭ с оформлением соответствующих форм ППЭ. Технический специалист завершает экзамены на всех станциях организатора во всех аудиториях ППЭ, а также на резервных станциях организатора, печатает протоколы использования станции организатора и сохраняет электронный журнал работы станции организатора на флеш-накопитель для переноса данных между станциями ППЭ. Протоколы использования станции организатора подписываются техническим специалистом, членом ГЭК и руководителем ППЭ и остаются на хранение в ППЭ. Электронные журналы работы станций организатора передаются в систему мониторинга готовности ППЭ в личном кабинете ППЭ при участии члена ГЭК с использованием токена члена ГЭК. В случае отсутствия участников во всех аудиториях ППЭ технический специалист при участии руководителя ППЭ в личном кабинете ППЭ 71 передает при участии члена ГЭК с использованием токена члена ГЭК статус «Экзамен не состоялся» в систему мониторинга готовности ППЭ.* 

### **После завершения сканирования во всех аудиториях ППЭ**:

проконтролировать передачу техническим специалистом электронных журналов работы основных и резервных станций организатора в систему мониторинга готовности ППЭ в личном кабинете ППЭ;

при получении от ответственного организатора ЭМ из аудитории заполнить форму ППЭ-13-02-МАШ на основе данных Сопроводительного бланка к материалам ЕГЭ, не вскрывая ВДП с бланками;

заполнить формы:

ППЭ-14-01, ППЭ-13-01, ППЭ-14-02;

принять у общественного(-ых) наблюдателя(-ей) (в случае присутствия его в ППЭ в день проведения экзамена) заполненную форму ППЭ-18-МАШ (в случае неявки общественного наблюдателя в форме ППЭ-18-МАШ поставить соответствующую отметку в разделе «Общественный наблюдатель не явился в ППЭ»);

передать техническому специалисту заполненные формы ППЭ для сканирования на станции сканирования в ППЭ:

формы ППЭ-07, ППЭ-14-01, ППЭ-13-02-МАШ, ППЭ-18-МАШ (при наличии), ППЭ-19 (при наличии), ППЭ-21 (при наличии), ППЭ-22 (при наличии).

Также передаются для сканирования материалы апелляций о нарушении установленного порядка проведения ГИА (формы ППЭ-02 и ППЭ-03 (при наличии).

Следующие формы ППЭ сканируются в аудиториях на станциях организатора: ППЭ-05-02, ППЭ-12-02 (при наличии), ППЭ-12-04-МАШ.

Технический специалист выполняет калибровку сканера на эталонном калибровочном листе (при необходимости), сканирует полученные формы ППЭ и возвращает их руководителю ППЭ.

После завершения передачи всех пакетов с электронными образами бланков и форм ППЭ (статус пакетов принимает значение «передан») проконтролировать передачу техническим специалистом статуса «Все пакеты сформированы и отправлены в РЦОИ» о завершении передачи ЭМ в РЦОИ.

Член ГЭК, руководитель ППЭ и технический специалист ожидают в Штабе ППЭ подтверждения от РЦОИ факта успешного получения и расшифровки переданных пакетов с электронными образами бланков и форм ППЭ (статус пакетов принимает значение «подтвержден»).

После получения от РЦОИ подтверждения по всем переданным пакетам:

подписать напечатанный протокол проведения процедуры сканирования (подписывается техническим специалистом, руководителем ППЭ и членом ГЭК и остается на хранение в ППЭ);

проконтролировать передачу электронных журналов работы основной и резервной станций сканирования в ППЭ и статуса «Материалы переданы в РЦОИ» в систему мониторинга готовности ППЭ в личном кабинете ППЭ. Статус «Материалы переданы в РЦОИ» может быть передан, если в РЦОИ было передано подтверждение о завершении передачи ЭМ.

После сканирования всех материалов совместно с членом ГЭК ещё раз пересчитать ВДП (бланки ЕГЭ в тех ВДП, которые были вскрыты для сканирования в Штабе ППЭ в связи с возникновением нештатной ситуации, в этом случае перенести информацию с сопроводительных бланков ВДП, в которых бланки ЕГЭ были доставлены из аудиторий в Штаб ППЭ, в новый ВДП, в новые ВДП вложить калибровочные листы и ВДП, в которых бланки ЕГЭ были доставлены из аудиторий в Штаб ППЭ, и запечатать ВДП с бланками ЕГЭ для хранения и транспортировки).

Передать материалы экзамена члену ГЭК по форме ППЭ 14-01.

**Присутствовать при упаковке членами ГЭК за специально подготовленным столом, находящимся в зоне видимости камер видеонаблюдения, материалов экзамена для последующей передачи в РЦОИ**.

По окончании соответствующего экзамена в ППЭ неиспользованные ДБО № 2 оставляются в сейфе в Штабе ППЭ на хранение. Указанные ДБО № 2 должны быть использованы на следующем экзамене. По окончании проведения всех запланированных в ППЭ экзаменов неиспользованные ДБО № 2 направляются в РЦОИ вместе с другими неиспользованными ЭМ (упаковываются вместе с ВДП и формами ППЭ).

#### **Инструкция для организатора в аудитории**

#### **Подготовка к проведению ЕГЭ**

Организатор в аудитории должен заблаговременно пройти инструктаж по порядку и процедуре проведения ЕГЭ и ознакомиться с:

нормативными правовыми документами, регламентирующими проведение ГИА;

инструкциями, определяющими порядок работы организаторов в аудитории;

правилами заполнения бланков ЕГЭ;

правилами оформления ведомостей, протоколов и актов, заполняемых при проведении ЕГЭ в аудиториях;

порядком работы с ПО «Станция организатора».

### **В день проведения ЕГЭ организатор в аудитории должен:**

явиться в ППЭ в 08:00 по местному времени и зарегистрироваться у ответственного организатора вне аудитории, уполномоченного руководителем ППЭ;

оставить личные вещи в месте для хранения личных вещей организаторов ППЭ, которое расположено до входа в ППЭ;

пройти инструктаж у руководителя ППЭ по процедуре проведения экзамена. Инструктаж проводится не ранее 08:15 по местному времени;

получить у руководителя ППЭ информацию о распределении по аудиториям ППЭ и назначении ответственных организаторов в аудитории согласно форме ППЭ-07.

Ответственный организатор распределяет роли организаторов на процедуру печати ЭМ: организатор, ответственный за печать ЭМ, и организатор, ответственный за проверку комплектности и качества распечатанных ЭМ; также определяется организатор, ответственный за сканирование в аудитории.

### **Получить у руководителя ППЭ:**

формы ППЭ-05-01 (2 экземпляра), ППЭ-05-02, ППЭ-12-02, ППЭ-12-03, ППЭ-12-04- МАШ, ППЭ-16;

инструкцию для участника экзамена, зачитываемую организатором в аудитории перед началом экзамена;

калибровочный лист станции организатора соответствующей аудитории;

таблички с номерами аудиторий;

черновики;

конверт для упаковки использованных черновиков (один конверт на аудиторию);

ВДП для упаковки ЭМ после проведения ЭМ (для бланков ЕГЭ, для испорченных или бракованных комплектов ЭМ, для использованных КИМ).

Не позднее 08.45 по местному времени пройти в свою аудиторию, проверить ее готовность к экзамену (в том числе готовность средств видеонаблюдения), проветрить аудиторию (при необходимости) и приступить к выполнению своих обязанностей.

Вывесить у входа в аудиторию один экземпляр формы ППЭ-05-01.

Раздать на рабочие места участников экзамена черновики на каждого участника экзамена (минимальное количество – два листа).

Оформить на доске образец регистрационных полей бланка регистрации участника экзамена (оформление на доске регистрационных полей бланка регистрации участника экзамена может быть произведено за день до проведения экзамена), а также подготовить необходимую информацию для заполнения бланков регистрации с использованием полученной у руководителя формы ППЭ-16.

### **Проведение экзамена**

Организатору в аудитории необходимо помнить, что экзамен проводится в спокойной и доброжелательной обстановке.

В день проведения экзамена (в период с момента входа в ППЭ и до окончания экзамена) в ППЭ организатору в аудитории **запрещается:**

а) иметь при себе средства связи, электронно-вычислительную технику, фото-, аудио- и видеоаппаратуру, справочные материалы, письменные заметки и иные средства хранения и передачи информации, художественную литературу и т.д.;

б) оказывать содействие участникам экзамена, в том числе передавать им средства связи, электронно-вычислительную технику, фото-, аудио- и видеоаппаратуру, справочные материалы, письменные заметки и иные средства хранения и передачи информации;

в) выносить из аудиторий и ППЭ экзаменационные материалы (ЭМ) на бумажном или электронном носителях, фотографировать ЭМ.

### **Вход участников экзамена в аудиторию:**

Ответственный организатор при входе участников экзамена в аудиторию должен:

сверить данные документа, удостоверяющего личность участника экзамена, с данными в форме ППЭ-05-02. В случае расхождения персональных данных участника ЕГЭ в документе, удостоверяющем личность, с данными в форме ППЭ-05-02 ответственный организатор заполняет форму ППЭ-12-02; если расхождение персональных данных не является опечаткой (т.е. произошла смена фамилии, имени, документа, удостоверяющего личность), к форме ППЭ-12-02 необходимо приложить копии подтверждающих документов. При смене паспорта необходимо приложить копию страницы с данными ранее выданных паспортов. Для копирования подтверждающих документов можно направить участника экзамена в Штаб ППЭ (в сопровождении организатора вне аудитории) либо по желанию участника передать документы организатору вне аудитории для копирования их в Штабе ППЭ.

сообщить участнику экзамена номер его места в аудитории.

Участники экзамена могут взять с собой в аудиторию только документ, удостоверяющий личность, гелевую, капиллярную ручку с чернилами черного цвета, при необходимости – лекарства и питание, а также средства обучения и воспитания (далее – дополнительные материалы, которые можно использовать на ЕГЭ по отдельным учебным предметам).

На ЕГЭ разрешается пользоваться следующими дополнительными материалами:

по математике – линейка, не содержащая справочной информации (далее линейка);

по физике – линейка и непрограммируемый калькулятор;

по химии – непрограммируемый калькулятор, Периодическая система химических элементов Д.И. Менделеева, таблица растворимости солей, кислот и оснований в воде, электрохимический ряд напряжений металлов;

по географии – линейка, транспортир, непрограммируемый калькулятор; по литературе – орфографический словарь.

Непрограммируемые калькуляторы (**выдаются в ППЭ**):

а) обеспечивают выполнение арифметических вычислений (сложение, вычитание, умножение, деление, извлечение корня) и вычисление тригонометрических функций (sin, cos, tg, ctg, arcsin, arcos, arctg);

б) не осуществляют функции средств связи, хранилища базы данных и не имеют доступ к сетям передачи данных (в том числе к сети «Интернет»).

### **Организатор в аудитории должен:**

проследить, чтобы участник экзамена занял отведенное ему место строго в соответствии с формой ППЭ-05-01;

следить, чтобы участники экзамена не менялись местами;

напомнить участникам экзамена о ведении видеонаблюдения в ППЭ и о запрете иметь при себе уведомление о регистрации на экзамен, средства связи, электронновычислительную технику, фото-, аудио- и видеоаппаратуру, справочные материалы, письменные заметки и иные средства хранения и передачи информации.

### **Выдача ЭМ**

Не позднее 09:45 по местному времени ответственный организатор в Штабе ППЭ принимает у руководителя ППЭ ДБО № 2.

**До начала экзамена организатор в аудитории должен:** 

предупредить участников экзамена о ведении видеонаблюдения;

провести инструктаж участников экзамена.

Инструктаж состоит из двух частей.

Первая часть инструктажа проводится с 9:50 по местному времени и включает в себя информирование участников экзамена о порядке проведения экзамена, правилах оформления экзаменационной работы, продолжительности выполнения экзаменационной работы по соответствующему учебному предмету (см. таблицу «Продолжительность выполнения экзаменационной работы»), порядке подачи апелляций о нарушении установленного Порядка и о несогласии с выставленными баллами, о случаях удаления с экзамена, о времени и месте ознакомления с результатами ЕГЭ, а также о том, что записи на КИМ, оборотных сторонах бланков и черновиках не обрабатываются и не проверяются. По окончании проведения первой части инструктажа проинформировать участников экзамена о том, что ЭМ были доставлены по сети «Интернет» в зашифрованном виде и о процедуре печати полных комплектов ЭМ в аудитории.

Не ранее 10.00 по местному времени организатор в аудитории, ответственный за печать ЭМ, вводит в соответствующее поле интерфейса станции организатора (станции печати ЭМ – для субъектов Российской Федерации, сканирующих в Штабе ППЭ) количество ЭМ для печати, равное количеству участников экзамена, фактически присутствующих в данной аудитории, и запускает процедуру расшифровки ЭМ (процедура расшифровки может быть инициирована, если техническим специалистом и членом ГЭК ранее был загружен и активирован ключ доступа к ЭМ), выполняет печать ЭМ. В случае если участник экзамена явился в ППЭ, но был удалён или не завершил экзамен по уважительной причине до начала печати ЭМ, комплект ЭМ на него всё равно распечатывается для надлежащего оформления удаления или незавершения экзамена.

Организатор в аудитории, ответственный за печать ЭМ, выполняет печать полных комплектов ЭМ, загруженных ранее на станцию организатора. Ориентировочное время выполнения данной операции (для 15 участников экзамена) до 20 минут при скорости печати принтера не менее 25 страниц в минуту.

Организатор, ответственный за проверку ЭМ, проверяет качество печати контрольного листа, который распечатывается последним в комплекте ЭМ: отсутствие белых и темных полос, текст хорошо читаем и четко пропечатан, защитные знаки, расположенные по всей поверхности листа, четко видны; по окончании проверки сообщает результат организатору, ответственному за печать, для подтверждения качества печати в программном обеспечении. Качественный комплект размещается на столе для выдачи участникам, некачественный откладывается. После завершения печати всех комплектов ЭМ напечатанные полные комплекты раздаются участникам экзамена в аудитории в произвольном порядке (в каждом напечатанном комплекте участника экзамена находятся: черно-белый бланк регистрации, черно-белый бланк ответов № 1, черно-белые бланк ответов № 2 лист 1, бланк ответов № 2 лист 2 (при проведении ЕГЭ по математике базового уровня – только бланк регистрации и бланк ответов  $N^{\circ}$  1), КИМ, контрольный лист с информацией о номере бланка регистрации, номере КИМ и инструкцией по проверке комплекта для участника).

В случае сбоя в работе станции организатора, член ГЭК или организатор в аудитории приглашают технического специалиста ППЭ для восстановления работоспособности оборудования и (или) системного ПО и (или) станции организатора. При необходимости станция организатора заменяется на резервную.

**Важно!** После восстановления работоспособности принтера в следующем напечатанном комплекте необходимо проконтролировать номера бланков, сравнив с предыдущим комплектом. В случае обнаружения повторной печати задублированный комплект должен быть забракован (откладываются оба экземпляра).

Далее начинается вторая часть инструктажа, при проведении которой организатору необходимо:

дать указание участникам экзамена проверить комплектность (наличие всех бланков и КИМ, а также количество листов в КИМ) и качество напечатанного комплекта (отсутствие белых и темных полос, текст хорошо читаем и четко пропечатан, защитные знаки, расположенные по всей поверхности листа, четко видны), соответствие номеров бланка регистрации и номера КИМ на контрольном листе с соответствующими номерами на бланке регистрации и КИМ, кода региона и номера ППЭ в бланке регистрации и бланках ответов;

дать указание участникам экзамена приступить к заполнению бланков регистрации (в том числе участник экзамена должен поставить свою подпись в соответствующем поле регистрационных полей бланков);

проверить правильность заполнения регистрационных полей на всех бланках ЕГЭ у каждого участника экзамена и соответствие данных участника экзамена (ФИО, серии и номера документа, удостоверяющего личность) в бланке регистрации и документе, удостоверяющем личность. В случае обнаружения ошибочного заполнения регистрационных полей бланков организаторы дают указание участнику экзамена внести соответствующие исправления;

после заполнения всеми участниками экзамена бланков регистрации и регистрационных полей бланков ответов № 1 и бланков ответов № 2 лист 1 и лист 2 (при проведении ЕГЭ по математике базового уровня – только бланков регистрации и регистрационных полей бланков ответов № 1) объявить начало, продолжительность и время окончания выполнения экзаменационной работы и зафиксировать их на доске (информационном стенде).

После объявления начала экзамена организатор в аудитории, ответственный за печать ЭМ, сообщает организатору вне аудитории информацию о завершении печати ЭМ и успешном начале экзамена.

В случае обнаружения участником экзамена брака или некомплектности ЭМ:

организатор, ответственный за проверку качества ЭМ, изымает некачественный или некомплектный экземпляр ЭМ и приглашает члена ГЭК для выполнения дополнительной печати ЭМ;

организатор, ответственный за печать ЭМ, средствами станции организатора бракует комплект, соответствующий номеру бланка регистрации изъятого некачественного или некомплектного экземпляра ЭМ, и переходит к дополнительной печати ЭМ нового полного комплекта ЭМ. Аналогичная замена производится в случае порчи ЭМ участником экзамена или опоздания участника. Организатор, ответственный за печать ЭМ, приглашает члена ГЭК активировать процедуру дополнительной печати с помощью токена члена ГЭК.

**Замена комплекта ЭМ производится полностью, включая КИМ.** 

В случае недостатка доступных для печати ЭМ организатор информирует руководителя ППЭ и члена ГЭК (через организатора вне аудитории) о необходимости использования резервных ЭМ, включенных в состав интернетпакета, загруженного для проведения экзамена, в этом случае технический специалист совместно с членом ГЭК в Штабе ППЭ в личном кабинете ППЭ запрашивают резервный ключ доступа для резервных ЭМ. Резервный ключ доступа к ЭМ загружается техническим специалистом на станцию организатора и активируется токеном члена ГЭК.

### **Начало выполнения экзаменационной работы**

Участники экзамена приступают к выполнению экзаменационной работы.

Во время экзамена в каждой аудитории присутствует не менее двух организаторов. В случае необходимости временно покинуть аудиторию следует произвести замену из числа организаторов вне аудитории.

**Во время выполнения экзаменационной работы участниками экзамена организатор в аудитории должен:**

следить за порядком в аудитории и:

не допускать разговоров участников экзамена между собой;

не допускать обмена любыми материалами и предметами между участниками экзамена;

не допускать наличия уведомления о регистрации на экзамены (при наличии необходимо изъять), средств связи, электронно-вычислительной техники, фото-, аудио и видеоаппаратуры, справочных материалов, кроме разрешенных,

которые содержатся в КИМ, письменных заметок и иных средств хранения и передачи информации;

не допускать переписывания участниками экзамена заданий КИМ черновики;

не допускать произвольного выхода участника экзамена из аудитории и перемещения по ППЭ без сопровождения организатора вне аудитории;

не допускать содействия участникам экзамена, в том числе в передаче им средств связи, электронно-вычислительной техники, фото-, аудиои видеоаппаратуры, справочных материалов, письменных заметок и иных средств хранения и передачи информации;

не допускать выноса из аудиторий черновиков, ЭМ на бумажном или электронном носителях, письменных принадлежностей, письменных заметок и иных средств хранения и передачи информации, фотографирования ЭМ участниками экзамена, а также организаторами или техническими специалистами;

следить за состоянием участников экзамена и при ухудшении их самочувствия направлять участников экзамена в сопровождении организаторов вне аудиторий в медицинский кабинет. В этом случае следует напомнить участнику экзамена о возможности досрочно завершить экзамен и прийти на пересдачу;

В случае если участник экзамена предъявил претензию по содержанию задания своего КИМ, необходимо зафиксировать в свободной форме суть претензии в служебной записке и передать ее руководителю ППЭ (служебная записка должна содержать информацию об уникальном номере КИМ, задании и содержании замечания).

### **При выходе участника экзамена из аудитории необходимо проверить комплектность оставленных им на рабочем столе ЭМ и черновиков.**

### **Случаи удаления с экзамена**

При установлении факта наличия у участников экзамена средств связи и электронно-вычислительной техники, фото-, аудио- и видеоаппаратуры, справочных материалов, письменных заметок и иных средств хранения и передачи информации во время проведения ЕГЭ или иного нарушения ими установленного Порядка такие участники удаляются с экзамена.

В этом случае ответственный организатор в аудитории совместно с членом (членами) ГЭК, руководителем ППЭ должен:

заполнить форму ППЭ-21 в Штабе ППЭ в зоне видимости камер видеонаблюдения;

в аудитории ППЭ внести соответствующую запись в форму ППЭ-05-02;

в аудитории поставить в бланке регистрации в поле «Удален с экзамена в связи с нарушением порядка проведения ЕГЭ» соответствующую отметку и поставить свою подпись в соответствующем поле.

*Рекомендуется продемонстрировать на камеру видеонаблюдения средство связи и электронно-вычислительной техники, фото-, аудиои видеоаппаратуры, справочные материалы, письменные заметки и иные средстве хранения и передачи информации, обнаруженные у участника экзамена. На камеру проговорить, какой именно предмет обнаружен и его содержание (в случае обнаружения письменных заметок).*
В случае если участник экзамена по состоянию здоровья или другим объективным причинам не может завершить выполнение экзаменационной работы, он может покинуть аудиторию. Ответственный организатор в аудитории должен пригласить организатора вне аудитории, который сопроводит такого участника экзамена к медицинскому работнику и пригласит члена (членов) ГЭК в медицинский кабинет. В случае согласия участника экзамена досрочно завершить экзамен заполняется форма ППЭ-22 в медицинском кабинете членом ГЭК и медицинским работником. Ответственный организатор в аудитории и руководитель ППЭ ставят свою подпись в указанном акте. Ответственный организатор в аудитории должен:

в аудитории внести соответствующую запись в форму ППЭ-05-02;

в аудитории поставить соответствующую отметку в бланке регистрации участника экзамена в поле «Не закончил экзамен по уважительной причине» и поставить свою подпись в соответствующем поле.

**Выдача дополнительных бланков ответов (за исключением проведения ЕГЭ по математике базового уровня)** 

В случае если участник экзамена полностью заполнил бланк ответов № 2 лист 1, бланк ответов  $N^{\circ}$  2 лист 2, организатор в аудитории должен:

убедиться, что оба листа бланка ответов № 2 (лист 1 и лист 2) полностью заполнены; выдать по просьбе участника экзамена ДБО  $N^{\circ}$  2;

в поле «Дополнительный бланк ответов № 2» бланка ответов № 2 лист 2 (ранее выданного ДБО № 2) внести цифровое значение штрих кода ДБО № 2 (расположенное под штрих кодом ДБО № 2), который выдается участнику экзамена для заполнения;

в поле «Лист» при выдаче ДБО № 2 внести порядковый номер листа работы участника экзамена (при этом листами № 1 и № 2 являются основные бланки ответов № 2 лист 1 и лист 2 соответственно);

зафиксировать количество выданных ДБО №2 в форме ППЭ-05-02;

прописать номера выданных ДБО № 2 в форме ППЭ-12-03.

## **ДБО № 2 копировать и выдавать копии категорически запрещено! При нехватке ДБО № 2 необходимо обратиться в Штаб ППЭ.**

## **Работа с формой ППЭ-12-04-МАШ**

Каждый выход участника экзамена из аудитории фиксируется организаторами в аудитории в ведомости учёта времени отсутствия участников экзамена в аудитории (форма ППЭ-12-04-МАШ). Если один и тот же участник экзамена выходит несколько раз, то каждый его выход фиксируется в ведомости в новой строке. При нехватке места на одном листе форме записи продолжаются на следующем листе (форма ППЭ-12-04-МАШ выдаётся в Штабе ППЭ по схеме, установленной руководителем ППЭ).

**Завершение выполнения экзаменационной работы участниками экзамена и организации сбора ЭМ**

Участники экзамена, досрочно завершившие выполнение экзаменационной работы, могут покинуть ППЭ. Организатору необходимо принять у них все ЭМ и получить их подпись в форме ППЭ-05-02.

За 30 минут и за 5 минут до окончания выполнения экзаменационной работы сообщить участникам экзамена о скором завершении выполнения экзаменационной работы и напомнить о необходимости перенести ответы из черновиков и КИМ в бланки ЕГЭ.

За 15 минут до окончания выполнения экзаменационной работы:

пересчитать ИК в аудитории (испорченные и (или) имеющие полиграфические дефекты);

неиспользованные черновики; отметить в форме ППЭ-05-02 факты неявки на экзамен участников экзамена, а также проверить отметки фактов (в случае если такие факты имели место) удаления с экзамена, незавершения выполнения экзаменационной работы, ошибок в документах.

**По окончании выполнения экзаменационной работы участниками экзамена организатор в аудитории должен:**

в центре видимости камер видеонаблюдения объявить, что выполнение экзаменационной работы окончено;

попросить положить все ЭМ на край стола (включая КИМ и черновики);

*Собрать у участников экзамена:*

бланки регистрации, бланки ответов № 1, бланки ответов № 2 лист 1 и лист 2, ДБО № 2 (при проведении ЕГЭ по математике базового уровня – только бланки регистрации и бланки ответов № 1);

КИМ, включая контрольный лист;

черновики;

в случае если бланки ответов № 2, предназначенные для записи ответов на задания с развернутым ответом, и ДБО № 2 содержат незаполненные области (за исключением регистрационных полей), то необходимо погасить их следующим образом: «Z»

**Ответственный организатор в аудитории также должен проверить бланк ответов № 1 участника экзамена на наличие замены ошибочных ответов на задания с кратким ответом. В случае если участник экзамена осуществлял во время выполнения экзаменационной работы замену ошибочных ответов, организатору необходимо посчитать количество замен ошибочных ответов, в поле «Количество заполненных полей «Замена ошибочных ответов» поставить соответствующее цифровое значение, а также поставить подпись в специально отведенном месте.** 

**В случае если участник экзамена не использовал поле «Замена ошибочных ответов на задания с кратким ответом», организатор в поле «Количество заполненных полей «Замена ошибочных ответов» ставит «Х» и подпись в специально отведенном месте.** 

Заполнить форму ППЭ-05-02, получив подписи у участников экзамена.

После того, как последний участник экзамена покинул аудиторию, проинформировать руководителя ППЭ (через организатора вне аудитории) о завершении выполнения экзаменационной работы в аудитории.

Пересчитать все типы бланков ЕГЭ, заполнить форму ППЭ-11.

## **Перевод бланков участников в электронный вид**

Для обеспечения сканирования в аудитории бланков участников экзамена организатор, ответственный за сканирование:

на станции организатора переходит на этап сканирования, подтверждая, что печать ЭМ не требуется и экзамен завершен;

размещает на сканере комплект бланков участников экзамена и форм ППЭ, предназначенных для сканирования в аудитории:

формы ППЭ-05-02 (форму не нужно подписывать у руководителя ППЭ и члена ГЭК перед сканированием),

ППЭ-12-02 (при наличии),

ППЭ-12-04-МАШ;

вносит сведения о количестве комплектов участников и выданных ДБО  $N<sup>°</sup>2$ , количестве неявившихся, не завершивших экзамен и удалённых с экзамена;

запускает процедуру сканирования;

в случае выявления особой ситуации в результате сканирования предпринимает рекомендованные действия по ее устранению или приглашает технического специалиста;

по окончании сканирования приглашает в аудиторию (через организатора вне аудитории) технического специалиста и члена ГЭК для экспорта электронных образов бланков участников и форм ППЭ и завершения экзамена.

**Важно!** В случае необходимости повторной настройки станции организатора для калибровки сканера необходимо использовать калибровочный лист станции организатора, напечатанный на данной станции организатора, полученный от руководителя ППЭ.

После печати техническим специалистом протокола печати ЭМ в аудитории (форма ППЭ-23) и протокола проведения процедуры сканирования бланков ГИА в аудитории ППЭ (форма ППЭ-15) (для субъектов Российской Федерации, сканирующих в Штабе ППЭ – только формы ППЭ-23) организаторы в аудитории подписывают их и передают в Штаб ППЭ вместе с остальными формами ППЭ.

**Оформление соответствующих форм, осуществление раскладки и последующей упаковки организаторами ЭМ, собранных у участников экзамена, осуществляется в специально выделенном в аудитории месте (столе), находящемся в зоне видимости камер видеонаблюдения.** 

Обратить внимание, что в первый ВДП упаковываются только бланки ЕГЭ участников экзаменов.

## **При этом запрещается:**

использовать какие-либо иные пакеты (конверты и т.д.) вместо выданных ВДП;

вкладывать вместе с бланками ЕГЭ какие-либо другие материалы;

скреплять бланки ЕГЭ (скрепками, степлерами и т.п.);

менять ориентацию бланков ЕГЭ в ВДП (верх-низ, лицевая-оборотная сторона).

Во второй ВДП упаковываются испорченные комплекты ЭМ.

В третий ВДП упаковать комплект распечатанных КИМ, обязательно приложив к ним контрольные листы, заполнить сопроводительный бланк к материалам ЕГЭ.

## **Все ВДП необходимо запечатать**.

**Важно!** ВДП с бланками ответов участников экзамена не запаковывается до того, пока не будет произведён экспорт отсканированных материалов либо до принятия решения о сканировании в Штабе ППЭ в случае возникновения нештатной ситуации, которую невозможно решить средствами станции организатора.

Использованные и неиспользованные черновики необходимо пересчитать. Использованные черновики необходимо упаковать в конверт и запечатать. На конверте необходимо указать: код региона, номер ППЭ (наименование и адрес) и номер аудитории, код учебного предмета, название учебного предмета, по которому проводится ЕГЭ, количество черновиков в конверте.

**По завершении сбора и упаковки ЭМ в аудитории** ответственный организатор в центре видимости камеры видеонаблюдения объявляет об окончании экзамена. После проведения сбора ЭМ и подписания протокола о проведении экзамена в аудитории (форма ППЭ-05-02) ответственный организатор на камеру видеонаблюдения громко объявляет все данные протокола, в том числе наименование предмета, количество участников экзамена в данной аудитории и количество ЭМ (использованных и неиспользованных), а также время подписания протокола. Ответственный организатор также должен продемонстрировать на камеру видеонаблюдения запечатанный ВДП с ЭМ участников экзамена.

ВДП с ЭМ, бумажный протокол печати ЭМ, конверт с черновиками, неиспользованные черновики, и ДБО № 2, прочие формы ППЭ, служебные записки, если есть, организатор передает руководителю ППЭ в Штабе ППЭ.

По завершении соответствующих процедур организаторы проходят в Штаб ППЭ с ЭМ и передают ЭМ руководителю ППЭ в присутствии члена ГЭК по форме ППЭ-14-02. Прием ЭМ должен проводиться за специально отведенным столом, находящимся в зоне видимости камер видеонаблюдения.

ЭМ, которые организаторы передают руководителю ППЭ:

запечатанный ВДП с бланками регистрации, бланками ответов  $N^{\circ}$ 1, бланками ответов  $N^{\circ}$  2 (лист 1 и лист 2), в том числе с ДБО  $N^{\circ}$  2;

запечатанный ВДП с КИМ участников экзамена;

калибровочный лист с каждой станции организатора, использованной в аудитории;

запечатанный ВДП с испорченными и бракованными комплектами ЭМ;

запечатанный конверт с использованными черновиками;

неиспользованные черновики;

формы ППЭ-05-02, ППЭ-12-02, ППЭ-12-03, ППЭ-12-04-МАШ, ППЭ-05-01 (2 экземпляра), ППЭ-23, ППЭ-15;

неиспользованные ДБО № 2;

служебные записки (при наличии);

Организаторы покидают ППЭ после передачи всех ЭМ руководителю ППЭ и с разрешения руководителя ППЭ

#### **Инструкция для организатора вне аудитории**

## **Подготовка к проведению ЕГЭ**

Организатор вне аудитории должен заблаговременно пройти инструктаж по порядку и процедуре проведения ЕГЭ и ознакомиться:

с нормативными правовыми документами, регламентирующими проведение ГИА;

с инструкциями, определяющими порядок работы организаторов вне аудитории.

#### **В день проведения ЕГЭ организатор вне аудитории ППЭ должен:**

**в 08:00** по местному времени явиться в ППЭ и зарегистрироваться у ответственного организатора вне аудитории, уполномоченного руководителем ППЭ.

**Ответственный организатор вне аудитории**, уполномоченный руководителем ППЭ на проведение регистрации лиц, привлекаемых к проведению ЕГЭ, должен явиться в ППЭ не позднее 07:50 и получить у руководителя ППЭ форму ППЭ-07. Не позднее 08:00 по местному времени на входе в ППЭ совместно с сотрудниками, осуществляющими охрану правопорядка, и (или) сотрудниками органов внутренних дел (полиции) проверить наличие документов, установить соответствие их личности представленным документам, а также проверить наличие указанных лиц в списке работников ППЭ;

оставить личные вещи в месте для хранения личных вещей лиц, привлекаемых к проведению ЕГЭ, которое расположено до входа в ППЭ. Вход в ППЭ обозначается стационарным металлоискателем.

пройти инструктаж у руководителя ППЭ по процедуре проведения экзамена. Инструктаж проводится не ранее 08:15 по местному времени;

получить у руководителя ППЭ информацию о назначении организаторов вне аудитории и распределении на места дежурства.

#### **Не позднее 08:45 по местному времени**:

получить от руководителя ППЭ формы ППЭ-06-01 и ППЭ-06-02 для размещения на информационном стенде при входе в ППЭ;

пройти на свое место дежурства и приступить к выполнению своих обязанностей.

#### **Проведение экзамена**

Организатору вне аудитории необходимо помнить, что экзамен проводится в спокойной и доброжелательной обстановке.

В день проведения экзамена (в период с момента входа в ППЭ и до окончания экзамена) в ППЭ запрещается:

а) иметь при себе средства связи, электронно-вычислительную технику, фото-, аудио- и видеоаппаратуру, справочные материалы, письменные заметки и иные средства хранения и передачи информации, художественную литературу и т.д.;

б) оказывать содействие участникам экзамена, в том числе передавать им средства связи, электронно-вычислительную технику, фото-, аудио- и видеоаппаратуру, справочные материалы, письменные заметки и иные средства хранения и передачи информации;

в) выносить из аудиторий и ППЭ экзаменационные материалы (ЭМ) на бумажном или электронном носителях, фотографировать ЭМ.

#### **Организатор вне аудитории должен:**

1. Обеспечить организацию входа участников экзамена в ППЭ.

До входа в ППЭ (начиная с 09:00) организатор должен:

указать участникам экзамена на необходимость оставить личные вещи (уведомление о регистрации на ЕГЭ, средства связи и иные запрещенные средства и материалы и др.) в специально выделенном до входа в ППЭ месте для личных вещей (указанное место для личных вещей участников экзамена организуется до установленной рамки стационарного металлоискателя или до места проведения уполномоченными лицами работ с использованием переносного металлоискателя).

При входе в ППЭ организатор вне аудитории должен:

совместно с сотрудниками, осуществляющими охрану правопорядка, и (или) сотрудниками органов внутренних дел (полиции) проверить документы, удостоверяющие личность участников экзамена, и наличие их в списках распределения в данный ППЭ.

В случае отсутствия по объективным причинам у участника ГИА документа, удостоверяющего личность, он допускается в ППЭ после письменного подтверждения его личности сопровождающим (форма ППЭ-20). Организатор допускает в аудиторию участника ГИА после предъявления им формы ППЭ-20. Организатор забирает у участника ГИА данную форму для дальнейшей передачи руководителю ППЭ.

В случае отсутствия по объективным причинам у участника ЕГЭ документа, удостоверяющего личность, он не допускается в ППЭ. В этом случае организатор вне аудитории приглашает руководителя ППЭ и члена ГЭК. Руководитель ППЭ в присутствии члена ГЭК составляет акт о недопуске такого участника в ППЭ. Указанный акт подписывается членом ГЭК, руководителем ППЭ и участником ЕГЭ. Акт составляется в двух экземплярах в свободной форме. Первый экземпляр член ГЭК оставляет себе для передачи председателю ГЭК, второй предоставляется участнику ЕГЭ. Повторно к участию в ЕГЭ по данному учебному предмету в резервные сроки указанный участник ЕГЭ может быть допущен только по решению председателя ГЭК.

При отсутствии участника экзамена в списках распределения в данный ППЭ, участник экзамена в ППЭ не допускается, в этом случае, необходимо пригласить члена ГЭК для фиксирования данного факта для дальнейшего принятия решения.

С помощью стационарных и (или) переносных металлоискателей проверить у участников экзамена наличие запрещенных средств. Проверка участников экзамена с помощью металлоискателей может быть осуществлена организаторами и (или) сотрудниками, осуществляющими охрану правопорядка, и (или) сотрудниками органов внутренних дел (полиции). По медицинским показаниям (при предоставлении подтверждающего документа) участник экзамена может быть освобожден от проверки с использованием металлоискателя. При появлении сигнала металлоискателя организатор вне аудитории **предлагает** участнику экзамена показать предмет, вызывающий сигнал. Если этим предметом является запрещенное средство, в том числе средство связи, организатор вне аудитории **предлагает**  участнику экзамена сдать данное средство в место хранения личных вещей участников экзамена или сопровождающему.

**Важно!** Организатор вне аудитории не прикасается к участникам экзамена и его вещам, а просит добровольно показать предмет, вызывающий сигнал переносного металлоискателя, и сдать все запрещенные средства в место хранения личных вещей участников экзамена или сопровождающему.

В случае если участник экзамена отказывается сдавать запрещенное средство, организатор вне аудитории **повторно разъясняет** ему, что в соответствии с пунктом 65 Порядка в день проведения экзамена (в период с момента входа в ППЭ и до окончания экзамена) в ППЭ запрещается иметь при себе средства связи, электронно-вычислительную технику, фото-, аудио- и видеоаппаратуру, справочные материалы, письменные заметки и иные средства хранения и передачи информации. Таким образом, такой участник экзамена **не может быть допущен в ППЭ**.

В этом случае организатор вне аудитории приглашает руководителя ППЭ и члена ГЭК. Руководитель ППЭ в присутствии члена ГЭК составляет акт о недопуске участника экзамена, отказавшегося от сдачи запрещенного средства. Указанный акт подписывают член ГЭК, руководитель ППЭ и участник экзамена, отказавшийся от сдачи запрещенного средства. Акт составляется в двух экземплярах в свободной форме. Первый экземпляр оставляет член ГЭК для передачи председателю ГЭК, второй – участнику экзамена. Повторно к участию в ЕГЭ по данному учебному предмету в резервные сроки указанный участник экзамена может быть допущен только по решению председателя ГЭК.

2. **На этапе проведения экзамена организатор вне аудитории должен:**

помогать участникам экзамена ориентироваться в помещениях ППЭ, указывать местонахождение нужной аудитории, а также осуществлять контроль за перемещением по ППЭ лиц, имеющих право присутствовать в ППЭ в день проведения экзамена;

следить за соблюдением тишины и порядка в ППЭ;

следить за соблюдением порядка проведения ЕГЭ в ППЭ и не допускать следующих нарушений порядка участниками экзамена, организаторами в аудитории (вне аудиторий), в том числе в коридорах, туалетных комнатах, медицинском пункте и т.д.:

наличия в ППЭ у указанных лиц средств связи, электронно-вычислительной техники, фото-, аудио- и видеоаппаратуры, справочных материалов, письменных заметок и иных средств хранения и передачи информации;

выноса из аудиторий и ППЭ ЭМ на бумажном или электронном носителях, фотографирования ЭМ;

сопровождать участников экзамена при выходе из аудитории во время экзамена;

передавать руководителю ППЭ полученную от организатора в аудитории информацию о завершении печати ЭМ, об окончании экзамена в аудитории.

В случае сопровождения участника экзамена к медицинскому работнику пригласить члена (членов) ГЭК в медицинский кабинет.

В случае выявления нарушений порядка проведения ЕГЭ следует незамедлительно обратиться к члену ГЭК (руководителю ППЭ).

#### **3. На этапе завершения экзамена организатор вне аудитории должен:**

передавать полученную от организаторов в аудитории информацию в Штаб ППЭ о завершении экзамена в аудитории, о завершении сканирования в аудитории и необходимости пригласить технического специалиста и члена ГЭК;

выполнять все указания руководителя ППЭ и членов ГЭК, оказывать содействие в решении ситуаций, не предусмотренных настоящей Инструкцией.

После завершения экзамена организаторы вне аудитории покидают ППЭ только по указанию руководителя ППЭ.

## **Инструкция для работников по обеспечению охраны образовательных организаций при организации входа участников экзамена в ППЭ**

Настоящая инструкция разработана в соответствии с приказом Минтруда России от 11.12.2015 № 1010н «Об утверждении профессионального стандарта «Работник по обеспечению охраны образовательных организаций» (зарегистрирован Минюстом России 31.12.2015, регистрационный № 40478) (далее – Приказ). В соответствии с Приказом к трудовым функциям работников по обеспечению охраны образовательных организаций относятся:

подготовка мероприятий по безопасному проведению ГИА;

проверка технической готовности и использование технических средств обнаружения запрещенных к проносу предметов;

участие в обеспечении пропускного режима в ходе ГИА.

# **В рамках обеспечения организации входа участников экзамена в ППЭ работник по обеспечению охраны образовательных организаций должен:**

*До входа в ППЭ (начиная с 09.00):*

указать участникам экзамена на необходимость оставить личные вещи (уведомление о регистрации на ЕГЭ, средства связи и иные запрещенные средства и материалы и др.) в специально выделенном до входа в ППЭ месте для личных вещей (указанное место для личных вещей участников экзамена организуется до установленной рамки стационарного металлоискателя или до места проведения уполномоченными лицами работ с использованием переносного металлоискателя).

## *При входе в ППЭ:*

проверить документы, удостоверяющие личность участников экзамена, и наличие их в списках распределения в данный ППЭ.

В случае отсутствия по объективным причинам у участника ГИА документа, удостоверяющего личность, он допускается в ППЭ после письменного подтверждения его личности сопровождающим (форма ППЭ-20 «Акт об идентификации личности участника ГИА»).

В случае отсутствия по объективным причинам у участника ЕГЭ документа, удостоверяющего личность, он не допускается в ППЭ. В этом случае необходимо пригласить руководителя ППЭ и члена ГЭК.

При отсутствии участника экзамена в списках распределения в данный ППЭ, участник экзамена в ППЭ не допускается, в этом случае необходимо пригласить члена ГЭК для фиксирования данного факта для дальнейшего принятия решения;

с помощью стационарных и (или) переносных металлоискателей проверить у участников экзамена наличие запрещенных средств. По медицинским показаниям (при предоставлении подтверждающего документа) участник экзамена может быть освобожден от проверки с использованием металлоискателя. При появлении сигнала металлоискателя **предложить** участнику экзамена показать предмет, вызывающий сигнал. Если этим предметом является запрещенное средство, в том числе средство связи, **предложить** участнику экзамена сдать данное средство в место хранения личных вещей участников экзамена или сопровождающему.

**Важно!** Работник по обеспечению охраны образовательных организаций не прикасается к участникам экзамена и его вещам, а просит добровольно показать предмет, вызывающий сигнал переносного металлоискателя, и сдать все запрещенные средства в место хранения личных вещей участников экзамена или сопровождающему;

в случае если участник экзамена отказывается сдавать запрещенное средство, **повторно разъяснить** ему, что в соответствии с пунктом 65 Порядка в день проведения экзамена (в период с момента входа в ППЭ и до окончания экзамена) в ППЭ запрещается иметь при себе средства связи, электронновычислительную технику, фото-, аудио-, видеоаппаратуру, справочные материалы, письменные заметки и иные средства хранения и передачи информации. Таким образом, такой участник экзамена **не может быть допущен в ППЭ**.

Если участник экзамена отказывается сдавать запрещенное средство после повторного разъяснения, в этом случае с помощью организаторов вне аудитории необходимо пригласить руководителя ППЭ и члена ГЭК. Руководитель ППЭ в присутствии члена ГЭК составляет акт о недопуске участника экзамена, отказавшегося от сдачи запрещенного средства. Указанный акт подписывают член ГЭК, руководитель ППЭ и участник экзамена, отказавшийся от сдачи запрещенного средства. Акт составляется в двух экземплярах в свободной форме. Первый экземпляр член ГЭК оставляет у себя для передачи председателю ГЭК, второй передает участнику экзамена. Повторно к участию в ЕГЭ по данному учебному предмету в резервные сроки указанный участник экзамена может быть допущен только по решению председателя ГЭК.

**На этапе проведения и завершения ЕГЭ должен** контролировать организованный выход из ППЭ участников экзамена, завершивших экзамен

#### **Инструкция для медицинского работника, привлекаемого в дни проведения ЕГЭ**

#### **В день проведения ЕГЭ медицинский работник ППЭ должен:**

в **08.30** по местному времени явиться в ППЭ и зарегистрироваться у ответственного организатора вне аудитории, уполномоченного руководителем ППЭ;

оставить личные вещи в месте для хранения личных вещей лиц, привлекаемых к проведению экзамена, которое расположено до входа в ППЭ;

получить от руководителя ППЭ или руководителя образовательной организации, на базе которого расположен ППЭ, указанную инструкцию и ознакомиться с ней, а также Журнал учета участников экзамена, обратившихся к медицинскому работнику (далее – Журнал);

пройти в отведенное для него помещение в ППЭ и приступить к выполнению своих обязанностей.

#### **Проведение экзамена**

В день проведения экзамена (в период с момента входа в ППЭ и до окончания экзамена) в ППЭ медицинскому работнику запрещается:

а) иметь при себе средства связи (в случае необходимости вызова бригады скорой помощи в Штабе ППЭ ест телефон), электронновычислительную технику, фото-, аудио- и видеоаппаратуру, справочные материалы, письменные заметки и иные средства хранения и передачи информации, художественную литературу и т.д.;

б) оказывать содействие участникам экзамена, в том числе передавать им (получать от них) средства связи, электронно-вычислительную технику, фото-, аудио- и видеоаппаратуру, справочные материалы, письменные принадлежности, письменные заметки и иные средства хранения и передачи информации;

в) выносить из аудиторий и ППЭ экзаменационные материалы (ЭМ) на бумажном и электронном носителях, фотографировать ЭМ.

## **Учет участников экзамена, обратившихся в медицинский пункт, и составление акта о досрочном завершении экзамена по объективным причинам**

Медицинский работник должен вести Журнал. Все поля Журнала обязательны к заполнению. Участник экзамена, обратившийся за медицинской помощью, вправе отказаться от составления акта о досрочном завершении экзамена по объективным причинам и вернуться в аудиторию проведения экзамена для продолжения выполнения экзаменационной работы. Медицинскому работнику необходимо поставить «Х» в соответствующем поле Журнала.

В случае если участник экзамена **по своему желанию** хочет досрочно завершить экзамен, медицинский работник при помощи организаторов вне аудитории приглашает члена ГЭК в медицинский кабинет для составления акта о досрочном завершении экзамена по объективным причинам. Медицинскому работнику необходимо поставить «Х» в соответствующем поле Журнала. В форме ППЭ-22 «Акт о досрочном завершении экзамена по объективным причинам», выданной членом ГЭК, заполнить информацию «Досрочно завершил экзамен по следующим причинам» и поставить свою подпись в соответствующем месте.

С помощью члена ГЭК проинформировать участника экзамена, что при досрочном завершении экзамена по объективным причинам участник экзамена повторно допускается к ГИА при наличии подтверждающих документов. Заполненная форма ППЭ-22 «Акт о досрочном завершении экзамена по объективным причинам» является документом, подтверждающим наличие уважительной причины для досрочного завершения экзамена.

Информирование участника о его возможности как продолжить выполнение экзаменационной работы, так и о возможности досрочного ее завершения проводится в доброжелательной обстановке, исключающей дальнейшее ухудшение состояния (в том числе и психологического) обратившегося за медицинской помощью участника экзамена.

Приложение № 4 к приказу министерства образования Тульской области от *2023г*. №

#### **Инструктивные материалы для участников ЕГЭ в ППЭ**

## **Инструкция для участника экзамена, зачитываемая организатором в аудитории перед началом экзамена с использованием технологии печати полного комплекта ЭМ и сканирования в аудиториях ППЭ**

Текст, который выделен **жирным шрифтом**, должен быть прочитан участникам экзамена слово в слово. Это делается для стандартизации процедуры проведения ЕГЭ. *Комментарии, отмеченные курсивом, не читаются участникам. Они даны в помощь организатору*. Инструктаж и экзамен проводятся в спокойной и доброжелательной обстановке.

Подготовительные мероприятия:

Не позднее 8.45 по местному времени организаторам в аудитории необходимо оформить на доске (информационном стенде) в аудитории образец регистрационных полей бланка регистрации участника экзамена, указав код региона, код ППЭ, номер аудитории, который следует писать, начиная с первой позиции, прописывая предшествующие нули, в случае если номер аудитории составляет менее 4-х знаков, код предмета и его название, дату проведения экзамена. Также рекомендуется подготовить на доске (информационном стенде) список кодов образовательных организаций в соответствии с формой ППЭ-16. Код региона, код ППЭ, код предмета и его название, дата проведения экзамена в бланке регистрации будут заполнены автоматически.

Код образовательной организации в бланке регистрации заполняется участниками экзамена в соответствии с информацией из формы ППЭ-16, предоставленной организаторами в аудитории. Самостоятельно участники экзамена заполняют класс, а также ФИО, данные паспорта, используя свои данные из документа, удостоверяющего личность.

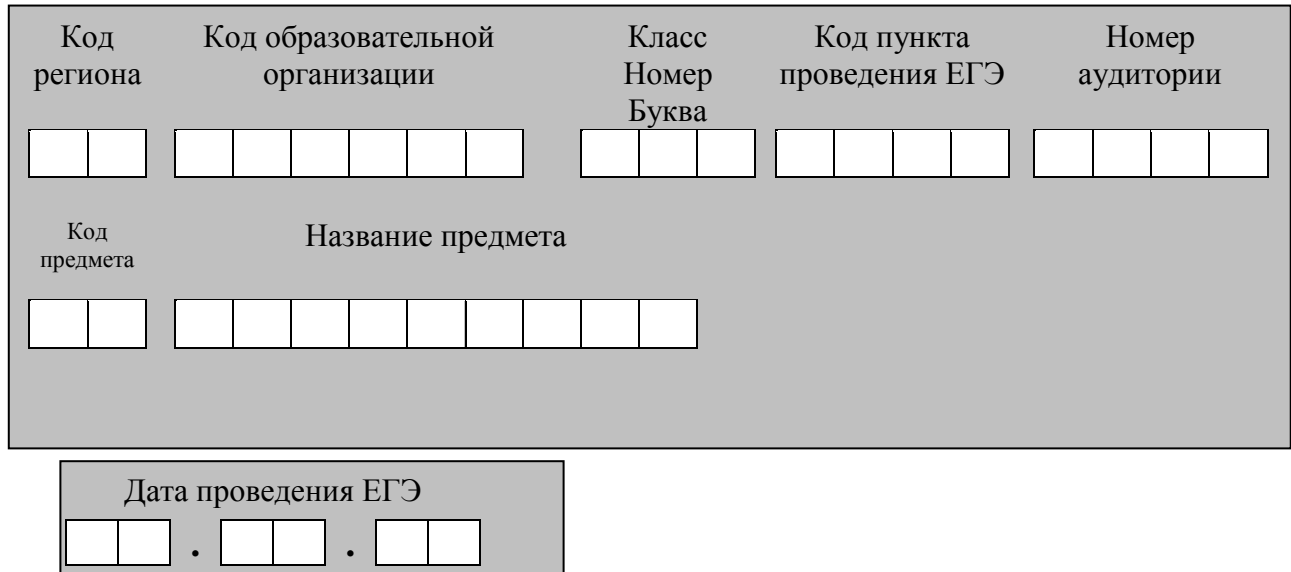

*Во время экзамена на рабочем столе участника* экзамена*, помимо экзаменационных материалов, могут находиться:*

*гелевая, капиллярная ручка с чернилами черного цвета;*

*документ, удостоверяющий личность;*

*лекарства и питание (при необходимости);*

*дополнительные материалы, которые можно использовать на ЕГЭ по отдельным учебным предметам (по математике - линейка; по физике – линейка и непрограммируемый калькулятор; по химии – непрограммируемый калькулятор; по географии – линейка, транспортир, непрограммируемый калькулятор), по литературе – орфографический словарь;*

*специальные технические средства (для лиц с ограниченными возможностями здоровья (ОВЗ), детей-инвалидов, инвалидов);*

*листы бумаги для черновиков со штампом образовательной организации, на базе которой расположен ППЭ (в случае проведения ЕГЭ по иностранным языкам (раздел «Говорение») не выдаются и не используются).*

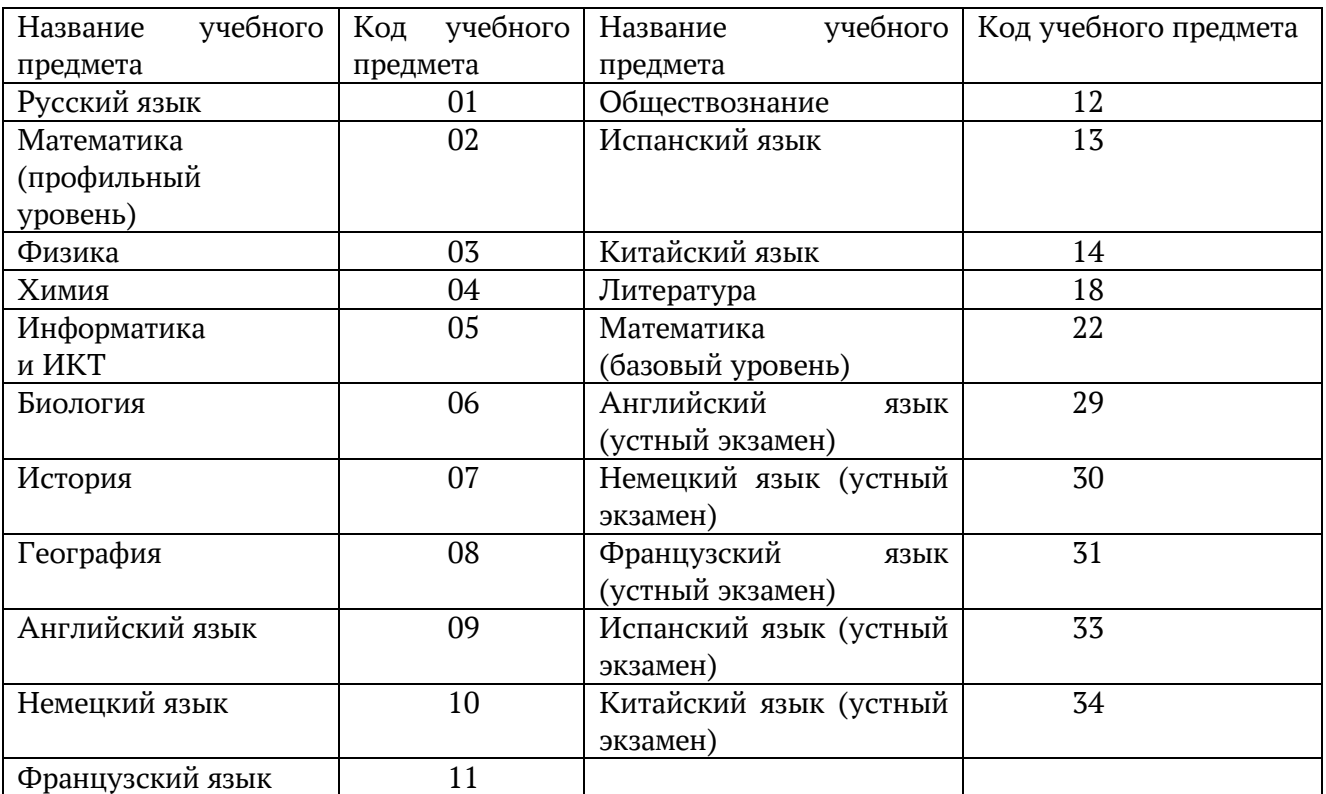

#### *Кодировка учебных предметов:*

#### **Продолжительность выполнения экзаменационной работы**

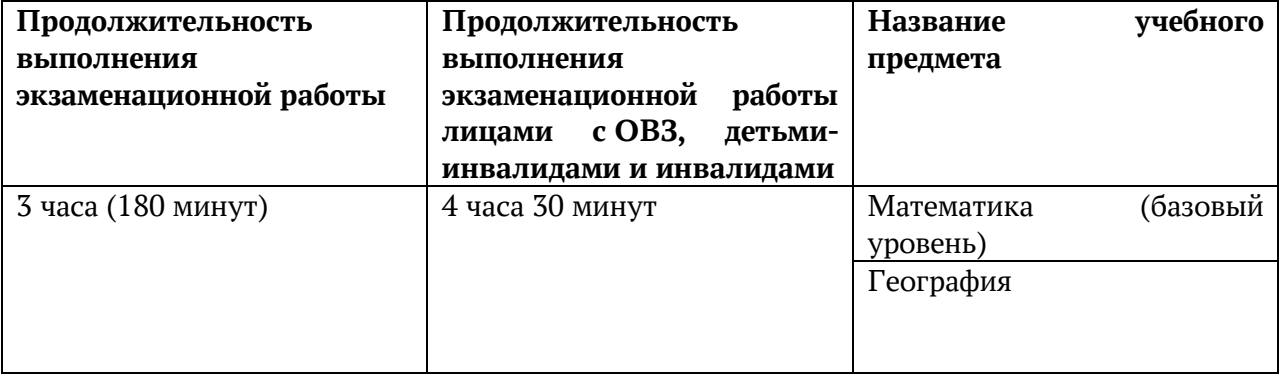

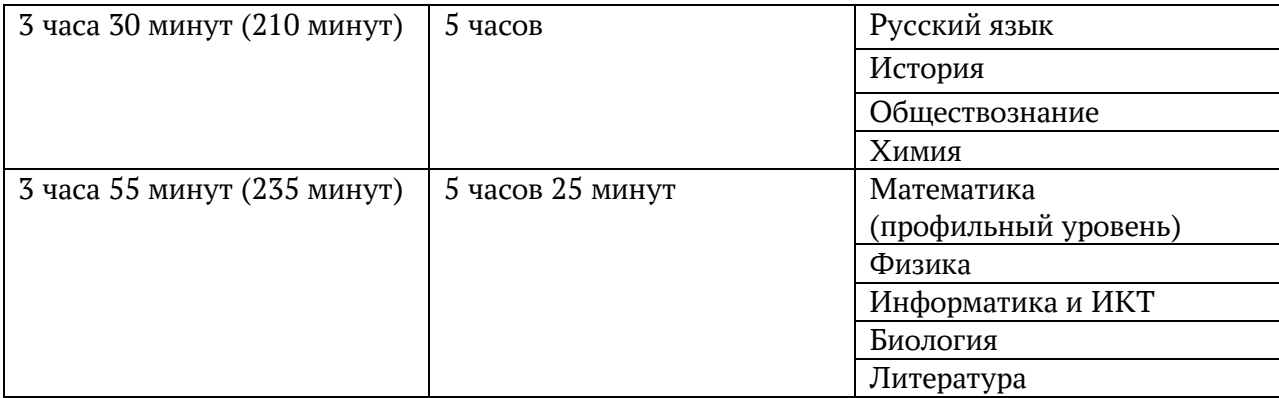

*Инструкция зачитывается участникам после их рассадки в аудитории, получения экзаменационных материалов.*

#### **Инструкция для участников экзамена**

*Первая часть инструктажа (начало проведения с 9.50 по местному времени):* **Уважаемые участники экзамена! Сегодня вы сдаете экзамен по \_\_\_\_\_\_\_\_\_\_\_\_\_\_\_** (*назовите соответствующий учебный предмет)* **в форме ЕГЭ с использованием технологии печати полных комплектов экзаменационных материалов в аудиториях ППЭ.** 

**ЕГЭ – лишь одно из жизненных испытаний, которое вам предстоит пройти. Будьте уверены: каждому, кто учился в школе, по силам сдать ЕГЭ. Все задания составлены на основе школьной программы. Поэтому каждый из вас может успешно сдать экзамен.**

**Вместе с тем напоминаем, что в целях предупреждения нарушений порядка проведения ЕГЭ в аудиториях ППЭ ведется видеонаблюдение.**

**Во время проведения экзамена вы должны соблюдать Порядок.** 

**В день проведения экзамена в ППЭ запрещается:** 

**иметь при себе средства связи, электронно-вычислительную технику, фото-, аудио- и видеоаппаратуру, справочные материалы, письменные заметки и иные средства хранения и передачи информации;**

**иметь при себе уведомление о регистрации на экзамене (при наличии – необходимо сдать его нам);**

**выносить из аудиторий и ППЭ листы бумаги для черновиков, экзаменационные материалы на бумажном и (или) электронном носителях;**

**фотографировать экзаменационные материалы;**

**пользоваться справочными материалами, кроме тех, которые указаны в тексте КИМ;**

**переписывать задания из КИМ в листы бумаги для черновиков (при необходимости можно делать заметки в КИМ);**

**перемещаться по ППЭ во время экзамена без сопровождения организатора.**

**Во время проведения экзамена запрещается:**

**разговаривать, пересаживаться, обмениваться любыми материалами и предметами.**

**В случае нарушения порядка проведения ЕГЭ вы будете удалены с экзамена.** 

**В случае нарушения порядка проведения экзамена работниками ППЭ или другими участниками экзамена вы имеете право подать апелляцию о нарушении порядка проведения ЕГЭ. Апелляция о нарушении порядка проведения ЕГЭ подается в день проведения экзамена члену ГЭК до выхода из ППЭ.**

**Ознакомиться с результатами ЕГЭ вы сможете в школе или в местах, в которых вы были зарегистрированы на сдачу ЕГЭ.**

**Плановая дата ознакомления с результатами: \_\_\_\_\_\_\_\_\_\_\_***(назвать дату).*

**После получения результатов ЕГЭ вы можете подать апелляцию о несогласии с выставленными баллами. Апелляция подается в течение двух рабочих дней после официального дня объявления результатов ЕГЭ.** 

**Апелляцию вы можете подать в своей школе или в месте, где вы были зарегистрированы на сдачу ЕГЭ, или в иных местах, определенных регионом.**

**Апелляция по вопросам содержания и структуры заданий по учебным предметам, а также по вопросам, связанным с оцениванием результатов выполнения заданий экзаменационной работы с кратким ответом и с нарушением участником ЕГЭ требований Порядка и неправильным оформлением экзаменационной работы, не рассматривается.** 

**Обращаем ваше внимание, что во время экзамена на вашем рабочем столе, помимо экзаменационных материалов, могут находиться только:**

**гелевая, капиллярная ручка с чернилами черного цвета;**

**документ, удостоверяющий личность;**

**лекарства и питание (при необходимости);**

**черновики;**

**дополнительные материалы, которые можно использовать на ЕГЭ по отдельным учебным предметам (по математике - линейка; по физике – линейка и непрограммируемый калькулятор; по химии – непрограммируемый калькулятор; по географии – линейка, транспортир, непрограммируемый калькулятор, по литературе – орфографический словарь);**

**специальные технические средства (для участников с ограниченными возможностями здоровья (ОВЗ), детей-инвалидов, инвалидов).**

**По всем вопросам, связанным с проведением экзамена (за исключением вопросов по содержанию КИМ), вы можете обращаться к нам. В случае необходимости выхода из аудитории оставьте ваши экзаменационные материалы на своем рабочем столе, а также удостоверение личности, листы бумаги для черновиков, дополнительные материалы (при наличии) и письменные принадлежности. На территории пункта вас будет сопровождать организатор.** 

**В случае плохого самочувствия незамедлительно обращайтесь к нам. В пункте присутствует медицинский работник. Напоминаем, что по состоянию здоровья и заключению медицинского работника, присутствующего в данном пункте, вы можете досрочно завершить выполнение экзаменационной работы и прийти на пересдачу.** 

*Организатор обращает внимание участников* экзамена *на сейф-пакет(ы) с электронным носителем ЭМ.*

**Экзаменационные материалы поступили на станцию организатора в зашифрованном виде.** 

**В вашем присутствии будет выполнена печать индивидуальных комплектов экзаменационных материалов. Печать начнётся ровно в 10:00. После чего экзаменационные материалы будут выданы вам для сдачи экзамена.**

*Не ранее 10.00 по местному времени организатор, ответственный за печать ЭМ, вводит количество ЭМ для печати и запускает процедуру расшифровки ЭМ (процедура расшифровки может быть инициирована, если техническим специалистом и членом ГЭК ранее был загружен и активирован ключ доступа к ЭМ).*

*Выполняется печать ЭМ и проверка качества печати контрольного листа полного комплекта (контрольный лист является последним в комплекте, первый – это бланк регистрации, никаких титульных листов не предусмотрено): отсутствие белых и темных полос, текст хорошо читаем и четко пропечатан, защитные знаки, расположенные по всей поверхности листа, четко видны; результат проверки сообщается организатору, ответственному за печать, для подтверждения качества печати в станции печати. Качественный комплект размещается на столе для выдачи участникам, некачественный откладывается.*

*Далее начинается вторая часть инструктажа.*

**Вам выдаются напечатанные в аудитории ППЭ индивидуальные комплекты.**

*(Организатор раздает участникам распечатанные комплекты ЭМ).*

**До начала работы с бланками ЕГЭ проверьте комплектацию выданных экзаменационных материалов. В индивидуальном комплекте:** 

**бланк регистрации,** 

**бланк ответов № 1,** 

**односторонний бланк ответов № 2 лист 1** *(не читается при проведении ЕГЭ по математике базового уровня),*

**односторонний бланк ответов № 2 лист 2** *(не читается при проведении ЕГЭ по математике базового уровня);*

**КИМ;**

**контрольный лист с информацией о номере бланка регистрации и номере КИМ**.

**Ознакомьтесь с информацией в средней части бланка регистрации по работе с индивидуальным комплектом и убедитесь в правильной комплектации.**

**Проверьте, совпадает ли цифровое значение штрихкода на первом и последнем листе КИМ со штрихкодом на контрольном листе. Цифровое значение штрихкода КИМ находится в средней части контрольного листа с подписью КИМ.**

**Проверьте, совпадает ли цифровое значение штрихкода на бланке регистрации со штрихкодом на контрольном листе. Номер бланка регистрации находится в средней части контрольного листа с подписью БР.**

**Внимательно просмотрите текст КИМ, проверьте качество текста на полиграфические дефекты, пересчитайте количество страниц КИМ и** 

**сравните с указанным числом листов в КИМ. Количество листов напечатано на каждой странице КИМ в правом верхнем углу после наклонной черты.**

**Внимательно просмотрите бланки, проверьте качество печати штрихкодов и QR-кода, черных квадратов (реперов) на полиграфические дефекты.**

*При обнаружении несовпадений штрихкодов, наличия лишних (нехватки) бланков, дефектов печати необходимо заменить полностью индивидуальный комплект, выполнив дополнительную печать полного комплекта ЭМ.*

*Сделать паузу для проверки участниками комплектации выданных ЭМ.*

**Приступаем к заполнению бланка регистрации.**

**Записывайте буквы и цифры в соответствии с образцом на бланке. Каждая цифра, символ записывается в отдельную клетку.** 

**Поля «Код региона», «Код ППЭ», «Код предмета», «Название предмета» и «Дата проведения ЕГЭ» заполнены автоматически.**

**Заполните поля «Код образовательной организации» и «Номер аудитории» в соответствии с информацией на доске (информационном стенде).**

*Обратите внимание участников на доску (информационный стенд).* 

**Заполните поле «Класс».** 

**Поля «Служебная отметка», «Резерв-1» и «Контрольная сумма» не заполняются**.

**Заполняем сведения об участнике экзамена, поля: фамилия, имя, отчество (при наличии), данные документа, удостоверяющего личность.** 

*Сделать паузу для заполнения участниками бланков регистрации.*

**Поставьте вашу подпись в поле «подпись участника ЕГЭ», расположенном в нижней части бланка регистрации.**

*(В случае если участник* экзамена *отказывается ставить личную подпись в бланке регистрации, организатор в аудитории ставит в бланке регистрации свою подпись).*

**Приступаем к заполнению регистрационных полей бланков ответов.**

**Код региона, код предмета и его название на бланке ответов №1 заполнены автоматически. Поставьте вашу подпись в поле «подпись участника ЕГЭ», расположенном в верхней части бланка ответов № 1. Служебное поле «Резерв-4» не заполняйте.**

**Код региона, код предмета и его название, дополнительный бланк ответов № 2, Лист № на бланке ответов №2 заполнены автоматически. Служебное поле «Резерв-5» не заполняйте.**

*Организаторы проверяют правильность заполнения регистрационных полей на всех бланках ЕГЭ у каждого участника экзамена и соответствие данных участника экзамена в документе, удостоверяющем личность, и в бланке регистрации. В случае обнаружения ошибочного заполнения регистрационных полей бланка организаторы в аудитории дают указание участнику внести соответствующие исправления.*

**Напоминаем основные правила по заполнению бланков ответов.**

**При выполнении заданий внимательно читайте инструкции к заданиям, указанные у вас в КИМ. Записывайте ответы в соответствии с этими инструкциями.**

**При выполнении заданий с кратким ответом ответ записывайте справа от номера задания в бланке ответов № 1.**

**Не разрешается использовать при записи ответа на задания с кратким ответом никаких иных символов, кроме символов кириллицы, латиницы, арабских цифр, запятой и знака «дефис» («минус»).**

**Вы можете заменить ошибочный ответ.**

**Для этого в соответствующее поле области замены ошибочных ответов на задания с кратким ответом следует внести номер задания, ответ на который следует исправить, а в строку клеточек записать новое значение верного ответа на указанное задание.** 

**Обращаем ваше внимание, что на бланках ответов № 1 и № 2 запрещается делать какие-либо записи и пометки, не относящиеся к ответам на задания, в том числе содержащие информацию о личности участника ЕГЭ. Вы можете делать пометки в черновиках и КИМ. Также обращаем ваше внимание на то, что ответы, записанные в черновиках и КИМ, не проверяются.** 

Данный абзац не читается при проведении ЕГЭ по математике базового уровня. **В случае нехватки места в бланке ответов № 2 лист 1 и бланке ответов № 2 лист 2 Вы можете обратиться к нам за дополнительным бланком № 2. Оборотные стороны бланка ответов № 2 и дополнительных бланков ответов № 2 не заполняются и не проверяются. Апелляции по вопросам проверки записей на оборотной стороне рассматриваться также не будут.**

**Начало выполнения экзаменационной работы:** *(объявить время начала экзамена).*

**Окончание выполнения экзаменационной работы:** *(указать время).*

*Запишите на доске время начала и окончания выполнения экзаменационной работы.* 

*Время, отведенное на инструктаж и заполнение регистрационных частей бланков ЕГЭ, в общее время выполнения экзаменационной работы не включается.*

## **Не забывайте переносить ответы из черновика в бланк ответов. Инструктаж закончен. Вы можете приступать к выполнению заданий. Желаем удачи!**

*За 30 минут до окончания выполнения экзаменационной работы необходимо объявить:*

**До окончания выполнения экзаменационной работы осталось 30 минут.** 

**Не забывайте переносить ответы из текста работы и черновика в бланки ответов.**

*За 5 минут до окончания выполнения экзаменационной работы необходимо объявить:*

**До окончания выполнения экзаменационной работы осталось 5 минут. Проверьте, все ли ответы вы перенесли из КИМ и черновиков в бланки ответов.**

*По окончании выполнения экзаменационной работы (экзамена) объявить:*

**Выполнение экзаменационной работы окончено. Положите экзаменационные материалы на край стола. Мы пройдем и соберем ваши экзаменационные материалы.**

*Организаторы осуществляют сбор экзаменационных материалов с рабочих мест участников ЕГЭ в организованном порядке.*

## **Порядок подготовки и проведения ЕГЭ по иностранным языкам**

ЕГЭ по иностранным языкам включает в себя две части: письменную и устную. Письменная часть проводится с КИМ, представляющими собой комплекты заданий стандартизированной формы. Максимальное количество баллов, которое участник экзамена может получить за выполнение заданий указанной части, – 80 баллов.

Устная часть проводится с использованием электронных КИМ, при этом устные ответы участников экзамена на задания записываются посредством специализированного программного обеспечения (далее – ПО) в цифровом виде. За выполнение заданий устной части участник экзамена может получить 20 баллов максимально.

Участник экзамена может выбрать для сдачи как письменную часть, так и одновременно обе части - письменную и устную.

## **Письменная часть ЕГЭ по иностранным языкам. Раздел «Аудирование»**

При проведении ЕГЭ по иностранным языкам в экзамен включается раздел «Аудирование», все задания по которому включены в состав интернет-пакета, загружаемого на станцию организатора.

Станции организатора в аудиториях, выделяемых для проведения раздела «Аудирование», оборудуются средствами воспроизведения аудиозаписей (аудиокарта, аудиоколонки). Для выполнения заданий раздела «Аудирование» технические специалисты на этапе технической подготовки настраивают средство воспроизведения аудиозаписи на станции организатора так, чтобы было слышно всем участникам экзамена, факт настройки средств воспроизведения фиксируется в протоколе технической готовности (форма ППЭ-01-02).

Во время контроля технической готовности член ГЭК должен убедиться в работоспособности средств воспроизведения аудиозаписи на станции организатора.

Перед выполнением заданий раздела «Аудирование» технические специалисты или организаторы в аудитории проверяют, что воспроизведение аудиозаписи настроено так, чтобы было слышно всем участникам экзамена, при необходимости корректируют настройки. По завершении заполнения регистрационных полей экзаменационной работы всеми участниками экзамена и настройки средств воспроизведения аудиозаписи организаторы объявляют время начала и завершения выполнения экзаменационной работы, фиксируют их на доске (информационном стенде). Аудиозапись прослушивается участниками экзамена дважды. Между первым и вторым воспроизведением текста – пауза, которая предусмотрена при записи. После завершения второго воспроизведения текста участники экзамена приступают к выполнению экзаменационной работы, от организаторов никаких действий не требуется.

Перед началом экзамена участникам зачитывается Инструкция для участника экзамена, зачитываемая организатором в аудитории перед началом письменной части экзамена по иностранным языкам.

Во время работы с разделом «Аудирование» допуск опоздавших участников экзамена в аудиторию после включения аудиозаписи не осуществляется (за исключением отсутствия других участников экзамена в аудитории или если участники завершили прослушивание аудиозаписи). Персональное аудирование для опоздавших участников экзамена не проводится (за исключением отсутствия других участников экзамена в аудитории).

После завершения выполнения заданий раздела «Аудирование» во всех аудиториях необходимо передать при участии члена ГЭК с использованием токена члена ГЭК статус «Аудирование успешно завершено» в систему мониторинга готовности ППЭ в личном кабинете ППЭ. Для этого организаторы в аудиториях после окончания прослушивания аудиозаписи сообщают организаторам вне аудитории об окончании работы с разделом «Аудирование», которые передают данную информацию руководителю ППЭ.

В случае неявки участников во все аудитории, в которых проводится письменный экзамен по иностранному языку, и при наличии аудиторий по другим предметам, следует передать статус «Аудирование не требуется (неявка)».

Статусы по аудированию будут отображаться в личном кабинете ППЭ только при наличии рассадки участников на экзамен по иностранным языкам (письменная часть).

**Проведение письменной части ЕГЭ по китайскому языку** имеет особенность, связанную с макетом бланков ответов № 2 и ДБО № 2: клетчатое поле для записи ответов, содержит увеличенную клетку, что обусловлено особенностью написания иероглифов при выполнении заданий с развернутыми ответами, поля «Код предмета», «Название предмета» заполняются автоматически. В связи с этим при подготовке и проведении письменной части ЕГЭ по китайскому языку надо учитывать следующее:

при проведении технической подготовки станции авторизации при печати тестового ДБО № 2 необходимо выбрать соответствующий тип бланка ДБО № 2, при контроле качества тестового ДБО № 2 по китайскому языку дополнительно убедиться, что на бланке заполнены поля «Код предмета» и «Название предмета»;

при проведении контроля технической готовности члену ГЭК при контроле качества распечатанного тестового ДБО № 2 по китайскому языку дополнительно необходимо убедиться, что на бланке заполнены поля «Код предмета» и «Название предмета»; при печати ДБО № 2 для проведения китайского языка необходимо дополнительно выбрать соответствующий тип бланка, при проверке качества ДБО № 2 по китайскому языку дополнительно убедиться, что на бланке заполнены поля «Код предмета» и «Название предмета».

На станции авторизации возможность печати ДБО № 2 по китайскому языку доступна только для ППЭ, для которых на специализированном федеральном портале есть информация о назначении на экзамен по китайскому языку.

По окончании проведения всех запланированных в ППЭ экзаменов неиспользованные ДБО № 2 по китайскому языку направляются в РЦОИ вместе с другими неиспользованными ЭМ.

**Использование ДБО № 2 стандартного типа на экзамене по китайскому языку недопустимо!** 

**Использование ДБО №2 по китайскому языку не допускается при проведении экзаменов по другим учебным предметам.**

## **Устная часть ЕГЭ по иностранным языкам. Раздел «Говорение»**

Для выполнения заданий раздела «Говорение» аудитории оборудуются средствами цифровой аудиозаписи, настройка которых должна быть обеспечена техническими специалистами или организаторами для осуществления качественной записи устных ответов участников экзамена.

Участники экзамена приглашаются в аудитории для получения задания устной части КИМ и последующей записи устных ответов на задания КИМ. В аудитории участник экзамена подходит к средству цифровой аудиозаписи и громко и разборчиво дает устный ответ на задания КИМ, после чего прослушивает запись своего ответа, чтобы убедиться, что она записана без технических сбоев.

Для участников экзамена, перечисленных в пункте 53 Порядка, продолжительность устного экзамена по иностранным языкам увеличивается на 30 минут.

## *Особенности подготовки к сдаче экзамена*

Для проведения устного экзамена используется два типа аудиторий:

аудитория подготовки, в которой участник экзамена заполняет бланк регистрации и ожидает своей очереди сдачи экзамена (в качестве аудиторий подготовки можно использовать обычные аудитории для сдачи ЕГЭ, оборудованные станциями организатора, при этом производится только печать ЭМ, сканирование в аудитории не производится, сканер не используется. Все экзаменационные материалы сканируются в Штабе ППЭ);

аудитория проведения, в которой участник экзамена отвечает на задания КИМ. В аудитории проведения должны быть подготовлены компьютеры с подключенной гарнитурой (наушники закрытого акустического оформления с микрофоном) и установленным специальным программным обеспечением – Станцией записи ответов.

Из аудиторий подготовки в аудитории проведения участники экзамена заходят группами по количеству рабочих мест в аудитории, при этом следующая группа участников экзамена заходит в аудиторию проведения только после того, как выполнение экзаменационной работы завершили все участники из предыдущей группы.

Допустимо организовать одну аудиторию подготовки для экзаменов по нескольким иностранным языкам, но при этом в ней необходимо установить соответствующее количество станций организатора.

Недопустимо совмещать аудитории подготовки и проведения (в том числе для участников экзамена с ОВЗ, детей-инвалидов и инвалидов), но допустимо организовать одну аудиторию подготовки для участников экзамена и для участников экзамена с ОВЗ, детей-инвалидов и инвалидов, если параметры этой аудитории соответствуют требованиям участников с ОВЗ, детей-инвалидов и инвалидов.

## *Продолжительность выполнения экзаменационной работы*

Продолжительность выполнения экзаменационной работы одним участником экзамена в аудитории проведения составляет примерно 17 минут (14 минут для выполнения работы по китайскому языку).

Общее время нахождения участника экзамена в аудитории проведения не превышает 30 минут.

Общая длительность экзамена в ППЭ: 2 часа. Таким образом, через одно рабочее место в аудитории проведения за день могут пройти максимум 4 участника экзамена (последние сдающие проведут в аудитории подготовки 1,5 часа).

## *Обеспечение и состав ЭМ*

Для выполнения экзаменационной работы используются электронные КИМ, которые доставляются в ППЭ по сети «Интернет» в составе интернетпакета, сформированного на основе сведений о распределенных по ППЭ участниках и аудиторном фонде ППЭ. Интернет-пакет содержит электронные КИМ и электронные бланки регистрации устного экзамена. Печать бланков регистрации обеспечивается в аудитории подготовки.

Для печати ЭМ с бланками регистрации устного экзамена и использования электронных КИМ при сдаче экзамена необходимо наличие единого ключа доступа к ЭМ и токена члена ГЭК.

Ключи доступа к ЭМ формируются для каждого ППЭ на каждый день экзамена и направляются в ППЭ через специализированный федеральный портал непосредственно перед экзаменом (начиная с 9 часов 30 минут по местному времени), для скачивания ключа доступа к ЭМ используется токен члена ГЭК.

Количество членов ГЭК, назначенных в ППЭ, определяется из расчета 1 член ГЭК на 2 аудитории по 3-4 рабочих места, 1 член ГЭК на 4 аудитории по 2 рабочих места, 1 член ГЭК на 6 аудиторий по 1 рабочему месту, но не менее двух членов ГЭК на ППЭ.

Количество технических специалистов в день проведения экзамена, назначенных в ППЭ, определяется из расчета один технический специалист на 2 аудитории по 3-4 рабочих места, один технический специалист на 4 аудитории по 2 рабочих места, 1 технический специалист на 6 аудиторий по 1 рабочему месту, но не менее 2-х на ППЭ.

## *Процедура сдачи устного экзамена участником экзамена*

Использование черновиков участником экзамена не предусмотрено.

Участник экзамена выполняет экзаменационную работу с использованием компьютера (ноутбука) с установленной станцией записи ответов и подключенной гарнитурой (наушниками с микрофоном) (далее – рабочее место участника экзамена). Участник может выбрать для себя фоновую мелодию, которая будет звучать во время работы с КИМ.

Средствами станции записи ответов на мониторе компьютера отображается текст задания КИМ и записываются ответы участника экзамена. Участник экзамена взаимодействует со станцией записи ответов самостоятельно, участие организатора в аудитории при этом минимально (инициализация и завершение процесса сдачи экзамена в ПО).

## *Передача ЭМ из ППЭ в РЦОИ*

По окончании выполнения экзаменационной работы всеми участниками экзамена аудиозаписи ответов участников записываются на флеш-накопитель для сохранения устных ответов участников экзамена с дальнейшим формированием на этом носителе зашифрованного пакета (пакетов) с аудиоответами.

Количество флеш-накопителей определяется предполагаемой схемой сохранения аудиозаписей ответов участников экзамена:

возможно сохранение аудиозаписей ответов с дальнейшим формированием пакета с аудиоответами участников экзамена для каждой аудитории по каждому предмету, в этом случае для каждой аудитории нужен свой флеш-накопитель;

возможно сохранение всех аудиозаписей ответов и формирование единого пакета с аудиоответами участников экзамена на ППЭ по каждому предмету, в этом случае нужен один флеш-накопитель, более того, все аудиозаписи ответов участников экзамена необходимо сохранять на один флеш-накопитель и после обхода всех станций записи ответов сформировать пакет по каждому предмету;

возможно сохранение аудиозаписей ответов и формирование пакетов для нескольких аудиторий (но нельзя, чтобы ответы с одной аудитории оказались на разных флеш-накопителях);

возможно сохранение аудиозаписей ответов и формирование пакетов отдельно по каждому предмету, в этом случае для каждого предмета нужен свой флеш-накопитель.

Пакеты с аудиоответами участников передаются в РЦОИ в электронном виде аналогично пакетам с электронными образами бланков регистрации и форм ППЭ посредством основной станции авторизации.

Бланки регистрации переводятся в электронный вид в Штабе ППЭ на станции сканирования в ППЭ, сканирование в аудитории не используется. 116

Технология проведения раздела «Говорение» не предполагает возможности проведения экзамена с ЭМ на бумажных носителях, поэтому в тех ППЭ, для которых допускается «бумажная» технология, при проведении раздела «Говорение» необходимо обеспечить использование соответствующего оборудования, допустимо использовать один компьютер для станции организатора (станции печати ЭМ – для субъектов Российской Федерации, сканирующих в Штабе ППЭ) и станции записи ответов.

## **Инструкция для технического специалиста ППЭ**

## **Подготовительный этап проведения экзамена**

Не позднее чем за 2 недели до начала экзаменационного периода до проведения проверки готовности ППЭ членом ГЭК технический специалист должен обеспечить подготовку ППЭ для обеспечения процедуры доставки (скачивания) ЭМ по сети «Интернет» (если указанная процедура не была выполнена в рамках подготовки ППЭ ранее):

получить из РЦОИ дистрибутив ПО станции авторизации и реквизиты доступа в личный кабинет ППЭ;

проверить соответствие технических характеристик компьютеров (ноутбуков) в Штабе ППЭ, предназначенных для работы с личным кабинетом ППЭ и для установки ПО станции авторизации, предъявляемым требованиям (основных и резервных);

установить в браузере на компьютерах (ноутбуках), предназначенных для работы с личным кабинетом ППЭ, криптосредства для работы с токеном члена ГЭК;

установить полученное ПО станции авторизации на компьютеры (ноутбуки) в Штабе ППЭ (основной и резервный).

Личный кабинет ППЭ обеспечивает функции взаимодействия со специализированным федеральным порталом в части получения интернетпакетов, авторизации членов ГЭК, передачи электронных актов технической готовности и журналов работы станции, получения ключей доступа к ЭМ.

Станция авторизации обеспечивает функции формирования пароля доступа к КИМ в случае отсутствия доступа в сеть «Интернет» в день проведения экзамена, а также функции взаимодействия с сервером РЦОИ до их включения в личный кабинет ППЭ.

Основная станция авторизации должна быть установлена на отдельном компьютере (ноутбуке), резервная станция авторизации в случае необходимости может быть совмещена с другой резервной станцией ППЭ.

Доступ к личному кабинету ППЭ может быть обеспечен с любого компьютера (ноутбука), установленного в Штабе ППЭ и имеющего доступ в сеть «Интернет», технический специалист имеет доступ к личным кабинетам всех ППЭ, в которых имеет назначение на экзамен.

На основной и резервной станциях авторизации, установленных в Штабе ППЭ:

внести при первоначальной настройке и проверить настройки ППЭ: код региона, код ППЭ, уникальный в рамках ППЭ номер компьютера (в случае использования компьютера (ноутбука) для установки нескольких видов ПО номер компьютера должен совпадать), период проведения экзаменов, признак резервной станции для резервной станции;

проверить наличие соединения со специализированным федеральным порталом по основному и резервному каналам доступа в сеть «Интернет»;

в рамках проверки готовности ППЭ предложить члену ГЭК выполнить авторизацию с помощью токена члена ГЭК на основной и резервной станциях авторизации: по результатам авторизации убедиться, что настройки ППЭ станции авторизации подтверждены;

на компьютерах (ноутбуках), предназначенных для доступа в личный кабинет ППЭ:

проверить наличие соединения с личным кабинетом ППЭ по основному и резервному каналам доступа в сеть «Интернет»;

в личном кабинете ППЭ:

указать тип основного и резервного каналов доступа в сеть «Интернет» (либо зафиксировать отсутствие резервного канала доступа в сеть «Интернет»);

в рамках проверки готовности ППЭ предложить члену ГЭК выполнить авторизацию с помощью токена члена ГЭК: по результатам авторизации убедиться в работоспособности криптосредств;

обеспечить получение интернет-пакетов:

в личном кабинете ППЭ скачать все доступные интернет-пакеты;

полученные интернет-пакеты сохранить на основной и резервный флешнакопители для хранения интернет-пакетов;

передать основной и резервный флеш-накопители для хранения интернетпакетов руководителю ППЭ на хранение в сейфе Штаба ППЭ. Хранение осуществляется с использованием мер информационной безопасности.

Интернет-пакеты становятся доступны за 5 рабочих дней до даты экзамена – для основных дней экзаменационного периода, за 3 рабочих дня – для резервных дней экзаменационного периода и формируются на основе сведений о распределённых по ППЭ участниках и аудиторном фонде ППЭ.

После скачивания интернет-пакета (пакетов) на новую дату и предмет:

получить от руководителя ОО или руководителя ППЭ основной и резервный флеш-накопители для хранения интернет-пакетов;

сохранить новые интернет-пакеты на основной и резервный флешнакопители для хранения интернет-пакетов;

передать основной и резервный флеш-накопители для хранения интернетпакетов с интернет-пакетами руководителю ОО или руководителю ППЭ на хранение в сейфе Штаба ППЭ.

Интернет-пакеты на каждую дату и предмет экзамена должно быть скачаны до начала технической подготовки к соответствующему экзамену.

**Не позднее чем за 5 календарных дней до проведения первого экзамена по иностранным языкам (раздел «Говорение»)** технический специалист должен:

получить из РЦОИ следующие материалы:

дистрибутивы ПО:

станция записи ответов;

станция для печати;

станция сканирования в ППЭ;

инструкции для участников экзамена по использованию ПО сдачи устной части экзамена по иностранным языкам.

проверить соответствие технического оснащения компьютеров (ноутбуков) в аудиториях проведения, подготовки и Штабе ППЭ, а также резервных компьютеров (ноутбуков) предъявляемым требованиям;

присвоить всем компьютерам (ноутбукам) уникальный в рамках ППЭ номер компьютера на весь период проведения экзаменов (если не был присвоен ранее);

проверить соответствие технических характеристик аудиогарнитур (наушников закрытого типа акустического оформления с микрофоном), лазерных принтеров и сканеров, включая резервные;

обеспечить рабочие места участников экзамена в аудиториях проведения аудиогарнитурами: наушниками (закрытого типа акустического оформления) с микрофоном, выполнить настройки аудиооборудования средствами операционной системы на компьютерах (ноутбуках), предназначенных для установки станций записи ответов;

установить полученное ПО на все компьютеры (ноутбуки), предназначенные для использования при проведении экзамена, включая резервные, при этом после установки дистрибутива станции для печати при указании региона будет автоматически развёрнута станция организатора;

подключить необходимое оборудование: для станции записи ответов – аудиогарнитуры, для станции организатора – локальные лазерные принтеры, для станции сканирования в ППЭ - сканер; для станции авторизации – локальный лазерный принтер (для печати сопроводительной документации).

Основная станция сканирования в ППЭ должна быть установлена на отдельном компьютере (ноутбуке), не имеющем подключения к сети «Интернет» на период сканирования, резервная станция сканирования в ППЭ в случае необходимости может быть совмещена с другой резервной станцией ППЭ, в том числе с резервной станцией авторизации.

Выполнить предварительную настройку компьютеров (ноутбуков): внести код региона, код ППЭ, уникальный в рамках ППЭ номер компьютера (в случае использования компьютера (ноутбука) для установки нескольких видов ПО номер компьютера должен совпадать), код МСУ (только для станции организатора).

В случае использования нового дополнительного компьютера (ноутбука) или замены новым компьютером (ноутбуком) ранее использовавшегося, ему должен быть присвоен новый уникальный для ППЭ номер, не совпадающий с ранее использовавшимся.

Перед каждым экзаменом проводится **техническая подготовка** ППЭ.

До проведения технической подготовки технический специалист должен получить из РЦОИ:

информацию о номерах аудиторий подготовки и проведения, количестве станций записи ответов по каждому учебному предмету и типу рассадки (стандартная или специализированная (ОВЗ) для станции записи ответов;

**Не ранее чем за 5 календарных дней, но не позднее 17:00 по местному времени** календарного дня, предшествующего экзамену, и до проведения контроля технической готовности, технический специалист должен завершить техническую подготовку ППЭ к экзамену:

на основной и резервной станциях авторизации, установленных в Штабе ППЭ:

проверить, при необходимости скорректировать, настройки: код региона, код ППЭ, номер компьютера – уникальный для ППЭ номер компьютера (ноутбука), период проведения экзаменов, признак резервной станции для резервной станции;

проверить наличие соединения со специализированным федеральным порталом по основному и резервному каналам доступа в сеть «Интернет»;

получить настройки сервера РЦОИ;

проверить наличие соединения с сервером РЦОИ по основному и резервному каналу доступа в сеть «Интернет»;

в личном кабинете ППЭ:

проверить наличие соединения с личным кабинетом ППЭ по основному и резервному каналам доступа в сеть «Интернет»;

проверить, при необходимости скорректировать тип основного и резервного каналов доступа в сеть «Интернет» (либо зафиксировать отсутствие резервного канала доступа в сеть «Интернет»).

запросить у руководителя ППЭ переданный на хранение основной флешнакопитель для хранения интернет-пакетов, в случае неработоспособности основного флеш-накопителя для хранения интернет-пакетов использовать резервный флеш-накопитель для хранения интернет-пакетов;

на каждой станции записи ответов в каждой аудитории проведения, назначенной на экзамен, и резервных станциях записи ответов:

подключить аудиогарнитуру;

проверить, при необходимости скорректировать: код региона, код ППЭ, номер компьютера – уникальный для ППЭ номер компьютера (ноутбука);

внести настройки экзамена по соответствующему учебному предмету: номер аудитории проведения (для резервных станций номер аудитории не указывается), признак резервной станции для резервной станции, период проведения экзаменов, учебный предмет и дату экзамена;

проверить настройки системного времени;

загрузить файл интернет-пакета с флеш-накопителя для хранения интернет-пакетов в соответствии с настройками даты и учебного предмета;

выполнить тестовую аудиозапись и оценить её качество: тестовое сообщение должно быть отчётливо слышно, звук говорящего должен иметь равномерный уровень громкости (посторонние разговоры в аудитории проведения не должны вызывать провалов уровня громкости аудиозаписи), звук не должен прерываться («кваканье», хрипы, щелчки и т.п.) и не должен быть искажён;

проверить качество отображения КИМ на экране: КИМ имеют четкое отображение и читаемость текста, корректную передачу цветов на фотографиях, отображаются на весь экран, за исключением кнопок навигации;

на каждой станции организатора в каждой аудитории подготовки, назначенной на экзамен, и резервных станциях организатора провести техническую подготовку в соответствии с общей инструкцией для технического специалиста, в том числе загрузить файл интернет-пакета с флеш-накопителя для хранения интернет-пакетов в соответствии с настройками даты и учебного предмета, учитывая следующие отличия:

тестовый комплект ЭМ по устному экзамену включает только бланк регистрации;

подключение и калибровка сканера с использованием напечатанного на станции организатора калибровочного листа **не выполняется**;

на основной и резервной станциях сканирования в ППЭ, установленных в Штабе ППЭ выполнить техническую подготовку в соответствии с общей инструкцией для технического специалиста, учитывая следующие отличия: тестовый комплект ЭМ по устному экзамену включает только бланк регистрации, тестовые формы для сканирования включают форму ППЭ-13-03-У;

на основной и резервной станциях авторизации выполнить передачу в РЦОИ тестового пакета сканирования в соответствии с общей инструкцией для технического специалиста (приложение 1.1).

## **Подготовить и проверить дополнительное (резервное) оборудование, необходимое для проведения устного экзамена:**

основной и резервный флеш-накопители для переноса данных между станциями ППЭ;

основной и резервный флеш-накопители для сохранения устных ответов участников экзамена (если указанные флеш-накопители не предоставляются РЦОИ);

USB-модем для обеспечения резервного канала доступа в сеть «Интернет». USB-модем используется в случае возникновения проблем с доступом в сеть «Интернет» по стационарному каналу связи;

резервные аудиогарнитуры, включая одну дополнительную аудиогарнитуру на каждую аудиторию проведения для использования при инструктаже участников экзамена организаторами;

принтер, который будет использоваться для печати сопроводительной документации к флеш-накопителям для сохранения устных ответов участников экзамена, может использоваться принтер, подключаемый к станции авторизации для печати ДБО № 2;

прочее дополнительное (резервное) оборудование необходимое для печати полного комплекта ЭМ и сканирования бланков в соответствии с общей инструкцией для технического специалиста.

По окончании технической подготовки в аудиториях и Штабе ППЭ технический специалист должен в личном кабинете ППЭ передать статус «Техническая подготовка завершена» в систему мониторинга готовности ППЭ.

**Не ранее чем за 2 рабочих дня, но не позднее 17:00** по местному времени календарного дня, предшествующего экзамену, необходимо совместно с членом ГЭК и руководителем ППЭ провести **контроль технической готовности** ППЭ к проведению экзамена:

получить от РЦОИ форму ППЭ-01-01-У;

выполнить тиражирование инструкции для участников экзамена по использованию ПО сдачи устной части экзамена по иностранным языкам: одна инструкция на участника экзамена по иностранному языку для предоставления в аудиториях подготовки и одна инструкция на аудиторию проведения для каждого иностранного языка, сдаваемого в аудитории проведения экзамена;

передать руководителю ППЭ инструкции для участников экзамена для предоставления в аудиториях подготовки;

на основной и резервной станциях авторизации:

проверить настройки станции: код региона, код ППЭ, номер компьютера – уникальный для ППЭ номер компьютера (ноутбука), период проведения экзаменов, признак резервной станции для резервной станции;

проверить настройки системного времени;

проверить наличие соединения со специализированным федеральным порталом по основному и резервному каналам доступа в сеть «Интернет»;

проверить наличие соединения с сервером РЦОИ по основному и резервному каналам доступа в сеть «Интернет»;

проверить наличие подтверждения от РЦОИ по переданному при проведении технической подготовки тестовому пакету сканирования (статус тестового пакета сканирования принимает значение «подтвержден»). В случае изменения настроек печати или настроек сканирования при проведении контроля технической готовности по согласованию с РЦОИ и по усмотрению члена ГЭК может быть выполнена повторная передача обновленного тестового пакета сканирования в РЦОИ и получение подтверждения от РЦОИ;

на компьютере (ноутбуке), предназначенном для работы в личном кабинете ППЭ:

проверить наличие соединения с личным кабинетом ППЭ по основному и резервному каналам доступа в сеть «Интернет»;

в личном кабинете ППЭ:

проверить, при необходимости уточнить: тип основного и резервного каналов доступа в сеть «Интернет» (либо зафиксировать отсутствие резервного канала доступа в сеть «Интернет»);

предложить всем членам ГЭК, назначенным на экзамен, выполнить авторизацию с использованием токена члена ГЭК (авторизация проводится **не ранее чем за 2 рабочих дня, но не позднее 17:00** по местному времени календарного дня, предшествующего экзамену);

по результатам авторизации убедиться, что все члены ГЭК имеют назначение на экзамен;

на основной станции авторизации:

скачать пакет с сертификатами специалистов РЦОИ для загрузки на все станции записи ответов и все станции сканирования в ППЭ, включая основные и резервные;

на каждой станции организатора в каждой аудитории подготовки, назначенной на экзамен, и резервных станциях организатора провести контроль технической готовности в соответствии с общей инструкцией для технического специалиста, учитывая следующие отличия:

тестовый комплект ЭМ по устному экзамену включает в себя только бланк регистрации;

подключение и калибровка сканера с использованием напечатанного на станции организатора калибровочного листа **не выполняется**, калибровочный лист не используется;

загрузка пакета с сертификатами специалистов РЦОИ не выполняется;

на каждой станции записи ответов в каждой аудитории проведения, назначенной на экзамен, и резервных станциях записи ответов:

подключить аудиогарнитуру;

проверить настройки станции: код региона, код ППЭ, номер компьютера – уникальный для ППЭ номер компьютера (ноутбука);

проверить настройки экзамена по соответствующему учебному предмету: номер аудитории (для резервных станций номер аудитории не указывается), признак резервной станции для резервной станции, период проведения экзамена, учебный предмет и дату экзамена;

проверить настройки системного времени;

проверить наличие загруженного интернет-пакета;

выполнить тестовую аудиозапись и оценить качество аудиозаписи: тестовое сообщение должно быть отчётливо слышно, звук говорящего должен иметь равномерный уровень громкости (посторонние разговоры в аудитории проведения не должны вызывать провалов уровня громкости аудиозаписи), звук не должен прерываться («кваканье», хрипы, щелчки и т.п.) и не должен быть искажён;

провести контроль качества отображения КИМ на экране: КИМ имеют четкое отображение и читаемость текста, корректную передачу цветов на фотографиях, отображаются на весь экран, за исключением кнопок навигации;

загрузить пакет с сертификатами специалистов РЦОИ;

проверить работоспособность средств криптозащиты с использованием токена члена ГЭК: предложить члену ГЭК подключить к станции записи ответов токен члена ГЭК и ввести пароль доступа к нему;

сохранить коды активации экзамена (кроме резервных станций записи) и передать руководителю ППЭ для предоставления организаторам в аудитории проведения (один код на каждый предмет для каждой аудитории проведения);

заполнить и сохранить на флеш-накопитель для переноса данных между станциями ППЭ паспорт станции записи ответов, а также электронный акт технической готовности для последующей передачи в систему мониторинга готовности ППЭ.

**Важно!** Не рекомендуется перемещать станцию записи ответов с подключенной аудиогарнитурой после завершения контроля технической готовности.

На основной и резервной станциях сканирования в ППЭ, установленных в Штабе ППЭ, провести контроль технической готовности в соответствии с общей инструкцией для технического специалиста, учитывая, что тестовый комплект ЭМ по устному экзамену включает только бланк регистрации;

**Проверить наличие дополнительного (резервного) оборудования, необходимого для проведения экзамена:**

принтер, который будет использоваться для печати сопроводительной документации к флеш-накопителям для сохранения устных ответов участников экзамена (может использоваться принтер, подключенный к станции авторизации для печати ДБО № 2 либо принтер, подключенный к любой станции организатора;

основной и резервный флеш-накопители для переноса данных между станциями ППЭ;

основной и резервный флеш-накопители для сохранения устных ответов участников экзамена (если указанные флеш-накопители не предоставляются РЦОИ);

USB-модем для обеспечения резервного канала доступа в сеть «Интернет». USB-модем используется в случае возникновения проблем с доступом в сеть «Интернет» по основному стационарному каналу связи;

резервные аудиогарнитуры, включая одну дополнительную аудиогарнитуру на каждую аудиторию проведения для использования при инструктаже участников экзамена организаторами;

прочее дополнительное (резервное) оборудование необходимое для печати полного комплекта и сканирования бланков в соответствии с общей инструкцией для технического специалиста.

По окончании контроля технической готовности аудиторий и Штаба ППЭ к экзамену необходимо:

напечатать и подписать паспорта станций записи ответов;

подписать протокол (протоколы) технической готовности аудиторий подготовки (форма ППЭ-01-01), напечатанные тестовые комплекты ЭМ (тестовые бланки регистрации) являются приложением к соответствующему протоколу;

напечатать и подписать протокол (протоколы) технической готовности Штаба ППЭ (форма ППЭ-01-02);

Подписанные паспорта и протоколы остаются на хранение в ППЭ.

Заполнить и подписать форму ППЭ-01-01-У;

в личном кабинете ППЭ передать при участии члена ГЭК с использованием токена члена ГЭК:

сформированные по окончании контроля технической готовности электронные акты технической готовности со всех основных и резервных станций записи ответов, станций организатора и станций сканирования в ППЭ; статус «Контроль технической готовности завершён».

**Важно!** Акты основных станций могут быть переданы только при условии наличия на специализированном федеральном портале сведений о рассадке. Статус «Контроль технической готовности завершен» может быть передан при условии наличия на специализированном федеральном портале сведений о рассадке, а также при наличии переданных электронных актов технической готовности станций организатора для каждой аудитории подготовки и электронных актов технической готовности станций записи ответов для каждой аудитории проведения в соответствии с количеством назначенных мест в аудитории проведения.

**Важно!** После передачи статуса «Контроль технической готовности завершён» передача электронных актов технической готовности с любых основных станций запрещена. В случае необходимости передать новые акты необходимо сначала отменить статус «Контроль технической готовности завершён», далее передать акты и установить статус заново.

#### **На этапе проведения экзамена технический специалист обязан:**

не позднее 7:30 по местному времени, но до получения руководителем ППЭ ЭМ от члена ГЭК, включить режим видеозаписи в Штабе ППЭ;

не позднее 08:00 по местному времени включить режим записи на камерах видеонаблюдения в аудиториях ППЭ;

не позднее 09:00 по местному времени проверить доступ к личному кабинету ППЭ;

не позднее 09:00 по местному времени запустить станции записи ответов во всех аудиториях проведения;

не позднее 09:00 по местному времени запустить станции организатора во всех аудиториях подготовки, включить подключённые к станциям организатора принтеры, проверить печать на выбранный принтер средствами станции организатора;

**Важно!** В случае необходимости использования в день экзамена станции организатора, для которой не был направлен акт технической готовности, необходимо выполнить настройку данной станции как резервной и передать акт технической готовности до начала экзамена. Для расшифровки ЭМ на данной станции потребуется запрос резервного ключа доступа к ЭМ. В день проведения экзамена доступна регистрация (передача акта) только резервных станций организатора;

по поручению руководителя ППЭ получить и распечатать в присутствии члена ГЭК пакет руководителя ППЭ – в случае использования электронной версии пакета;

**в 9:30** по местному времени в Штабе ППЭ в личном кабинете ППЭ скачать ключ доступа к ЭМ при участии члена ГЭК с использованием токена члена ГЭК;

записать ключ доступа к ЭМ на флеш-накопитель для переноса данных между станциями ППЭ;

загрузить ключ доступа к ЭМ на все станции записи ответов во всех аудиториях проведения, а также на все станции во всех аудиториях подготовки.

После загрузки ключа доступа к ЭМ член ГЭК выполняет его активацию: подключает к станции организатора или станции записи ответов токен члена ГЭК и вводит пароль доступа к нему. После сообщения о завершении работы с токеном извлекает из компьютера токен члена ГЭК и направляется совместно с техническим специалистом в следующую аудиторию ППЭ.

Технический специалист и член ГЭК могут ходить по аудиториям раздельно: сначала технический специалист загружает ключ доступа к ЭМ, после чего член ГЭК самостоятельно, без участия технического специалиста, выполняет процедуру активации ключа доступа к ЭМ.

**Важно!** Кнопку «Прочитать КИМ» нажимать не нужно – это действие приравнивается к вскрытию ЭМ, что запрещено до 10:00.

При отсутствии доступа к личному кабинету ППЭ по основному и резервному каналам доступа в сеть «Интернет» в 09:35 по местному времени технический специалист информирует члена ГЭК о наличии нештатной ситуации, член ГЭК обращается на горячую линию службы сопровождения ППЭ для оформления заявки на получение пароля доступа к ЭМ. Технический специалист обязан продолжить работы по восстановлению доступа к специализированному федеральному порталу. Пароли доступа к ЭМ (не менее двух на каждый предмет) выдаются не ранее 09:45 по местному времени, если доступ в сеть «Интернет» восстановить не удалось.

После получения информации от руководителя ППЭ о завершении печати ЭМ во всех аудиториях подготовки, расшифровке КИМ и успешном начале экзаменов во всех аудиториях проведения технический специалист по указанию руководителя ППЭ в личном кабинете ППЭ передает при участии члена ГЭК с использованием токена члена ГЭК статус «Экзамены успешно начались» в систему мониторинга готовности ППЭ.

## **Действия в случае нештатной ситуации:**

В случае недостатка доступных для печати комплектов ЭМ (бланков регистрации) организатор в аудитории информирует руководителя ППЭ и члена ГЭК (через организатора вне аудитории) о необходимости использования резервных ЭМ, включенных в состав интернет-пакета, загруженного для проведения экзамена. В этом случае необходимо:

запросить в Штабе ППЭ в личном кабинете ППЭ при участии члена ГЭК с использованием токена члена ГЭК резервный ключ доступа к ЭМ для резервных ЭМ, в запросе указывается предмет, номер аудитории, уникальный номер компьютера, присвоенный задействованной станции организатора, установленной в этой аудитории, количество ИК, которое нужно напечатать;

записать новый ключ доступа к ЭМ на флеш-накопитель для переноса данных между станциями ППЭ. Новый ключ доступа к ЭМ включает в себя сведения обо всех задействованных станциях организатора и ранее выданных резервных ключах доступа к ЭМ;

загрузить новый ключ доступа к ЭМ на используемую в аудитории станцию организатора и активировать его токеном члена ГЭК.

В случае необходимости повторно получить ранее запрошенный ключ доступа на резервные ЭМ возможно путем скачивания основного ключа доступа к ЭМ.

**В случае сбоя в работе станции организатора** при печати ЭМ член ГЭК или организатор приглашают технического специалиста для восстановления работоспособности оборудования и (или) системного ПО и (или) станции организатора. При необходимости станция организатора заменяется на резервную, в этом случае необходимо:

запросить в Штабе ППЭ в личном кабинете ППЭ при участии члена ГЭК, с использованием токена члена ГЭК, резервный ключ доступа к ЭМ для резервной станции организатор, в запросе указывается предмет, номер аудитории подготовки, уникальный номер компьютера, присвоенный резервной станции организатора, устанавливаемой в эту аудиторию, и количество ИК, оставшихся для печати;

записать новый ключ доступа к ЭМ на флеш-накопитель для переноса данных между станциями ППЭ. Новый ключ доступа к ЭМ включает в себя сведения обо всех основных станциях организатора и ранее выданных резервных ключах доступа к ЭМ;

загрузить новый ключ доступа к ЭМ на резервную станцию организатора, при этом автоматически заполняется номер аудитории, указанный при запросе на станции авторизации;

предложить члену ГЭК активировать ключ доступа к ЭМ на резервной станции организатора с использованием токена члена ГЭК.

В случае необходимости повторно получить ранее запрошенный ключ доступа на резервную станцию организатора возможно путем скачивания основного ключа доступа к ЭМ.

**Важно!** В случае возникновения нештатной ситуации при использовании резервного ключа доступа к ЭМ на станциях организатора необходимо незамедлительно обратиться на горячую линию службы сопровождения ППЭ для выяснения причины. Не нужно делать попытки запросить резервный ключ повторно.

**В случае сбоя в работе станции записи ответов** член ГЭК или организатор приглашают технического специалиста для восстановления работоспособности оборудования и (или) системного ПО и (или) станции записи ответов. При необходимости станция записи ответов заменяется на резервную, в этом случае необходимо:

загрузить любой (основной или резервный) ключ доступа к ЭМ на резервную станцию записи ответов, при этом технический специалист должен ввести номер аудитории проведения;

активировать ключ доступа к ЭМ на резервной станции записи ответов с использованием токена члена ГЭК.

**В случае возникновения у участника экзамена претензий к качеству записи** его ответов (участник экзамена должен прослушать свои ответы на станции записи ответов после завершения экзамена, не выходя из аудитории проведения) технический специалист должен устранить возможные проблемы, связанные с воспроизведением записи. Если проблемы воспроизведения устранить не удалось, и участник экзамена настаивает на неудовлетворительном качестве записи его устных ответов, в аудиторию необходимо пригласить члена ГЭК для разрешения ситуации, **не закрывая страницу прослушивания ответов** на станции записи ответов до разрешения ситуации (завершать выполнение экзаменационной работы участника экзамена нельзя).

В случае невозможности самостоятельного разрешения возникшей нештатной ситуации на станции организатора или станции записи ответов, в том числе путем замены на резервную, технический специалист должен:

записать информационное сообщение, код ошибки (если есть), название экрана и описание последнего действия, выполненного на станции организатора или станции записи ответов;

обратиться по телефону горячей линии службы сопровождения ППЭ. При обращении необходимо сообщить: код и наименование субъекта, код ППЭ, контактный телефон и адрес электронной почты, перечисленную выше информацию о возникшей нештатной ситуации.

**После завершения выполнения экзаменационной работы** участниками экзамена во всех аудиториях ППЭ (все участники экзамена покинули аудитории подготовки и проведения) технический специалист по указанию руководителя ППЭ в личном кабинете ППЭ передает при участии члена ГЭК с использованием токена члена ГЭК статус «Экзамены завершены» о завершении экзамена в ППЭ.

**В случае неявки всех распределенных в ППЭ участников** экзамена по согласованию с председателем ГЭК член ГЭК принимает решение о завершении экзамена в данном ППЭ с оформлением соответствующих форм ППЭ. Технический специалист завершает экзамены на всех станциях организатора во всех аудиториях подготовки, включая резервные станции организатора, на всех станциях записи ответов во всех аудиториях проведения, включая резервные, на всех станциях сканирования в ППЭ, включая резервные. На станциях организатора выполняется печать протоколов использования станции организатора и сохранение электронного журнала работы станции организатора на флеш-накопитель для переноса данных между станциями ППЭ, на станциях сканирования в ППЭ сохраняются протоколы использования станции сканирования в ППЭ и электронный журнал работы станции сканирования в ППЭ, на станциях записи ответов экзамен сохраняется электронный журнал работы станции записи ответов. Протоколы использования станции организатора подписываются, протоколы использования станции сканирования в ППЭ печатаются и подписываются техническим специалистом, членом ГЭК и руководителем ППЭ и остаются на хранение в ППЭ, протоколы использования станций записи ответов не предусмотрены. Электронные журналы работы станций организатора, станций записи ответов и станций сканирования в ППЭ передаются в систему мониторинга готовности ППЭ в личном кабинете ППЭ при участии члена ГЭК с использованием токена члена ГЭК. В случае отсутствия участников экзамена во всех аудиториях ППЭ технический специалист при
участии руководителя ППЭ в личном кабинете ППЭ передает при участии члена ГЭК с использованием токена члена ГЭК статус «Экзамен не состоялся» в систему мониторинга готовности ППЭ.

Данные, содержащие аудиозаписи ответов участников экзамена, переносятся на флеш-накопители для сохранения устных ответов участников экзамена для формирования пакетов с аудиоответами участников устного экзамена и передачи их в РЦОИ для дальнейшей обработки. Количество флешнакопителей определяется в соответствии с выбранной схемой сохранения ответов участников экзамена:

1) сохранение аудиозаписей ответов с дальнейшим формированием пакета с аудиоответами участников экзамена для каждой аудитории по каждому предмету. В этом случае для каждой аудитории нужен свой флеш-накопитель;

2) сохранение всех аудиозаписей ответов и формирование единого пакета с аудиоответами участников экзамена всего ППЭ по каждому предмету, в этом случае нужен один флеш-накопитель, содержащий **все аудиоответы** участников экзамена, **чтобы** после сбора данных с ответами со всех станций записи ответов сформировать пакет по каждому предмету;

3) сохранение аудиозаписей ответов и формирование пакетов для нескольких аудиторий (при этом необходимо учитывать, что ответы из одной аудитории не должны быть сохранены на разных флеш-накопителях);

4) сохранение аудиозаписей ответов и формирование пакетов отдельно по каждому предмету. В этом случае для каждого предмета нужен свой флешнакопитель.

В каждой аудитории проведения:

сверить данные в станции записи ответов о количестве записанных ответов с данными в ведомости проведения экзамена (форма ППЭ-05-03-У);

выполнить сохранение аудиозаписей ответов участников экзамена на каждой станции записи ответов, включая замененные в процессе экзамена, если на них выполнялась аудиозапись участника, на флеш-накопитель для сохранения устных ответов участников экзамена, одновременно на флеш-накопитель сохраняется электронный журнал работы станции записи ответов для последующей передачи в систему мониторинга готовности ППЭ.

По окончании сохранения всех аудиозаписей ответов участников экзамена на флеш-накопитель для сохранения устных ответов пригласить члена ГЭК с токеном для формирования (экспорта) пакета (пакетов) с аудиоответами участников экзамена для передачи в РЦОИ (для каждого предмета формируется отдельный пакет);

в присутствии члена ГЭК подключить к станции записи ответов флешнакопитель с сохраненными аудиозаписями ответов участников экзамена и выполнить проверку сохраненных аудиозаписей ответов;

**Важно!** Для выполнения действия необходимо выбрать станцию записи ответов, имеющую два свободных USB-порта. В случае использования USBконцентратора рекомендуется токен подключать непосредственно в USB-порт компьютера, а флеш-накопитель через USB-концентратор;

в случае отсутствия нештатных ситуаций в результате выполненной проверки предложить члену ГЭК подключить к станции записи ответов токен и ввести пароль к нему;

запустить по указанию члена ГЭК формирование (экспорт) пакета (пакетов).

**Важно!** Нельзя отключать токен члена ГЭК до окончания формирования (экспорта) пакета.

Пакет формируется на основе всех сохраненных на флеш-накопитель аудиозаписей ответов участников устного экзамена по каждому предмету отдельно. Одновременно выполняется формирование и сохранение сопроводительного бланка к флеш-накопителю, включающего сведения о содержании сформированного пакета (пакетов).

**Важно!** Каждый пакет (пакеты) должен храниться и передаваться на том флеш-накопителе, на котором он (они) был(и) создан(ы). Недопустимо копировать или перемещать пакеты с аудиоответами участников экзамена с одного флеш-накопителя на другой (копировать несколько пакетов на один флешнакопитель). В случае наличия на флеш-накопителе ранее сформированного пакета по тому же предмету и/или сопроводительного бланка они будут удалены;

распечатать и подписать сопроводительный бланк к флеш-накопителю для сохранения устных ответов участников экзамена. Указанный сопроводительный бланк может быть распечатан на любом компьютере (ноутбуке) с подключенным принтером.

В случае наличия в результате выполненной проверки сообщений о поврежденных файлах аудиозаписей ответов участников экзамена принять меры для повторного сохранения аудиозаписей ответов участников экзамена с соответствующих станций записи ответов.

В аудиториях подготовки действовать в соответствии с общей инструкцией технического специалиста, пропустив этап сканирования бланков в аудитории – сканирование бланков регистрации производится в Штабе ППЭ на станции сканирования в ППЭ).

После сохранения аудиозаписей ответов участников экзамена во всех аудиториях проведения (одновременно сохраняются электронные журналы работы станций записи ответов) и завершения формирования пакетов с аудиоответами участников на каждом флеш-накопителе для сохранения устных ответов участников, сохранения на флеш-накопитель для переноса данных между станциями ППЭ электронных журналов работы со всех резервных (незадействованных) станций записи ответов и электронных журналов станций организатора во всех аудиториях подготовки, включая замененные и резервные, технический специалист прибывает в Штаб ППЭ, в котором должен:

передать руководителю ППЭ флеш-накопитель (флеш-накопители) для сохранения устных ответов участников экзамена и напечатанный сопроводительный бланк (бланки) к флеш-накопителю (флеш-накопителям) для сохранения устных ответов участников экзамена;

после завершения сверки руководителем ППЭ и членом ГЭК данных сопроводительного бланка (бланков) к флеш-накопителю (флеш-накопителям) для сохранения устных ответов участников экзамена с ведомостями сдачи экзамена в аудиториях проведения получить флеш-накопитель (флешнакопители) для сохранения устных ответов участников экзамена;

по согласованию с руководителем ППЭ и членом ГЭК передать с помощью основной станции авторизации в ППЭ пакет (пакеты) (последовательно для каждого флеш-накопителя) с аудиоответами участников экзамена в РЦОИ (могут быть переданы вместе с пакетом (пакетами) c электронными образами бланков и форм ППЭ после завершения процедуры сканирования);

в личном кабинете ППЭ передать при участии члена ГЭК с токеном члена ГЭК электронные журналы всех основных и резервных станций организатора и станций записи ответов в систему мониторинга готовности ППЭ (передачу журналов станций станция записи ответов следует выполнять после подтверждения от РЦОИ получения пакетов с аудиоответами участников устного экзамена).

В случае необходимости повторной передачи аудиозаписей ответов участников из ППЭ в РЦОИ для отдельной станции (станций) по согласованию с РЦОИ выбирается один из вариантов действий:

выгрузка аудиозаписей ответов участников экзамена с соответствующей станции (станций) **на отдельный чистый флеш-накопитель** с последующим формированием пакета (пакетов) для передачи в РЦОИ. В этом случае в состав пакета (пакетов) попадут только аудиозаписи ответов участников с запрошенных станций;

выгрузка аудиозаписей ответов участников экзамена с соответствующей станции (станций) на **тот же** флеш-накопитель с последующим формированием пакета (пакетов) для передачи в РЦОИ. В этом случае в состав пакета (пакетов) попадут все сохраненные аудиозаписи ответов, включая **обновленные ответы** запрошенных станций и **ранее переданные** ответы остальных станций.

**Для перевода бланков регистрации участников экзамена в электронный вид в ППЭ** по мере поступления ЭМ из аудиторий проведения после заполнения формы ППЭ-13-03-У руководитель ППЭ передаёт техническому специалисту для сканирования вскрытый ВДП из аудитории проведения, предварительно пересчитав бланки (калибровочный лист аудитории не предусмотрен).

Для начала сканирования на станции сканирования в ППЭ технический специалист должен загрузить ключ доступа к ЭМ, содержащий сведения о распределении участников по аудиториям подготовки и проведения, ключ доступа к ЭМ должен быть активирован токеном члена ГЭК.

**Важно!** Активация станции сканирования в ППЭ должна быть выполнена непосредственно перед началом процесса сканирования ЭМ, поступающих из аудиторий в Штаб ППЭ.

Сканирование может быть начато по мере появления материалов. Загрузка электронных журналов работы станций организатора, на которых выполнялась печать в аудиториях подготовки, не предусмотрена.

Технический специалист в соответствии с информацией, указанной на полученном ВДП с бланками ЕГЭ (заполненная форма ППЭ-11), указывает номер аудитории проведения на станции сканирования в ППЭ, а также вводит количество бланков регистрации, сведения о количестве не явившихся и не закончивших экзамен участников.

Технический специалист выполняет калибровку сканера с использованием эталонного калибровочного листа (при необходимости), извлекает бланки из ВДП и выполняет сканирование бланков с лицевой стороны в одностороннем режиме, проверяет качество отсканированных изображений и ориентацию, при необходимости выполняет повторное сканирование.

После завершения сканирования всех бланков из аудитории проведения в случае отсутствия особых ситуаций технический специалист сверяет количество отсканированных бланков, указанное на станции сканирования в ППЭ, с информацией, указанной на ВДП (заполненная форма ППЭ-11), из которого были извлечены бланки. При необходимости выполняется повторное или дополнительное сканирование.

В случае если по результатам повторного и дополнительного сканирования устранить особые ситуации не удалось, технический специалист переводит станцию в режим обработки нештатных ситуаций, который позволяет в ручном режиме присвоить тип бланка отсканированному изображению и разрешает экспорт при наличии нештатных ситуаций.

Технический специалист завершает сканирование бланков текущей аудитории на станции сканирования в ППЭ, помещает бланки в ВДП, из которого они были извлечены и возвращает ВДП руководителю ППЭ.

Далее по аналогичной процедуре технический специалист выполняет сканирование бланков из всех аудиторий проведения.

После завершения сканирования всех бланков регистрации из всех аудиторий проведения, технический специалист получает от руководителя ППЭ заполненные формы ППЭ: ППЭ-05-02-У, ППЭ-05-03-У, ППЭ-05-04-У, ППЭ-07-У, ППЭ-12-02 (при наличии), ППЭ-12-04-МАШ, ППЭ-13-03У, ППЭ-14-01-У, ППЭ-18-МАШ (при наличии), ППЭ-19 (при наличии), ППЭ-21 (при наличии), ППЭ-22 (при наличии);

сопроводительный бланк (бланки) к флеш-накопителю для сохранения устных ответов участников экзамена.

Также передаются для сканирования материалы апелляций о нарушении установленного порядка проведения ГИА (формы ППЭ-02 и ППЭ-03 (при наличии).

Технический специалист выполняет калибровку сканера с использованием эталонного калибровочного листа (при необходимости), сканирует полученные формы ППЭ и после сканирования возвращает их руководителю ППЭ.

Член ГЭК по приглашению технического специалиста проверяет, что экспортируемые данные не содержат особых ситуаций и сверяет данные о количестве отсканированных бланков по аудиториям, указанные на станции сканирования в ППЭ с количеством бланков из формы ППЭ-13-03У.

Член ГЭК несет ответственность за качество сканирования и соответствие передаваемых данных информации о рассадке.

При необходимости любая аудитория может быть заново открыта для выполнения дополнительного или повторного сканирования.

Если все данные по всем аудиториям корректны, член ГЭК подключает к станции сканирования в ППЭ токен члена ГЭК и технический специалист выполняет экспорт электронных образов бланков и форм ППЭ: пакет с электронными образами бланков и форм ППЭ зашифровывается для передачи в РЦОИ.

Технический специалист сохраняет на флеш-накопитель для переноса данных между станциями ППЭ пакет с электронными образами бланков и форм ППЭ и выполняет передачу на сервер РЦОИ с помощью основной станции авторизации:

пакета (пакетов) с электронными образами бланков регистрации и форм ППЭ;

пакета (пакетов) с аудиоответами участников экзамена, сохраненных на флеш-накопитель для сохранения устных ответов участников экзамена. Пакеты с аудиоответами участников экзамена также могут быть переданы после завершения сверки руководителем ППЭ и членом ГЭК данных сопроводительного бланка к флеш-накопителю с ведомостями сдачи экзамена в аудиториях, до завершения сканирования бланков регистрации участников экзамена.

После завершения передачи всех пакетов с электронными образами бланков регистрации и форм ППЭ, пакетов с аудиоответами участников в РЦОИ (статус пакетов принимает значение «передан») технический специалист при участии руководителя ППЭ и члена ГЭК передает в РЦОИ статус «Все пакеты сформированы и отправлены в РЦОИ» о завершении передачи ЭМ в РЦОИ, проверяя соответствие переданных данных информации о рассадке.

Член ГЭК, руководитель ППЭ и технический специалист ожидают в Штабе ППЭ подтверждения от РЦОИ факта успешного получения и расшифровки переданных пакета (пакетов) с электронными образами бланков и форм ППЭ и пакета (пакетов) с аудиозаписями ответов ответами участников (статус пакетов принимает значение «подтвержден»).

В случае если по запросу РЦОИ необходимо использовать новый пакет с сертификатами специалистов РЦОИ для экспорта бланков и форм ППЭ или для формирования пакета с аудиоответами участников экзамена:

технический специалист загружает на основной станции авторизации актуальный пакет с сертификатами специалистов РЦОИ,

для повторного экспорта пакета с электронными образами бланков и форм ППЭ, сформированного на станции сканирования в ППЭ, технический специалист:

загружает актуальный пакет с сертификатами специалистов РЦОИ;

совместно с членом ГЭК выполняет повторный экспорт пакета с электронными образами бланков и форм ППЭ для передачи в РЦОИ.

для повторного экспорта пакета с аудиоответами участников экзамена, сформированного на основе данных флеш-накопителя на станции записи ответов, технический специалист:

совместно с членом ГЭК проходит в аудиторию ППЭ и возвращает станцию записи ответов на этап экспорта пакета с аудиоответами участников экзамена (для формирования (экспорта) пакета может быть задействована любая станция записи ответов, на которой было выполнено сохранение аудиозаписей ответов участников, повторное сохранение аудиозаписей ответов участников на этой станции без запроса из РЦОИ не требуется);

загружает актуальный пакет с сертификатами специалистов РЦОИ;

подключает флеш-накопитель для сохранения устных ответов участников экзамена к станции записи ответов;

совместно с членом ГЭК выполняет повторную проверку флеш-накопителя для сохранения устных ответов участников экзамена и повторный экспорт пакета с аудиоответами участников экзамена для передачи в РЦОИ, ранее сформированный пакет (пакеты) и сопроводительный бланк к флеш-накопителю при этом удаляются.

После получения от РЦОИ подтверждения по всем переданным пакетам ППЭ технический специалист:

на основной станции сканирования в ППЭ сохраняет протокол проведения процедуры сканирования бланков в ППЭ (форма ППЭ-15) и электронный журнал работы станции сканирования в ППЭ. Протокол проведения процедуры сканирования распечатывается и подписывается техническим специалистом, руководителем ППЭ и членом ГЭК и остается на хранение в ППЭ;

на резервной не задействованной для сканирования станции сканирования в ППЭ завершает экзамен и сохраняет протокол использования станции сканирования в ППЭ (форма ППЭ-15-01) и электронный журнал работы станции сканирования в ППЭ. Протокол использования станции сканирования в ППЭ распечатывается и подписывается техническим специалистом, руководителем ППЭ и членом ГЭК и остается на хранение в ППЭ;

в личном кабинете ППЭ при участии члена ГЭК с использованием токена члена ГЭК выполняет передачу электронных журналов работы основной и резервной станций сканирования в ППЭ и статуса «Материалы переданы в РЦОИ» в систему мониторинга готовности ППЭ. Статус «Материалы переданы в РЦОИ» может быть передан, если в РЦОИ было передано подтверждение о завершении передачи ЭМ.

Член ГЭК совместно с руководителем ППЭ ещё раз пересчитывают все бланки, упаковывают в тот же ВДП, в котором они были доставлены из аудитории.

Флеш-накопитель для сохранения устных ответов участников экзамена с аудиозаписями ответов участников экзамена, бумажные ЭМ ЕГЭ после направления аудиозаписей и отсканированных изображений ЭМ хранятся в ППЭ.

## **Действия в случае нештатной ситуации.**

В случае невозможности самостоятельного разрешения возникшей нештатной ситуации на станции сканирования в ППЭ, в том числе путем замены на резервную, технический специалист должен записать информационное сообщение, название экрана и описание последнего действия, выполненного на станции сканирования в ППЭ, и обратиться по телефону горячей линии службы сопровождения ППЭ. При обращении необходимо сообщить: код и наименование субъекта, код ППЭ, контактный телефон и адрес электронной почты, перечисленную выше информацию о возникшей нештатной ситуации.

# **Инструкция для членов ГЭК**

#### **На подготовительном этапе проведения экзамена член ГЭК:**

проводит проверку готовности ППЭ не позднее чем за две недели до начала экзаменов (по решению председателя ГЭК), в том числе с помощью токена члена ГЭК подтверждает настройки данным ППЭ на основной и резервной станциях авторизации, установленных в Штабе ППЭ, для обеспечения последующего получения интернет-пакетов по сети «Интернет» (для подтверждения настроек достаточно наличия сведений о токене члена ГЭК на специализированном федеральном портале, назначение члена ГЭК на экзамены не требуется) и проверяет работоспособность криптосредств в личном кабинете ППЭ;

**не ранее чем за 2 рабочих дня, но не позднее 17:00** по местному времени календарного дня, предшествующего дню экзамена, совместно с руководителем ППЭ и техническим специалистом проводит контроль технической готовности ППЭ, в том числе:

контролирует тиражирование и передачу руководителю ППЭ инструкции для участников экзамена по использованию ПО сдачи устной части экзамена по иностранным языкам: одна инструкция на участника экзамена по иностранному языку для предоставления в аудиториях подготовки и одна инструкция на аудиторию проведения для каждого иностранного языка, сдаваемого в аудитории проведения экзамена;

на основной и резервной станциях авторизации:

проверяет настройки станций: код региона, код ППЭ, номер компьютера – уникальный для ППЭ номер компьютера (ноутбука), период проведения экзаменов, признак резервной станции для резервной станции авторизации;

проверяет настройки системного времени; проверяет наличие соединения со специализированным федеральным порталом по основному и резервному каналам доступа в сеть «Интернет»;

проверяет наличие соединения c сервером РЦОИ по основному и резервному каналам доступа в сеть «Интернет»;

проверяет наличие подтверждения от РЦОИ по переданному при проведении технической подготовки тестовому пакету сканирования (статус тестового пакета сканирования принимает значение «подтвержден»). В случае изменения настроек печати или настроек сканирования при проведении контроля технической готовности по согласованию с РЦОИ и по усмотрению члена ГЭК может быть выполнена повторная передача обновленного тестового пакета сканирования в РЦОИ и получение подтверждения от РЦОИ;

на компьютере (ноутбуке), предназначенном для работы в личном кабинете ППЭ:

проверяет наличие соединения с личным кабинетом ППЭ по основному и резервному каналам доступа в сеть «Интернет»;

в личном кабинете ППЭ:

проверяет тип основного и резервного каналов доступа в сеть «Интернет» (либо отсутствие резервного канала доступа в сеть «Интернет»);

выполняет авторизацию на специализированном федеральном портале с использованием токена члена ГЭК: член ГЭК должен подключить токен к компьютеру (ноутбуку) и ввести пароль доступа к нему;

по результатам авторизации убеждается в наличии назначения на выбранную дату экзамена в личном кабинете ППЭ;

**Важно!** Все члены ГЭК, назначенные на экзамен, должны пройти авторизацию в ППЭ, в который они назначены**, не ранее чем за 2 рабочих дня, но не позднее 17:00** по местному времени календарного дня, предшествующего дню экзамена.

на основной станции авторизации:

контролирует скачивание пакета с сертификатами специалистов РЦОИ для загрузки на все станции записи ответов и станции сканирования в ППЭ, включая резервные;

на каждой станции организатора в каждой аудитории подготовки, назначенной на экзамен, и резервных станциях организатора:

проводит контроль технической готовности с использованием токена члена ГЭК в соответствии с общей инструкцией для члена ГЭК, учитывая следующие отличия:

тестовый комплект ЭМ по устному экзамену включает в себя только бланк регистрации;

подключение и калибровка сканера с использованием напечатанного на станции организатора калибровочного листа **не выполняется,** калибровочный лист не используется;

загрузка пакета с сертификатами специалистов РЦОИ не выполняется;

на каждой станции записи ответов в каждой аудитории проведения, назначенной на экзамен, и резервных станциях записи ответов:

проверяет настройки станции: код региона, код ППЭ, номер компьютера – уникальный для ППЭ номер компьютера (ноутбука);

проверяет настройки экзамена по соответствующему учебному предмету: номер аудитории (для резервных станций номер аудитории не указывается), признак резервной станции для резервной станции, период проведения экзаменов, учебный предмет и дату экзамена;

проверяет настройки системного времени;

проверяет наличие загруженного интернет-пакета;

оценивает качество аудиозаписи: тестовое сообщение должно быть отчётливо слышно, звук говорящего должен иметь равномерный уровень громкости (посторонние разговоры в аудитории проведения не должны вызывать провалов уровня громкости аудиозаписи), звук не должен прерываться («кваканье», хрипы, щелчки и т.п.) и не должен быть искажён;

проверяет качество отображения КИМ на экране: КИМ имеют четкое отображение и читаемость текста, корректную передачу цветов на фотографиях, отображаются на весь экран, за исключением кнопок навигации;

контролирует загрузку пакета с сертификатами специалистов РЦОИ;

проверяет работоспособность средств криптозащиты с использованием токена члена ГЭК: подключает к станции записи ответов токен члена ГЭК и вводит пароль доступа к нему;

контролирует сохранение кода активации экзамена (кроме резервных станций записи) и его передачу руководителю ППЭ для предоставления организаторам в аудитории проведения (один код на каждый предмет для каждой аудитории проведения);

контролирует сохранение на флеш-накопитель для переноса данных между станциями ППЭ паспорта станции записи ответов и электронного акта технической готовности станции записи ответов для последующей передачи в систему мониторинга готовности ППЭ;

**Важно!** Не рекомендуется перемещать станцию записи ответов с подключенной аудиогарнитурой после завершения контроля технической готовности;

на основной и резервной станциях сканирования в ППЭ, установленных в Штабе ППЭ:

проводит контроль технической готовности с использованием токена члена ГЭК в соответствии с общей инструкцией для члена ГЭК, учитывая, что тестовый комплект ЭМ по устному экзамену включает только бланк регистрации.

*Проверяет наличие дополнительного (резервного) оборудования, необходимого для проведения экзамена:* 

принтер, который будет использоваться для печати сопроводительной документации к флеш-накопителям для сохранения устных ответов участников экзамена, (может использоваться принтер, подключенный к станции авторизации для печати ДБО № 2, либо принтер, подключенный к любой станции организатора;

основной и резервный флеш-накопители для переноса данных между станциями ППЭ;

основной и резервный флеш-накопители для сохранения устных ответов участников экзамена (если указанные флеш-накопители не предоставляются РЦОИ);

USB-модем для обеспечения резервного канала доступа в сеть «Интернет». USB-модем используется в случае возникновения проблем с доступом в сеть «Интернет» по стационарному каналу связи;

резервные аудиогарнитуры, включая одну дополнительную аудиогарнитуру на каждую аудиторию проведения для использования при инструктаже участников экзамена организаторами;

прочее дополнительное (резервное) оборудование необходимое для печати полного комплекта и сканирования бланков в соответствии с общей инструкцией для члена ГЭК.

**По окончании контроля технической готовности аудиторий и Штаба ППЭ к экзамену необходимо:** 

подписать паспорта станций записи ответов;

подписать протокол (протоколы) технической готовности аудиторий подготовки (форма ППЭ-01-01), напечатанные тестовые комплекты ЭМ (тестовые бланки регистрации) являются приложением к соответствующему протоколу;

напечатать и подписать протокол (протоколы) технической готовности Штаба ППЭ (форма ППЭ-01-02).

Подписанные паспорта и протоколы остаются на хранение в ППЭ;

заполнить и подписать форму ППЭ-01-01-У;

в личном кабинете ППЭ подтвердить токеном члена ГЭК передачу в систему мониторинга готовности ППЭ:

сформированных электронных актов технической готовности со всех основных и резервных станций записи ответов, станций организатора станций сканирования в ППЭ;

статуса «Контроль технической готовности завершён».

**Важно!** Акты основных станций могут быть переданы только при условии наличия на специализированном федеральном портале сведений о рассадке. Статус «Контроль технической готовности завершен» может быть передан при условии наличия на специализированном федеральном портале сведений о рассадке, а также при наличии переданных электронных актов технической готовности станций организатора для каждой аудитории подготовки и электронных актов технической готовности станций записи ответов для каждой аудитории проведения в соответствии с количеством назначенных мест в аудитории проведения.

### **На этапе проведения экзамена член ГЭК:**

не позднее 07:30 по местному времени в день проведения экзамена обеспечивает доставку в ППЭ и передает материалы руководителю ППЭ в Штабе ППЭ по форме ППЭ-14-01-У:

пакет руководителя (акты, протоколы, формы апелляции, списки распределения участников ГИА и работников ППЭ, ведомости, отчеты и др.) – в случае использования бумажной версии;

ВДП для упаковки бланков регистрации после проведения экзамена (на ВДП напечатана форма ППЭ-11, обязательная к заполнению);

другие упаковочные материалы в соответствии со схемой упаковки ЭМ, утверждённой ОИВ;

флеш-накопители для сохранения устных ответов участников экзамена в случае их предоставления РЦОИ;

**в 9:30 по местному времени** в Штабе ППЭ совместно с техническим специалистом в личном кабинете ППЭ скачивает ключ доступа к ЭМ с использованием токена члена ГЭК;

вместе с техническим специалистом проходит по всем аудиториям подготовки и проведения экзамена и после загрузки техническим специалистом на станцию организатора или станцию записи ответов ключа доступа к ЭМ выполняет его активацию.

После сообщения о завершении работы с токеном извлекает из компьютера токен члена ГЭК и направляется совместно с техническим специалистом в следующую аудиторию ППЭ.

Член ГЭК и технический специалист могут ходить по аудиториям раздельно: сначала технический специалист загружает ключ доступа к ЭМ, после чего член ГЭК самостоятельно, без участия технического специалиста, выполняет процедуру активации ключа доступа к ЭМ;

**Важно!** Кнопку «Прочитать КИМ» нажимать **не** нужно – это действие приравнивается к вскрытию ЭМ, что запрещено до 10:00.

При отсутствии доступа в личный кабинет ППЭ по основному и резервному каналам в 09:35 обращается на горячую линию службы сопровождения ППЭ для оформления заявки на получение пароля доступа к ЭМ. Пароль доступа к ЭМ (не менее двух на каждый предмет) выдается не ранее 09:45, если доступ в сеть «Интернет» восстановить не удалось.

обеспечивает печать дополнительного комплекта ЭМ (бланка регистрации) в соответствии с общей инструкцией для члена ГЭК;

совместно с техническим специалистом в Штабе ППЭ в личном кабинете ППЭ запрашивает резервный ключ доступа к ЭМ в случае недостатка доступных для печати комплектов ЭМ на задействованной станции организатора или в случае

использования резервной станции организатора в соответствии с общей инструкцией для члена ГЭК. Для использования резервной станции записи ответов дополнительный ключ доступа к ЭМ не запрашивается.

В случае необходимости повторно получить ранее запрошенный ключ доступа на резервные ЭМ или резервную станцию организатора возможно путем скачивания основного ключа доступа к ЭМ**.** 

**Важно!** В случае возникновения нештатной ситуации при использовании резервного ключа доступа к ЭМ на станциях организатора необходимо незамедлительно обратиться на горячую линию службы сопровождения ППЭ для выяснения причины. Не нужно делать попытки запросить резервный ключ повторно;

обеспечивает активацию ключа доступа к ЭМ в случае восстановления работоспособности станции записи ответов/станции организатора;

после получения информации от руководителя ППЭ о завершении печати ЭМ во всех аудиториях подготовки, о расшифровке КИМ и успешном начале экзаменов во всех аудиториях проведения в личном кабинете ППЭ подтверждает токеном члена ГЭК передачу техническим специалистом статуса «Экзамены успешно начались» в систему мониторинга готовности ППЭ.

**В случае возникновения технических сбоев** в работе станции записи ответов необходимо выполнить следующие действия:

пригласить в аудиторию технического специалиста для устранения возникших неисправностей;

если неисправности устранены, то сдача экзамена продолжается на этой станции записи ответов;

если неисправности не могут быть устранены, в аудитории должна быть установлена резервная станция записи ответов, на которой продолжается сдача экзамена;

если неисправности не могут быть устранены и нет резервной станции записи ответов, то участники, которые должны были сдавать экзамен на вышедшей из строя станции записи ответов, направляются для сдачи экзамена на имеющиеся станции записи ответов в этой аудитории в порядке общей очереди. В этом случае прикреплённому организатору вне аудитории (который сопровождает участников) необходимо сообщить о выходе из строя станции записи ответов и уменьшении количества участников в одной группе, собираемой из аудиторий подготовки для сдачи экзамена;

если из строя вышла единственная станция записи ответов в аудитории и нет возможности её замены, то принимается решение, что участники экзамена не закончили экзамен по объективным причинам с оформлением соответствующего акта (форма ППЭ-22). **Такие участники будут направлены на пересдачу экзамена в резервный день на основании решения председателя ГЭК**.

Направлять участников экзамена в другую аудиторию **категорически запрещено**.

Выполнение экзаменационной работы участником экзамена в случае выхода из строя станции записи ответов:

если неисправность станции записи ответов возникла **до начала выполнения экзаменационной работы** (участник экзамена не перешёл к просмотру заданий КИМ), то такой участник экзамена с **тем же бланком** 

**регистрации** может продолжить выполнение экзаменационной работы на этой же станции записи ответов (если неисправность устранена техническим специалистом), либо на другой станции записи ответов, в том числе установленной в данной аудитории резервной станции записи ответов (если неисправность не устранена) в этой же аудитории. В случае выполнения экзаменационной работы на другой станции записи ответов (кроме резервной станции записи ответов по причине ее отсутствия), участник экзамена должен вернуться в свою аудиторию подготовки и пройти в аудиторию проведения со следующей группой участников экзамена (общая очередь сдачи при этом сдвигается). В этом случае прикреплённому организатору вне аудитории (который сопровождает участников) необходимо сообщить о выходе из строя станции записи ответов и уменьшении количества участников в одной группе, собираемой из аудиторий подготовки для сдачи экзамена;

если неисправность станции записи ответов возникла **после начала выполнения экзаменационной работы** (участник экзамена перешёл к просмотру заданий КИМ), то коллегиально с руководителем ППЭ и членом ГЭК принимается решение, что участник экзамена не закончил экзамен по объективным причинам с оформлением соответствующего акта (форма ППЭ-22) и **направляется на пересдачу экзамена в резервный день на основании решения председателя ГЭК**;

**В случае возникновения у участника экзамена претензий** к качеству записи его ответов (участник экзамена должен прослушать свои ответы на станции записи ответов после завершения экзамена, не выходя из аудитории проведения), необходимо пригласить в аудиторию технического специалиста для устранения возможных проблем, связанных с воспроизведением записи.

**Важно!** До разрешения этой ситуации следующая группа участников экзамена в аудиторию не приглашается.

Если проблемы воспроизведения устранить не удалось, и участник экзамена настаивает на неудовлетворительном качестве записи его устных ответов, то такой участник может подать апелляцию о нарушении Порядка.

В случае возникновения у участника претензий к качеству записи ответов (участник может прослушать свои ответы на станции записи после завершения выполнения экзаменационной работы) возможна подача апелляции о нарушении установленного Порядка.

*В случае неявки всех распределенных в ППЭ участников экзамена по согласованию с председателем ГЭК член ГЭК принимает решение о завершении экзамена в данном ППЭ с оформлением соответствующих форм ППЭ. Технический специалист завершает экзамены на всех станциях организатора во всех аудиториях подготовки, включая резервные станции организатора, на всех станциях записи ответов во всех аудиториях проведения, включая резервные, на всех станциях сканирования в ППЭ, включая резервные. На станциях организатора выполняется печать протоколов использования станции организатора и сохранение электронного журнала работы станции организатора на флешнакопитель для переноса данных между станциями ППЭ, на станциях сканирования в ППЭ сохраняются протоколы использования станции сканирования в ППЭ и электронный журнал работы станции сканирования в ППЭ, на станциях записи ответов экзамен сохраняются электронные журналы работы станции записи ответов. Протоколы использования станции печати подписываются,* 

*протоколы использования станции сканирования в ППЭ печатаются и подписываются техническим специалистом, членом ГЭК и руководителем ППЭ и остаются на хранение в ППЭ, протоколы использования станций записи ответов не предусмотрены. Электронные журналы работы станций организатора, станций записи ответов и станций сканирования в ППЭ передаются в систему мониторинга готовности ППЭ в личном кабинете ППЭ при участии члена ГЭК с использованием токена члена ГЭК. В случае отсутствия участников экзамена во всех аудиториях ППЭ технический специалист при участии руководителя ППЭ в личном кабинете ППЭ передает при участии члена ГЭК с использованием токена члена ГЭК статус «Экзамен не состоялся» в систему мониторинга готовности ППЭ.* 

## **По окончании проведения экзамена член ГЭК**:

в личном кабинете ППЭ подтверждает токеном члена ГЭК передачу статуса «Экзамены завершены» в систему мониторинга готовности ППЭ после получения информации о завершении экзамена во всех аудиториях.

По приглашению технического специалиста проходит к станции записи ответов, на которой будет производиться формирование (экспорт) пакета с аудиоответами участников экзамена:

присутствует при подключении техническим специалистом к станции записи ответов флеш-накопителя для сохранения устных ответов участников экзамена и выполнении проверки сохраненных аудиозаписей ответов;

**Важно!** Для выполнения действия необходимо выбрать станцию записи ответов, имеющую два свободных USB-порта. В случае использования USBконцентратора рекомендуется токен подключать непосредственно в USB-порт компьютера, а флеш-накопитель через USB-концентратор.

В случае отсутствия нештатных ситуаций в результате выполненной проверки подключает к станции записи ответов токен и вводит пароль к нему;

даёт указание техническому специалисту запустить формирование (экспорт) пакета (пакетов).

**Важно!** Токен члена ГЭК не следует извлекать до окончания процедуры формирования (экспорта) пакета (пакетов).

Пакет с аудиоответами участников экзамена формируется на основе всех сохраненных на флеш-накопитель аудиозаписей ответов участников экзамена по каждому предмету **отдельно**. Одновременно выполняется формирование и сохранение сопроводительного бланка к флеш-накопителю, включающего сведения о содержании сформированного пакета (пакетов).

Подписывает распечатанный сопроводительный бланк к флеш-накопителю для сохранения устных ответов участников экзамена. Указанный сопроводительный бланк может быть распечатан на любом компьютере (ноутбуке) с подключенным принтером.

**Важно!** Каждый пакет должен храниться и передаваться на том флешнакопителе, на котором он был создан. Недопустимо копировать или перемещать пакеты с аудиоответами участников экзамена с одного флеш-накопителя на другой. В случае наличия на флеш-накопителе ранее сформированного пакета по тому же предмету и/или сопроводительного бланка они будут удалены.

В случае наличия в результате выполненной проверки сообщений о поврежденных файлах аудиозаписей ответов присутствует при устранении проблем техническим специалистом.

Совместно с руководителем ППЭ сверяет данные сопроводительного бланка (бланков) к флеш-накопителю (флеш-накопителям) для сохранения устных ответов участников экзамена с ведомостью сдачи экзамена в аудитории (аудиториях);

совместно с руководителем ППЭ контролирует передачу техническим специалистом ППЭ с помощью основной станции авторизации в ППЭ:

пакета (пакетов) с аудиоответами участников экзамена в РЦОИ (может быть передан вместе с пакетом (пакетами) с электронными образами бланков и форм ППЭ после завершения процедуры сканирования);

электронных журналов всех основных и резервных станций организатора и станций записи ответов в систему мониторинга готовности ППЭ (передачу журналов станций записи ответов следует выполнять после подтверждения получения пакетов с аудиоответами участников экзамена).

**Для обеспечения сканирования бланков регистрации и форм ППЭ в Штабе ППЭ** член ГЭК:

присутствует при вскрытии руководителем ППЭ ВДП с бланками, полученными от ответственных организаторов, и при переупаковке бланков после сканирования в новый ВДП;

по приглашению технического специалиста активирует загруженный на станцию сканирования в ППЭ ключ доступа к ЭМ посредством подключения к станции сканирования в ППЭ токена члена ГЭК и ввода пароля доступа к нему;

**Важно!** Активация станции сканирования в ППЭ должна быть выполнена непосредственно перед началом процесса сканирования поступающих ЭМ из аудиторий в Штаб ППЭ;

совместно с руководителем ППЭ оформляет необходимые документы по результатам проведения ЕГЭ в ППЭ по следующим формам: ППЭ-13-01У, ППЭ-13- 03У, ППЭ-14-01-У, ППЭ-14-02-У;

по приглашению технического специалиста проверяет, что экспортируемые данные не содержат особых ситуаций и сверяет данные о количестве отсканированных бланков по аудиториям, указанные на станции сканирования в ППЭ, с количеством бланков из формы ППЭ-13-03У;

совместно с техническим специалистом проверяет качество сканирования ЭМ и несёт ответственность за экспортируемые данные, в том числе за качество сканирования и соответствие передаваемых данных информации о рассадке;

при корректности данных по всем аудиториям подключает к станции сканирования в ППЭ токен члена ГЭК для выполнения техническим специалистом экспорта электронных образов бланков и форм ППЭ: пакет с электронными образами бланков и форм ППЭ зашифровывается для передачи в РЦОИ;

присутствует совместно с руководителем ППЭ при передаче техническим специалистом статуса «Все пакеты сформированы и отправлены в РЦОИ» о завершении передачи ЭМ в РЦОИ (пакета (пакетов) с электронными образами бланков и форм ППЭ, пакета (пакетов) с аудиоответами участников экзамена);

совместно с руководителем ППЭ и техническим специалистом ожидает в Штабе ППЭ подтверждения от РЦОИ факта успешного получения и расшифровки переданных пакета (пакетов) с электронными образами бланков и форм ППЭ, пакета (пакетов) с аудио ответами участников (статус пакетов принимает значение «подтвержден»);

совместно с руководителем ППЭ и техническим специалистом после получения от РЦОИ подтверждения по всем пакетам подписывает распечатанный протокол проведения процедуры сканирования в ППЭ;

совместно с руководителем ППЭ контролирует передачу в систему мониторинга готовности ППЭ с помощью основной станции авторизации электронных журналов работы станций сканирования в ППЭ и статуса «Материалы переданы в РЦОИ»;

совместно с руководителем ППЭ ещё раз пересчитывают все бланки регистрации, сверяют информацию на сопроводительных бланках ВДП, в которых бланки регистрации были доставлены из аудиторий в Штаб ППЭ, и нового ВДП, проверяют, что в новые ВДП вложены ВДП, в которых бланки регистрации были доставлены из аудиторий в Штаб ППЭ, и запечатывают ВДП с бланками регистрации для хранения и транспортировки.

После окончания экзамена член ГЭК упаковывает ЭМ в соответствии со схемой упаковки ЭМ, принятой ОИВ.

По завершении экзамена члены ГЭК составляют отчет о проведении ЕГЭ в ППЭ (форма ППЭ-10), который в тот же день передается в ГЭК.

**На подготовительном этапе** руководитель ППЭ совместно с руководителем ОО обязаны обеспечить готовность ППЭ к проведению ЕГЭ в соответствии с требованиями к ППЭ и хранение основного и резервного флешнакопителя для хранения интернет-пакетов в сейфе Штаба ППЭ с осуществлением мер информационной безопасности.

Также необходимо подготовить не менее 1 флеш-накопителя для переноса данных между станциями в ППЭ (рекомендуемое количество – по числу технических специалистов ППЭ).

Руководитель ППЭ обязан контролировать своевременность загрузки ЭМ для экзаменов, проводимых в данном ППЭ. В случае выявления проблем с загрузкой ЭМ необходимо принимать меры для устранения этих проблем. Интернет-пакеты становятся доступны за 5 рабочих дней до даты экзамена – для основных дней экзаменационного периода, за 3 рабочих дня – для резервных дней экзаменационного периода и формируются на основе сведений о распределённых по ППЭ участниках и аудиторном фонде ППЭ.

**Не позднее чем за один календарный день до начала проведения экзамена** также необходимо:

подготовить бумагу для печати бланков регистрации в аудиториях подготовки;

подготовить материалы, которые могут использовать участники экзамена в период ожидания своей очереди:

научно-популярные журналы,

любые книги,

журналы,

газеты и т.п.

Материалы должны быть на языке проводимого экзамена и взяты из школьной библиотеки.

Использование черновиков для участников экзамена с включенным разделом «Говорение» не предусмотрено.

**Не ранее чем за 5 календарных дней, но не позднее 17:00** по местному времени календарного дня, предшествующего дню экзамена, и до проведения контроля технической готовности обеспечить проведение техническим специалистом **технической подготовки** ППЭ.

**Не ранее чем за 2 рабочих дня, но не позднее 17:00** по местному времени календарного дня, предшествующего дню экзамена, совместно с членом ГЭК и техническим специалистом провести контроль технической готовности ППЭ, в том числе:

получить от технического специалиста инструкции для участников экзамена по использованию ПО сдачи устной части экзамена по иностранным языкам: одна инструкция на участника экзамена по иностранному языку для предоставления в аудиториях подготовки и одна инструкция на аудиторию проведения для каждого иностранного языка, сдаваемого в аудитории проведения экзамена;

получить от технического специалиста коды активации станции записи ответов (кроме резервных станций записи ответов) для передачи организаторам в аудитории проведения (один код на каждый предмет для каждой аудитории проведения);

проконтролировать передачу в систему мониторинга готовности ППЭ в личном кабинете ППЭ электронных актов технической готовности со всех основных и резервных станций записи ответов, станций организатора, станций сканирования в ППЭ;

проконтролировать передачу в систему мониторинга готовности ППЭ статуса «Контроль технической готовности завершен».

**Важно!** Акты основных станций могут быть переданы при участии члена ГЭК с использованием токена члена ГЭК только при условии наличия на специализированном федеральном портале сведений о рассадке. Статус «Контроль технической готовности завершен» может быть передан при участии члена ГЭК с использованием токена члена ГЭК при условии наличия на специализированном федеральном портале сведений о рассадке, а также при наличии переданных электронных актов технической готовности станций организатора для каждой аудитории подготовки и электронных актов технической готовности станций записи ответов для каждой аудитории проведения в соответствии с количеством назначенных мест в аудитории проведения.

Заполнить форму ППЭ-01-01-У. Указанный протокол удостоверяется подписями технического специалиста, руководителя ППЭ и членов ГЭК.

# **До начала экзамена руководитель ППЭ должен:**

Не позднее 7.30, но до получения ЭМ от члена ГЭК обеспечить включение в Штабе ППЭ режима видеонаблюдения, записи, трансляции.

**не позднее 07:30 по местному времени** получить от членов ГЭК материалы:

пакет руководителя (акты, протоколы, формы апелляции, списки распределения участников ГИА и работников ППЭ, ведомости, отчеты и др.);

флеш-накопители для сохранения устных ответов участников экзамена;

ВДП для упаковки бланков регистрации после проведения экзамена (на каждом ВДП напечатан «Сопроводительный бланк к материалам ЕГЭ», обязательный к заполнению). На ППЭ должны быть выданы ВДП в количестве: число аудиторий подготовки + удвоенное число аудиторий проведения;

упаковку для упаковки материалов экзамена, включая электронные носители с ЭМ.

**Не ранее 8:15 по местному времени** провести инструктаж с работниками ППЭ.

На этапе инструктажа организаторов прикрепить организаторов вне аудитории, которые будут сопровождать участников экзамена при переходе из аудиторий подготовки в аудитории проведения, к аудиториям проведения.

После проведения инструктажа выдать:

организаторам в аудитории проведения:

формы ППЭ-05-03-У и ППЭ-12-02;

ВДП для упаковки бланков регистрации после экзамена и испорченных (бракованных) бланков регистрации;

коды активации экзамена (один код на каждый предмет для каждой аудитории проведения, код состоит из четырех цифр и генерируется средствами станции записи ответов)

инструкции для участников экзамена по использованию ПО сдачи устного экзамена по иностранным языкам на каждом языке сдаваемого в аудитории проведения экзамена.

организаторам в аудитории подготовки:

формы ППЭ-05-03-У, ППЭ-12-02, ППЭ-12-04-МАШ (количество листов формы для выдачи в аудитории определяет руководитель ППЭ в соответствии с принятой им схемой);

ВДП для упаковки бракованных и испорченных бланков регистрации;

организаторам вне аудитории – форму ППЭ-05-04, а также сообщить номера аудиторий проведения, к которым они прикреплены.

За полчаса до экзамена выдать организаторам в аудитории подготовки:

инструкции для участников экзамена по использованию ПО сдачи устного экзамена по иностранным языкам: одна инструкция на участника экзамена по иностранному языку сдаваемого экзамена;

материалы, которые могут использовать участники экзамена в период ожидания своей очереди:

научно-популярные журналы,

любые книги,

журналы,

газеты и т.п.

Материалы должны быть на языке проводимого экзамена и взяты из школьной библиотеки.

Приносить участниками собственные материалы категорически запрещается.

В случае выявления организатором в аудитории расхождения персональных данных участника экзамена в документе, удостоверяющем личность, и в форме ППЭ-05-02, при том, что данное расхождение не является опечаткой (т.е. произошла смена фамилии, имени, документа, удостоверяющего личность), к форме ППЭ-12-02 необходимо приложить копии подтверждающих документов. При смене паспорта необходимо приложить копию страницы с данными ранее выданных паспортов.

Для копирования подтверждающих документов можно направить участника экзамена в Штаб ППЭ (в сопровождении организатора вне аудитории) либо по желанию участника передать документы организатору вне аудитории для копирования их в Штабе ППЭ.

После получения информации о завершении печати во всех аудиториях подготовки, расшифровке КИМ и успешном начале экзаменов во всех аудиториях проведения необходимо дать указание техническому специалисту передать статус «Экзамены успешно начались» в систему мониторинга готовности ППЭ в личном кабинете ППЭ.

**В случае возникновения технических сбоев** в работе станции записи ответов необходимо выполнить следующие действия:

пригласить в аудиторию технического специалиста для устранения возникших неисправностей;

если неисправности устранены, то сдача экзамена продолжается на этой станции записи ответов;

если неисправности не могут быть устранены, в аудитории должна быть установлена резервная станция записи ответов, на которой продолжается сдача экзамена;

если неисправности не могут быть устранены и нет резервной станции записи ответов, то участники, которые должны были сдавать экзамен на вышедшей из строя станции записи ответов, направляются для сдачи экзамена на имеющиеся станции записи ответов в этой аудитории в порядке общей очереди. В этом случае прикреплённому организатору вне аудитории (который сопровождает участников) необходимо сообщить о выходе из строя станции записи ответов и уменьшении количества участников в одной группе, собираемой из аудиторий подготовки для сдачи экзамена;

если из строя вышла единственная станция записи ответов в аудитории и нет возможности её замены, то принимается решение, что участники экзамена не закончили экзамен по объективным причинам с оформлением соответствующего акта (форма ППЭ-22). **Они будут направлены на пересдачу экзамена в резервный день в соответствии с решением председателя ГЭК**.

Направлять участников экзамена в другую аудиторию **категорически запрещено**.

Выполнение экзаменационной работы участником экзамена в случае выхода из строя станции записи ответов:

если неисправность станции записи ответов возникла **до начала выполнения экзаменационной работы** (участник экзамена не перешёл к просмотру заданий КИМ), то такой участник экзамена с **тем же бланком регистрации** может продолжить выполнение экзаменационной работы на этой же станции записи ответов (если неисправность устранена техническим специалистом), либо на другой станции записи ответов, в том числе установленной в данной аудитории резервной станции записи ответов (если неисправность не устранена) в этой же аудитории. В случае выполнения экзаменационной работы на другой станции записи ответов (кроме резервной станции записи ответов по причине ее отсутствия), участник экзамена должен вернуться в свою аудиторию подготовки и пройти в аудиторию проведения со следующей группой участников экзамена (общая очередь сдачи при этом сдвигается). В этом случае прикреплённому организатору вне аудитории (который приводит участников) необходимо сообщить о выходе из строя станции записи ответов и уменьшении количества участников в одной группе, собираемой из аудиторий подготовки для сдачи экзамена;

если неисправность станции записи ответов возникла **после начала выполнения экзаменационной работы** (участник экзамена перешёл к просмотру заданий КИМ), то коллегиально с руководителем ППЭ и членом ГЭК принимается решение, что участник экзамена не закончил экзамен по объективным причинам с оформлением соответствующего акта (форма ППЭ-22) и **направляется на пересдачу экзамена в резервный день в соответствии с решением председателя ГЭК**;

**В случае возникновения у участника экзамена претензий** к качеству записи его ответов (участник экзамена должен прослушать свои ответы на станции записи ответов после завершения экзамена, не выходя из аудитории проведения), необходимо пригласить в аудиторию технического специалиста для

устранения возможных проблем, связанных с воспроизведением записи, и члена ГЭК для разрешения сложившейся ситуации.

**Важно!** До разрешения этой ситуации следующая группа участников экзамена в аудиторию проведения не приглашается.

Если проблемы воспроизведения устранить не удалось, и участник экзамена настаивает на неудовлетворительном качестве записи его устных ответов, то такой участник может подать апелляцию о нарушении Порядка.

### **Этап завершения экзамена в ППЭ**

После завершения выполнения экзаменационной работы во всех аудиториях (все участники экзамена покинули аудитории) дать указание техническому специалисту передать статус «Экзамены завершены» о завершении экзамена в ППЭ в систему мониторинга готовности ППЭ в личном кабинете ППЭ.

В Штабе ППЭ за специально подготовленным столом, находящимся в зоне видимости камер видеонаблюдения, в присутствии членов ГЭК:

получить от всех ответственных организаторов в аудитории проведения следующие материалы:

запечатанные ВДП с бланками регистрации,

формы ППЭ-05-03-У и ППЭ-12-02 (при наличии);

служебные записки (при наличии).

От организаторов в аудитории подготовки:

запечатанные ВДП с испорченными (бракованными) бланки регистрации (при наличии);

формы ППЭ-12-04-МАШ, ППЭ-05-02-У, ППЭ-12-02 (при наличии), ППЭ-23;

служебные записки (при наличии).

От организаторов вне аудитории: форму ППЭ-05-04-У.

Получить от технического специалиста:

флеш-накопитель (флеш-накопители) для сохранения устных ответов участников экзамена;

сопроводительный бланк (бланки) к флеш-накопителю (флешнакопителям) для сохранения устных ответов участников экзамена.

Совместно с членами ГЭК сверить данные сопроводительного бланка к флеш-накопителям с данными формы ППЭ-05-03-У;

Совместно с членами ГЭК проконтролировать передачу техническим специалистом ППЭ:

с помощью основной станции авторизации в ППЭ в Штабе ППЭ пакета (пакетов) с аудиоответами участников экзамена в РЦОИ (может быть передан вместе с пакетом (пакетами) с электронными образами бланков и форм ППЭ после завершения процедуры сканирования);

в личном кабинете ППЭ электронных журналов всех основных и резервных станций организатора (станций печати ЭМ – для субъектов Российской Федерации, сканирующих в Штабе ППЭ) и станций записи ответов в систему мониторинга готовности ППЭ (передачу журналов станций записи ответов следует выполнять после подтверждения получения пакетов с аудиоответами участников экзамена).

**Для сканирования бланков в ППЭ и передачи бланков в РЦОИ в электронном виде:** 

при получении от ответственного организатора ЭМ из аудитории вскрыть ВДП с бланками регистрации и после заполнения формы ППЭ-13-03У все бланки ЕГЭ из аудитории вложить обратно в ВДП и передать техническому специалисту для осуществления сканирования;

после сканирования бланков регистрации техническим специалистом принять их обратно, упаковать в новый ВДП, вложив в него ВДП, в котором бланки ЕГЭ были доставлены в Штаб ППЭ из аудитории. Руководитель ППЭ переносит информацию с сопроводительного бланка (формы ППЭ-11) ВДП, в котором бланки ЕГЭ были доставлены в Штаб ППЭ из аудитории, на сопроводительный бланк нового ВДП. Новые ВДП запечатываются после получения из РЦОИ подтверждения факта успешного получения и расшифровки переданного пакета с электронными образами бланков и форм ППЭ.

Заполнить формы: ППЭ-14-01-У, ППЭ-13-01У, ППЭ-14-02-У;

принять у общественного (-ых) наблюдателя (-ей) (в случае присутствия его в ППЭ в день проведения экзамена) заполненную форму ППЭ-18-МАШ (в случае неявки общественного наблюдателя в форме ППЭ-18-МАШ поставить соответствующую отметку в разделе «Общественный наблюдатель не явился в ППЭ»);

после завершения сканирования всех бланков передать техническому специалисту заполненные формы ППЭ: ППЭ-05-02-У, ППЭ-05-03-У, ППЭ-05-04- У, ППЭ-07-У, ППЭ-12-02 (при наличии), ППЭ-12-04-МАШ, ППЭ-13-03У, ППЭ-14-01-У, ППЭ-18-МАШ (при наличии), ППЭ-19 (при наличии), ППЭ-21 (при наличии), ППЭ-22 (при наличии);

сопроводительный бланк (бланки) к флеш-накопителю для сохранения устных ответов участников.

Также передаются для сканирования материалы апелляций о нарушении установленного порядка проведения ГИА (формы ППЭ-02 и ППЭ-03 (при наличии).

Технический специалист выполняет калибровку сканера с использованием эталонного калибровочного листа (при необходимости), сканирует полученные формы ППЭ и возвращает руководителю ППЭ.

Технический специалист при участии члена ГЭК сохраняет на флешнакопитель для переноса данных между станциями ППЭ пакет с электронными образами бланков и форм ППЭ и выполняет передачу на сервер РЦОИ с помощью основной станции авторизации:

пакета (пакетов) с электронными образами бланков и форм ППЭ;

пакета (пакетов) с аудиоответами участников экзамена, сохраненных на флеш-накопитель для сохранения устных ответов участников экзамена (также могут быть

переданы после завершения сверки руководителем ППЭ и членом ГЭК данных сопроводительного бланка к флеш-накопителю с ведомостями сдачи экзамена в аудиториях, до завершения сканирования бланков регистрации участников экзамена).

После завершения передачи всех пакетов с электронными образами бланков и форм ППЭ, пакетов с аудиоответами участников экзамена в РЦОИ (статус пакетов принимает значение «передан») проконтролировать передачу техническим специалистом статуса «Все пакеты сформированы и отправлены в РЦОИ» о завершении передачи ЭМ в РЦОИ.

Член ГЭК, руководитель ППЭ и технический специалист ожидают в Штабе ППЭ подтверждения от РЦОИ факта успешного получения и расшифровки переданных пакета (пакетов) с электронными образами бланков и форм ППЭ и пакета (пакетов) с аудиоответами участников экзамена (статус пакетов принимает значение «подтвержден»).

После получения от РЦОИ подтверждения по всем переданным пакетам:

подписать напечатанный протокол проведения процедуры сканирования: подписывается техническим специалистом, руководителем ППЭ и членом ГЭК и остается на хранение в ППЭ;

проконтролировать передачу техническим специалистом ППЭ в систему мониторинга готовности ППЭ в личном кабинете ППЭ:

электронных журналов работы основной и резервной станций сканирования в ППЭ;

статуса «Материалы переданы в РЦОИ». Статус «Материалы переданы в РЦОИ» может быть передан, если в РЦОИ было передано подтверждение о завершении передачи ЭМ.

Совместно с членом ГЭК ещё раз ещё раз пересчитать бланки регистрации, сверить информацию на сопроводительных бланках ВДП, в которых бланки регистрации были доставлены из аудиторий в Штаб ППЭ, и нового ВДП, проверить, что в новые ВДП вложены ВДП, в которых бланки регистрации были доставлены из аудиторий в Штаб ППЭ, и запечатать ВДП с бланками регистрации для хранения и транспортировки. Присутствовать при упаковке членами ГЭК материалов экзамена для последующей передачи на хранение в РЦОИ за специально подготовленным столом, находящимся в зоне видимости камер видеонаблюдения.

Флеш-накопитель для сохранения устных ответов участников экзамена с аудиозаписями ответов участников экзамена, бумажные ЭМ после направления аудиозаписей и отсканированных изображений ЭМ хранятся в РЦОИ.

### **Инструкция для организаторов в аудитории подготовки**

Организаторы в аудитории подготовки на этапе подготовки к участию в проведении ЕГЭ по иностранным языкам (раздел «Говорение») руководствуются общей инструкцией для организаторов в аудитории.

На этапе проведения экзамена организаторы в аудитории подготовки обязаны:

получить от руководителя ППЭ **после инструктажа**:

формы ППЭ-05-01, ППЭ-05-02-У, ППЭ-12-02, ППЭ-12-04-МАШ;

ВДП для упаковки испорченных и бракованных бланков регистрации.

инструкции для участников экзамена по использованию программного обеспечения сдачи устного экзамена по иностранным языкам: одна инструкция на участника экзамена по иностранному языку сдаваемого экзамена (раздать участникам экзамена);

материалы, которые участники экзамена могут использовать в период ожидания своей очереди (раздать участникам экзамена):

научно-популярные журналы;

любые книги;

журналы;

газеты и т.п.

Материалы должны быть на языке проводимого экзамена.

Приносить участниками собственные материалы категорически запрещается.

При организации входа участников действовать в соответствии с общей инструкцией для организаторов в аудитории

Инструктаж состоит из двух частей. Первая часть инструктажа проводится с 9:50 по местному времени и включает в себя информирование участников экзамена о порядке проведения экзамена, правилах оформления экзаменационной работы, продолжительности выполнения экзаменационной работы, порядке подачи апелляций о нарушении установленного Порядка и о несогласии с выставленными баллами, о случаях удаления с экзамена, о времени и месте ознакомления с результатами ЕГЭ. По окончании первой части инструктажа проводится информирование о процедуре печати ЭМ (бланков регистрации), доставленных по сети «Интернет», в аудитории.

Не ранее 10:00 организатор в аудитории подготовки, ответственный за печать ЭМ, вводит количество ЭМ для печати, равное количеству участников экзамена, фактически присутствующих в данной аудитории, и запускает процедуру расшифровки ЭМ (процедура расшифровки может быть инициирована, если техническим специалистом и членом ГЭК ранее был загружен и активирован ключ доступа к ЭМ), выполняет печать бланков регистрации.

В случае если участник экзамена явился в ППЭ, но был удалён или не завершил экзамен по уважительной причине до начала печати ЭМ, комплект ЭМ на него всё равно распечатывается для надлежащего оформления удаления или незавершения экзамена.

Организатор, ответственный за проверку качества ЭМ, проверяет качество печати бланка регистрации: отсутствие белых и темных полос, текст хорошо читаем и четко пропечатан, черные квадраты (реперы), штрихкоды, QR-код и знакоместа на бланках четко видны; по окончании проверки сообщает результат организатору, ответственному за печать, для подтверждения качества печати в программном обеспечении. Напечатанные бланки регистрации раздаются участникам экзамена в аудитории в произвольном порядке.

Далее начинается вторая часть инструктажа, при проведении которой организатору необходимо:

дать указание участникам экзамена проверить качество напечатанного бланка регистрации (отсутствие белых и темных полос, текст хорошо читаем и четко пропечатан);

дать указание участникам экзамена приступить к заполнению бланков регистрации (участник экзамена в том числе должен поставить свою подпись в соответствующем поле регистрационных полей бланков);

проверить правильность заполнения регистрационных полей и соответствие данных участника экзамена (ФИО, серии и номера документа, удостоверяющего личность) в бланке регистрации и документе, удостоверяющем личность. В случае обнаружения ошибочного заполнения регистрационных полей бланков организаторы дают указание участнику экзамена внести соответствующие исправления;

В случае обнаружения участником экзамена брака или некомплектности бланка регистрации, а также в случае опоздания участника экзамена выполняется печать дополнительного бланка регистрации в соответствии с общей процедурой.

В случае недостатка доступных для печати ЭМ организатор информирует руководителя ППЭ и члена ГЭК (через организатора вне аудитории) о необходимости использования резервных ЭМ, включенных в состав интернетпакета, загруженного для проведения экзамена, в этом случае технический специалист совместно с членом ГЭК в Штабе ППЭ в личном кабинете ППЭ запрашивают резервный ключ доступа к ЭМ для резервных ЭМ, а затем загружают и активируют токеном члена ГЭК резервный ключ доступа к ЭМ на задействованную станцию организатора.

В случае сбоя в работе станции организатора член ГЭК или организатор приглашают технического специалиста для восстановления работоспособности оборудования и (или) системного ПО и (или) станции организатора. При необходимости станция организатора заменяется на резервную, в этом случае технический специалист совместно с членом ГЭК в Штабе ППЭ в личном кабинете ППЭ запрашивают резервный ключ доступа к ЭМ для резервной станции организатора, а затем загружают и активируют токеном члена ГЭК резервный ключ доступа к ЭМ, при этом номер аудитории заполняется автоматически.

**Важно!** После восстановления работоспособности принтера номер следующего напечатанного бланка регистрации необходимо сравнить с номером предыдущего бланка регистрации. В случае обнаружения повторной печати задублированный бланк регистрации должен быть забракован (и отложены оба экземпляра).

*Началом экзамена в аудитории подготовки считается момент завершения инструктажа и заполнения бланков, окончанием экзамена считается момент, когда аудиторию покинул последний участник.* 

Сообщить организатору вне аудитории об окончании заполнения бланков регистрации участниками экзамена.

Во время экзамена организатор фиксирует все выходы участников экзамена из аудитории, кроме выхода для перехода из аудитории подготовки в аудиторию проведения, в ведомости ППЭ-12-04-МАШ «Ведомость учета времени отсутствия участников экзамена в аудитории».

По окончании экзамена организаторы в аудитории подготовки должны:

собрать все бланки регистрации, имеющие полиграфические дефекты или испорченные участниками экзамена и запечатать в ВДП, заполнив напечатанный на ВДП сопроводительный бланк к материалам ЕГЭ;

подписать напечатанный техническим специалистом протокол печати ЭМ в аудитории (форма ППЭ-23);

заполнить выданные в аудиторию проведения формы ППЭ; передать собранные материалы руководителю ППЭ. покинуть ППЭ с разрешения руководителя ППЭ.

#### **Инструкция для организатора в аудитории проведения**

Организаторы в аудитории проведения при подготовке к участию в проведении ЕГЭ по иностранным языкам (раздел «Говорение») руководствуются инструкцией для организаторов в аудитории.

На этапе проведения экзамена организаторы в аудитории проведения обязаны:

после инструктажа получить от руководителя ППЭ формы: ППЭ-05-01, ППЭ-05-03-У, ППЭ-12-02;

код активации экзамена, который будет использоваться для инициализации сдачи экзамена на станции записи ответов;

инструкцию для участников экзамена по использованию станции записи ответов по каждому иностранному языку, сдаваемому в аудитории проведения;

ВДП для упаковки бланков регистрации после проведения экзамена;

не ранее 10:00 по местному времени запустить процедуру расшифровки КИМ на каждой станции записи ответов нажатием кнопки «Прочитать КИМ» (процедура расшифровки может быть инициирована, если техническим специалистом и членом ГЭК ранее был загружен и активирован ключ доступа к ЭМ);

по окончании расшифровки убедиться, что станция записи ответов перешла на страницу ввода номера бланка регистрации;

после завершения расшифровки КИМ на каждой станции записи ответов в аудитории сообщить организатору вне аудитории информацию об успешной расшифровке КИМ и возможности начала экзамена в аудитории;

после входа в аудиторию группы участников экзамена каждой очереди распределить участников по рабочим местам в аудитории, распределение выполняется произвольным образом с учётом предмета: иностранный язык, который сдаёт участник ЕГЭ, должен совпадать с указанным на станции записи ответов (в общем случае в одной аудитории на разных станциях могут сдаваться разные предметы);

для каждой новой группы участников экзамена провести краткий инструктаж по процедуре сдачи экзамена, в том числе дать указание заполнить номер аудитории в бланке регистрации;

*Началом экзамена в аудитории проведения считается момент завершения краткого инструктажа первой группы участников экзамена, окончанием экзамена считается момент, когда аудиторию покинул последний участник экзамена.* 

Сверить персональные данные участника экзамена, указанные бланке регистрации, с предъявленным документом, удостоверяющим личность;

сверить номер бланка регистрации, введенный участником экзамена в ПО, и на бумажном бланке регистрации;

проверить внесение в бланк регистрации номера аудитории проведения;

инициировать начало выполнения экзаменационной работы (ввести код активации экзамена, предварительно выданный руководителем ППЭ). После проведения указанных процедур начинается процесс выполнения экзаменационной работы участником экзамена;

проводить контроль выполнения экзаменационной работы участниками экзамена;

предложить прослушать записи своих устных ответов участникам экзамена, сделав об этом отметку в форме ППЭ-05-03-У;

завершить на станции записи ответов выполнение экзаменационной работы участником (инициировать сдачу экзамена следующим участником экзамена);

собрать у участников каждой группы бланки регистрации;

заполнить соответствующие строки формы ППЭ-05-03-У и получить подпись у участников экзамена;

после завершения выполнения экзаменационной работы группой участников экзамена на всех станциях записи ответов в аудитории сообщить об этом организатору вне аудитории, ожидающему у данной аудитории.

В случае возникновения технических сбоев в работе станции записи ответов необходимо выполнить следующие действия:

пригласить в аудиторию технического специалиста для устранения возникших неисправностей;

если неисправности устранены, то прохождение экзамена продолжается на этой станции записи ответов;

если неисправности не могут быть устранены, в аудитории должна быть установлена резервная станция записи ответов, на которой продолжается прохождение экзамена, резервный ключ доступа к ЭМ в этом случае не требуется, для активации экзамена используется код активации для основных станций записи ответов текущей аудитории;

если неисправности не могут быть устранены и нет резервной станции записи ответов, то участники, которые должны были сдавать экзамен на вышедшей из строя станции записи ответов, направляются для сдачи экзамена на имеющиеся станции записи ответов в этой аудитории в порядке общей очереди. В этом случае прикреплённому организатору вне аудитории (который приводит участников) необходимо сообщить о выходе из строя станции записи ответов и уменьшении количества участников в одной группе, собираемой из аудиторий подготовки для сдачи экзамена;

если из строя вышла единственная станция записи ответов в аудитории и нет возможности её замены, то принимается решение, что участники экзамена не закончили экзамен по объективным причинам с оформлением соответствующего акта (форма ППЭ-22). **Такие участники будут направлены на пересдачу экзамена в резервный день по решению председателя ГЭК**.

Направлять участников экзамена в другую аудиторию **категорически запрещено**.

Выполнение экзаменационной работы участником экзамена в случае выхода из строя станции записи ответов:

если неисправность станции записи ответов возникла **до начала выполнения экзаменационной работы**: участник экзамена не перешёл к просмотру заданий КИМ, то такой участник экзамена с **тем же бланком регистрации** может продолжить выполнение экзаменационной работы на этой же станции записи ответов (если неисправность устранена), либо на другой станции записи ответов (если неисправность не устранена) в этой же аудитории. В случае

выполнения экзаменационной работы на другой станции записи ответов, участник экзамена должен вернуться в свою аудиторию подготовки и пройти в аудиторию проведения со следующей группой участников экзамена (общая очередь сдачи при этом сдвигается);

если неисправность станции записи ответов возникла **после начала выполнения экзаменационной работы**: участник экзамена перешёл к просмотру заданий КИМ, то принимается решение, что участник экзамена не закончил экзамен по объективным причинам с оформлением соответствующего акта (форма ППЭ-22). **Такой участник будет направлен на пересдачу экзамена в резервный день по решению председателя ГЭК**.

В случае возникновения у участника претензий к качеству записи его ответов (участник экзамена может прослушать свои ответы на станции записи ответов после завершения экзамена), необходимо пригласить в аудиторию технического специалиста для устранения возможных проблем, связанных с воспроизведением записи.

Если проблемы воспроизведения устранить не удалось, и участник экзамена настаивает на неудовлетворительном качестве записи его устных ответов, в аудиторию необходимо пригласить члена ГЭК для разрешения ситуации, в этом случае возможно оформление апелляции о нарушении Порядка. При этом необходимо проследить, чтобы на станции записи ответов оставалась открытой страница прослушивания ответов, до разрешения ситуации завершать выполнение экзаменационной работы участника экзамена нельзя. До разрешения этой ситуации следующая группа участников экзамена в аудиторию **не приглашается**.

По окончании выполнения экзаменационной работы участниками экзамена организаторы в аудитории проведения должны:

вызвать технического специалиста для завершения экзамена и экспорта аудиозаписей ответов участников экзамена;

провести контроль действий технического специалиста по экспорту аудиозаписей ответов участников экзамена и электронных журналов работы станции записи на флеш-накопитель для сохранения устных ответов участников экзамена;

запечатать бланки регистрации участников экзамена в ВДП и заполнить напечатанный на ВДП сопроводительный бланк к материалам ЕГЭ;

заполнить выданные в аудиторию проведения формы ППЭ;

передать руководителю ППЭ собранные материалы, в том числе запечатанные бланки регистрации участников экзамена;

покинуть ППЭ с разрешения руководителя ППЭ.

## **Инструкция для организатора вне аудитории**

Организаторы вне аудитории при подготовке к участию в проведении ЕГЭ по иностранным языкам (раздел «Говорение») руководствуются инструкцией для организаторов вне аудитории.

После проведения инструктажа необходимо получить от руководителя форму ППЭ-05-04-У и информацию о номере аудитории проведения, к которой он прикреплен.

На этапе проведения экзамена организаторы вне аудитории обязаны:

по просьбе организатора в аудитории проведения сообщить руководителю ППЭ информацию о завершении расшифровки КИМ в аудитории;

по просьбе организатора в аудитории подготовки сообщить руководителю ППЭ информацию о завершении печати бланков регистрации;

обеспечить переход участников экзамена из аудиторий подготовки в аудитории проведения согласно «Ведомости перемещения участников экзамена» (форма ППЭ-05-04-У), в том числе заполнять указанную форму по мере проведения экзамена;

перед сопровождением первой группы участников экзамена в аудитории проведения ожидать окончания заполнения бланков регистрации участниками у аудитории подготовки;

пройти по всем аудиториям подготовки и набрать группу участников экзамена;

сопроводить группу участников экзамена первой очереди в аудитории проведения;

после перевода участников экзамена в аудиторию ожидать у аудитории проведения;

по просьбе организатора в аудитории проведения пройти по аудиториям подготовки и сформировать группу участников экзамена для следующей очереди и сопроводить ее до аудитории проведения.

**Действия организатора вне аудитории в случае неявки участников экзамена.** 

Организатор вне аудитории, имея при себе ведомость перемещения участников экзамена, обходит аудитории подготовки и набирает необходимую группу для «своей» аудитории проведения.

В каждой группе должно быть количество участников экзамена, равное количеству рабочих мест в аудитории проведения, оно указано в поле «Количество рабочих мест в аудитории проведения» ведомости перемещения. В случае неявки участников экзамена, организатор должен добрать необходимое количество явившихся участников экзамена, следующих по порядку в ведомости ППЭ 05-04-У. Т.е. необходимо соблюдать правило: всегда приводить в аудиторию проведения количество участников экзамена, равное количеству рабочих мест (за исключением, может быть, последней «партии»).

Например, организатору вне аудитории необходимо набрать группу первой очереди из 4 человек. Он приходит в аудиторию подготовки и называет фамилии из списка ППЭ-05-04-У с первой плановой очередью сдачи. Для присутствующих участников экзамена, в графе «Фактический по явке» организатор ставит единицу, для отсутствующих – ставится любая отметка в графе «Не явился». Допустим, не явилось два участника экзамена, в этом случае организатор должен включить в текущую группу ещё двоих участников экзамена следующих по порядку в ведомости ППЭ-05-04-У и проставить для них фактический номер очереди, равный единице (возможно, при этом придётся перейти в следующую аудиторию подготовки согласно ППЭ-05-04-У).

Далее, при наборе группы участников экзамена второй очереди, уже можно не ориентироваться на плановый номер очереди (она уже сбита), а просто набирать 4 человек, следующих по порядку в форме 05-04-У за участниками экзамена, для которых заполнена графа «Фактический по явке» или «Не явился».

**Действия организатора вне аудитории в случае выхода из строя станции записи ответов в аудитории проведения.** 

О том, что в аудитории вышла из строя станция записи ответов, должен сообщить организатор в аудитории проведения.

В этом случае работа с очередью сдачи экзамена аналогична ситуации неявки участников экзамена за тем исключением, что очередь сбивается не из-за неявки, а из-за сокращения размера группы участников экзамена, которые должны быть приведены в аудиторию проведения.

По окончании экзамена сдать руководителю ППЭ форму ППЭ-05-04-У.

**Инструкция для участника экзамена по иностранному языку (письменная часть), зачитываемая организатором в аудитории перед началом экзамена**

Текст, который выделен **жирным шрифтом**, должен быть прочитан участникам экзамена слово в слово. Это делается для стандартизации процедуры проведения экзамена. *Комментарии, отмеченные курсивом, не читаются участникам. Они даны в помощь организатору*. Инструктаж и экзамен проводятся в спокойной и доброжелательной обстановке.

*Подготовительные мероприятия:*

*Не позднее 8:45 по местному времени организаторам в аудитории необходимо оформить на доске (информационном стенде) в аудитории образец регистрационных полей бланка регистрации участника экзамена, указав код региона, код ППЭ, номер аудитории, который следует писать, начиная с первой позиции, прописывая предшествующие нули, в случае если номер аудитории составляет менее 4-х знаков, код предмета и его название, дату проведения экзамена. Также рекомендуется подготовить на доске (информационном стенде) список кодов образовательных организаций в соответствии с формой ППЭ-16. Код региона, код ППЭ, код предмета и его название, дата проведения экзамена в бланке регистрации будут заполнены автоматически.*

*Код образовательной организации в бланке регистрации заполняется участниками экзамена в соответствии с информацией из формы ППЭ-16, предоставленной организаторами в аудитории. Самостоятельно участники экзамена заполняют класс, а также ФИО, данные паспорта, используя свои данные из документа, удостоверяющего личность.*

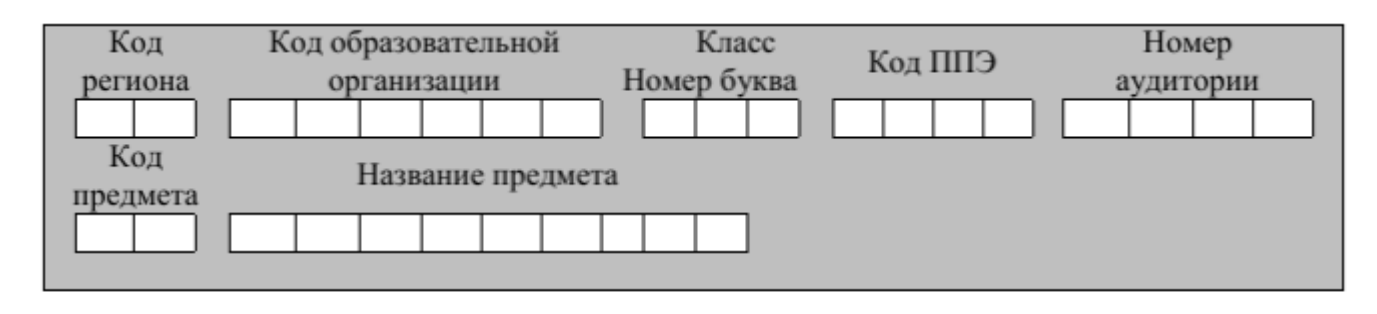

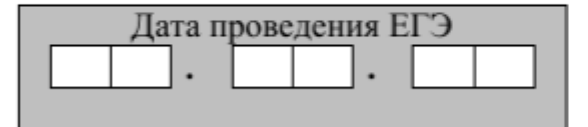

*Во время экзамена на рабочем столе участника экзамена, помимо экзаменационных материалов, могут находиться:*

*гелевая, капиллярная ручка с чернилами черного цвета;* 

*документ, удостоверяющий личность;* 

*лекарства и питание (при необходимости);*

*специальные технические средства (для лиц с ограниченными возможностями здоровья (ОВЗ), детей-инвалидов, инвалидов); черновики.*

*Инструкция состоит из двух частей, первая из которых зачитывается участникам экзамена после их рассадки в аудитории, а вторая - после после получения ими экзаменационных материалов.*

#### *Кодировка учебных предметов:*

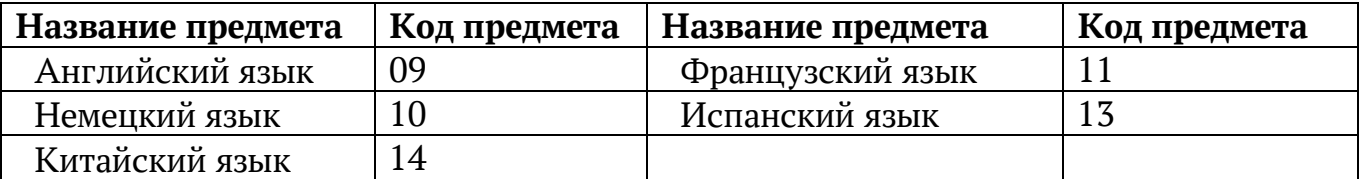

### *Продолжительность выполнения экзаменационной работы*

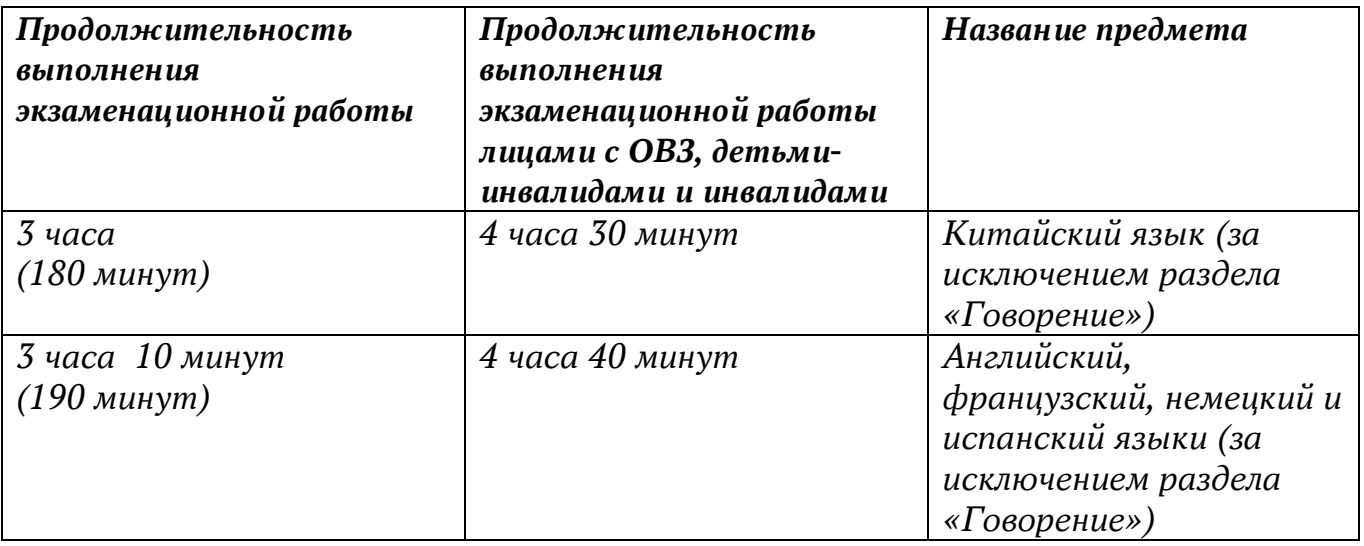

*Инструкция зачитывается участникам после их рассадки в аудитории, получения экзаменационных материалов.*

#### **Инструкция для участников экзамена**

*Первая часть инструктажа (начало проведения с 9:50 по местному времени):*

**Уважаемые участники экзамена! Сегодня вы сдаете экзамен по**

**\_\_\_\_\_\_\_\_\_\_\_\_\_\_\_**(*назовите соответствующий учебный предмет)* **в форме ЕГЭ с использованием технологии печати полных комплектов экзаменационных материалов в аудиториях ППЭ.**

**ЕГЭ – лишь одно из жизненных испытаний, которое вам предстоит пройти. Будьте уверены: каждому, кто учился в школе, по силам сдать ЕГЭ. Все задания составлены на основе школьной программы. Поэтому каждый из вас может успешно сдать экзамен.**

**Вместе с тем напоминаем, что в целях предупреждения нарушений порядка проведения ГИА в аудиториях ППЭ ведется видеонаблюдение.**

**Во время проведения экзамена вы должны соблюдать Порядок.**

**В день проведения экзамена в ППЭ запрещается:**

**иметь при себе средства связи, электронно-вычислительную технику, фото-, аудио- и видеоаппаратуру, справочные материалы, письменные заметки и иные средства хранения и передачи информации;**

**иметь при себе уведомление о регистрации на экзамен (при наличии – необходимо сдать его нам);**

**выносить из аудиторий и ППЭ листы бумаги для черновиков со штампом образовательной организации, на базе которой организован ППЭ, экзаменационные материалы на бумажном и (или) электронном носителях,** 

**фотографировать экзаменационные материалы;**

**пользоваться справочными материалами, кроме тех, которые указаны в тексте КИМ;**

**переписывать задания из КИМ в черновики (при необходимости можно делать заметки в КИМ);**

**перемещаться по ППЭ во время экзамена без сопровождения организатора.**

**Во время проведения экзамена запрещается:**

**разговаривать, пересаживаться, обмениваться любыми материалами и предметами.**

**В случае нарушения порядка проведения экзамена вы будете удалены с экзамена.**

**В случае нарушения порядка проведения ГИА работниками ППЭ или другими участниками экзамена вы имеете право подать апелляцию о нарушении порядка проведения ЕГЭ. Апелляция о нарушении порядка проведения ГИА подается в день проведения экзамена члену ГЭК до выхода из ППЭ.**

**Ознакомиться с результатами ЕГЭ вы сможете в школе или в местах, в которых вы были зарегистрированы на сдачу ЕГЭ.**

**Плановая дата ознакомления с результатами: \_\_\_\_\_\_\_\_\_\_\_\_\_***(назвать дату).* **После получения результатов ЕГЭ вы можете подать апелляцию о несогласии выставленными баллами. Апелляция подается в течение двух рабочих дней после официального дня объявления результатов ЕГЭ.**

**Апелляцию вы можете подать в своей школе или в месте, где вы были зарегистрированы на сдачу ЕГЭ, или в иных местах, определенных регионом.**

**Апелляция по вопросам содержания и структуры заданий по учебным предметам, а также по вопросам, связанным с оцениванием результатов выполнения заданий экзаменационной работы с кратким ответом, с нарушением участником экзамена требований Порядка и неправильным заполнением бланков ЕГЭ, не рассматривается.**

**Обращаем ваше внимание, что во время экзамена на вашем рабочем столе, помимо экзаменационных материалов, могут находиться только:**

**гелевая, капиллярная ручка с чернилами черного цвета;**

**документ, удостоверяющий личность;**

**лекарства и питание (при необходимости);**

**черновики;**

**специальные технические средства (для участников с ограниченными возможностями здоровья (ОВЗ), детей-инвалидов, инвалидов).**

**По всем вопросам, связанным с проведением экзамена (за исключением вопросов по содержанию КИМ), вы можете обращаться к нам. В случае необходимости выхода из аудитории оставьте ваши экзаменационные** 

**материалы на своем рабочем столе, а также документ, удостоверяющий личность, листы бумаги для черновиков со штампом образовательной организации, на базе которой организован ППЭ, дополнительные материалы (при наличии) и письменные принадлежности. На территории пункта проведения экзаменов вас будет сопровождать организатор.**

**В случае плохого самочувствия незамедлительно обращайтесь к нам. В пункте проведения экзаменов присутствует медицинский работник. Напоминаем, что по состоянию здоровья и заключению медицинского работника, присутствующего в данном пункте, вы можете досрочно завершить выполнение экзаменационной работы и прийти на пересдачу.**

*Организатор обращает внимание участников экзамена на станцию организатора.*

**Экзаменационные материалы поступили на станцию организатора в зашифрованном виде. В вашем присутствии ровно в 10-00 будет выполнена печать индивидуальных комплектов экзаменационных материалов. После чего экзаменационные материалы будут выданы вам для сдачи экзамена.**

*Не ранее 10.00 по местному времени организатор, ответственный за печать ЭМ, вводит количество ЭМ для печати и запускает процедуру расшифровки ЭМ (процедура расшифровки может быть инициирована, если техническим специалистом и членом ГЭК ранее был загружен и активирован ключ доступа к ЭМ).*

*Выполняется печать ЭМ и проверка качества печати контрольного листа полного комплекта (контрольный лист является последним в комплекте, первый – это бланк регистрации, никаких титульных листов не предусмотрено): отсутствие белых и темных полос, текст хорошо читаем и четко пропечатан, защитные знаки, расположенные по всей поверхности листа, четко видны; результат проверки сообщается организатору, ответственному за печать, для подтверждения качества печати в станции организатора. Качественный комплект размещается на столе для выдачи участникам, некачественный откладывается.*

*Далее начинается вторая часть инструктажа.*

**Вам выдаются напечатанные в ППЭ индивидуальные комплекты.**

*(Организатор раздает участникам распечатанные комплекты ЭМ).*

**До начала работы с бланками ответов проверьте комплектацию выданных экзаменационных материалов. В индивидуальном комплекте:**

**бланк регистрации,**

**бланк ответов № 1,**

**бланк ответов № 2 лист 1***,*

**бланк ответов № 2 лист 2***;*

**КИМ;**

**контрольный лист с информацией о номере бланка регистрации и номере КИМ**.

**Ознакомьтесь с информацией в средней части бланка регистрации по работе с индивидуальным комплектом и убедитесь в правильной комплектации.**

**Проверьте, совпадает ли цифровое значение штрихкода на первом и последнем листе КИМ со штрихкодом на контрольном листе. Цифровое значение штрихкода КИМ находится в средней части контрольного листа с подписью КИМ.**

**Проверьте, совпадает ли цифровое значение штрихкода на бланке регистрации со штрихкодом на контрольном листе. Номер бланка регистрации находится в средней части контрольного листа с подписью БР.**

**Внимательно просмотрите текст КИМ, проверьте качество текста на полиграфические дефекты пересчитайте листы КИМ и сравните с указанным числом листов в КИМ. Количество листов напечатано на каждой станице КИМ в правом верхнем углу после наклонной черты.**

**Внимательно просмотрите бланки, проверьте качество печати штрихкодов и QR-кода, черных квадратов (реперов) на полиграфические дефекты.**

*Сделать паузу для проверки участниками комплектации выданных ЭМ.*

*При обнаружении несовпадений штрихкодов, наличия лишних (нехватки) бланков, дефектов печати необходимо заменить полностью индивидуальный комплект, выполнив дополнительную печать полного комплекта ЭМ.*

**Приступаем к заполнению бланка регистрации.**

**Записывайте буквы и цифры в соответствии с образцом на бланке. Каждая цифра, символ записывается в отдельную клетку.**

**Поля «Код региона», «Код ППЭ», «Код предмета», «Название предмета» и «Дата проведения ЕГЭ» заполнены автоматически.** 

**Заполните поля «Код образовательной организации» и «Номер аудитории» в соответствии с информацией на доске (информационном стенде).**

*Обратите внимание участников на доску (информационный стенд).* 

**Заполните поле «Класс».**

**Заполняем код образовательной организации, класс, номер аудитории. Поля «Служебная отметка» и «Ррезерв-1» и «Контрольная сумма» не заполняются.**

**Заполняем сведения об участнике экзамена, поля: фамилия, имя, отчество (при наличии), данные документа, удостоверяющего личность.**

*Сделать паузу для заполнения участниками бланков регистрации.*

**Поставьте вашу подпись в поле «подпись участника экзамена», расположенном в нижней части бланка регистрации.**

*(В случае если участник экзамена отказывается ставить личную подпись в бланке регистрации, организатор в аудитории ставит в бланке регистрации свою подпись).*

**Приступаем к заполнению регистрационных полей бланков ответов.**

**Код региона, код предмета и его название на бланке ответов №1 заполнены автоматически. Поставьте вашу подпись в поле «подпись участника ЕГЭ», расположенном в верхней части бланка ответов № 1. Служебное поле «Резерв-4» не заполняйте.**

**Код региона, код предмета и его название, дополнительный бланк ответов № 2, поле «Лист» на бланке ответов №2 заполнены автоматически. Служебные поля «Резерв-5» и «Резерв-6» не заполняйте.**

*Организаторы в аудитории проверяют правильность заполнения регистрационных полей на всех бланках ЕГЭ у каждого участника экзамена и соответствие данных участника экзамена (ФИО, серии и номера документа, удостоверяющего личность) в бланке регистрации и в документе, удостоверяющем личность. В случае обнаружения ошибочного заполнения регистрационных полей бланка организаторы в аудитории дают указание участнику внести соответствующие исправления.*

**Напоминаем основные правила по заполнению бланков ответов.**

**При выполнении заданий внимательно читайте инструкции к заданиям, указанные у вас в КИМ. Записывайте ответы в соответствии с этими инструкциями.**

**При выполнении заданий с кратким ответом ответ записывайте справа от номера задания в бланке ответов № 1.**

**Не разрешается использовать при записи ответа на задания с кратким ответом никаких иных символов, кроме символов кириллицы, латиницы, арабских цифр, запятой и знака «дефис» («минус»).**

**Вы можете заменить ошибочный ответ.**

**Для этого в соответствующее поле области замены ошибочных ответов на задания с кратким ответом следует внести номер задания, ответ на который следует исправить, а в строку клеточек записать новое значение верного ответа на указанное задание.**

**Обращаем ваше внимание, что на бланках ответов № 1 и № 2 запрещается делать какие-либо записи и пометки, не относящиеся к ответам на задания, в том числе содержащие информацию о личности участника ЕГЭ. Вы можете делать пометки в черновиках и КИМ. Также обращаем ваше внимание на то, что ответы, записанные в черновиках и КИМ, не проверяются.**

**В случае нехватки места в бланке ответов № 2 лист 1 и бланке ответов № 2 лист 2 Вы можете обратиться к нам за дополнительным бланком № 2. Оборотные стороны бланка ответов № 2 и дополнительных бланков ответов № 2 не заполняются и не проверяются. Апелляции по вопросам проверки записей на оборотной стороне рассматриваться также не будут.**

**Письменная часть экзаменационной работы по иностранному языку начинается с раздела «Аудирование».**

**Аудирование включает 9 заданий. Продолжительность аудиозаписи (со всеми предусмотренными в записи паузами между заданиями и повторениями) - 30 минут.**

**Во время прослушивания текстов Вы имеете право делать записи в черновике.**

**Теперь прослушаем фрагмент записи, для того чтобы проверить, всем ли в аудитории хорошо слышно.**

*Организатор включает аудиофайл, звучит текст на русском языке (инструктаж).*

*После слов диктора: «Задание 1», организатор выключает запись и задает вопрос:*

**Всем хорошо слышно?** *Организатор регулирует громкость по мере необходимости.*
*После этого он переключает аудиозапись на начало и обращается к участникам:*

**Если у Вас есть вопросы к организаторам, пожалуйста, задайте.**

**Начало выполнения экзаменационной работы:** *(объявить время начала экзамена).*

**Окончание выполнения экзаменационной работы:** *(указать время).*

*Запишите на доске время начала и окончания выполнения экзаменационной работы.* 

После слов «*Время, отведенное на инструктаж и заполнение регистрационных частей бланков ЕГЭ, в общее время выполнения экзаменационной работы не включается*» в*ключается аудиозапись. Все паузы и повторы уже предусмотрены на записи. Останавливать и воспроизводить аудиозапись повторно ЗАПРЕЩЕНО! Никаких действий после окончания прослушивания записи предпринимать не нужно, запись остановится автоматически*.

**Время, отведенное на инструктаж и заполнение регистрационных частей бланков ЕГЭ, в общее время выполнения экзаменационной работы не включается.**

*Прослушивается аудиозапись.*

**Теперь вы можете приступать к выполнению других разделов экзамена. Не забывайте переносить ответы из черновика в бланк ответов. Желаем удачи!**

*За 30 минут до окончания выполнения экзаменационной работы необходимо объявить:*

**До окончания выполнения экзаменационной работы осталось 30 минут.**

**Не забывайте переносить ответы из текста работы и черновика в бланки ответов.**

*За 5 минут до окончания выполнения экзаменационной работы необходимо объявить:*

**До окончания выполнения экзаменационной работы осталось 5 минут.**

**Проверьте, все ли ответы вы перенесли из КИМ и черновиков в бланки ответов.**

*По окончании выполнения экзаменационной работы (экзамена) объявить:*

**Выполнение экзаменационной работы окончено. Положите экзаменационные материалы на край стола. Мы пройдем и соберем ваши экзаменационные материалы.**

*Организаторы осуществляют сбор экзаменационных материалов с рабочих мест участников ЕГЭ в организованном порядке.*

## **Инструкция для участника экзамена, зачитываемая организатором в аудитории подготовки перед началом выполнения экзаменационной работы по иностранному языку (раздел «Говорение»)**

*Текст, который выделен жирным шрифтом, должен быть прочитан участникам экзамена слово в слово. Это делается для стандартизации процедуры проведения ЕГЭ. Комментарии, отмеченные курсивом, не читаются участникам. Они даны в помощь организатору. Инструктаж и экзамен проводятся в спокойной и доброжелательной обстановке.* 

*Подготовительные мероприятия:* 

*Не позднее 8:45 по местному времени организаторам в аудитории оформить на доске (информационном стенде) в аудитории образец регистрационных полей бланка регистрации участника экзамена, указав код региона, код ППЭ. Код региона, код ППЭ, код предмета и его название, дата проведения ЕГЭ в бланке регистрации заполнены автоматически.* 

*Код образовательной организации в бланке регистрации заполняется участниками экзамена в соответствии с информацией из формы ППЭ-16, предоставленной организаторами в аудитории. Самостоятельно участники экзамена заполняют класс, а также ФИО, данные паспорта участники экзамена заполняют, используя свои данные из документа, удостоверяющего личность.*

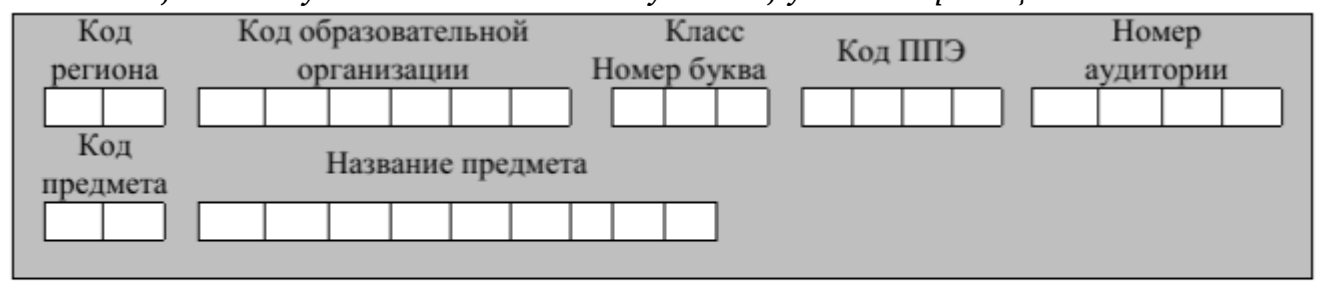

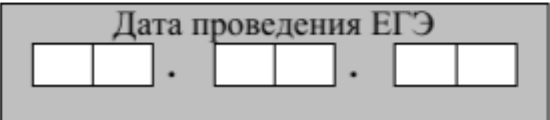

*Во время экзамена на рабочем столе участника экзамена, помимо экзаменационных материалов, могут находиться:*

*гелевая, капиллярная ручка с чернилами черного цвета;* 

*документ, удостоверяющий личность;* 

*лекарства и питание (при необходимости);*

*специальные технические средства (для лиц с ограниченными возможностями здоровья (ОВЗ), детей-инвалидов, инвалидов);*

*инструкции для участников экзамена по использованию программного обеспечения сдачи устного экзамена по иностранным языкам: одна инструкция на участника экзамена на иностранном языке сдаваемого экзамена участников;*

*материалы, которые могут использовать участники экзамена в период ожидания своей очереди:* 

*научно-популярные журналы, любые книги, журналы, газеты и т.п. Черновики использовать запрещено!* 

*Материалы должны быть на иностранном языке проводимого экзамена и взяты из школьной библиотеки.* 

*Приносить участниками собственные материалы категорически запрещается*

*Инструкция состоит из двух частей, первая из которых зачитывается участникам экзамена после их рассадки в аудитории, а вторая - после после получения ими экзаменационных материалов.*

#### *Кодировка учебных предметов:*

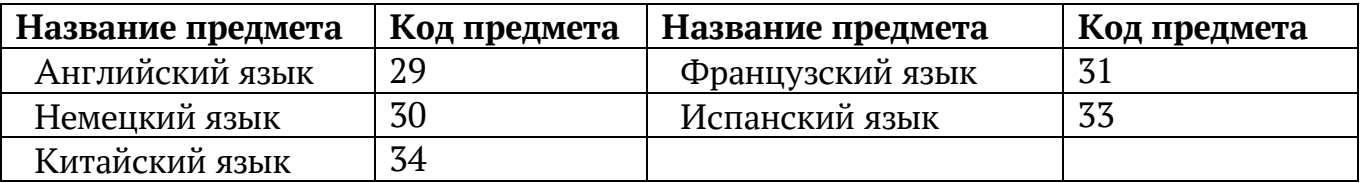

#### *Продолжительность выполнения экзаменационной работы*

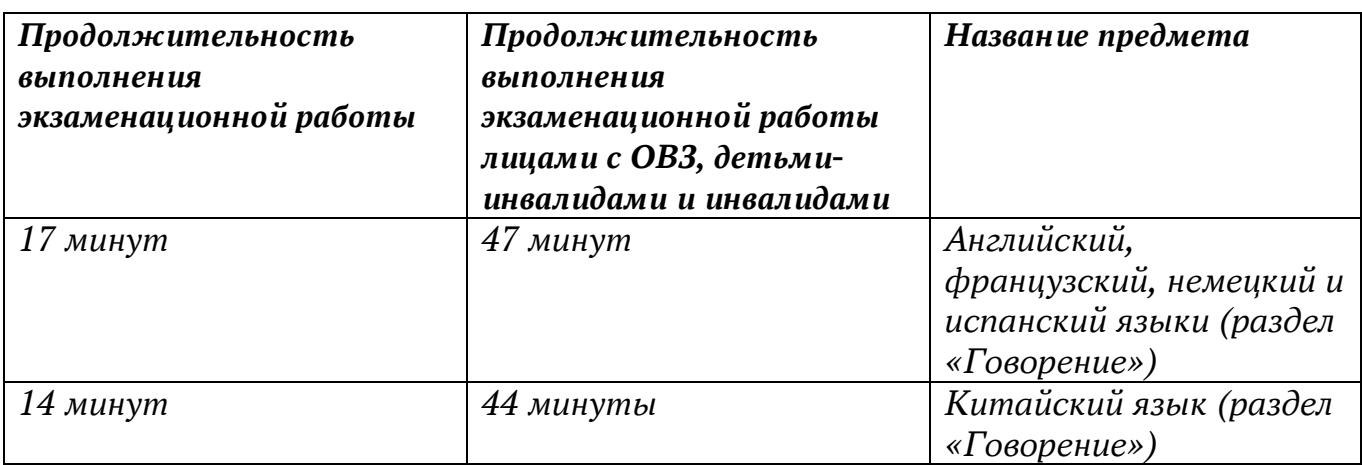

#### **Инструкция для участников экзамена**

Первая часть инструктажа (проводится с 9:50 по местному времени).

**Уважаемые участники экзамена! Сегодня вы выполняете устную часть экзаменационной работы по** *(назовите соответствующий предмет)* **в форме ЕГЭ.**

**ЕГЭ - лишь одно из жизненных испытаний, которое вам предстоит пройти. Будьте уверены: каждому, кто учился в школе, по силам сдать ЕГЭ. Все задания составлены на основе школьной программы. Поэтому каждый из вас может успешно сдать экзамен.**

**Вместе с тем, напоминаем, что в целях предупреждения нарушений порядка проведения ЕГЭ в аудиториях ППЭ ведется видеонаблюдение.**

**Во время экзамена вы должны соблюдать Порядок.**

**В день проведения экзамена (в период с момента входа в ППЭ и до окончания выполнения экзаменационной работы) запрещается:**

**иметь при себе средства связи, электронно-вычислительную технику, фото-, аудио- и видеоаппаратуру, справочные материалы, письменные заметки и иные средства хранения и передачи информации;**

**иметь при себе уведомление о регистрации на экзамене (при наличии – необходимо сдать его нам);**

**фотографировать экзаменационные материалы;**

**иметь при себе листы бумаги для черновиков и пользоваться ими; перемещаться по ППЭ во время экзамена без сопровождения организатора. Во время проведения экзамена запрещается:**

**делать какие-либо письменные заметки, кроме заполнения бланка регистрации;**

**пересаживаться, обмениваться любыми материалами и предметами.**

**В случае нарушения порядка проведения ЕГЭ вы будете удалены с экзамена.**

**В случае нарушения порядка проведения ЕГЭ работниками ППЭ или другими участниками экзамена вы имеете право подать апелляцию о нарушении порядка проведения ЕГЭ. Апелляция о нарушении порядка проведения ЕГЭ подается в день проведения экзамена члену ГЭК до выхода из ППЭ.**

**Ознакомиться с результатами ЕГЭ вы сможете в своей школе или в местах, в которых вы были зарегистрированы на сдачу ЕГЭ.**

**Плановая дата ознакомления с результатами: \_\_\_\_\_\_\_\_\_\_\_\_\_** *(назвать дату).*

**После получения результатов ЕГЭ вы можете подать апелляцию о несогласии с выставленными баллами. Апелляция подается в течение двух рабочих дней после официального дня объявления результатов ЕГЭ.**

**Апелляцию вы можете подать в своей школе или в месте, где вы были зарегистрированы на сдачу ЕГЭ, или в иных местах, определенных регионом.**

**Апелляция по вопросам содержания и структуры заданий по учебным предметам, а также по вопросам, связанным с нарушением участником экзамена**

**требований порядка и неправильным заполнением бланков ЕГЭ и ГВЭ, не рассматривается.**

**Обращаем ваше внимание, что во время экзамена на вашем рабочем столе, помимо экзаменационных материалов, могут находиться только:**

**гелевая, капиллярная ручка с чернилами черного цвета;** 

**документ, удостоверяющий личность;** 

**лекарства и питание (при необходимости);**

**специальные технические средства (для участников** экзамена **с ограниченными возможностями здоровья (ОВЗ), детей-инвалидов, инвалидов).**

*Организатор обращает внимание участников экзамена на станцию организатора.*

**Экзаменационные материалы в аудиторию поступили на станцию организатора в зашифрованном виде.**

**В вашем присутствии ровно в 10-00 будет выполнена печать экзаменационных материалов (бланков регистрации). После чего экзаменационные материалы будут выданы вам для сдачи экзамена.**

*(Организатор запускает процедуру печати ЭМ в соответствии с общей инструкцией организатора в аудитории, после чего раздаёт распечатанные ЭМ в произвольном порядке).*

*Вторая часть инструктажа (начало проведения не ранее 10.00 по местному времени).*

**Проверьте качество печати своего бланка регистрации. В случае если вы обнаружили некачественную печать, обратитесь к нам.**

*При обнаружении типографских дефектов заменить бланк регистрации.* 

*Сделать паузу для проверки участниками качества печати бланка регистрации.*

**Приступаем к заполнению бланка регистрации.**

**Записывайте буквы и цифры в соответствии с образцом на бланке. Каждая цифра, символ записывается в отдельную клетку, начиная с первой клетки.**

**Поля «Код региона», «Код ППЭ», «Код предмета», «Название предмета» и «Дата проведения ЕГЭ» заполнены автоматически.** 

**Заполните поля «Код образовательной организации» в соответствии с информацией на доске (информационном стенде).**

*Обратите внимание участников на доску.* 

**Заполните поле «Класс». Поля «Служебная отметка», «Резерв-1» и «Контрольная сумма» не заполняются**

*Организатор обращает внимание участников на следующий момент:*

**Обратите внимание, сейчас номер аудитории не заполняется. Номер аудитории вы должны будете заполнить в аудитории проведения экзамена перед началом выполнения экзаменационной работы после того, как организатор проведёт краткий инструктаж о процедуре выполнения экзаменационной работы.**

**Заполните сведения о себе: фамилия, имя, отчество, данные документа, удостоверяющего личность.**

*Сделать паузу для заполнения участниками бланков регистрации.*

**Поставьте вашу подпись строго внутри окошка «подпись участника ЕГЭ», расположенном в нижней части бланка регистрации.**

*(В случае если участник* экзамена *отказывается ставить личную подпись в бланке регистрации, организатор в аудитории ставит в бланке регистрации свою подпись).*

*Организаторы в аудитории проверяют правильность заполнения регистрационных полей на бланках регистрации экзамена у каждого участника и соответствие данных участника (ФИО, серии и номера документа, удостоверяющего личность) в бланке регистрации и документе, удостоверяющем личность. В случае обнаружения ошибочного заполнения регистрационных полей бланка организаторы в аудитории дают указание участнику внести соответствующие исправления.* 

*После проверки бланков регистрации у всех участников:*

**Выполнение экзаменационной работы будет проходить на компьютере в специально оборудованных аудиториях проведения. Для выполнения экзаменационной работы вас будут приглашать в аудитории проведения**

**в соответствии со случайно определённой очерёдностью. До аудитории проведения вас будет сопровождать организатор.**

**В процессе выполнения экзаменационной работы вы будете самостоятельно работать за компьютером. Задания КИМ будут отображаться на мониторе, ответы на задания необходимо произносить в микрофон.**

**Выполнение экзаменационной работы включает пять основных этапов:**

**1. Регистрация: вам необходимо ввести в программу проведения экзамена номер бланка регистрации.**

**2. Запись номера КИМ: вам необходимо произнести в микрофон номер присвоенного КИМ, показанного на экране компьютера.**

**3. Ознакомление с инструкцией по выполнению заданий.**

**4. Подготовка и ответ на задания.**

**5. Прослушивание записанных ответов.**

**При выполнении задания № 3 будет отключена фоновая мелодия, так как данное задание включает в себя прослушивание вопросов интервьюера.**

*Обратите внимание участников на следующий момент:*

**В аудиторию проведения вы должны взять с собой:** 

**заполненный бланк регистрации (номер аудитории не заполнен),** 

**документ, удостоверяющий личность,**

**гелевую, капиллярную ручку с чернилами черного цвета, которой вы заполняли бланк регистрации.**

**У вас на столах находятся краткие инструкции по работе с программным обеспечением при выполнении экзаменационной работы. Рекомендуется ознакомиться с ними перед тем, как перейти в аудиторию проведения.**

*(В случае наличия материалов, изучением которых участники экзамена могут заняться в процессе ожидания очереди, сообщите об этом участникам экзамена).*

**Кроме этого, у вас на столах находятся литературные материалы на иностранном языке, которыми вы можете пользоваться в период ожидания своей очереди:**

**научно-популярные журналы, любые книги, журналы, газеты и т.п.**

**По всем вопросам, связанным с проведением экзамена (за исключением вопросов по содержанию КИМ), вы можете обращаться к нам или организаторам в аудитории проведения экзамена. В случае необходимости выхода из аудитории оставьте ваши экзаменационные материалы на своем рабочем столе. На территории пункта проведения экзамена вас будет сопровождать организатор.**

**В случае плохого самочувствия незамедлительно обращайтесь к нам. В пункте проведения экзамена присутствует медицинский работник. Напоминаем, что по состоянию здоровья вы можете досрочно завершить выполнение экзаменационной работы и прийти на пересдачу.**

**Инструктаж закончен. Желаем удачи!**

**Инструкция для участника экзамена, зачитываемая организатором в аудитории проведения перед началом выполнения экзаменационной работы каждой группы участников по иностранному языку (раздел «Говорение»)**

Текст, который выделен жирным шрифтом, должен быть прочитан участникам экзамена слово в слово. Это делается для стандартизации процедуры проведения экзамена. *Комментарии, отмеченные курсивом, не читаются участникам. Они даны в помощь организатору*. Инструктаж и экзамен проводятся в спокойной и доброжелательной обстановке.

*Организатор в аудитории на доске указывает номер аудитории, номер следует писать, начиная с первой позиции:*

Номер аудитории

**Инструкция для участников экзамена**

**Уважаемые участники экзамена, напоминаем вам основные правила выполнения раздела «Говорения» экзаменационной работы по иностранным языкам.**

**Выполнение экзаменационной работы осуществляется за компьютером. Общая продолжительность выполнения экзаменационной работы составляет 17 минут (14 минут для выполнения работы по китайскому языку). Отсчет времени начинается с начала отображения на экране КИМ.** 

**При выполнении задания № 3 будет отключена фоновая мелодия, так как данное задание включает в себя прослушивание вопросов интервьюера.**

**При себе вы должны иметь:**

**заполненный бланк регистрации (номер аудитории не заполнен), документ, удостоверяющий личность,**

**гелевая, капиллярная ручка с чернилами черного цвета, которой вы заполняли бланк регистрации в аудитории подготовки.**

**Заполните номер аудитории на бланке регистрации ручкой, которой вы заполняли бланк в аудитории подготовки.**

**Номер аудитории указан на доске.**

*Сделать паузу для заполнения участниками номера аудитории.*

**Перед началом выполнения экзаменационной работы наденьте гарнитуру (наушники с микрофоном), находящуюся на вашем рабочем месте.**

**Убедитесь, что наушники удобно одеты и плотно прилегают к ушам, микрофон отрегулирован и находится непосредственно перед губами.**

**При необходимости отрегулируйте гарнитуру по размеру оголовья и положению микрофона.**

*Наденьте имеющуюся резервную гарнитуру и продемонстрируйте участникам* экзамена, *как регулировать размер оголовья, как правильно должна быть надета гарнитура и расположен микрофон.*

**По окончании выполнения экзаменационной работы внимательно прослушайте записанные ответы, в случае если качество записанных ответов неудовлетворительное, обратитесь к нам. Напоминаем, что технические проблемы могут быть устранены техническим специалистом, в случае невозможности устранения технических проблем вы можете подать апелляцию о нарушении установленного порядка до выхода из ППЭ и прийти на пересдачу.**

**По всем вопросам, связанным с проведением экзамена (за исключением вопросов по содержанию КИМ), вы можете обращаться к нам.**

**В случае плохого самочувствия незамедлительно обращайтесь к нам. В пункте проведения экзамена присутствует медицинский работник. Напоминаем, что по состоянию здоровья вы можете досрочно завершить выполнение экзаменационной работы и прийти на пересдачу.**

**Инструктаж закончен. Перед началом выполнения экзаменационной работы, пожалуйста, успокойтесь, сосредоточьтесь, внимательно прочитайте инструкцию к заданиям КИМ и сами задания.**

**Можете приступать к работе на станции записи. Желаем удачи!**

## **Проведение ЕГЭ в ППЭ с использованием ЭМ на бумажных носителях (бумажной технологии)**

## **Общая информация**

Использование ЭМ, доставляемых в ППЭ на бумажных носителях (далее – бумажная технология), сохраняется для ППЭ, организованных на дому, в медицинских организациях, а также в ППЭ, организованных в специальных учебно-воспитательных учреждениях закрытого типа, в учреждениях, исполняющих наказание в виде лишения свободы.

При проведении ЕГЭ используются чёрно-белые односторонние бланки и КИМ. Заполнение бланков происходит с одной стороны, оборотная сторона не используется. Записи на оборотной стороне бланков проверяться не будут, КК также не будет рассматривать апелляции по поводу записей на оборотной стороне бланков как апелляции по вопросам, связанным с неправильным заполнением бланков ЕГЭ (п.97 Порядка).

ППЭ на дому организуется по месту жительства участника экзамена, по месту нахождения медицинского учреждения, (больницы), в котором участник экзамена находится на длительном лечении, с выполнением минимальных требований к процедуре и технологии проведения ЕГЭ.

В ППЭ на дому, медицинском учреждении (больнице) присутствуют руководитель ППЭ, не менее одного организатора, член ГЭК. Родители (законные представители) участников экзаменов вправе привлекаться в качестве ассистентов при проведении ГИА (с обязательным внесением их в региональную информационную систему и распределением их в указанный ППЭ на дому).

Лица, привлекаемые к проведению ЕГЭ, прибывают в ППЭ на дому не ранее 09:00 по местному времени.

Для участника экзамена необходимо организовать рабочее место (с учетом состояния его здоровья), рабочие места для всех работников данного ППЭ. Непосредственно в помещении, где находится участник экзамена, должно быть организовано видеонаблюдение без возможности трансляции в сети «Интернет» (в режиме «офлайн»).

В случае проведения в ППЭ на дому ЕГЭ по иностранному языку с включённым разделом «Говорение» организуется только одна аудитория, которая является аудиторией проведения и аудиторией подготовки одновременно.

## **Доставка ЭМ в ППЭ**

ЭМ доставляются в ППЭ членами ГЭК в день проведения экзамена по соответствующему учебному предмету.

**До начала экзамена руководитель ППЭ должен:**

**Не позднее 09.15 по местному времени** получить от членов ГЭК ЭМ и вскрыть:

Спецпакет с ЭМ, пакет руководителя ППЭ (акты, протоколы, формы апелляции, списки распределения участников экзамена и работников ППЭ, ведомости, отчеты и др.), ДБО № 2;

ВДП для упаковки всех типов бланков ЕГЭ (бланки регистрации ЕГЭ, бланки ответов  $N^{\circ}$  1, бланки ответов  $N^{\circ}$  2 (лист 1 и лист 2, ДБО  $N^{\circ}$  2);

Проверить комплектность и целостность упаковки ЭМ.

Заполнить форму ППЭ-14-01 «Акт приемки-передачи экзаменационных материалов в ППЭ» при получении ЭМ от членов ГЭК.

Разместить в сейфе, расположенном в Штабе ППЭ в зоне видимости камер видеонаблюдения (исключение могут составлять ППЭ на дому и в медицинских учреждениях), доставочные спецпакеты с ИК участников экзамена, ДБО № 2 и обеспечить их надежное хранение до момента передачи ответственным организаторам в аудиториях. Вскрытие и переупаковка доставочных спецпакетов с ИК категорически запрещены.

В случае отсутствия Штаба ППЭ (ППЭ на дому, в медицинском учреждении) все действия проводятся на территории ППЭ в зоне видеонаблюдения.

## **Проведение ЕГЭ в ППЭ**

**Не позднее 09:45 по местному времени** руководитель ППЭ выдаёт в Штабе ППЭ ответственным организаторам в аудиториях доставочный (-ые) спецпакет (-ы) с ИК, ВДП для упаковки бланков ЕГЭ по форме ППЭ-14-02 «Ведомость учета экзаменационных материалов», ДБО № 2.

До начала экзамена организатор(-ы) в аудиториях должны предупредить участников экзамена о ведении видеонаблюдения и провести инструктаж участников экзамена.

Инструктаж состоит из двух частей. Первая часть инструктажа проводится с 9.50 по местному времени, вторая часть инструктажа начинается не ранее 10.00 по местному времени.

После проведения организаторами инструктажа участники экзамена приступают к выполнению экзаменационной работы.

Участники экзамена должны соблюдать Порядок и следовать указаниям организаторов в аудитории, а организаторы обеспечивать порядок проведения экзамена в аудитории и осуществлять контроль за порядком проведения экзамена в аудитории и вне аудитории.

Во время экзамена на рабочем столе участника экзамена, помимо ЭМ, могут находиться:

гелевая, капиллярная ручка с чернилами черного цвета; документ, удостоверяющий личность; лекарства и питание (при необходимости);

средства обучения и воспитания (по математике - линейка; по физике – линейка и непрограммируемый калькулятор; по химии – непрограммируемый калькулятор, периодическая система химических элементов Д.И. Менделеева, таблица растворимости солей, кислот и оснований в воде, электрохимический ряд напряжений металлов; по географии – линейка, транспортир, непрограммируемый калькулятор);

специальные технические средства (для участников экзамена с ОВЗ, участников экзамена - детей-инвалидов, инвалидов);

листы бумаги для черновиков со штампом образовательной организации, на базе которой расположен ППЭ (в случае проведения ЕГЭ по иностранным языкам (раздел «Говорение») листы бумаги для черновиков не выдаются).

Вовремя экзамена участники экзамена имеют право выходить из аудитории и перемещаться по ППЭ только в сопровождении одного из организаторов вне аудитории. При выходе из аудитории участники экзамена оставляют документ, удостоверяющий личность, ЭМ, письменные принадлежности и листы бумаги для черновиков со штампом образовательной организации, на базе которой организован ППЭ, на рабочем столе, а организатор проверяет комплектность оставленных ЭМ.

Участники экзамена, досрочно завершившие выполнение экзаменационной работы, могут покинуть ППЭ. Организатор (-ы) принимают от них все ЭМ.

За 30 минут и за 5 минут до окончания выполнения экзаменационной работы организатор (-ы) сообщают участникам экзамена о скором завершении экзамена и напоминают о необходимости перенести ответы из черновиков со штампом образовательной организации, на базе которой организован ППЭ, и КИМ в бланки ЕГЭ. По истечении установленного времени организатор (-ы) в центре видимости камер видеонаблюдения объявляют об окончании выполнения экзаменационной работы. Участники экзамена откладывают ЭМ, включая КИМ и листы бумаги для черновиков со штампом образовательной организации, на базе которой организован ППЭ, на край своего стола. Организатор(-ы) собирают ЭМ у участников экзамена. Оформление соответствующих форм ППЭ, осуществление раскладки и последующей упаковки организаторами ЭМ, собранных у участников экзамена, осуществляется в специально выделенном в аудитории месте (столе), находящемся в зоне видимости камер видеонаблюдения.

По завершении соответствующих процедур организаторы проходят в Штаб ППЭ с ЭМ и передают ЭМ руководителю ППЭ в присутствии члена ГЭК по форме ППЭ-14-02 «Ведомость учета экзаменационных материалов». Прием ЭМ должен проводиться за специально отведенным столом, находящимся в зоне видимости камер видеонаблюдения.

После получения ЭМ от всех ответственных организаторов руководитель ППЭ передает ЭМ по форме ППЭ-14-01 «Акт приемки-передачи экзаменационных материалов в ППЭ» (два экземпляра) члену ГЭК.

Члены ГЭК составляют отчет о проведении экзамена в ППЭ (форма ППЭ-10), который в тот же день передается в ГЭК.

Упакованные и запечатанные членом ГЭК ЭМ в тот же день доставляются членами ГЭК из ППЭ в РЦОИ.

Неиспользованные и использованные ЭМ, а также использованные листы бумаги для черновиков со штампом образовательной организации, на базе которой организован ППЭ, направляются в места, определенные министерством для обеспечения их хранения.

Неиспользованные и использованные ЭМ хранятся до 1 марта года, следующего за годом проведения экзамена, использованные черновики со штампом образовательной организации, на базе которой организован ППЭ, – в течение месяца после проведения экзамена. По истечении указанного срока перечисленные материалы уничтожаются лицами, назначенными приказом министерства.

## **Действия лиц, привлекаемых к проведению ЕГЭ в ППЭ**

**Член ГЭК** и **руководитель ППЭ** действуют в соответствии с инструкцией члена ГЭК и инструкцией руководителя ППЭ за исключением положений, относящихся к печати полного комплекта ЭМ и сканирования ЭМ в ППЭ.

**Организатор ППЭ** действует в соответствии с инструкцией организатора за исключением положений, относящихся к технологии печати полного комплекта ЭМ в ППЭ. Вместо указанных положений он осуществляет действия, связанные с выдачей ИК на бумажном носителе, описанные ниже.

Не позднее 09.45 по местному времени ответственный организатор в Штабе ППЭ принимает у руководителя ППЭ ЭМ:

доставочный(-ые) спецпакет(-ы) с ИК участников экзамена;

ДБО № 2 (за исключением проведения ЕГЭ по математике базового уровня);

ВДП для упаковки всех типов бланков ЕГЭ после проведения экзамена (на ВДП напечатан «Сопроводительный бланк к материалам ЕГЭ», обязательный к заполнению).

Организатор ППЭ проводит инструктаж, состоящий из двух частей. Первая часть инструктажа проводится с 9.50 по местному времени и включает в себя информирование участников экзамена о порядке проведения экзамена, правилах оформления экзаменационной работы, продолжительности выполнения экзаменационной работы по соответствующему учебному предмету (см. таблицу «Продолжительность выполнения экзаменационной работы»), порядке подачи апелляций о нарушении установленного Порядка проведения ГИА и о несогласии с выставленными баллами, о случаях удаления с экзамена, о времени и месте ознакомления с результатами ЕГЭ, а также о том, что записи на контрольных измерительных материалах (КИМ) и черновиках не обрабатываются и не проверяются.

По окончании проведения первой части инструктажа необходимо продемонстрировать участникам экзамена целостность упаковки доставочного( ых) спецпакета (-ов) с индивидуальным комплектом участника экзамена (далее – ИК).

Вторая часть инструктажа начинается не ранее 10.00 по местному времени и включает в себя выполнение следующих действий. Организатору необходимо:

вскрыть доставочный (-ый) спецпакет (-ы) с ИК;

зафиксировать дату и время вскрытия в форме ППЭ-05-02 «Протокол проведения экзамена в аудитории»;

раздать всем участникам экзамена ИК в произвольном порядке (в каждом ИК участника экзамена находятся: КИМ, бланк регистрации, бланк ответов  $N^{\circ}$  1, бланк ответов  $N^{\circ}$  2 лист 1 и бланк ответов  $N^{\circ}$  2 лист 2 (за исключением проведения ЕГЭ по математике базового уровня);

дать указание участникам экзамена вскрыть конверт с ИК и проверить его содержимое;

дать указание участникам экзамена приступить к заполнению бланков регистрации (участник экзамена должен поставить свою подпись соответствующем поле), регистрационных полей бланков ответов № 1 и бланков ответов № 2 (за исключением проведения ЕГЭ по математике базового уровня);

проверить правильность заполнения регистрационных полей на всех бланках ЕГЭ у каждого участника экзамена и соответствие данных участника экзамена (ФИО, серии и номера документа, удостоверяющего личность) в бланке

регистрации и документе, удостоверяющем личность. В случае обнаружения ошибочного заполнения регистрационных полей организаторы дают указание участнику экзамена внести соответствующие исправления;

после заполнения всеми участниками экзамена бланков регистрации и регистрационных полей бланков ответов № 1 и бланков ответов № 2 объявить начало, продолжительность и время окончания выполнения экзаменационной работы и зафиксировать их на доске (информационном стенде).

## **По окончании выполнения экзаменационной работы участниками экзамена организатор должен:**

в центре видимости камер видеонаблюдения объявить, что выполнение экзаменационной работы окончено;

попросить положить все ЭМ на край стола (включая КИМ и листы бумаги для черновиков со штампом образовательной организации, на базе которой организован ППЭ);

попросить вложить КИМ участника экзамена в конверт от ИК. *Собрать у участников* экзамена*:*

бланки регистрации, бланки ответов № 1, бланки ответов № 2, ДБО № 2 (в случае если такие бланки выдавались участникам ЕГЭ);

КИМ, вложенный в конверт от ИК;

листы бумаги для черновиков со штампом образовательной организации, на базе которой расположен ППЭ, (в случае проведения ЕГЭ по иностранным языкам (раздел «Говорение») листы бумаги для черновиков не используются);

в случае если бланки ответов  $N^{\circ}$  2, предназначенные для записи ответов на задания с развернутым ответом, и ДБО № 2 (если такие выдавались по просьбе участника экзамена) содержат незаполненные области (за исключением регистрационных полей), то необходимо погасить их следующим образом: «Z».

Ответственный организатор в аудитории также должен проверить бланк ответов № 1 участника экзамена на наличие замены ошибочных ответов на задания с кратким ответом.

В случае если участник экзамена осуществлял во время выполнения экзаменационной работы замену ошибочных ответов, организатору необходимо посчитать количество замен ошибочных ответов, в поле «Количество заполненных полей «Замена ошибочных ответов» поставить соответствующее цифровое значение, а также поставить подпись в специально отведенном месте.

В случае если участник экзамена не использовал поле «Замена ошибочных ответов на задания с кратким ответом» организатор в поле «Количество заполненных полей «Замена ошибочных ответов» ставит «X» и подпись в специально отведенном месте.

Заполнить форму ППЭ-05-02 «Протокол проведения экзамена в аудитории».

После проведения сбора ЭМ и подписания протокола о проведении

экзамена в аудитории (Форма ППЭ-05-02) ответственный организатор демонстрирует в сторону одной из камер видеонаблюдения каждую страницу протокола проведения экзамена в аудитории.

## **Упаковка ЭМ в ВДП**

**Оформлениесоответствующих форм ППЭ, осуществление раскладки и последующей упаковки организаторами ЭМ, собранных у участников ЕГЭ,** 

#### **осуществляется в специально выделенном в аудитории месте (столе), находящемся в зоне видимости камер видеонаблюдения.**

Обратить внимание, что в возвратные доставочные пакеты упаковываются только использованные участниками экзамена бланки ЕГЭ.

Пересчитать все типы бланков ЕГЭ и запечатать их в возвратный доставочный пакет. Заполнить «Сопроводительный бланк к материалам ЕГЭ».

#### **При этом запрещается:**

использовать какие-либо иные пакеты (конверты и т.д.) вместо выданных возвратных доставочных пакетов;

вкладывать вместе с бланками ЕГЭ какие-либо другие материалы; скреплять бланки ЕГЭ (скрепками, степлерами и т.п.); менять ориентацию бланков ЕГЭ в ВДП (верх-низ, лицевая-оборотная сторона).

Использованные и неиспользованные листы бумаги для черновиков со штампом образовательной организации, на базе которой организован ППЭ, необходимо пересчитать. Использованные черновики необходимо упаковать в конверт и запечатать. На конверте необходимо указать: код региона, номер ППЭ (наименование и адрес) и номер аудитории, код учебного предмета, название учебного предмета, по которому проводится ЕГЭ, количество черновиков в конверте.

**По завершении сбора и упаковки ЭМ в аудитории** ответственный организатор в центре видимости камеры видеонаблюдения объявляет об окончании экзамена. После проведения сбора ЭМ и подписания протокола о проведении экзамена в аудитории (форма ППЭ-05-02) ответственный организатор на камеру видеонаблюдения громко объявляет все данные протокола, в том числе наименование предмета, количество участников экзамена в данной аудитории и количество ЭМ (использованных и неиспользованных), а также время подписания протокола. Ответственный организатор также должен продемонстрировать на камеру видеонаблюдения запечатанные ВДП с ЭМ участников экзамена.

По завершении соответствующих процедур пройти в Штаб ППЭ с ЭМ. В Штабе ППЭ за специально подготовленным столом, находящимся в зоне видимости камер видеонаблюдения, передать ЭМ руководителю ППЭ по форме ППЭ-14-02 «Ведомость учета экзаменационных материалов».

ЭМ, которые организаторы передают руководителю ППЭ:

запечатанный ВДП с бланками регистрации, бланками ответов  $N^2$  1, бланками ответов  $N^2$  2 лист 1 и лист 2, в том числе с ДБО  $N^2$  2;

КИМ участников экзамена, вложенные в конверты от ИК; запечатанный конверт с использованными черновиками; неиспользованные листы бумаги для черновиков со штампом образовательной

организации, на базе которой организован ППЭ; форму ППЭ-05-02 «Протокол проведения экзамена в аудитории»;

форму ППЭ-12-02 «Ведомость коррекции персональных данных участников экзамена в аудитории»;

форму ППЭ-12-04-МАШ «Ведомость учета времени отсутствия участников экзамена в аудитории»;

форму ППЭ-12-03 «Ведомость использования дополнительных бланков ответов № 2»;

неиспользованные ИК участников экзамена; неиспользованные ДБО № 2; испорченные и (или) имеющие полиграфические дефекты ИК; служебные записки (при наличии).

Организаторы покидают ППЭ после передачи всех ЭМ руководителю ППЭ и с разрешения руководителя ППЭ.

Организаторы вне аудитории, работники по обеспечению охраны образовательных организаций при организации входа участников экзамена в ППЭ, медицинские работники действуют в соответствии со своими инструкциями. Технический специалист не требуется.

## **Инструкция для участника экзамена, зачитываемая организатором в аудитории перед началом экзамена с использованием ЭМ на бумажных носителях**

Текст, который выделен **жирным шрифтом**, должен быть прочитан участникам экзамена слово в слово. Это делается для стандартизации процедуры проведения ЕГЭ. *Комментарии, выделенные курсивом, не читаются участникам* экзамена*. Они даны в помощь организатору*. Инструктаж и экзамен проводятся в спокойной и доброжелательной обстановке.

## *Подготовительные мероприятия:*

*Не позднее 8:45 по местному времени оформить на доске (информационном стенде) в аудитории образец регистрационных полей бланка регистрации участника экзамена28, указав код региона, код ППЭ, номер аудитории, который следует писать, начиная с первой позиции, прописывая предшествующие нули, в случае если номер аудитории составляет менее 4-х знаков, код предмета и его название, дату проведения экзамена. Также рекомендуется подготовить на доске (информационном стенде) список кодов образовательных организаций в соответствии с формой ППЭ-16.* 

*Заполнить поля: «Регион», «Код ППЭ», «Номер аудитории», «Код предмета», «Название предмета», «Дата проведения ЕГЭ». Код образовательной организации в бланке регистрации заполняется участниками экзамена в соответствии с информацией из формы ППЭ-16, предоставленной организаторами в аудитории. Самостоятельно участники экзамена заполняют класс, ФИО, свои данные из документа, удостоверяющего личность. Поля «Регион», «Код предмета», «Код ППЭ», «Номер аудитории» следует заполнять, начиная с первой позиции, прописывая предшествующие нули в случае, если номер аудитории составляет менее 4-х знаков.*

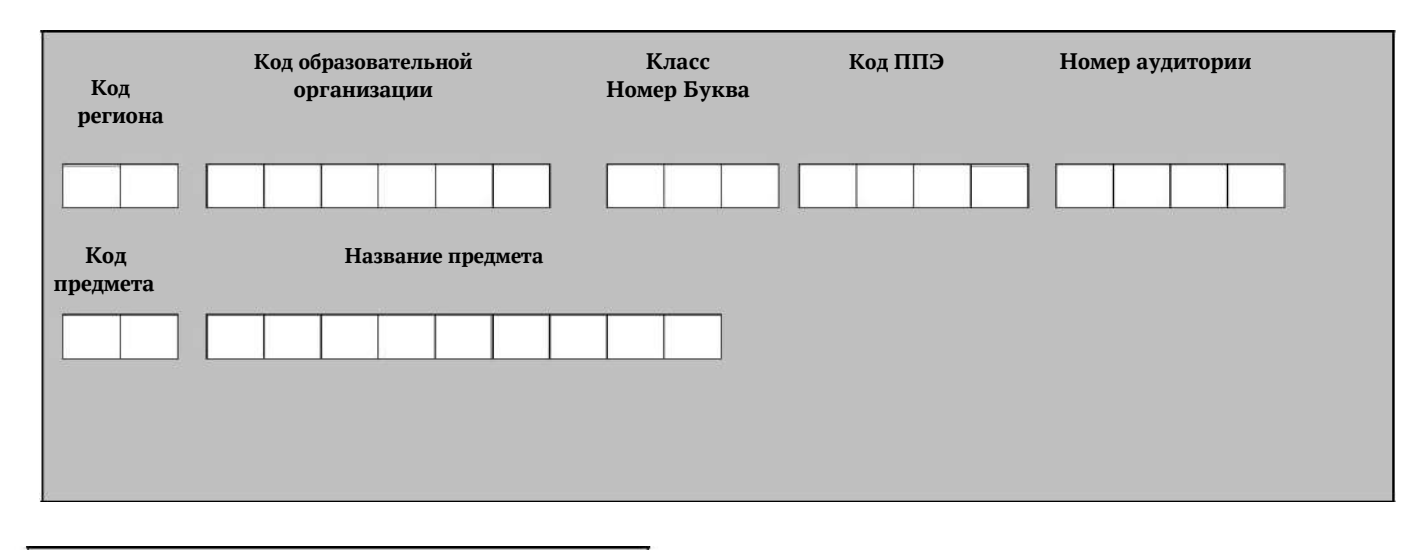

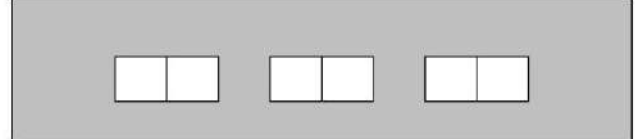

## **Дата проведения ЕГЭ**

*Во время экзамена на рабочем столе участника* экзамена*, помимо ЭМ, могут находиться:*

*гелевая, капиллярная ручка с чернилами черного цвета;* 

*документ, удостоверяющий личность;* 

*лекарства и питание (при необходимости);*

*специальные технические средства (для участников экзамена с ОВЗ, детей-инвалидов, инвалидов);*

*дополнительные материалы, которые можно использовать на ЕГЭ по отдельным учебным предметам (по математике - линейка; по физике – линейка и непрограммируемый калькулятор; по химии – непрограммируемый калькулятор, Периодическая система химических элементов Д.И. Менделеева, таблица растворимости солей, кислот и оснований в воде, электрохимический ряд напряжений металлов; по географии – линейка, транспортир, непрограммируемый калькулятор; по литературе – орфографический словарь);* 

*черновики.* 

*Инструкция состоит из двух частей, первая из которых зачитывается участникам после их рассадки в аудитории, а вторая – после получения ими экзаменационных материалов.* 

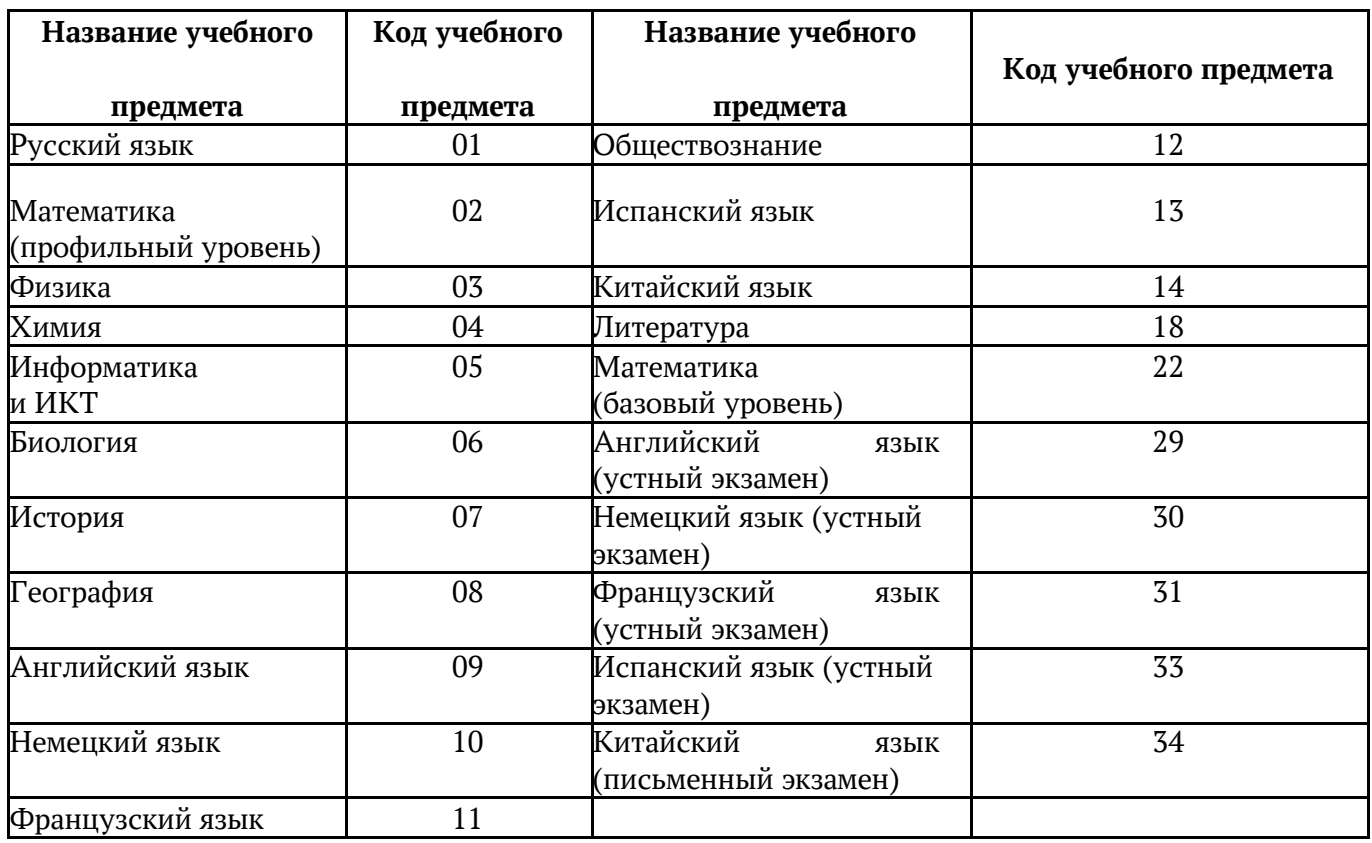

#### **Кодировка учебных предметов**

#### **Продолжительность выполнения экзаменационной работы**

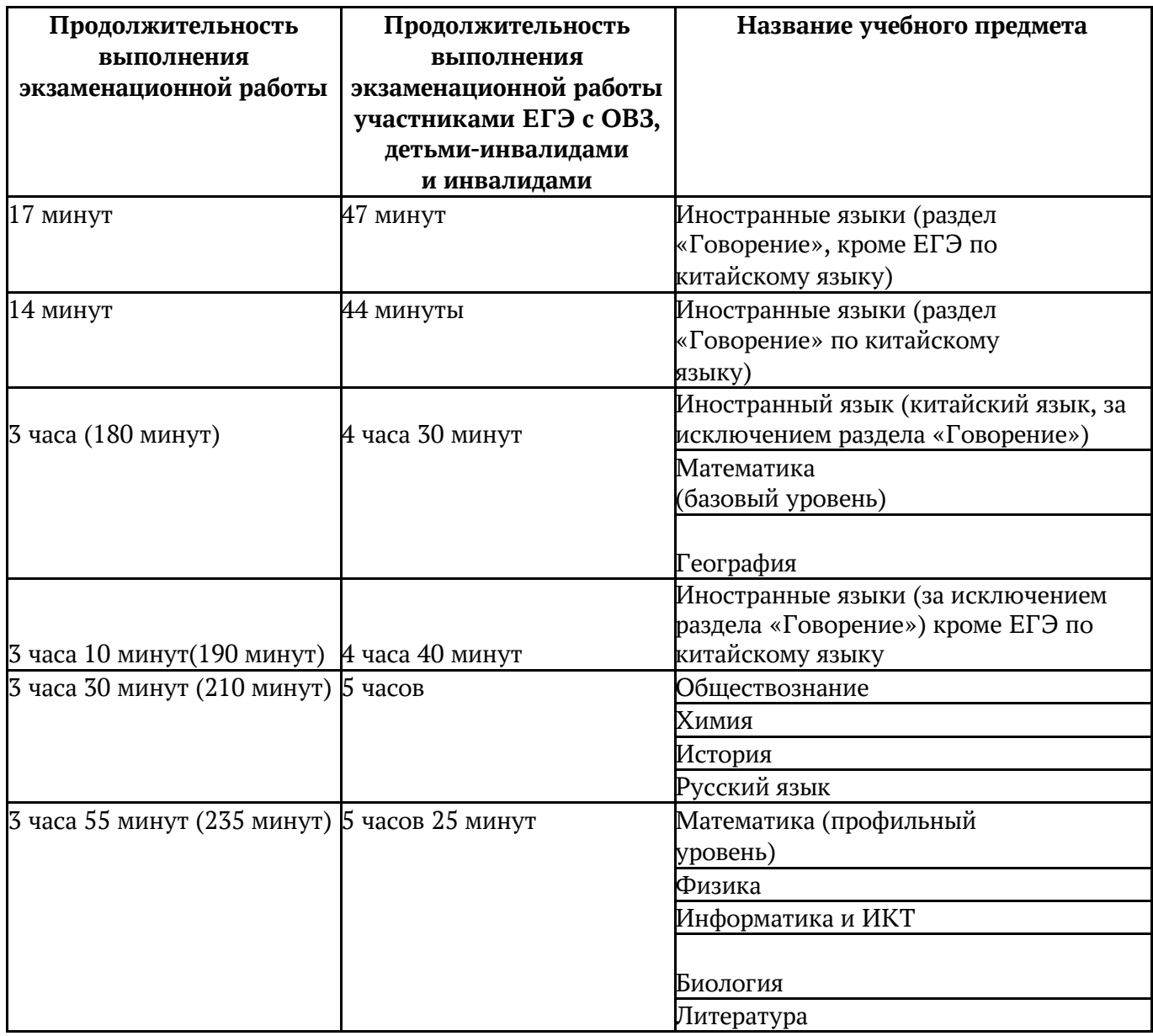

#### **Инструкция для участников экзамена**

*Первая часть инструктажа (начало проведения с 9:50 по местному времени):*

**Уважаемые участники экзамена! Сегодня вы сдаете экзамен по \_\_\_\_\_\_\_\_\_\_\_\_\_\_\_** (*назовите соответствующий учебный предмет)* **в форме ЕГЭ.**

**ЕГЭ - лишь одно из жизненных испытаний, которое вам предстоит пройти. Будьте уверены: каждому, кто учился в школе, по силам сдать ЕГЭ. Все задания составлены на основе школьной программы. Поэтому каждый из вас может успешно сдать экзамен.**

**Вместе с тем напоминаем, что в целях предупреждения нарушений порядка проведения ЕГЭ в аудиториях ППЭ ведется видеонаблюдение.**

**Во время проведения экзамена вы должны соблюдать Порядок.**

**В день проведения экзамена (в период с момента входа в ППЭ и до окончания экзамена) в ППЭ запрещается:**

**иметь при себе средства связи, электронно-вычислительную технику, фото-, аудио- и видеоаппаратуру, справочные материалы, письменные заметки и иные средства хранения и передачи информации;**

**иметь при себе уведомление о регистрации на экзамен (при наличии – необходимо сдать его нам);**

**выносить из аудиторий и ППЭ черновики, экзаменационные материалы на бумажном или электронном носителях;**

**фотографировать экзаменационные материалы;**

**пользоваться справочными материалами, кроме тех, которые указаны в тексте контрольных измерительных материалов (КИМ);**

**переписывать задания из КИМ в черновики (можно делать заметки в КИМ);**

**перемещаться по ППЭ во время экзамена без сопровождения организатора.**

**Во время проведения экзамена запрещается: разговаривать, пересаживаться, обмениваться любыми материалами и предметами.**

**В случае нарушения порядка проведения ЕГЭ вы будете удалены с экзамена.**

**В случае нарушения порядка проведения экзамена работниками ППЭ или другими участниками экзамена вы имеете право подать апелляцию о нарушении порядка проведения ЕГЭ. Апелляция о нарушении порядка проведения ЕГЭ подается в день проведения экзамена члену ГЭК до выхода из ППЭ.**

**Ознакомиться с результатами ЕГЭ вы сможете в школе или в местах, в которых вы были зарегистрированы на сдачу ЕГЭ.**

**Плановая дата ознакомления с результатами:** *\_\_\_\_\_\_\_\_\_\_(назвать дату).*

**После получения результатов ЕГЭ вы можете подать апелляцию о несогласии с выставленными баллами. Апелляция подается в течение двух рабочих дней после официального дня объявления результатов ЕГЭ.**

**Апелляцию вы можете подать в своей школе или в месте, где вы были зарегистрированы на сдачу ЕГЭ, или в иных местах, определенных регионом.**

**Апелляция по вопросам содержания и структуры заданий по учебным предметам, а также по вопросам, связанным с нарушением участником ЕГЭ требований порядка и неправильным заполнением бланков ЕГЭ, не рассматривается.**

**Обращаем ваше внимание, что во время экзамена на вашем рабочем столе, помимо экзаменационных материалов, могут находиться только:**

**гелевая, капиллярная ручка с чернилами черного цвета;**

**документ, удостоверяющий личность;**

**лекарства и питание (при необходимости);**

**черновики;**

**дополнительные материалы, которые можно использовать на ЕГЭ по отдельным учебным предметам (по математике - линейка; по физике – линейка и непрограммируемый калькулятор; по химии – непрограммируемый калькулятор, Периодическая система химических элементов Д.И. Менделеева, таблица растворимости солей, кислот и оснований в воде, электрохимический ряд напряжений металлов; по географии – линейка, транспортир, непрограммируемый калькулятор, по литературе - орфографический словарь).**

**специальные технические средства (для участников с ограниченными возможностями здоровья (ОВЗ), детей-инвалидов, инвалидов).**

**По всем вопросам, связанным с проведением экзамена (за исключением вопросов по содержанию КИМ), вы можете обращаться к нам. В случае необходимости выхода из аудитории оставьте ваши экзаменационные материалы, а также документ, удостоверяющий личность, черновики, дополнительные материалы (при наличии) и письменные принадлежности на своем рабочем столе.**

**На территории ППЭ вас будет сопровождать организатор.**

**В случае плохого самочувствия незамедлительно обращайтесь к нам. В ППЭ присутствует медицинский работник. Напоминаем, что при ухудшении состояния здоровья и другим объективным причинам вы можете досрочно завершить выполнение экзаменационной работы и прийти на пересдачу.**

*Организатор обращает внимание участников экзамена на доставочный ( ые) спецпакет (-ы) с ЭМ.*

**Экзаменационные материалы в аудиторию поступили в доставочном спецпакете. Упаковка спецпакета не нарушена.**

**Вторая часть инструктажа (начало проведения не ранее 10:00 по местному времени).**

*Продемонстрировать спецпакет и вскрыть его не ранее 10:00 по местному времени, используя ножницы.*

**В спецпакете находятся индивидуальные комплекты с экзаменационными материалами, которые сейчас будут вам выданы.**

*(Организатор раздает участникам ИК в произвольном порядке).*

**Проверьте целостность своего индивидуального комплекта. Осторожно вскройте пакет, отрывая клапан (справа налево) по линии перфорации.**  *(Организатор показывает место перфорации на конверте).*

**До начала работы с бланками ЕГЭ проверьте комплектацию выданных экзаменационных материалов. В индивидуальном комплекте находятся: контрольный лист;**

**бланк регистрации,**

**бланк ответов № 1,**

**бланк ответов № 2 лист 1 (не читается при проведении ЕГЭ по математике базового уровня);**

**бланк ответов № 2 лист 2 (не читается при проведении ЕГЭ по математике базового уровня);**

**КИМ.**

**Ознакомьтесь с информацией в средней части бланка регистрации по работе с индивидуальным комплектом и убедитесь в правильной комплектации вашего конверта.**

**Проверьте, совпадает ли цифровое значение штрихкода на листе КИМ**

**со штрихкодом на контрольном листе индивидуального комплекта. Цифровое значение штрихкода КИМ находится в средней части контрольного листа с подписью «КИМ».**

**Проверьте, совпадает ли цифровое значение штрихкода на бланке регистрации со штрихкодом на контрольном листе индивидуального комплекта. Номер бланка регистрации находится в средней части контрольного листа с подписью «БР».**

**Внимательно просмотрите текст КИМ, проверьте качество текста**

**на полиграфические дефекты, пересчитайте листы КИМ и сравните с указанным числом листов в КИМ. Количество листов напечатано на каждой странице КИМ в правом верхнем углу после наклонной черты.**

**Внимательно просмотрите бланки, проверьте качество печати штрихкодов и QR-кода, черных квадратов (реперов) на полиграфические дефекты.**

*При обнаружении несовпадений штрихкодов, наличия лишних (нехватки) бланков, типографских дефектов заменить полностью индивидуальный комплект на новый.*

*Сделать паузу для проверки участниками комплектации ИК.*

**Приступаем к заполнению бланка регистрации.**

**Записывайте буквы и цифры в соответствии с образцом на бланке регистрации.**

**Каждая цифра, символ записывается в отдельную клетку.**

**Заполните регистрационные поля в соответствии с информацией на доске (информационном стенде).**

*Обратите внимание участников на доску (информационный стенд).*

**Заполните поля: «Код региона», «Код ППЭ», «Номер аудитории», проверьте заполнение полей «Код предмета», «Название предмета», «Дата проведения ЕГЭ».**

**При заполнении поля «Код образовательной организации» обратитесь к нам, поле «Класс» заполняйте самостоятельно. Поля «Служебная отметка», «Резерв-1» и «Контрольная сумма» не заполняются.**

**Заполните сведения об участнике экзамена: фамилия, имя, отчество (при наличии), данные документа, удостоверяющего личность.**

**Сделать паузу для заполнения участниками бланков регистрации.**

**Поставьте вашу подпись в поле «Подпись участника ЕГЭ», расположенном в нижней части бланка регистрации.**

*В случае если участник экзамена отказывается ставить личную подпись в бланке регистрации, организатор в аудитории ставит в бланке регистрации свою подпись.*

**Приступаем к заполнению регистрационных полей бланков ответов.**

**Регистрационные поля в бланке ответов № 1 и бланке ответов № 2 лист 1 и бланке ответов № 2 лист 2 заполняются в соответствии с информацией на доске.**

**Поставьте вашу подпись в поле «Подпись участника ЕГЭ», расположенном в верхней части бланка ответов № 1.**

**Служебные поля «Резерв-4», «Резерв-5» и «Резерв 6»не заполняйте.**

*Организаторы проверяют правильность заполнения регистрационных полей на всех бланках ЕГЭ у каждого участника экзамена и соответствие данных участника экзамена (ФИО, серии и номера документа, удостоверяющего личность) в бланке регистрации и в документе, удостоверяющем личность. В случае обнаружения ошибочного заполнения регистрационных полей бланка организаторы в аудитории дают указание участнику внести соответствующие исправления*

**Напоминаем основные правила по заполнению бланков ответов.**

**При выполнении заданий внимательно читайте инструкции к заданиям,**

**указанные у вас в КИМ. Записывайте ответы в соответствии с этими инструкциями.**

**При выполнении заданий с кратким ответом ответ необходимо записывать справа от номера задания в бланке ответов № 1.**

**Не разрешается использовать при записи ответа на задания с кратким ответом никаких иных символов, кроме символов кириллицы, латиницы, арабских цифр, запятой и знака «дефис» («минус»).**

**Вы можете заменить ошибочный ответ.**

**Для этого в поле «Замена ошибочных ответов на задания с кратким ответом» следует внести номер задания, ответ на который следует исправить, а в строку записать новое значение верного ответа на указанное задание.**

**Обращаем ваше внимание, что на бланках ответов № 1 и № 2 запрещается делать какие-либо записи и пометки, не относящиеся к ответам на задания, в том числе содержащие информацию о личности участника экзамена. Вы можете делать пометки в черновиках и КИМ. Также обращаем ваше внимание на то, что ответы, записанные в черновиках и КИМ, не проверяются.**

*Данный абзац не читается при проведении ЕГЭ по математике базового уровня***: В случае нехватки места на бланке ответов № 2 лист 1 и бланке ответов № 2 лист 2 Вы можете обратиться к нам за дополнительным бланком ответов № 2. Оборотные стороны бланка ответов № 2 (листа 1 и листа 2) и дополнительных бланков ответов № 2 не заполняются и не проверяются. Апелляции по вопросам проверки записей на оборотной стороне указанных бланков рассматриваться также не будут.**

**Начало выполнения экзаменационной работы: (объявить время начала) Окончание выполнения экзаменационной работы: (указать время)**

*Запишите на доске время начала и окончания выполнения экзаменационной работы.*

*Важно! Время, отведенное на инструктаж и заполнение регистрационных полей бланков ЕГЭ, в общее время выполнения экзаменационной работы не включается.*

**Не забывайте переносить ответы из черновика в бланк ответов. Инструктаж закончен. Вы можете приступать к выполнению заданий. Желаем удачи!**

*За 30 минут до окончания выполнения экзаменационной работы необходимо объявить:*

**До окончания выполнения экзаменационной работы осталось 30 минут.**

**Не забывайте переносить ответы из текста работы и черновика в бланки ответов.**

*За 5 минут до окончания выполнения экзаменационной работы необходимо объявить:*

**До окончания выполнения экзаменационной работы осталось 5 минут.**

**Проверьте, все ли ответы вы перенесли из КИМ и черновиков в бланки ответов.**

*По окончании выполнения экзаменационной работы объявить:*

**Выполнение экзаменационной работы окончено. Положите экзаменационные материалы на край стола. Мы пройдем и соберем ваши экзаменационные материалы.**

*Организаторы осуществляют сбор экзаменационных материалов с рабочих мест участников экзамена в организованном порядке.*

## **Примерный перечень часто используемых при проведении ЕГЭ документов, удостоверяющих личность**

## **Документы, удостоверяющие личность граждан Российской Федерации**

1. Паспорт гражданина Российской Федерации, удостоверяющий личность гражданина Российской Федерации на территории Российской Федерации;

2. Паспорт гражданина Российской Федерации для выезда из Российской Федерации и въезда в Российскую Федерацию, удостоверяющий личность гражданина Российской Федерации за пределами территории Российской Федерации (удостоверяет личность гражданина Российской Федерации за пределами территории Российской Федерации и используется для участия в ГИА в ППЭ, расположенных за пределами территории Российской Федерации);

3. Дипломатический паспорт (удостоверяет личность гражданина Российской Федерации за пределами территории Российской Федерации и используется для участия в ГИА в ППЭ, расположенных за пределами территории Российской Федерации);

4. Служебный паспорт (удостоверяет личность гражданина Российской Федерации за пределами территории Российской Федерации и используется для участия в ГИА в ППЭ, расположенных за пределами территории Российской Федерации);

5. Удостоверение личности военнослужащего (удостоверяет личность и правовое положение военнослужащего Российской Федерации и используется участником экзамена-военнослужащим в период пребывания его на военной службе);

6. Временное удостоверение личности гражданина Российской Федерации, выдаваемое на период оформления паспорта.

**Документы, удостоверяющие личность иностранных граждан в Российской Федерации**

1. Паспорт иностранного гражданина либо иной документ, установленный федеральным законом или признаваемый в соответствии с международным договором Российской Федерации в качестве документа, удостоверяющего личность иностранного гражданина;

2. Свидетельство о предоставлении временного убежища на территории Российской Федерации;

3. Свидетельство о предоставлении временного убежища, выдаваемое одному из родителей несовершеннолетнего;

4. Иные документы, предусмотренные федеральным законом или признаваемые в соответствии с международным договором Российской Федерации в качестве документов, удостоверяющих личность лица без гражданства.

## **Документы, удостоверяющие личность лица без гражданства в Российской Федерации**

1. Документ, выданный иностранным государством и признаваемый в соответствии с международным договором Российской Федерации в качестве документа, удостоверяющего личность лица без гражданства;

2. Разрешение на временное проживание;

3. Временное удостоверение личности лица без гражданства в Российской Федерации;

4. Вид на жительство;

5. Свидетельство о предоставлении временного убежища на территории Российской Федерации;

6. Свидетельство о предоставлении временного убежища, выдаваемое одному из родителей несовершеннолетнего;

7. Иные документы, предусмотренные федеральным законом или признаваемые в соответствии с международным договором Российской Федерации в качестве документов, удостоверяющих личность лица без гражданства.

#### **Документы, удостоверяющие личность беженцев**

1. Удостоверение беженца;

2. Свидетельство о рассмотрении ходатайства о признании беженцем на территории Российской Федерации по существу;

3. Свидетельство о предоставлении временного убежища на территории Российской Федерации;

4. Свидетельство о предоставлении временного убежища, выдаваемое одному из родителей несовершеннолетнего.

Приложение № 8 к приказу министерства образования Тульской области от *\_\_\_\_\_\_\_\_\_\_\_\_\_\_\_*2023 г. № *\_\_\_\_\_*

# **Ж У Р Н А Л**

# **учета участников экзамена, обратившихся к медицинскому работнику во время проведения экзамена**

 $\overline{\phantom{a}}$ 

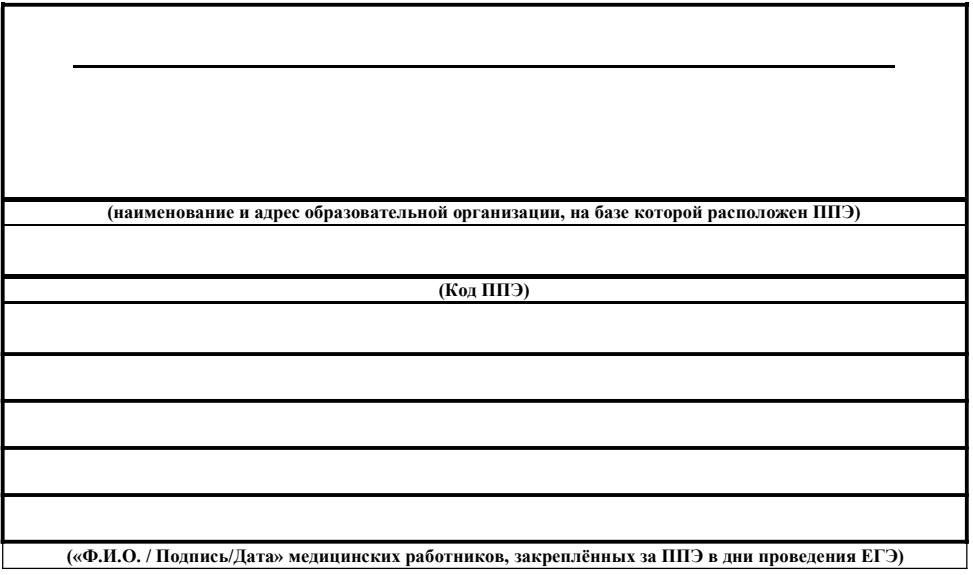

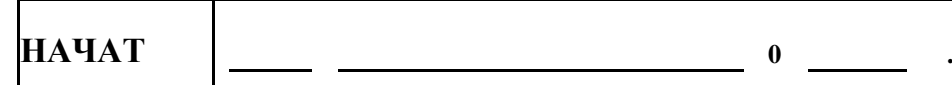

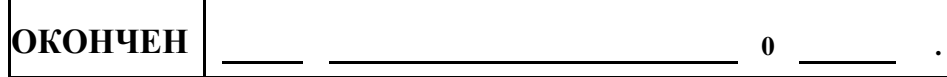

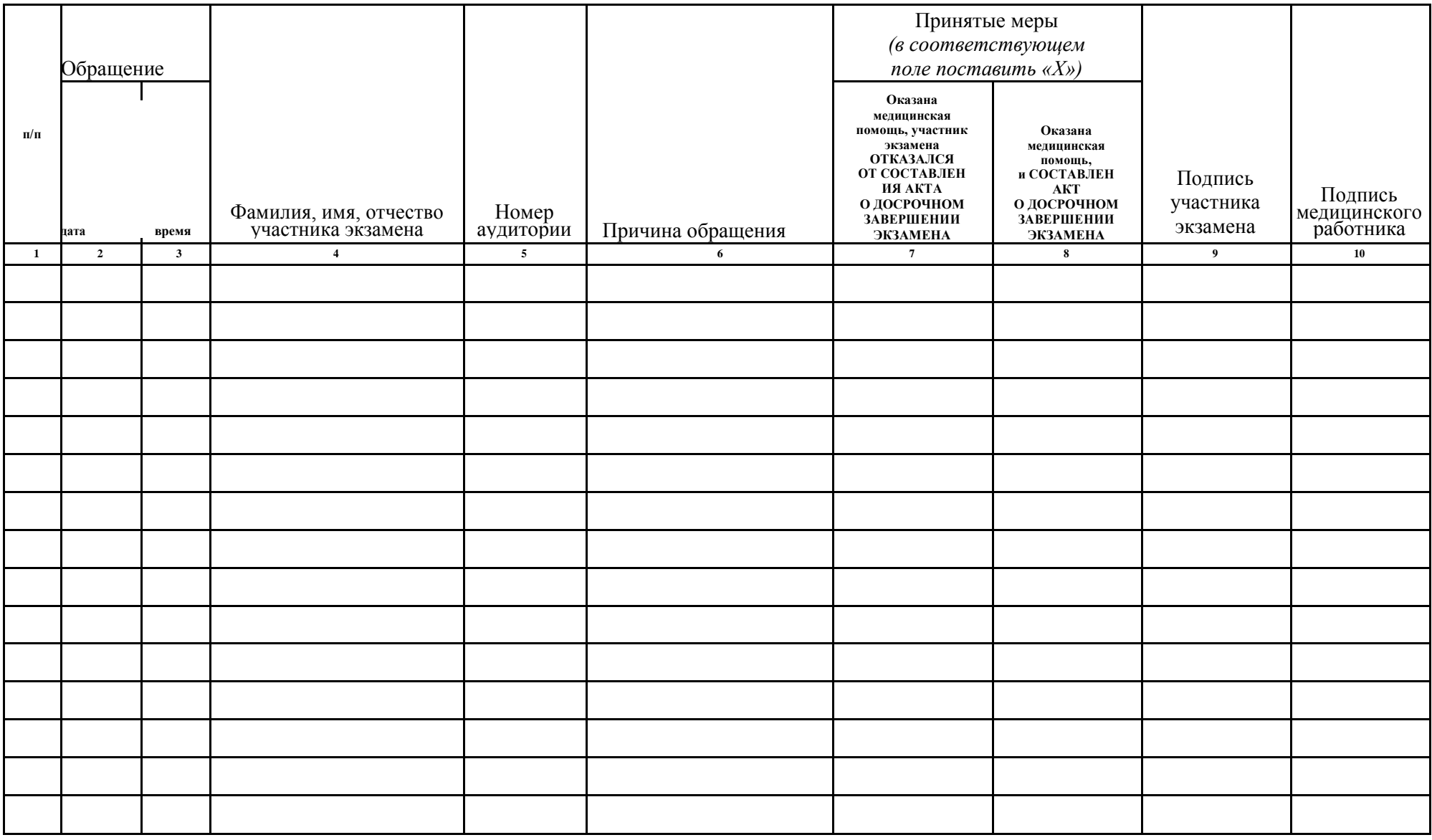

Приложение № 9 к приказу министерства образования Тульской области от *\_\_\_\_\_\_\_\_\_\_\_\_\_\_\_*2021 г. № *\_\_\_\_\_*

## **Регламентные сроки осуществления этапов подготовки и проведения экзамена в ППЭ**

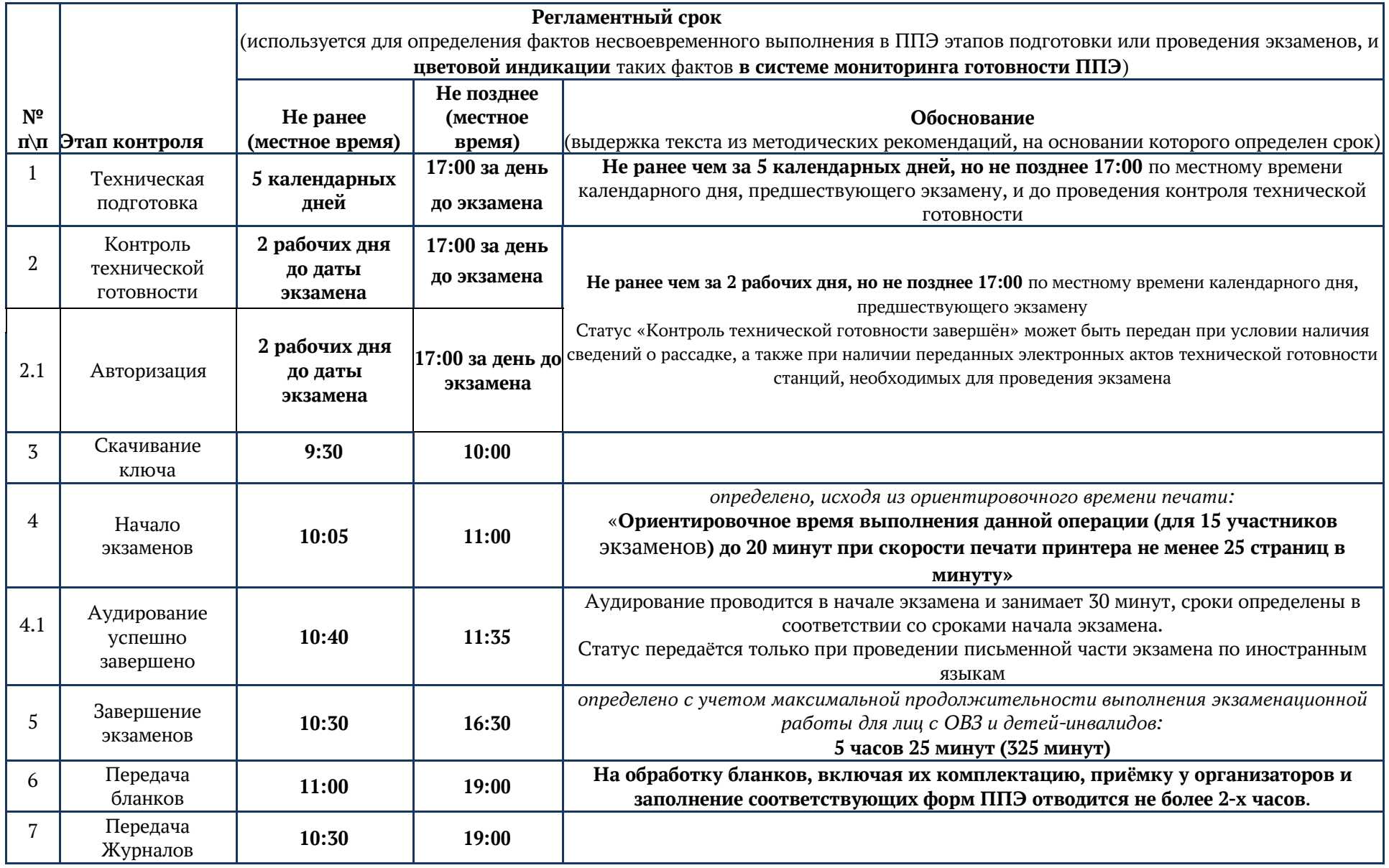

## **Памятка о правилах проведения ЕГЭ в 2023 году**

## **Общая информация о порядке проведения ЕГЭ:**

1. В целях обеспечения безопасности, обеспечения порядка и предотвращения фактов нарушения порядка проведения ЕГЭ пункты проведения экзаменов (ППЭ) оборудуются стационарными и (или) переносными металлоискателями; ППЭ и аудитории ППЭ оборудуются средствами видеонаблюдения; по решению государственной экзаменационной комиссии (ГЭК) ППЭ оборудуются системами подавления сигналов подвижной связи.

2. ЕГЭ по всем учебным предметам начинается в 10:00 по местному времени.

3. Результаты экзаменов по каждому учебному предмету утверждаются, изменяются и (или) аннулируются председателем ГЭК. Изменение результатов возможно в случае проведения перепроверки экзаменационных работ. О проведении перепроверки сообщается дополнительно. Аннулирование результатов возможно в случае выявления нарушений Порядка проведения государственной итоговой аттестации по образовательным программам среднего общего образования, утвержденного приказом Минпросвещения России и Рособрнадзора от 07.11.2018 № 190/1512 (зарегистрирован Минюстом России 10.12.2018, регистрационный № 52952) (далее – Порядок).

4. Результаты ГИА признаются удовлетворительными в случае, если участник ГИА по обязательным учебным предметам (за исключением ЕГЭ по математике базового уровня) набрал количество баллов не ниже минимального, определяемого Рособрнадзором, а при сдаче ЕГЭ по математике базового уровня получил отметку не ниже удовлетворительной (три балла).

5. Результаты ЕГЭ в течение одного рабочего дня утверждаются председателем ГЭК. После утверждения результаты ЕГЭ в течение одного рабочего дня передаются в образовательные организации для последующего ознакомления участников экзамена с полученными ими результатами ЕГЭ.

Ознакомление участников экзамена с утвержденными председателем ГЭК результатами ЕГЭ по учебному предмету осуществляется в течение одного рабочего дня со дня их передачи в образовательные организации. Указанный день считается официальным днем объявления результатов.

6. Результаты ЕГЭ по математике **базового уровня** признаются в качестве результатов государственной итоговой аттестации по образовательным программам среднего общего образования общеобразовательными организациями и профессиональными образовательными организациями, и **НЕ признаются как результаты вступительных испытаний** по математике при приёме на обучение по образовательным программам высшего образования – программам бакалавриата и специалитета – в образовательные организации высшего образования.

Результаты ЕГЭ по математике **профильного уровня** признаются в качестве результатов государственной итоговой аттестации по образовательным программам среднего общего образования общеобразовательными организациями и профессиональными образовательными организациями, а также в качестве результатов вступительных испытаний по математике при приёме на обучение по образовательным программам высшего образования – программам бакалавриата и специалитета – в образовательные организации высшего образования.

7. Результаты ЕГЭ при приеме на обучение по программам бакалавриата и программам специалитета действительны четыре года, следующих за годом получения таких результатов.

## **Обязанности участника экзамена в рамках участия в ЕГЭ:**

1. В день экзамена участник экзамена должен прибыть в ППЭ не менее чем за 45 минут до его начала. Вход участников экзамена в ППЭ начинается с 09:00 по местному времени.

2. Допуск участников экзамена в ППЭ осуществляется при наличии у них документов, удостоверяющих их личность, и при наличии их в списках распределения в данный ППЭ.

3. Если участник экзамена опоздал на экзамен, он допускается к сдаче ЕГЭ в установленном порядке, при этом время окончания экзамена не продлевается, о чем сообщается участнику экзамена.

В случае проведения ЕГЭ по иностранным языкам (письменная часть, раздел «Аудирование») допуск опоздавших участников в аудиторию после включения аудиозаписи не осуществляется (за исключением, если в аудитории нет других участников или, если участники в аудитории завершили прослушивание аудиозаписи). Персональное аудирование для опоздавших участников не проводится (за исключением случая, когда в аудитории нет других участников экзамена).

Повторный общий инструктаж для опоздавших участников экзамена не проводится. Организаторы предоставляют необходимую информацию для заполнения регистрационных полей бланков ЕГЭ.

В случае отсутствия по объективным причинам у участника ГИА документа, удостоверяющего личность, он допускается в ППЭ после письменного подтверждения его личности сопровождающим от образовательной организации.

В случае отсутствия документа, удостоверяющего личность, у участника ЕГЭ (выпускника прошлых лет) он не допускается в ППЭ. Повторно к участию в ЕГЭ по данному учебному предмету в резервные сроки указанные участники ЕГЭ могут быть допущены только по решению председателя ГЭК.

4. В день проведения экзамена (в период с момента входа в ППЭ и до окончания экзамена) в ППЭ участникам экзамена запрещается иметь при себе уведомление о регистрации на экзамены (необходимо оставить в месте для хранения личных вещей, которое организовано до входа в ППЭ, или отдать сопровождающему), средства связи, электронно-вычислительную технику, фото-, аудио- и видеоаппаратуру, справочные материалы, письменные заметки и иные средства хранения и передачи информации, выносить из аудиторий письменные заметки и иные средства хранения и передачи информации, из ППЭ и аудиторий ППЭ запрещается выносить экзаменационные материалы, в том числе КИМ и черновики на бумажном или электронном носителях, фотографировать экзаменационные материалы.

Рекомендуется взять с собой на экзамен только необходимые вещи. Иные личные вещи участники экзамена обязаны оставить в специально выделенном месте (помещении) для хранения личных вещей участников экзамена в здании (комплексе зданий), где расположен ППЭ. Указанное место для личных вещей участников экзамена организуется до установленной рамки стационарного металлоискателя или до места проведения уполномоченными лицами работ с использованием переносного металлоискателя.

5. Участники экзамена занимают рабочие места в аудитории в соответствии со списками распределения. Изменение рабочего места запрещено.

6. Во время экзамена участникам экзамена запрещается общаться друг с другом, свободно перемещаться по аудитории и ППЭ, выходить из аудитории без разрешения организатора. При выходе из аудитории во время экзамена участник экзамена должен оставить экзаменационные материалы, черновики и письменные принадлежности на рабочем столе.

7. Участники экзамена, допустившие нарушение указанных требований или иные нарушения Порядка, удаляются с экзамена. По данному факту лицами, ответственными за проведение ЕГЭ в ППЭ, составляется акт, который передаётся на рассмотрение председателю ГЭК. Если факт нарушения участником экзамена Порядка подтверждается, председатель ГЭК принимает решение об аннулировании результатов участника экзамена по соответствующему учебному предмету.

Нарушение установленного законодательством об образовании порядка проведения государственной итоговой аттестации влечет наложение административного штрафа в соответствии с ч. 4 ст. 19.30 Кодекса Российской Федерации об административных правонарушениях от 30.12.2001 № 195-ФЗ.

8. Экзаменационная работа выполняется гелевой, капиллярной ручкой с чернилами черного цвета. Экзаменационные работы, выполненные другими письменными принадлежностями, не обрабатываются и не проверяются.

## **Права участника экзамена в рамках участия в ЕГЭ:**

1. Участник экзамена может при выполнении работы использовать черновики со штампом образовательной организации, на базе которой организован ППЭ, и делать пометки в КИМ (в случае проведения ЕГЭ по иностранным языкам (раздел «Говорение») черновики не выдаются).

**Внимание!** Черновики и КИМ не проверяются и записи в них не учитываются при обработке экзаменационной работы.

2. Участник экзамена, который по состоянию здоровья или другим объективным причинам не может завершить выполнение экзаменационной работы, имеет право досрочно сдать экзаменационные материалы и покинуть аудиторию. В этом случае участник экзамена в сопровождении организатора проходит в медицинский кабинет, куда приглашается член ГЭК. В случае согласия участника экзамена досрочно завершить экзамен составляется Акт о досрочном завершении экзамена по объективным причинам. В дальнейшем участник экзамена по решению председателя ГЭК сможет сдать экзамен по данному предмету в резервные сроки.

3. Участники экзамена, досрочно завершившие выполнение экзаменационной работы, могут покинуть ППЭ. Организаторы принимают у них все экзаменационные материалы.

4. В случае если участник ГИА получил неудовлетворительные результаты по одному из обязательных учебных предметов (русский язык или математика), он допускается повторно к ГИА по данному учебному предмету в текущем учебном году в резервные сроки (не более одного раза).

Участникам экзамена, получившим неудовлетворительный результат по учебным предметам по выбору, предоставляется право пройти ГИА по соответствующим учебным предметам не ранее чем через год в сроки и формах, установленных Порядком.

5. Участникам ГИА, не прошедшим ГИА или получившим на ГИА неудовлетворительные результаты более чем по одному обязательному учебному предмету, либо получившим повторно неудовлетворительный результат по одному из этих предметов на ГИА в дополнительные сроки, предоставляется право пройти ГИА по соответствующим учебным предметам не ранее 1 сентября текущего года в сроки и в формах, установленных Порядком. Для прохождения повторной ГИА обучающиеся восстанавливаются в организации, осуществляющей образовательную деятельность, на срок, необходимый для прохождения ГИА.

6. Участник экзамена имеет право подать апелляцию о нарушении установленного Порядка проведения ГИА и (или) о несогласии с выставленными баллами в конфликтную комиссию.

Конфликтная комиссия не рассматривает апелляции по вопросам содержания и структуры заданий по учебным предметам, а также по вопросам, связанным с оцениванием результатов выполнения заданий экзаменационной работы с кратким ответом, нарушением обучающимся, выпускником прошлых лет требований настоящего Порядка и неправильным заполнением бланков ЕГЭ.

Участники экзамена заблаговременно информируются о времени, месте и порядке рассмотрения апелляций.

Участник экзамена и (или) его родители (законные представители) при желании присутствуют при рассмотрении апелляции.

**Апелляцию о нарушении установленного Порядка проведения ГИА** участник экзамена подает в день проведения экзамена члену ГЭК, не покидая ППЭ.

При рассмотрении апелляции о нарушении установленного Порядка проведения ГИА конфликтная комиссия рассматривает апелляцию и заключение о результатах проверки и выносит одно из решений:

об отклонении апелляции;

об удовлетворении апелляции.

При удовлетворении апелляции результат экзамена, по процедуре которого участником экзамена была подана апелляция, аннулируется и участнику экзамена предоставляется возможность сдать экзамен по учебному предмету в иной день, предусмотренный единым расписанием проведения ЕГЭ.

**Апелляция о несогласии с выставленными баллами** подается в течение двух рабочих дней после официального дня объявления результатов экзамена по соответствующему учебному предмету. Участники ГИА подают апелляцию о несогласии с выставленными баллами в образовательную организацию, которой они были допущены к ГИА, участники ЕГЭ – в места, в которых они были зарегистрированы на сдачу ЕГЭ.

При рассмотрении апелляции о несогласии с выставленными баллами конфликтная комиссия запрашивает распечатанные изображения экзаменационной работы, электронные носители, содержащие файлы с цифровой аудиозаписью устных ответов участников экзамена, копии протоколов проверки экзаменационной работы предметной комиссией и КИМ участников экзамена, подавших апелляцию. Указанные материалы предъявляются участникам экзамена (в случае его присутствия при рассмотрении апелляции).

До заседания конфликтной комиссии по рассмотрению апелляции о несогласии с выставленными баллами конфликтная комиссия устанавливает правильность оценивания экзаменационной работы участника экзамена, подавшего апелляцию. Для этого к рассмотрению апелляции привлекаются эксперты предметной комиссии по соответствующему учебному предмету. В случае если эксперты не дают однозначного ответа о правильности оценивания экзаменационной работы конфликтная комиссия обращается в Комиссию по разработке КИМ по соответствующему учебному предмету с запросом о разъяснениях по критериям оценивания. По результатам рассмотрения апелляции о несогласии с выставленными баллами конфликтная комиссия принимает решение об отклонении апелляции и сохранении выставленных баллов (отсутствие технических ошибок и ошибок оценивания экзаменационной работы) или об удовлетворении апелляции и изменении баллов (наличие технических ошибок и (или) ошибок оценивания экзаменационной работы). Баллы могут быть изменены как в сторону повышения, так и в сторону понижения.

Апелляции о нарушении установленного Порядка проведения ГИА и (или) о несогласии с выставленными баллами могут быть отозваны участниками экзамена по их собственному желанию. Для этого участник экзамена пишет заявление об отзыве поданной им апелляции. Участники ГИА подают соответствующее заявление в письменной форме в образовательные организации, которыми они были допущены в установленном порядке к ГИА,

участники ЕГЭ – в конфликтную комиссию или в места, в которых они были зарегистрированы на сдачу ЕГЭ.

В случае отсутствия заявления об отзыве поданной апелляции, и неявки участника ГИА на заседание конфликтной комиссии, на котором рассматривается апелляция, конфликтная комиссия рассматривает его апелляцию в установленном порядке.

С правилами проведения ЕГЭ ознакомлен (а):

Участник экзамена\_\_\_\_\_\_\_\_\_\_\_\_\_\_\_\_\_\_\_(\_\_\_\_\_\_\_\_\_\_\_\_\_\_\_\_\_\_\_\_\_)

« »  $2023$  г.

Родитель/законный представитель несовершеннолетнего участника экзамена

 $($ 

 $\ll \gg$  2023 г.